# **CMP3 Documentation**

*Release v3.0.0-RC4*

**Brain Communication Pathways Sinergia Consortium**

**Mar 08, 2021**

## **GETTING STARTED**

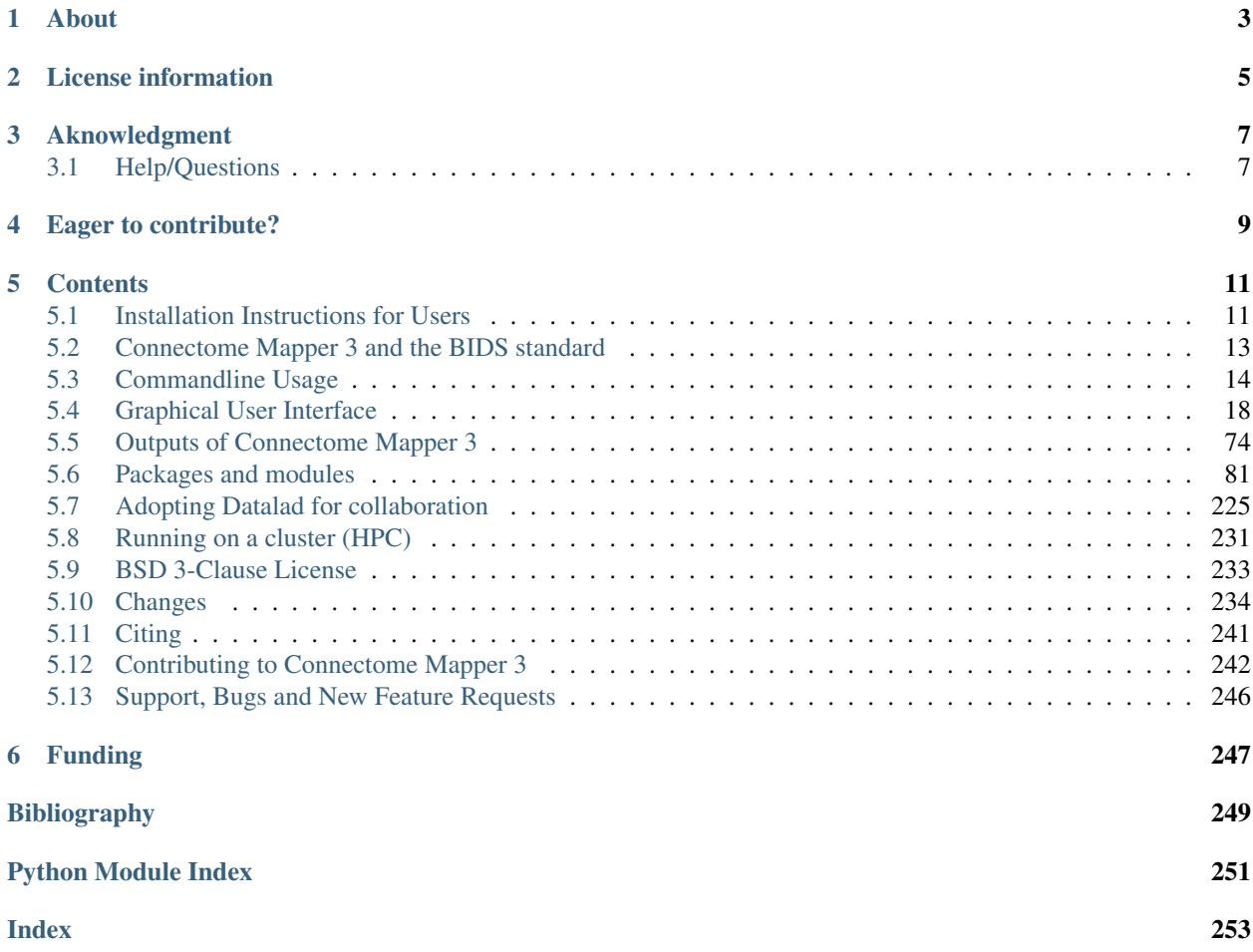

### Latest released version: v3.0.0-RC4

This neuroimaging processing pipeline software is developed by the Connectomics Lab at the University Hospital of Lausanne (CHUV) for use within the [SNF Sinergia Project 170873,](http://p3.snf.ch/project-170873) as well as for open-source software distribution. Source code is hosted on [GitHub.](https://github.com/connectomicslab/connectomemapper3)

Warning: THIS SOFTWARE IS FOR RESEARCH PURPOSES ONLY AND SHALL NOT BE USED FOR ANY CLINICAL USE. THIS SOFTWARE HAS NOT BEEN REVIEWED OR APPROVED BY THE FOOD AND DRUG ADMINISTRATION OR EQUIVALENT AUTHORITY, AND IS FOR NON-CLINICAL, IRB-APPROVED RESEARCH USE ONLY. IN NO EVENT SHALL DATA OR IMAGES GENERATED THROUGH THE USE OF THE SOFTWARE BE USED IN THE PROVISION OF PATIENT CARE.

## **ONE**

## **ABOUT**

<span id="page-6-0"></span>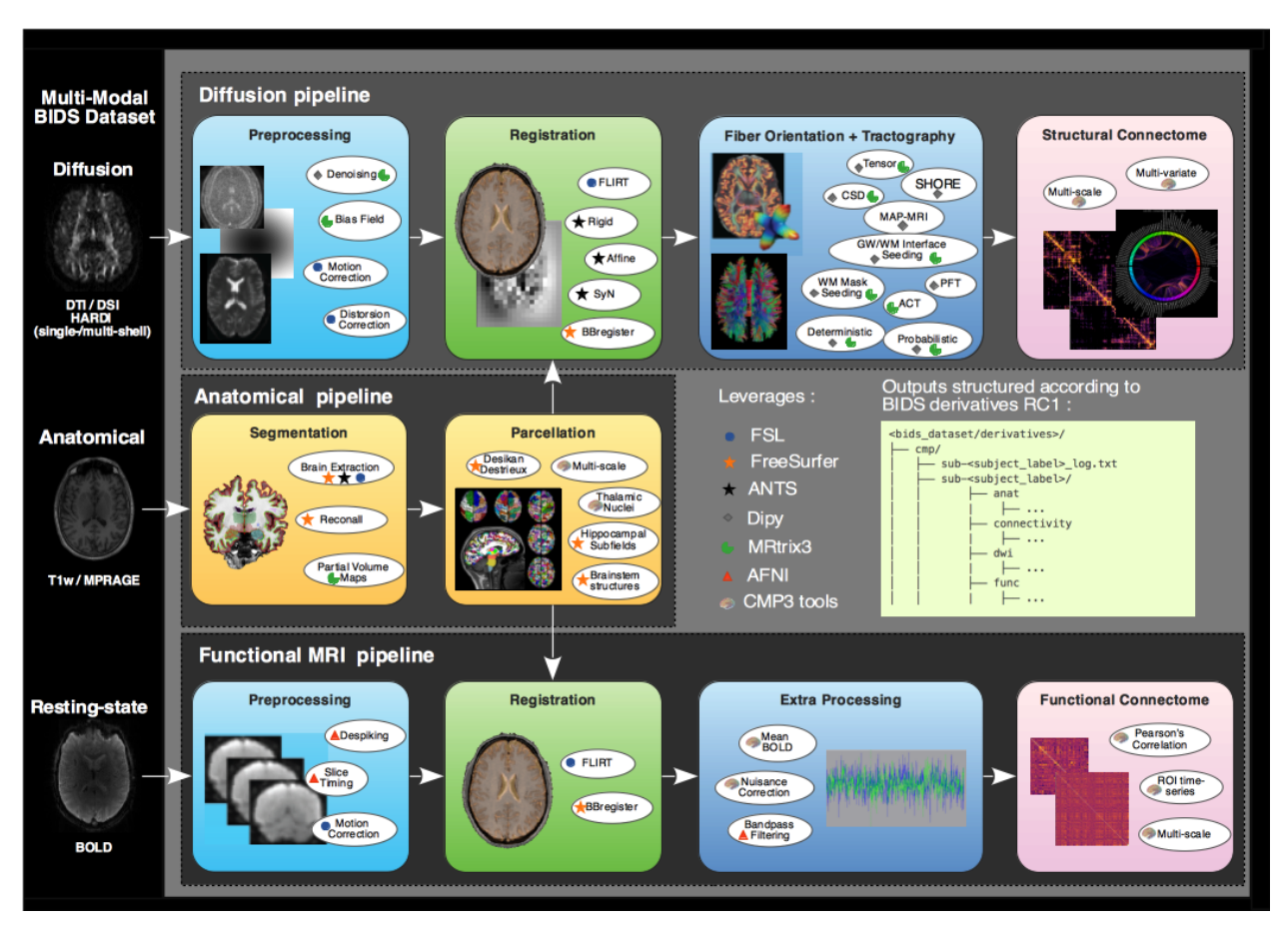

Connectome Mapper 3 implements full anatomical, diffusion and resting-state MRI processing pipelines, from raw Diffusion / T1 / T2 / BOLD data to multi-resolution connection matrices.

Connectome Mapper 3 pipelines use a combination of tools from well-known software packages, including [FSL,](https://fsl.fmrib.ox.ac.uk/fsl/fslwiki) [FreeSurfer,](https://surfer.nmr.mgh.harvard.edu/fswiki/FreeSurferWiki) [ANTs,](http://stnava.github.io/ANTs/) [MRtrix3,](http://www.mrtrix.org/) [Dipy](https://nipy.org/dipy/) and [AFNI,](https://afni.nimh.nih.gov/) empowered by the [Nipype](https://nipype.readthedocs.io/en/latest/) dataflow library. These pipelines were designed to provide the best software implementation for each state of processing, and will be updated as newer and better neuroimaging software become available.

This tool allows you to easily do the following:

- Handle T1 / Diffusion / resting-state MRI data, organized following the Brain Imaging Data Structure (BIDS) standard, from raw to multi-resolution connection matrices.
- Implement tools from different software packages.
- Achieve optimal data processing quality by using the best tools available
- Automate and parallelize processing steps, which provides a significant speed-up from typical linear, manual processing.

Portability, reproducibility and replicatibility are achieved through the distribution of a BIDSApp, a software container image which (1) takes datasets organized following the Brain Imaging Data Structure (BIDS) standard, and which (2) provides a frozen computing environment where versions of all external softwares and libraries are fixed.

**TWO**

## **LICENSE INFORMATION**

<span id="page-8-0"></span>This software is distributed under the open-source license Modified BSD. See *[license](#page-236-0)* for more details. All trademarks referenced herein are property of their respective holders.

## **THREE**

## **AKNOWLEDGMENT**

<span id="page-10-0"></span>If your are using the Connectome Mapper 3 in your work, please acknowledge this software. See *[Citing](#page-244-0)* for more details.

## <span id="page-10-1"></span>**3.1 Help/Questions**

If you run into any problems or have any questions, you can post to the [CMTK-users group.](http://groups.google.com/group/cmtk-users) Code bugs can be reported by creating a "New Issue" on the [source code repository.](https://github.com/connectomicslab/connectomemapper3/issues)

## **FOUR**

## **EAGER TO CONTRIBUTE?**

<span id="page-12-0"></span>Connectome Mapper 3 is open-source and all kind of contributions (bug reporting, documentation, code,...) are welcome! See *[Contributing to Connectome Mapper](#page-245-0)* for more details.

## **CONTENTS**

## <span id="page-14-1"></span><span id="page-14-0"></span>**5.1 Installation Instructions for Users**

Warning: This software is for research purposes only and shall not be used for any clinical use. This software has not been reviewed or approved by the Food and Drug Administration or equivalent authority, and is for nonclinical, IRB-approved Research Use Only. In no event shall data or images generated through the use of the Software be used in the provision of patient care.

The Connectome Mapper 3 is composed of a Docker image, namely the Connectome Mapper 3 BIDS App, and a Python Graphical User Interface, namely the Connectome Mapper BIDS App Manager.

- Installation instructions for the Connectome mapper 3 BIDS App are found in *[Installation](#page-15-0)*.
- Installation instructions for the Connectome mapper 3 BIDS App Manager are found in *[Installation](#page-15-1)*.

Make sure that you have installed the following prerequisites.

## **5.1.1 The Connectome Mapper 3 BIDSApp**

#### **Prerequisites**

- Install Docker Engine depending of your system:
	- For Ubuntu 14.04/16.04/18.04, follow the instructions at [https://docs.docker.com/install/linux/docker-ce/](https://docs.docker.com/install/linux/docker-ce/ubuntu/) [ubuntu/](https://docs.docker.com/install/linux/docker-ce/ubuntu/)
	- For Mac OSX (>=10.10.3), get the .dmg installer at [https://store.docker.com/editions/community/](https://store.docker.com/editions/community/docker-ce-desktop-mac) [docker-ce-desktop-mac](https://store.docker.com/editions/community/docker-ce-desktop-mac)
	- For Windows (>=10), get the installer at [https://store.docker.com/editions/community/](https://store.docker.com/editions/community/docker-ce-desktop-windows) [docker-ce-desktop-windows](https://store.docker.com/editions/community/docker-ce-desktop-windows)

Note: Connectome Mapper 3 BIDSApp has been tested only on Ubuntu and MacOSX. In principles, it should also run on Windows but it might require a few patches to make it work.

- Manage Docker as a non-root user
	- Open a terminal
	- Create the docker group:

\$ sudo groupadd docker

– Add the current user to the docker group:

\$ sudo usermod -G docker -a \$USER

– Reboot

After reboot, test if docker is managed as non-root:

```
$ docker run hello-world
```
#### <span id="page-15-0"></span>**Installation**

Installation of the Connectome Mapper 3 has been facilitated through the distribution of a BIDSApp relying on the Docker software container technology.

- Open a terminal
- Get the latest release (v3.0.0-RC4) of the BIDS App:
	- \$ docker pull sebastientourbier/connectomemapper-bidsapp:v3.0.0-RC4
- To display all docker images available:

```
$ docker images
```
You should see the docker image "connectomemapper-bidsapp" with tag "v3.0.0-RC4" is now available.

• You are ready to use the Connectome Mapper 3 BIDS App from the terminal. See its [commandline usage.](usage.html)

## **5.1.2 The Connectome Mapper 3 BIDSApp Manager (GUI)**

#### **Prerequisites**

• Install miniconda3 (Python 3) from <https://conda.io/miniconda.html>

Download the Python 3 installer corresponding to your 32/64bits MacOSX/Linux/Win system.

#### <span id="page-15-1"></span>**Installation**

The installation of the Connectome Mapper 3 BIDS App Manager (CMPBIDSAPPManager) consists of a clone of the source code repository, the creation of conda environment with all python dependencies installed, and eventually the installation of the CMPBIDSAPPManager itself, as follows:

- Open a terminal
- Go to the folder in which you would like to clone the source code repository:

\$ cd <INSTALLATION DIRECTORY>

• Clone the source code repository:

```
$ git clone https://github.com/connectomicslab/connectomemapper3.git
˓→connectomemapper3
```
• Create a branch and checkout the code corresponding to this version release:

```
$ cd connectomemapper3
$ git fetch
$ git checkout tags/v3.0.0-RC4 -b v3.0.0-RC4
```
Note: If a few bugs related to the Graphical User Interface were fixed after releasing the version, you might want to use the code at its latest version on the master branch (i.e. git checkout master).

• Create a miniconda3 environment where all python dependencies will be installed:

```
$ cd connectomemapper3
$ conda env create -f environment.yml
```
Important: It seems there is no conda package for git-annex available on Mac. For your convenience, we created an additional environment\_macosx.yml miniconda3 environment where the line - git-annex=XXXXXXX has been removed. Git-annex should be installed on MacOSX using [brew](https://brew.sh/index_fr) i.e. brew install git-annex. See <https://git-annex.branchable.com/install/> for more details.

Note that git-annex is only necessary if you wish to use BIDS datasets managed by Datalad [\(https://www.datalad.](https://www.datalad.org/) [org/\)](https://www.datalad.org/).

• Activate the conda environment:

```
$ source activate py37cmp-gui
```
or:

```
$ conda activate py37cmp-gui
```
• Install the Connectome Mapper BIDS App Manager from the Bash Shell using  $pip$ :

```
(py37cmp-gui)$ cd connectomemapper3/
(py37cmp-gui)$ pip install .
```
• You are ready to use the Connectome Mapper 3 BIDS App Manager. See the [dedicated user guide.](bidsappmanager.html)

#### **Help/Questions**

If you run into any problems or have any questions, you can post to the [CMTK-users group.](http://groups.google.com/group/cmtk-users) Code bugs can be reported by creating a "New Issue" on the [source code repository.](https://github.com/connectomicslab/connectomemapper3/issues)

## <span id="page-16-0"></span>**5.2 Connectome Mapper 3 and the BIDS standard**

Connectome Mapper 3 (CMP3) adopts the BIDS (Brain Imaging Data Structure) standard for data organization and is developed following the BIDS App standard with a Graphical User Interface (GUI).

#### This means CMP3 can be executed in two different ways:

- 1. By running the BIDS App container image directly from the terminal or a script (See *[Commandline Usage](#page-17-0)* section for more details).
- 2. By using its Graphical User Interface, designed to facilitate the configuration of all pipeline stages, the configuration of the BIDS App run and its execution, and the inspection of the different stage outputs with appropriate viewers (See *[Graphical User Interface](#page-21-0)* section for more details) .

For more information about BIDS and BIDS-Apps, please consult the [BIDS Website,](https://bids.neuroimaging.io/) the [Online BIDS Specifications,](https://bids-specification.readthedocs.io/en/stable/) and the [BIDSApps Website.](https://bids-apps.neuroimaging.io/) [HeuDiConv](https://github.com/nipy/heudiconv) can assist you in converting DICOM brain imaging data to BIDS. A nice tutorial can be found @ [BIDS Tutorial Series: HeuDiConv Walkthrough](http://reproducibility.stanford.edu/bids-tutorial-series-part-2a/) .

## **5.2.1 Example BIDS dataset**

For instance, a BIDS dataset with T1w, DWI and rs-fMRI images should adopt the following organization, naming, and file formats::

```
ds-example/
   README
    CHANGES
    participants.tsv
   dataset_description.json
    sub-01/anat/
            sub-01_T1w.nii.gz
            sub-01_T1w.json
        dwi/
            sub-01_dwi.nii.gz
            sub-01_dwi.json
            sub-01_dwi.bvec
            sub-01_dwi.bval
        func/
            sub-01_task-rest_bold.nii.gz
            sub-01_task-rest_bold.json
    ...
    sub-<subject_label>/
        anat/
            sub-<subject_label>_T1w.nii.gz
            sub-<subject_label>_T1w.json
        ...
    ...
```
Important: Before using any BIDS App, we highly recommend you to validate your BIDS structured dataset with the free, online [BIDS Validator.](http://bids-standard.github.io/bids-validator/)

## <span id="page-17-0"></span>**5.3 Commandline Usage**

Connectome Mapper 3 (CMP3) is distributed as a BIDS App which adopts the BIDS standard for data organization and takes as principal input the path of the dataset that is to be processed. The input dataset is required to be in valid BIDS format, and it must include at least a T1w or MPRAGE structural image and a DWI and/or resting-state fMRI image. See *[Connectome Mapper 3 and the BIDS standard](#page-16-0)* page that provides links for more information about BIDS and BIDS-Apps as well as an example for dataset organization and naming.

**Warning:** As of CMP3  $\forall$ 3.0.0–RC2, the BIDS App includes a **tracking** system that anonymously reports the run of the BIDS App. This feature has been introduced to support us in the task of fund finding for the development of CMP3 in the future. However, users are still free to opt-out using the --notrack commandline argument.

Important: Since v3.0.0-RC4, configuration files adopt the JSON format. If you have your configuration files still in the *old* INI format, do not worry, the CMP3 BIDS App will convert them to the new JSON format automatically for you.

### **5.3.1 Commandline Arguments**

The command to run CMP3 follows the [BIDS-Apps](https://github.com/BIDS-Apps) definition standard with additional options for loading pipeline configuration files.

Entrypoint script of the BIDS-App Connectome Mapper version v3.0.0-RC4

```
usage: connectomemapper3 [-h]
                          [--participant_label PARTICIPANT_LABEL [PARTICIPANT_LABEL ...
\rightarrow]]
                         [--session_label SESSION_LABEL [SESSION_LABEL ...]]
                          [--anat_pipeline_config ANAT_PIPELINE_CONFIG]
                          [--dwi_pipeline_config DWI_PIPELINE_CONFIG]
                          [--func_pipeline_config FUNC_PIPELINE_CONFIG]
                          [--number_of_threads NUMBER_OF_THREADS]
                          [--number_of_participants_processed_in_parallel NUMBER_OF_
˓→PARTICIPANTS_PROCESSED_IN_PARALLEL]
                         [--mrtrix_random_seed MRTRIX_RANDOM_SEED]
                         [--ants_random_seed ANTS_RANDOM_SEED]
                         [--ants_number_of_threads ANTS_NUMBER_OF_THREADS]
                         [--fs_license FS_LICENSE] [--coverage] [--notrack]
                         [-v]bids_dir output_dir {participant,group}
```
#### **Positional Arguments**

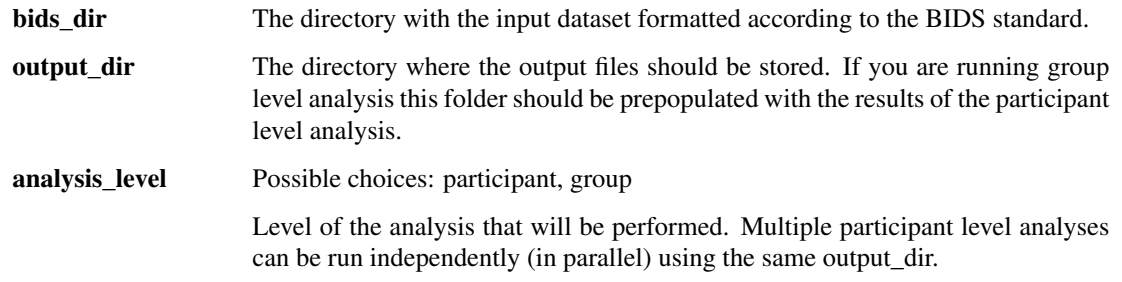

## **Named Arguments**

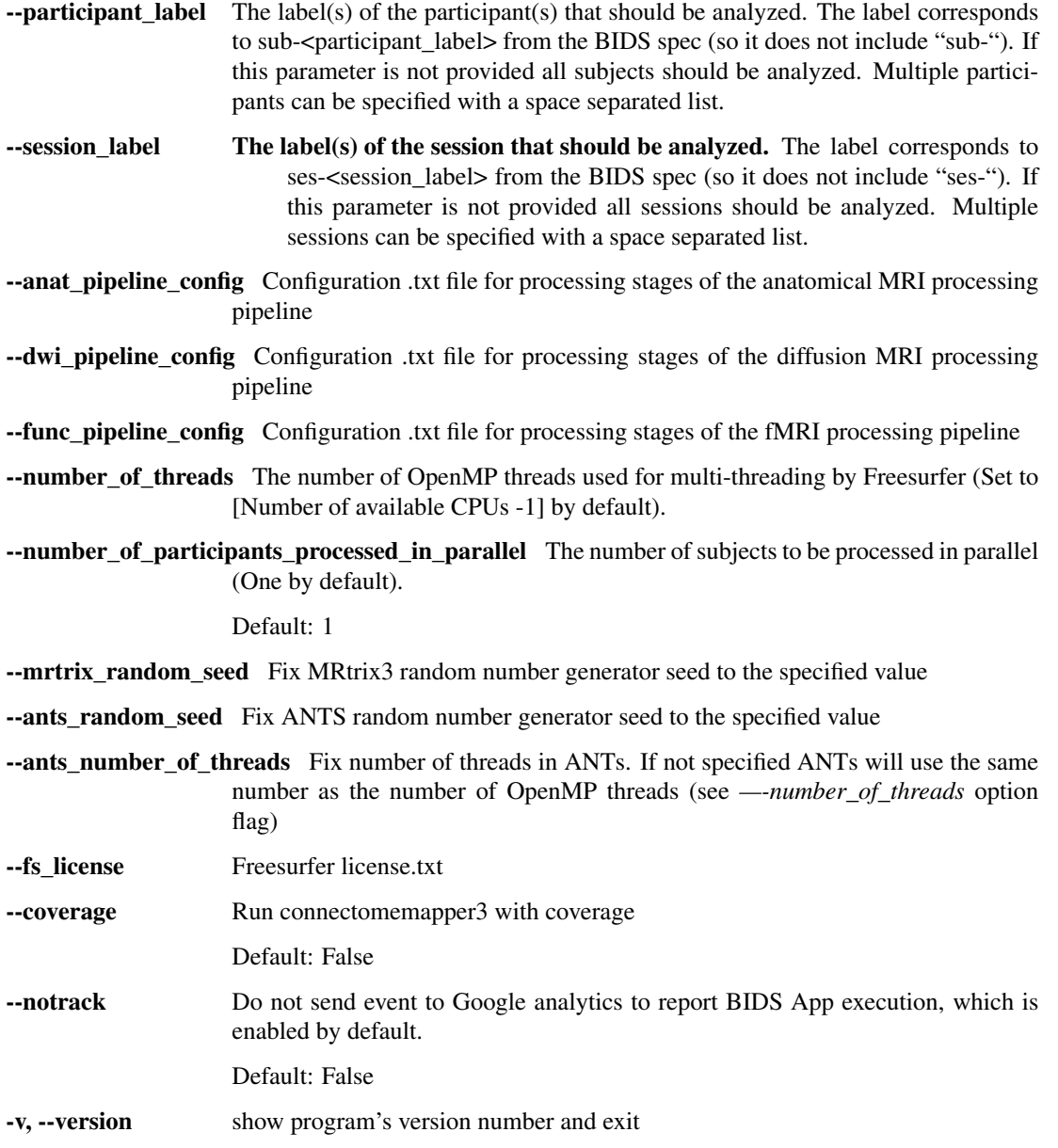

Important: Before using any BIDS App, we highly recommend you to validate your BIDS structured dataset with the free, online [BIDS Validator.](http://bids-standard.github.io/bids-validator/)

## **5.3.2 Participant Level Analysis**

To run the docker image in participant level mode (for one participant):

```
$ docker run -t --rm -u $(id -u):$(id -q) \
        -v /home/localadmin/data/ds001:/bids_dir \
        -v /media/localadmin/data/ds001/derivatives:/output_dir \
        (-v /usr/local/freesurfer/license.txt:/bids_dir/code/license.txt \
˓→)
        sebastientourbier/connectomemapper-bidsapp:v3.0.0-RC4 \
        /bids_dir /output_dir participant --participant_label 01 \
\rightarrow(--session label 01 \)
        --anat pipeline config /bids dir/code/ref anatomical config.json \setminus˓→)
        (--dwi_pipeline_config /bids_dir/code/ref_diffusion_config.json \)
        (--func_pipeline_config /bids_dir/code/ref_fMRI_config.json \)
        (--number_of_participants_processed_in_parallel 1)
```
Note: The local directory of the input BIDS dataset (here: /home/localadmin/data/ds001) and the output directory (here: /media/localadmin/data/ds001/derivatives) used to process have to be mapped to the folders /bids\_dir and /output\_dir respectively using the -v docker run option.

Important: The user is requested to use its own Freesurfer license [\(available here\)](https://surfer.nmr.mgh.harvard.edu/registration.html). CMP expects by default to find a copy of the FreeSurfer license.txt in the code/ folder of the BIDS directory. However, one can also mount with the  $-v$  docker run option a freesurfer license.txt, which can be located anywhere on its computer (as in the example above, i.e. /usr/local/freesurfer/license.txt) to the code/ folder of the BIDS directory inside the docker container (i.e. /bids\_dir/code/license.txt).

Note: At least a configuration file describing the processing stages of the anatomical pipeline should be provided. Diffusion and/or Functional MRI pipeline are performed only if a configuration file is set. The generation of such configuration files, the execution of the BIDS App docker image and output inpection are facilitated through the use of the Connectome Mapper GUI, i.e. cmpbidsappmanager (see [dedicated documentation page\)](bidsappmanager.html)

## **5.3.3 Debugging**

Logs are outputted into <output dir>/cmp/sub-<participant\_label>/ sub-<participant\_label>\_log-cmpbidsapp.txt.

## **5.3.4 Support, bugs and new feature requests**

If you need any support or have any questions, you can post to the [CMTK-users group.](http://groups.google.com/group/cmtk-users)

All bugs, concerns and enhancement requests for this software are managed on GitHub and can be submitted at [https://github.com/connectomicslab/connectomemapper3/issues.](https://github.com/connectomicslab/connectomemapper3/issues)

### **5.3.5 Not running on a local machine?**

If you intend to run CMP3 on a remote system such as a high-performance computing cluster where Docker is not available due to root privileges, a Singularity image is also built for your convenience and available on [Sylabs.io.](https://sylabs.io/) Please see instructions at *[Running on a cluster \(HPC\)](#page-234-0)*.

Also, you will need to make your data available within that system first. Comprehensive solutions such as [Datalad](http://www.datalad.org/) will handle data transfers with the appropriate settings and commands. Datalad also performs version control over your data. A tutorial is provided in *[Adopting Datalad for collaboration](#page-228-0)*.

## <span id="page-21-0"></span>**5.4 Graphical User Interface**

### **5.4.1 Introduction**

Connectome Mapper 3 comes with a Graphical User Interface, the Connectome Mapper BIDS App manager, designed to facilitate the configuration of all pipeline stages, the configuration of the BIDS App run and its execution, and the inspection of the different stage outputs with appropriate viewers.

### **5.4.2 Start the Graphical User Interface**

In a terminal, enter to following:

\$ source activate py37cmp-gui

or:

```
$ conda activate py37cmp-gui
```
Please see Section *[Installation](#page-15-1)* for more details about installation.

After activation of the conda environment, start the graphical user interface called Connectome Mapper 3 BIDS App Manager

```
$ cmpbidsappmanager
```
### **5.4.3 Load a BIDS dataset**

The Connectome Mapper 3 BIDS App Manager allows you to:

• load a BIDS dataset stored locally.

You only have to select the root directory of your valid BIDS dataset (see note below)

• create a new datalad/BIDS dataset locally from an existing local or remote datalad/BIDS dataset (This is a feature under development)

Select the mode "Install a Datalad/BIDS dataset".

If ssh connection is used, make sure to enable the "install via ssh" and to provide all connection details (IP address / Remote host name, remote user, remote password)

Note: The input dataset MUST be a valid BIDS structured dataset and must include at least one T1w or MPRAGE structural image. We highly recommend that you validate your dataset with the free, online [BIDS Validator.](http://bids-standard.github.io/bids-validator/)

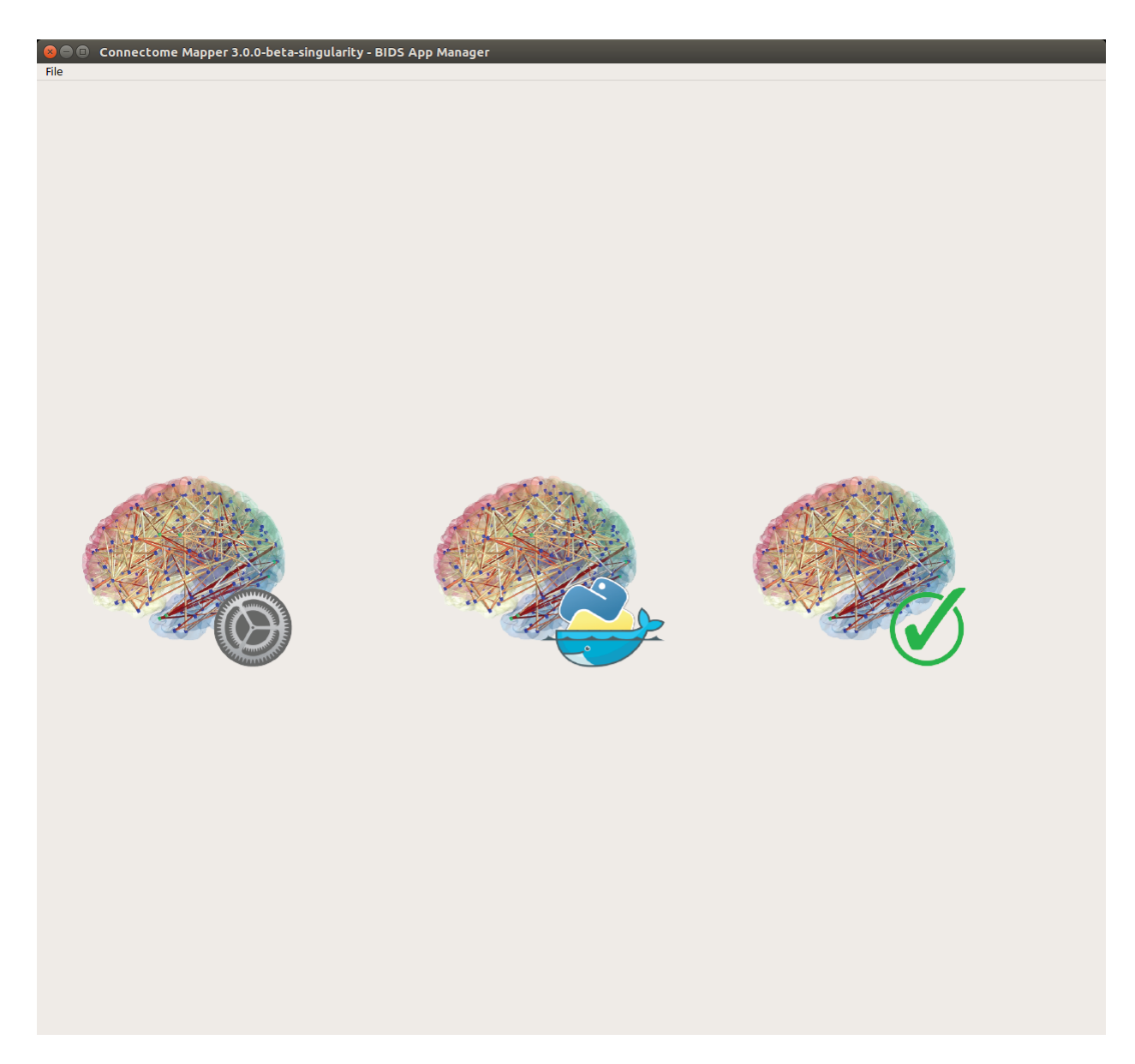

Fig. 1: Main window of the Connectome Mapper BIDS App Manager

## **5.4.4 Pipeline stage configuration**

### **Start the Configurator Window**

• From the main window, click on the left button to start the Configurator Window.

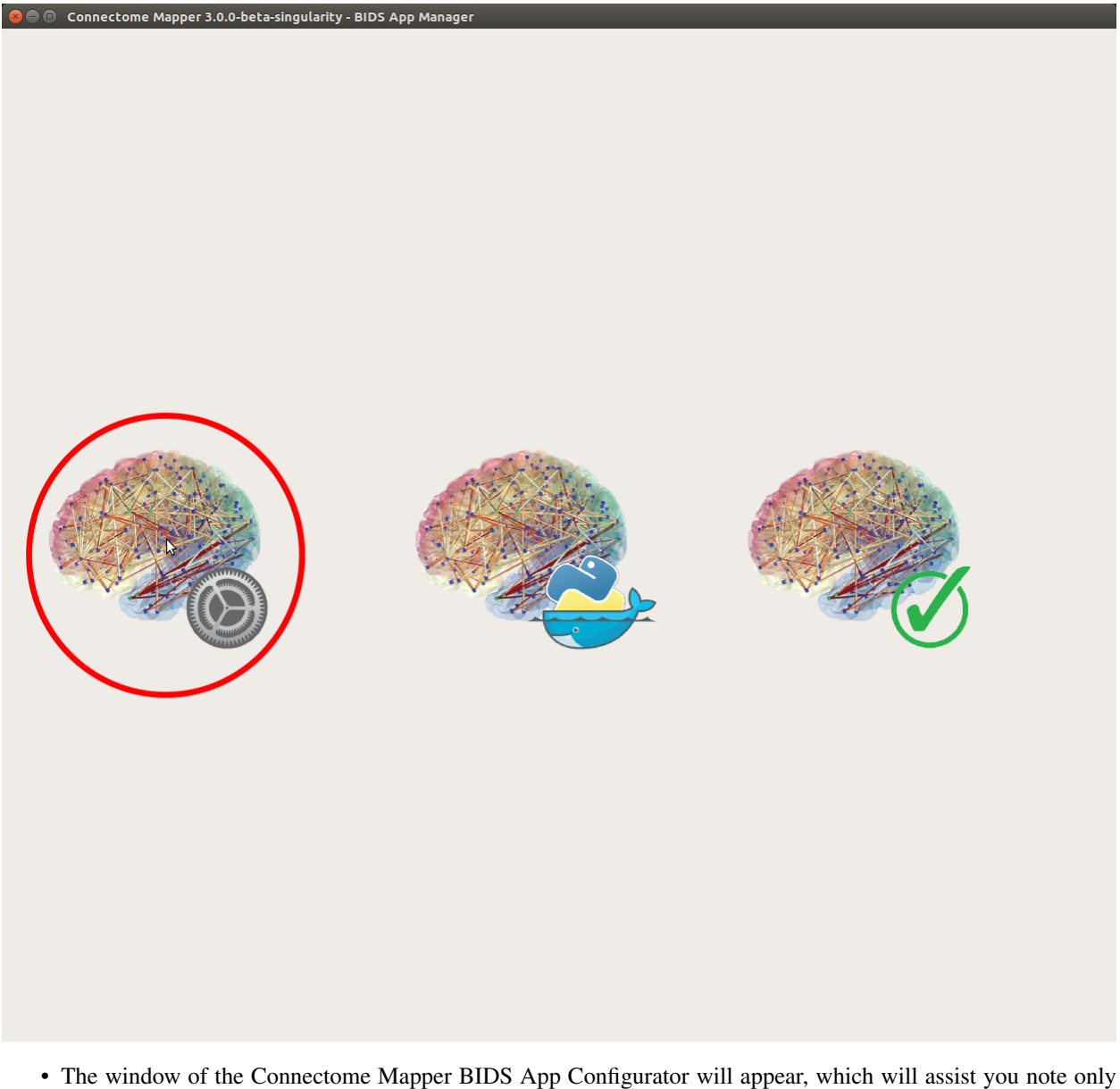

in configuring the pipeline stages (each pipeline has a tab panel), but also in creating appropriate configuration files which could be used outside the Graphical User Interface.

The outputs depend on the chosen parameters.

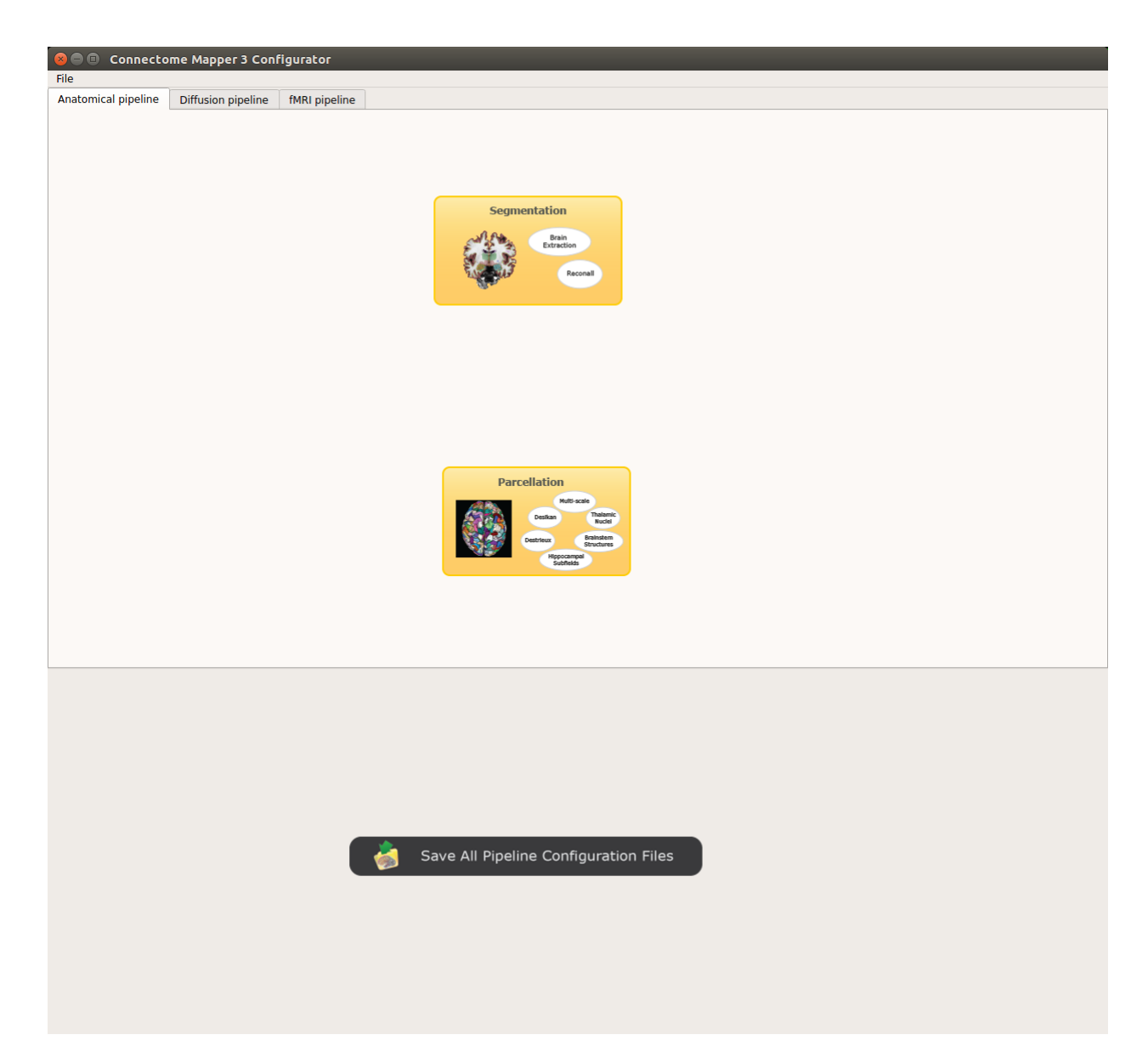

Fig. 2: Configurator Window of the Connectome Mapper

## **Anatomical pipeline stages**

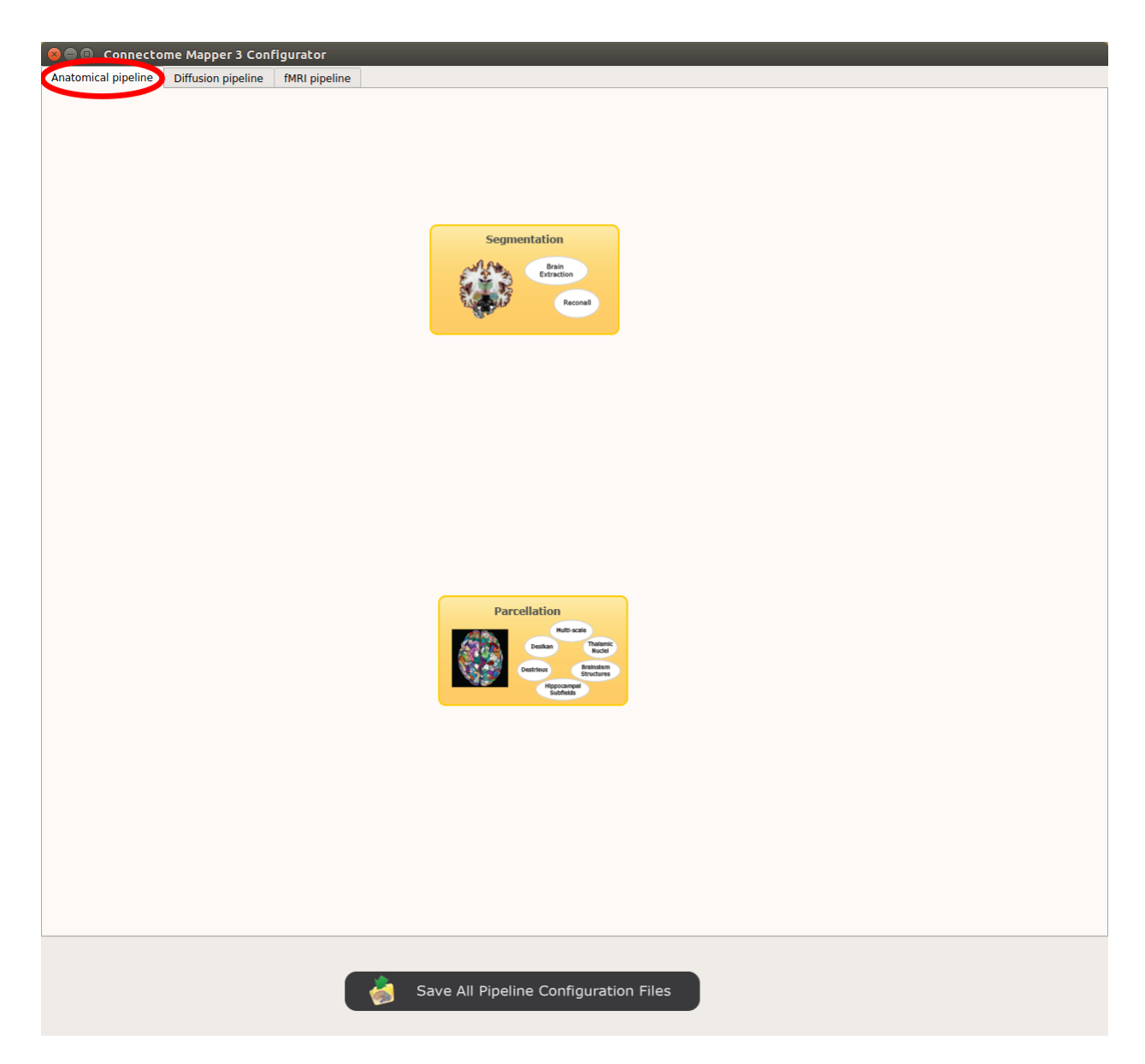

Fig. 3: Panel for configuration of anatomical pipeline stages

### **Segmentation**

Performs tissue segmentation using Freesurfer.

#### *Freesurfer*

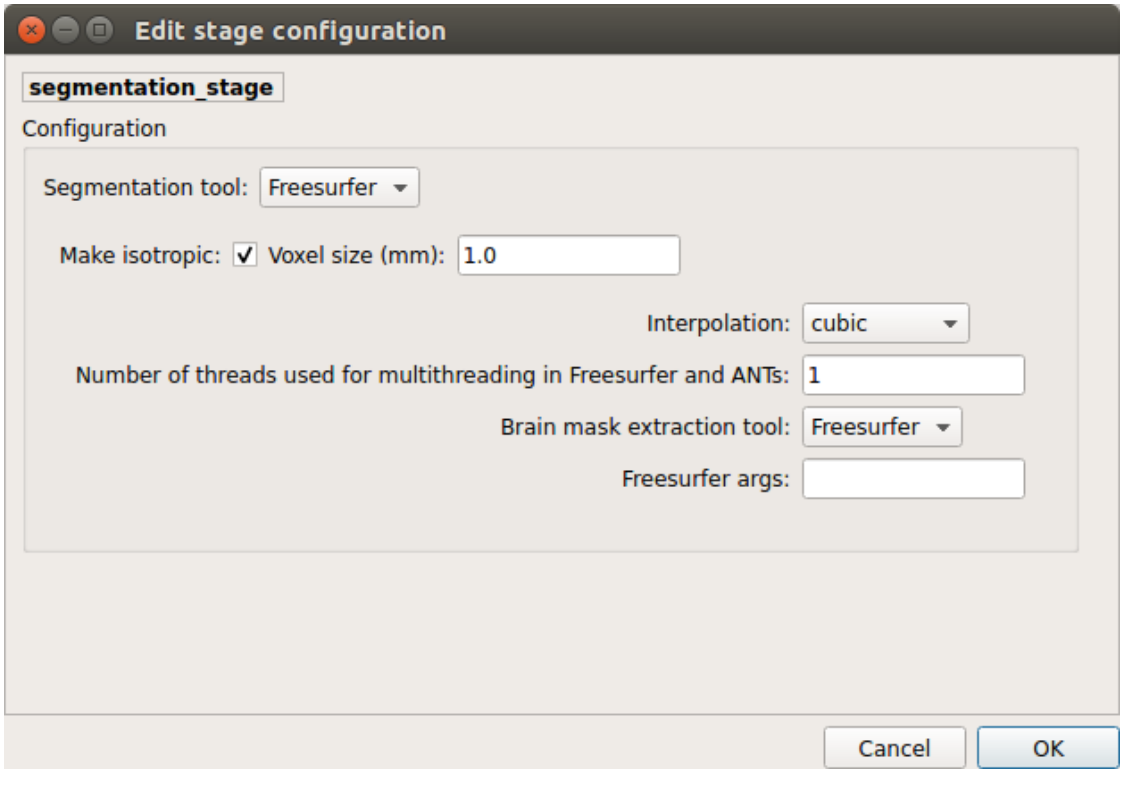

- *Number of threads:* used to specify how many threads are used for parallelization
- *Brain extraction tools:* alternative brain extraction methods injected in Freesurfer
- *Freesurfer args:* used to specify extra Freesurfer processing options

Note: If you have already Freesurfer output data available, CMP3 can use them if there are placed in your output / derivatives directory.

#### **Parcellation**

Generates the Native Freesurfer or Lausanne2008/Lausanne2018 parcellation from Freesurfer data.

#### Parcellation scheme

• *NativeFreesurfer:*

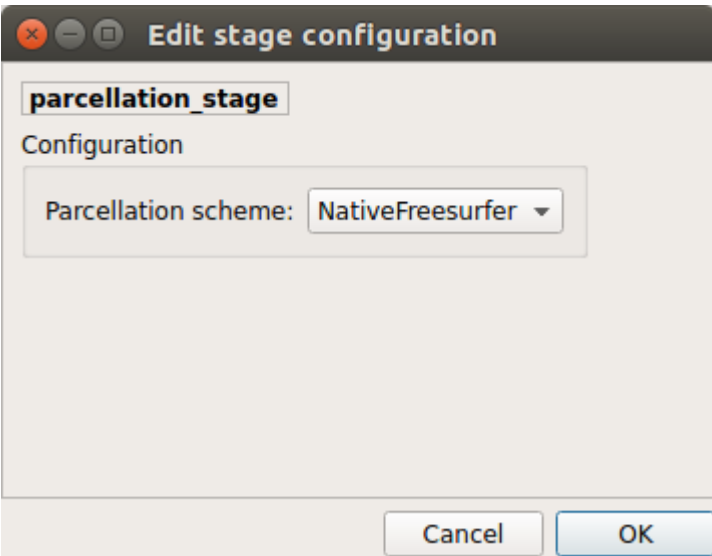

Atlas composed of 83 regions from the Freesurfer aparc+aseg file

• *Lausanne2008:*

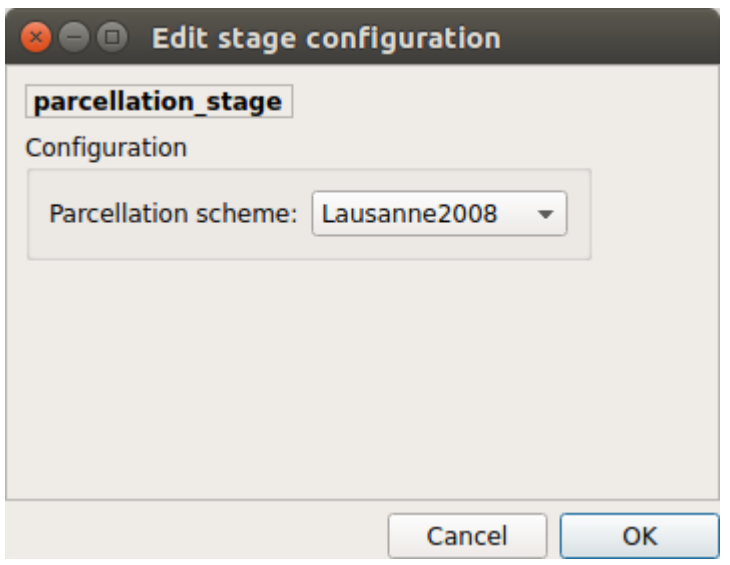

Multi-resolution atlas

• *Lausanne2018:*

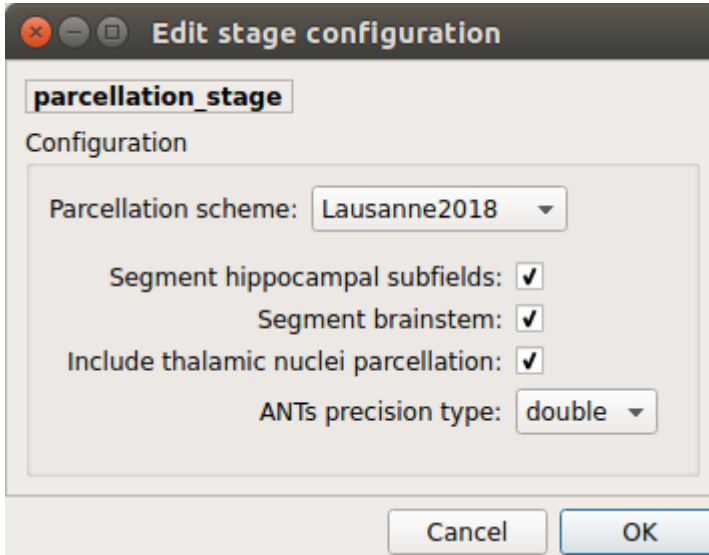

Lausanne 2008 atlas extended with 7 thalamic nuclei, 12 hippocampal subfields, and 4 brainstem sub-structure per hemisphere

### **Diffusion pipeline stages**

### **Preprocessing**

Preprocessing includes denoising, bias field correction, motion and eddy current correction for diffusion data.

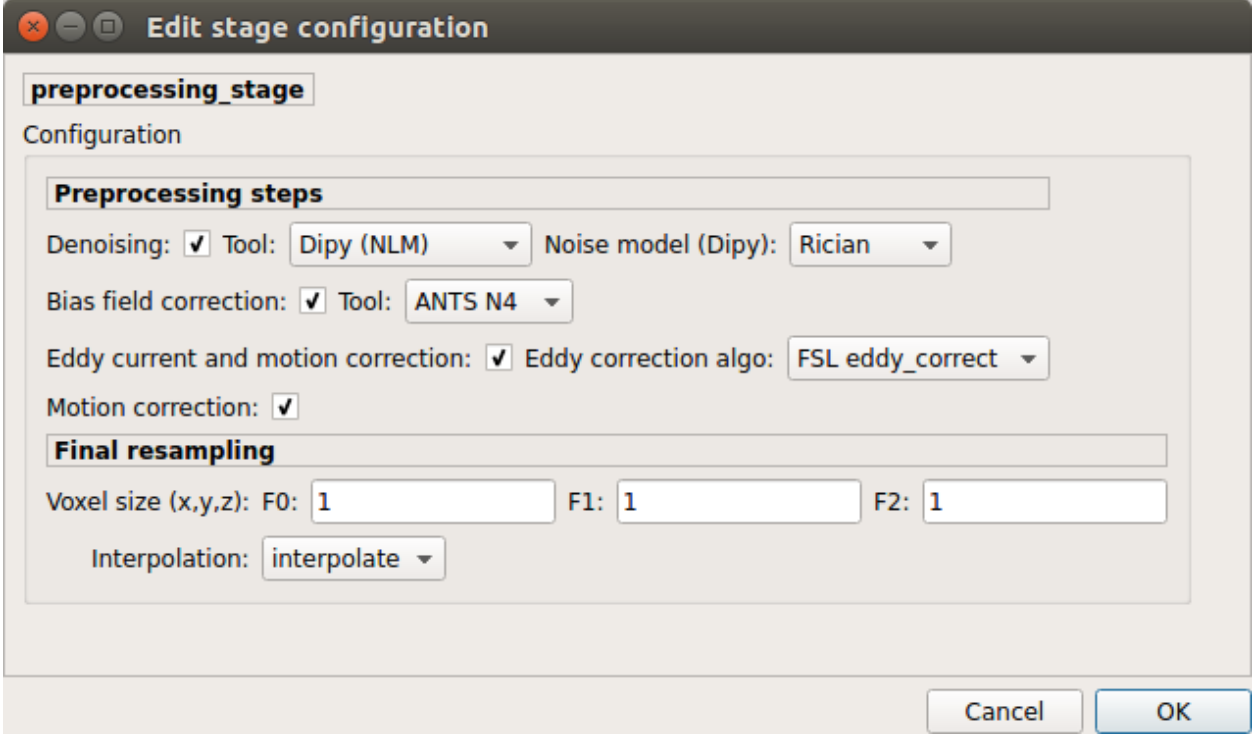

*Denoising*

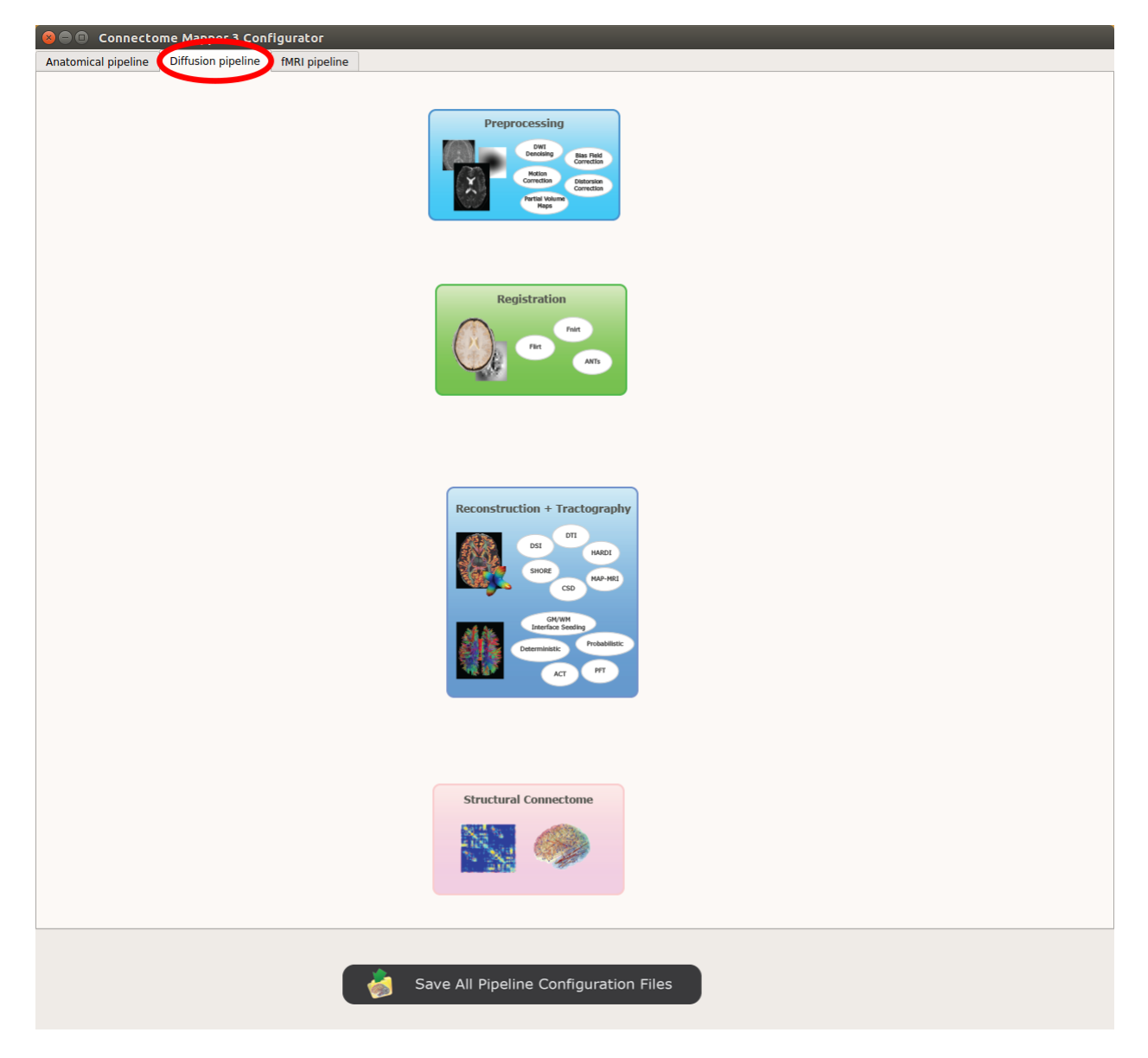

Fig. 4: Panel for configuration of diffusion pipeline stages

Remove noise from diffusion images using (1) MRtrix3 MP-PCA method or (2) Dipy Non-Local Mean (NLM) denoising with Gaussian or Rician noise models

#### *Bias field correction*

Remove intensity inhomogeneities due to the magnetic resonance bias field using (1) MRtrix3 N4 bias field correction or (2) the bias field correction provided by FSL FAST

#### *Motion correction*

Aligns diffusion volumes to the b0 volume using FSL's MCFLIRT

#### *Eddy current correction*

Corrects for eddy current distortions using FSL's Eddy correct tool

#### *Resampling*

Resample morphological and diffusion data to F0 x F1 x F2 mm^3

#### **Registration**

#### Registration mode

• FSL (Linear):

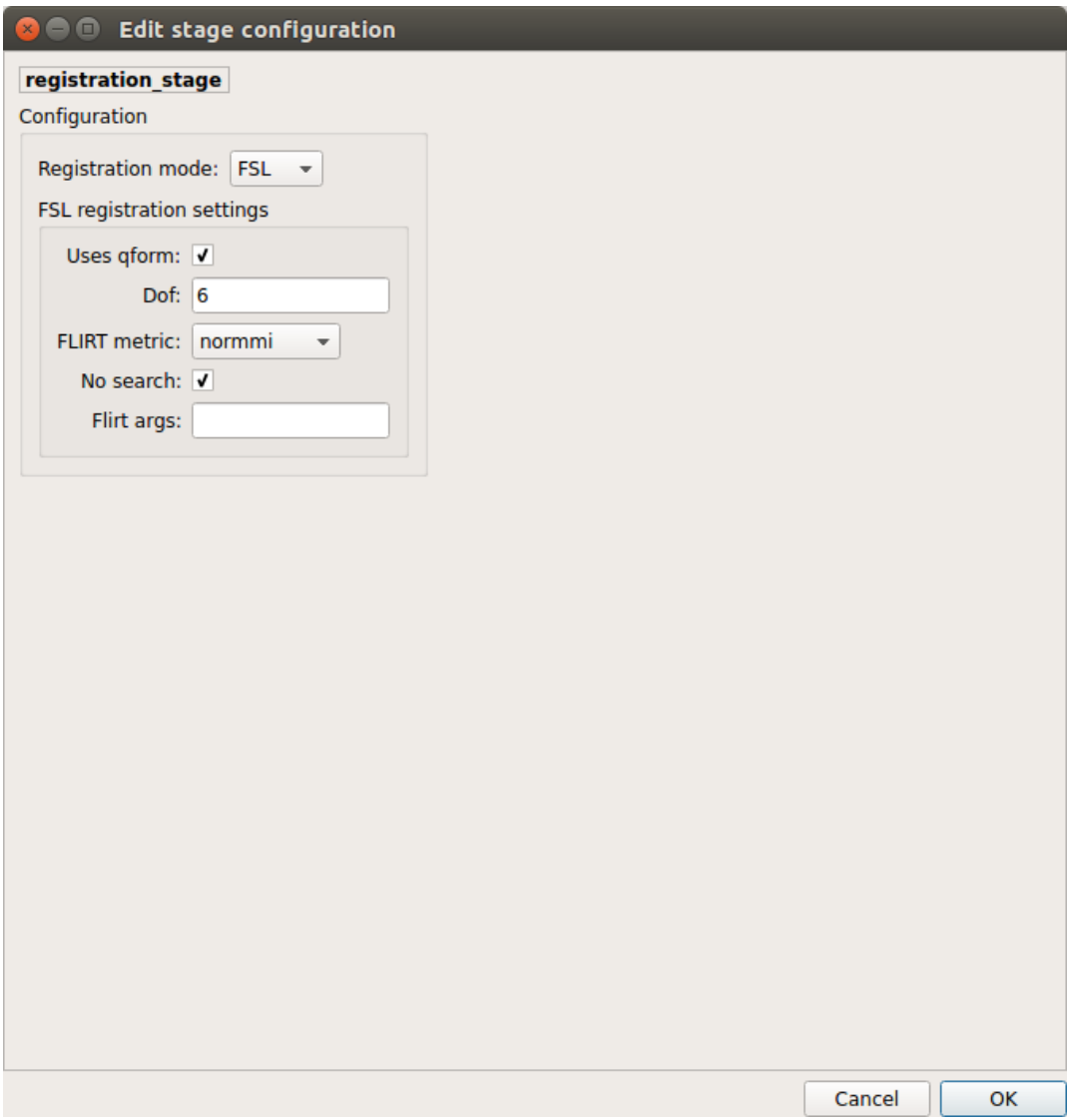

Perform linear registration from T1 to diffusion b0 using FSL's flirt

• Non-linear (ANTS):

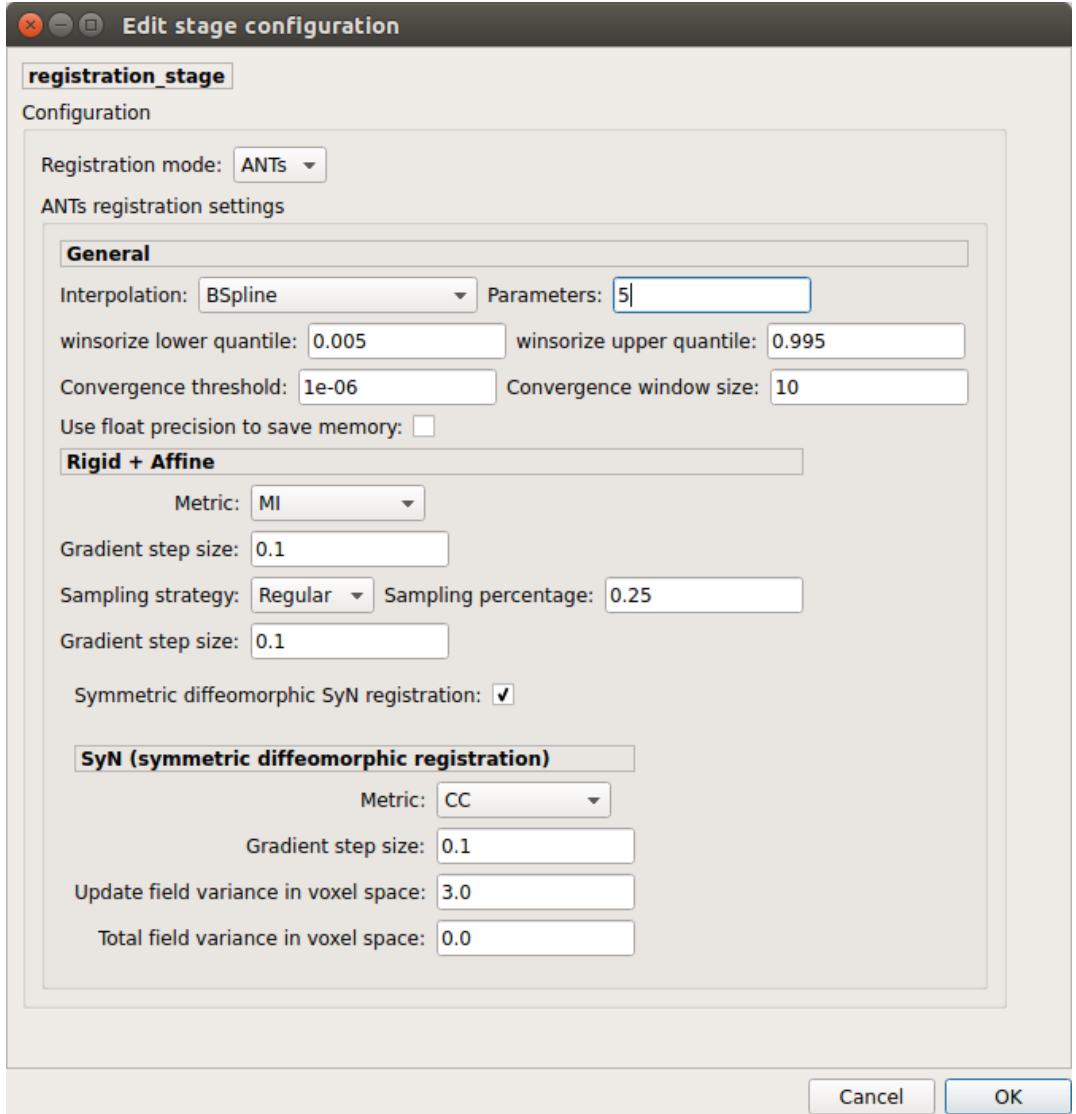

Perform symmetric diffeomorphic SyN registration from T1 to diffusion b=0

### **Diffusion reconstruction and tractography**

Perform diffusion reconstruction and local deterministic or probabilistic tractography based on several tools. ROI dilation is required to map brain connections when the tracking only operates in the white matter.

#### Reconstruction tool

Dipy: perform SHORE, tensor, CSD and MAP-MRI reconstruction

• SHORE:

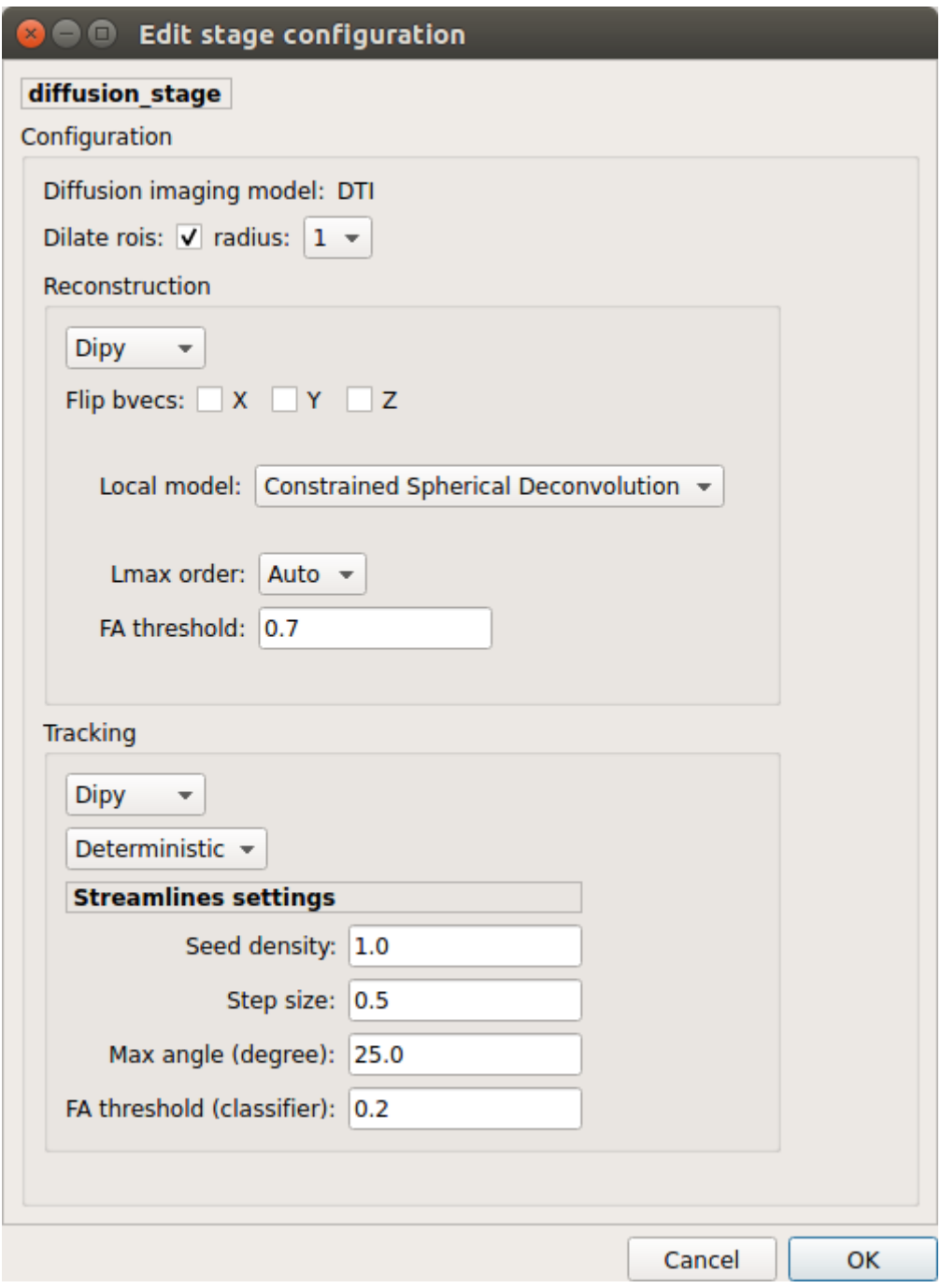

Fig. 5: Diffusion stage configuration window

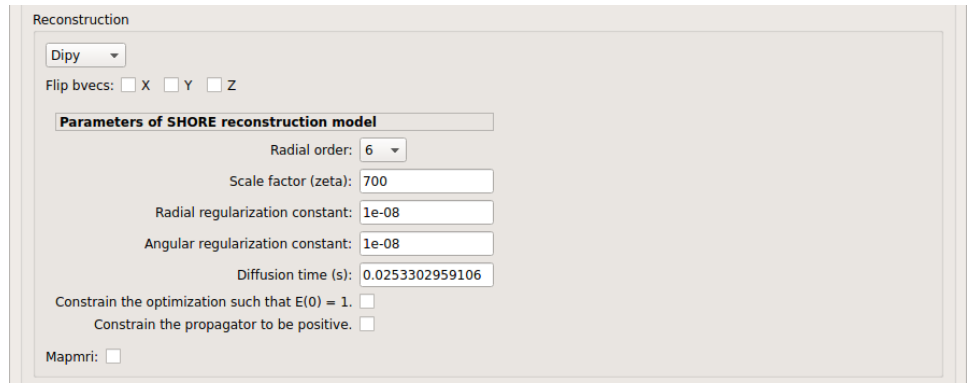

SHORE performed only on DSI data

• Tensor:

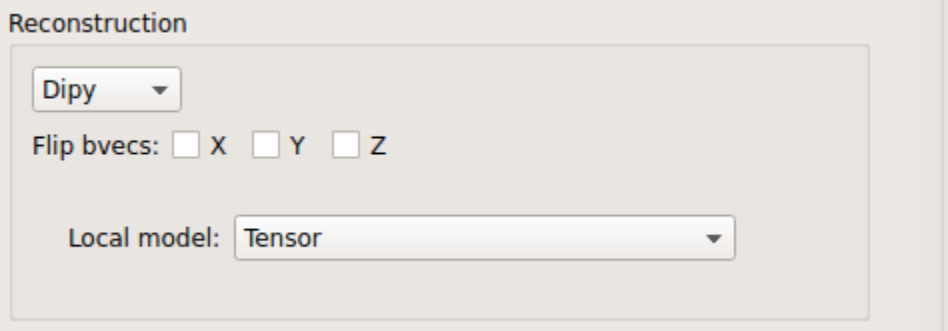

Tensor performed only on DTI data

• CSD:

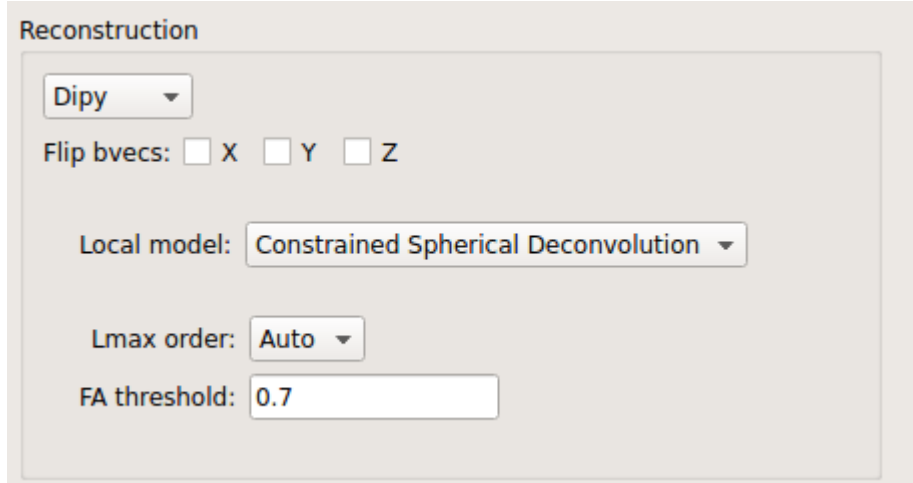

CSD performed on DTI and multi-shell data

• MAP\_MRI:

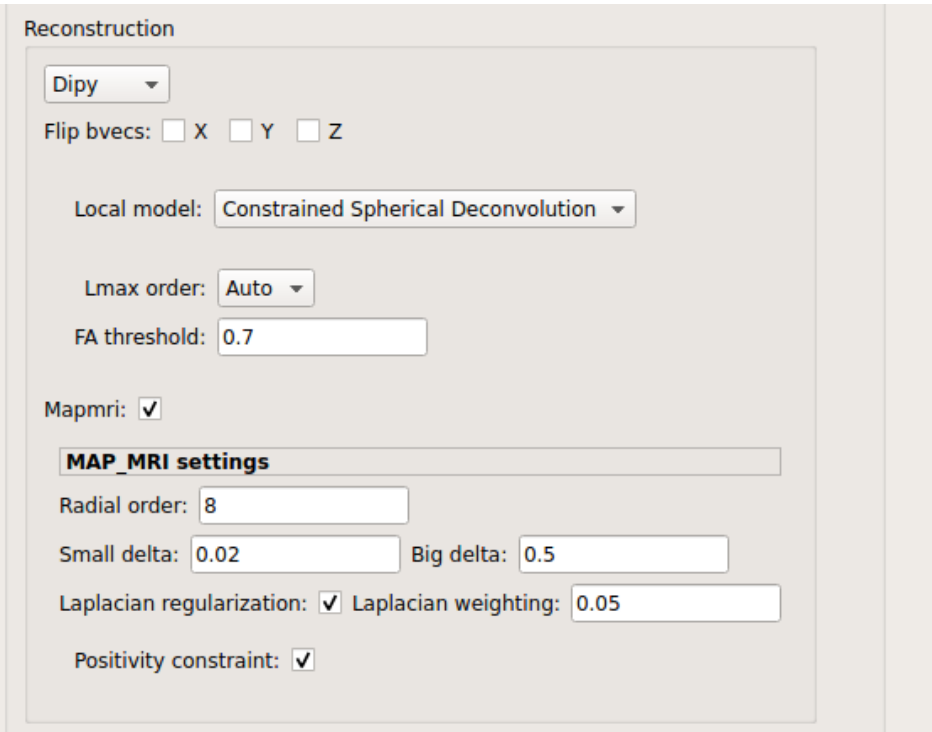

MAP-MRI performed only on multi-shell data

MRtrix: perform CSD reconstruction.

• CSD:

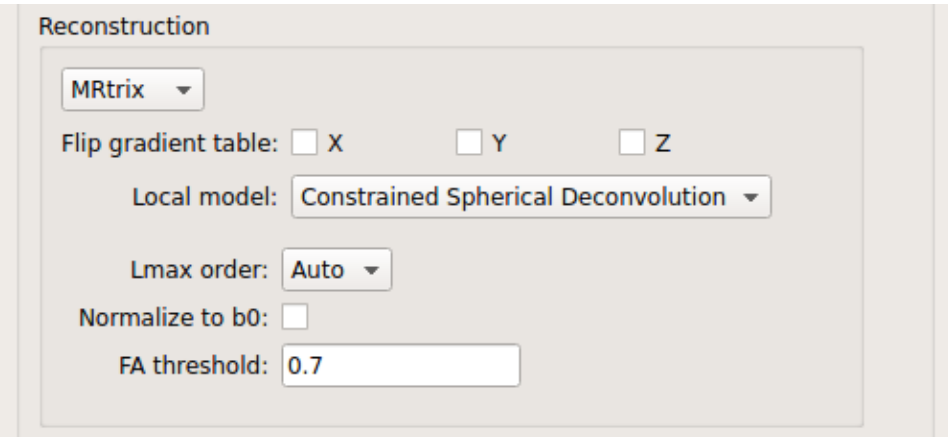

CSD performed on DTI and multi-shell data

### Tractography tool

Dipy: perform deterministic and probabilistic fiber tracking as well as particle filtering tractography.

• Deterministic tractography:
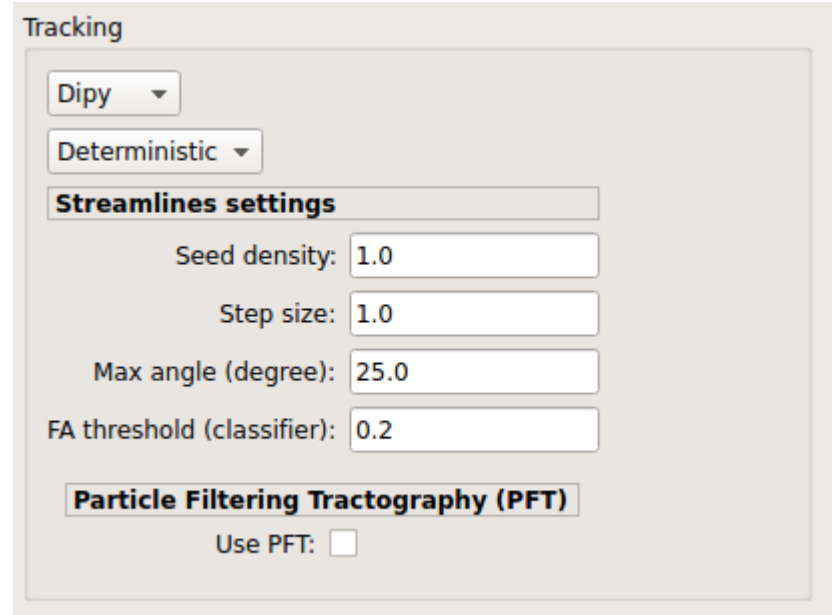

Deterministic tractography (SD\_STREAM) performed on single tensor or CSD reconstruction

• Probabilistic tractography:

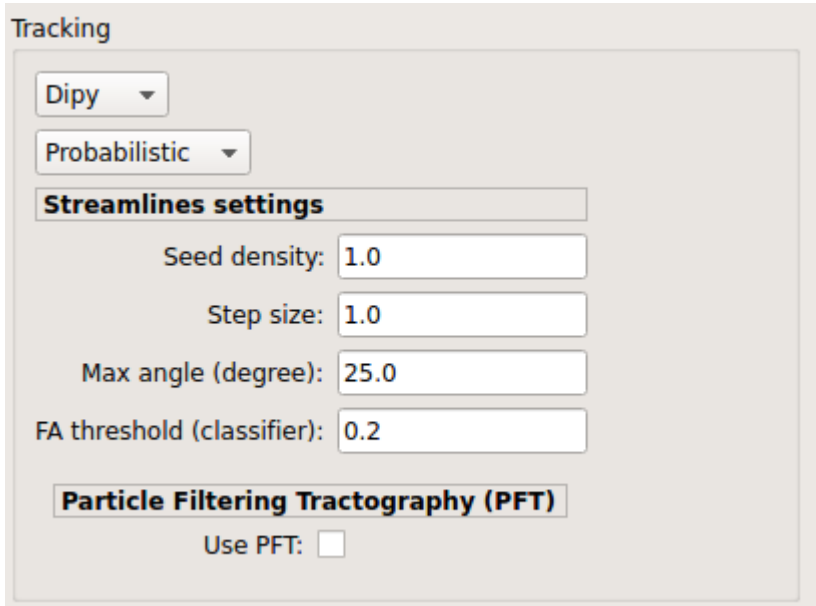

Probabilistic tractography (iFOD2) performed on SHORE or CSD reconstruction

• Probabilistic particle filtering tractography (PFT):

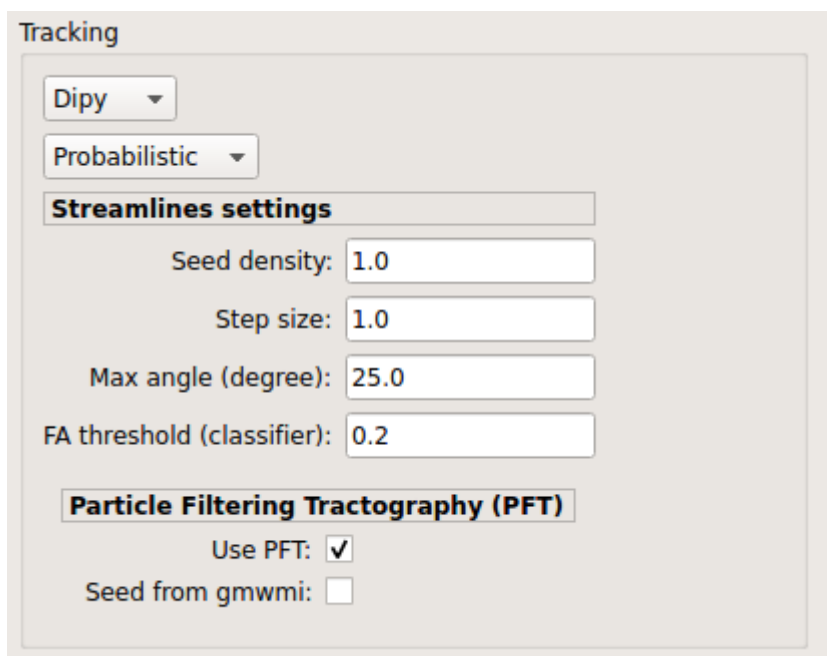

Probabilistic PFT tracking performed on SHORE or CSD reconstruction. Seeding from the gray matter / white matter interface is possible.

Note: We noticed a shift of the center of tractograms obtained by dipy. As a result, tractograms visualized in TrackVis are not commonly centered despite the fact that the tractogram and the ROIs are properly aligned.

MRtrix: perform deterministic and probabilistic fiber tracking as well as anatomically-constrained tractography. ROI dilation is required to map brain connections when the tracking only operates in the white matter.

• Deterministic tractography:

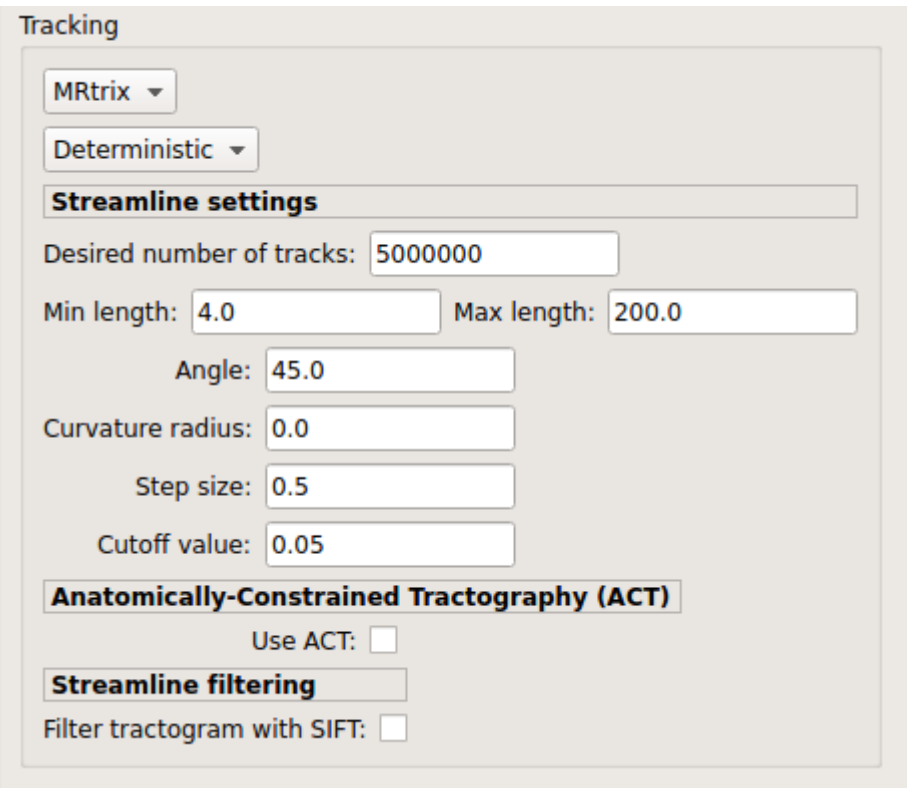

Deterministic tractography (SD\_STREAM) performed on single tensor or CSD reconstruction

• Deterministic anatomically-constrained tractography (ACT):

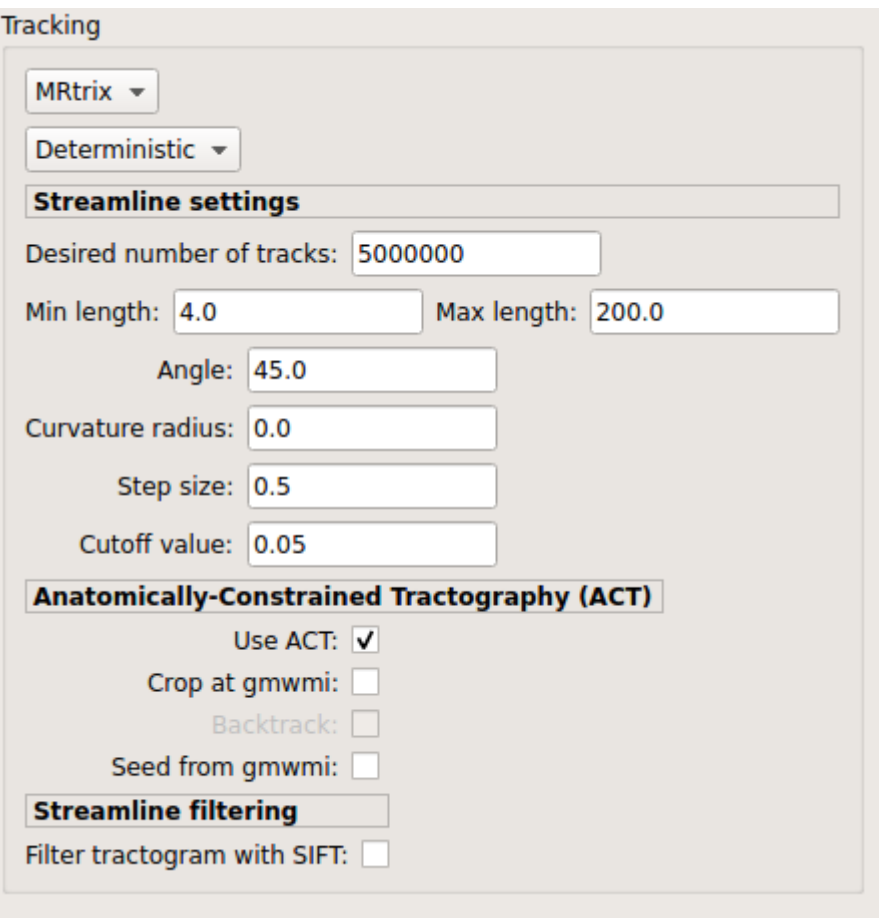

Deterministic ACT tracking performed on single tensor or CSD reconstruction. Seeding from the gray matter / white matter interface is possible. Backtrack option is not available in deterministic tracking.

• Probabilistic tractography:

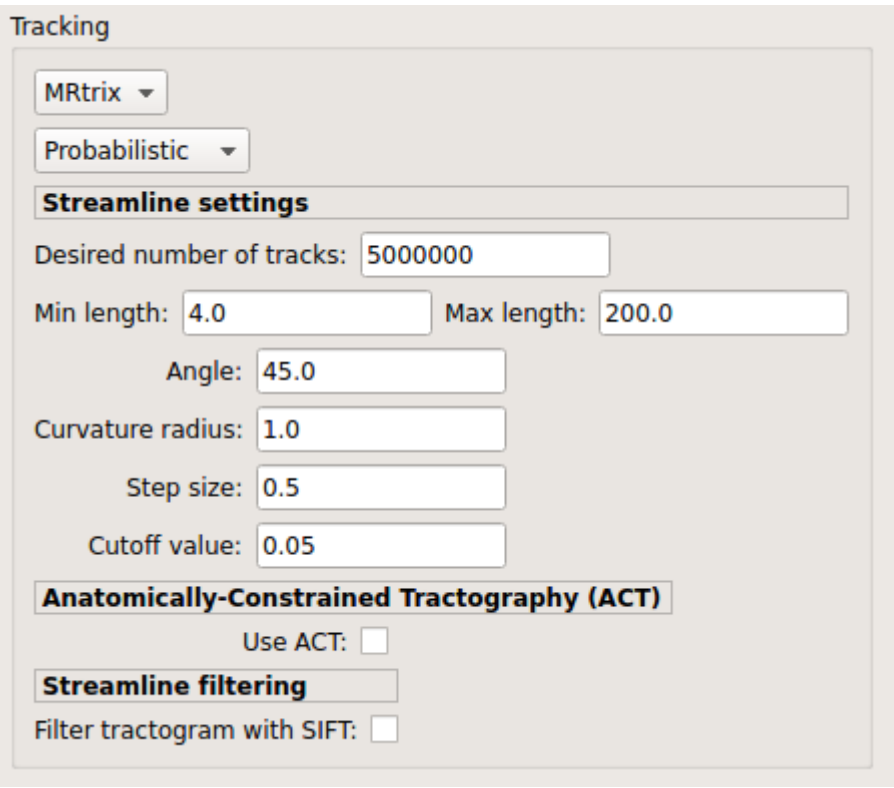

Probabilistic tractography (iFOD2) performed on SHORE or CSD reconstruction

• Probabilistic anatomically-constrained tractography (ACT):

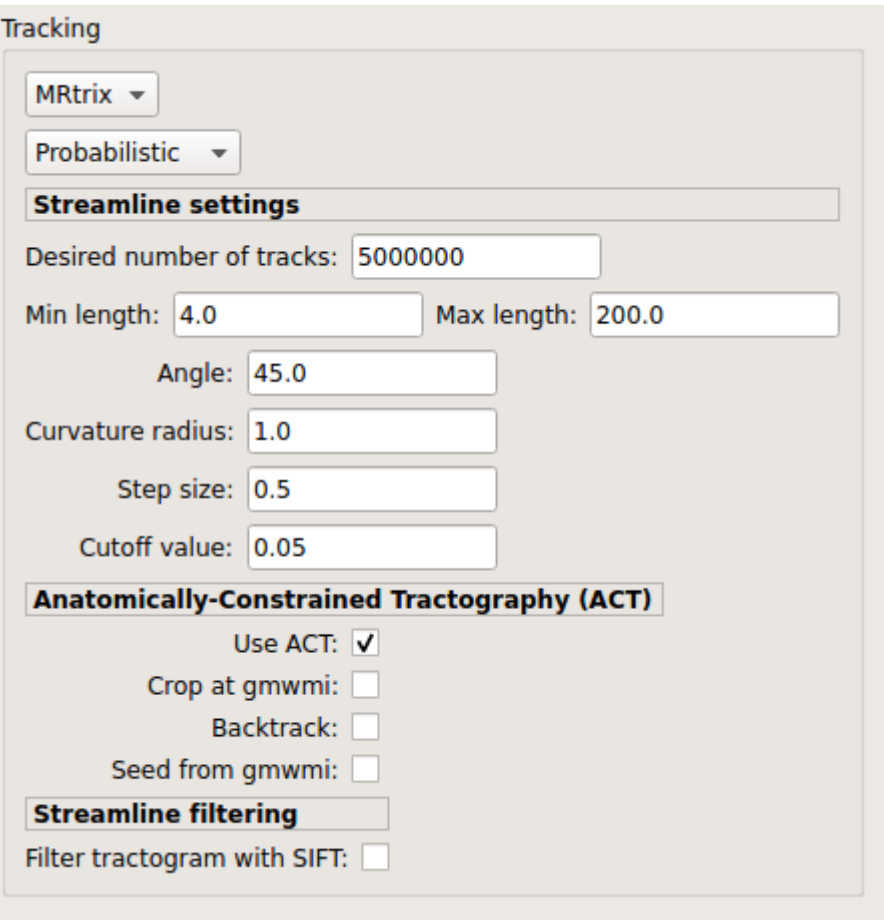

Probabilistic ACT tracking performed on SHORE or CSD reconstruction. Seeding from the gray matter / white matter interface is possible.

# **Connectome**

Compute fiber length connectivity matrices. If DTI data is processed, FA additional map is computed. In case of DSI, additional maps include GFA and RTOP. In case of MAP-MRI, additional maps are RTPP, RTOP, ...

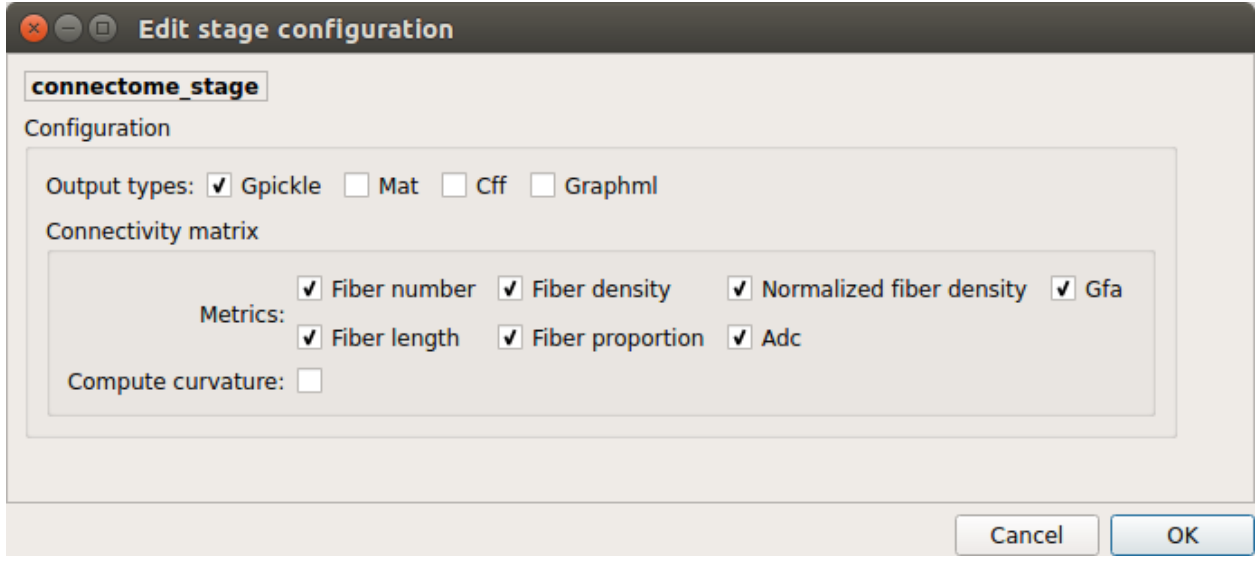

*Output types*

Select in which formats the connectivity matrices should be saved.

### **FMRI pipeline stages**

### **Preprocessing**

Preprocessing refers to processing steps prior to registration. It includes discarding volumes, despiking, slice timing correction and motion correction for fMRI (BOLD) data.

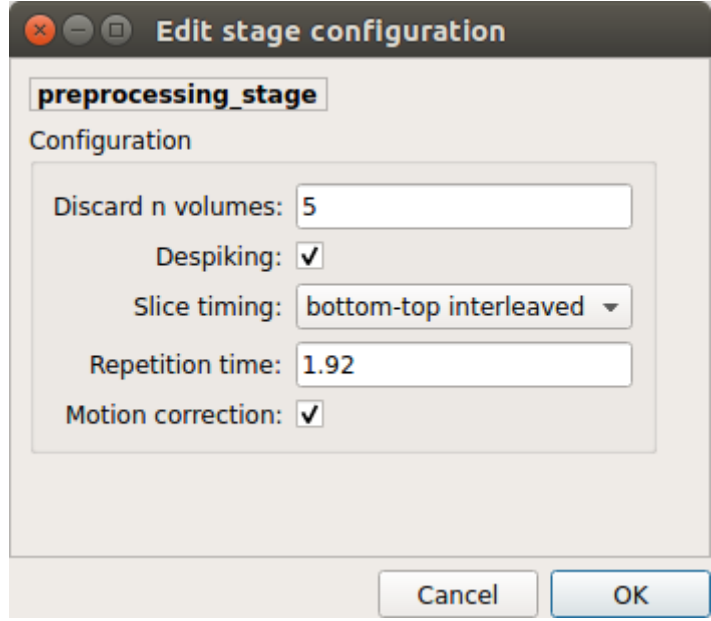

*Discard n volummes*

Discard n volumes from further analysis

*Despiking*

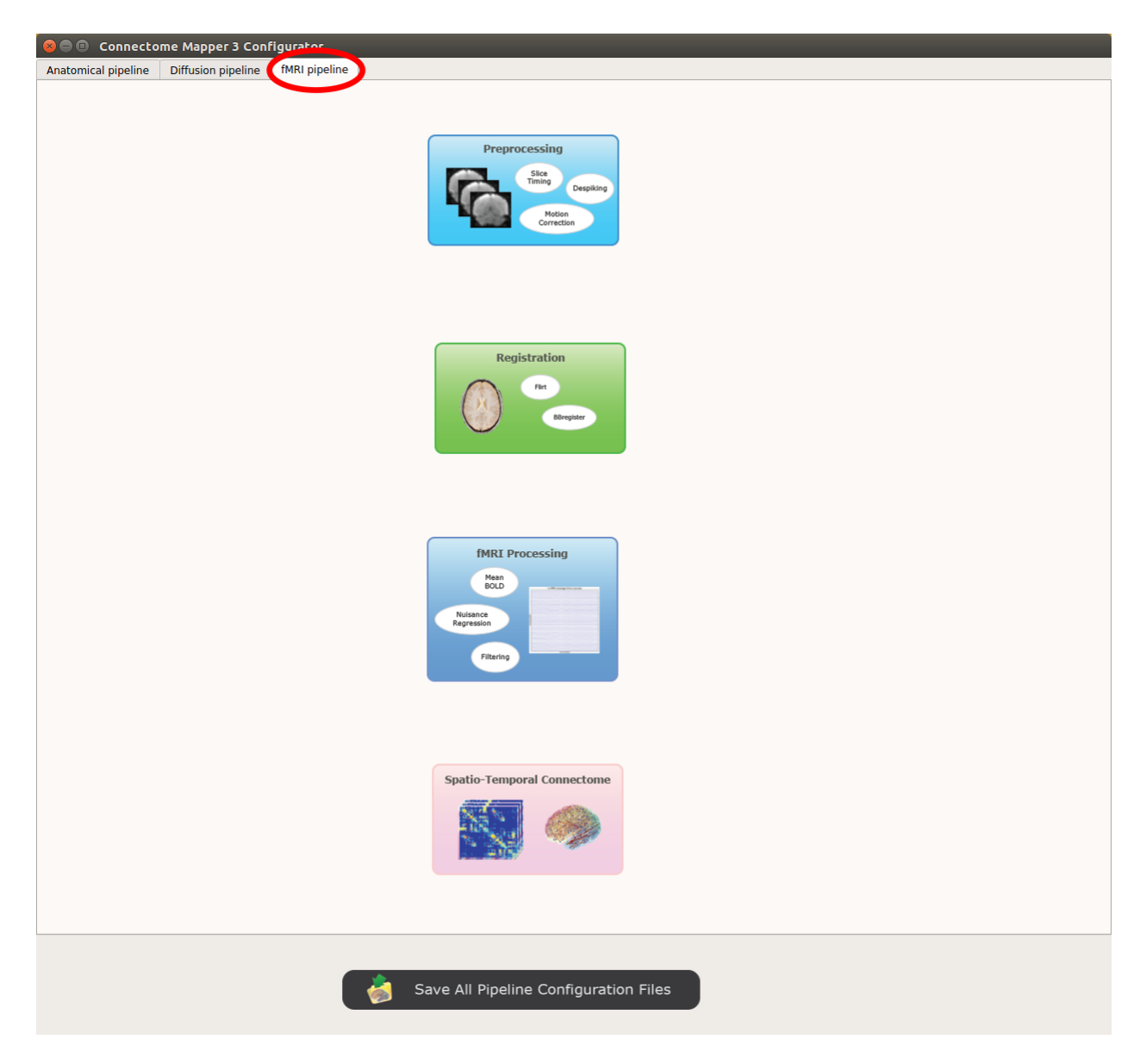

Fig. 6: Panel for configuration of fMRI pipeline stages

Perform despiking of the BOLD signal using AFNI.

*Slice timing and Repetition time*

Perform slice timing correction using FSL's slicetimer.

#### *Motion correction*

Align BOLD volumes to the mean BOLD volume using FSL's MCFLIRT.

# **Registration**

#### Registration mode

• FSL (Linear):

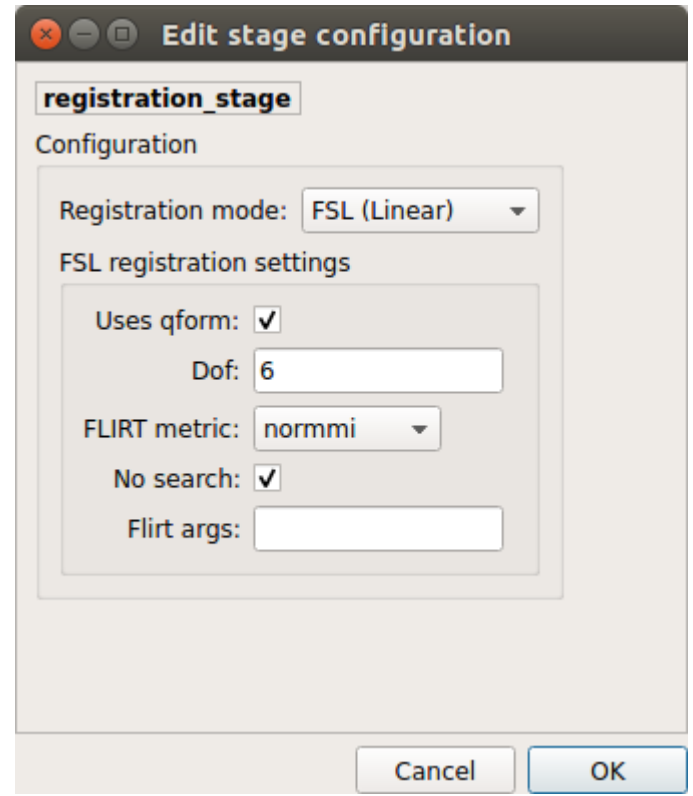

Perform linear registration from T1 to mean BOLD using FSL's flirt.

• BBregister (FS)

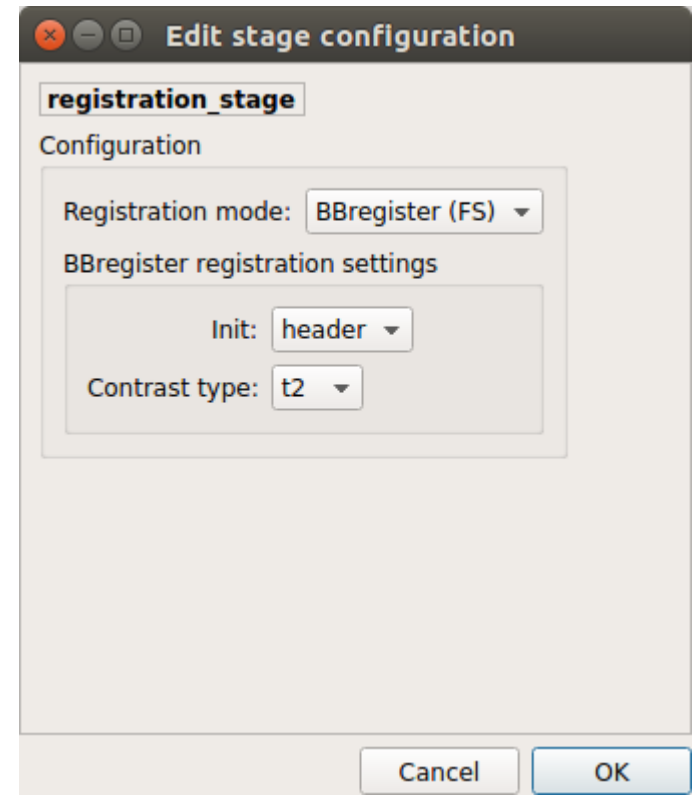

Perform linear registration using Freesurfer BBregister tool from T1 to mean BOLD via T2.

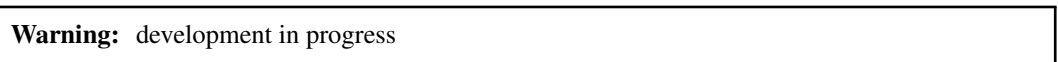

### **fMRI processing**

Performs detrending, nuisance regression, bandpass filteringdiffusion reconstruction and local deterministic or probabilistic tractography based on several tools. ROI dilation is required to map brain connections when the tracking only operates in the white matter.

*Detrending*

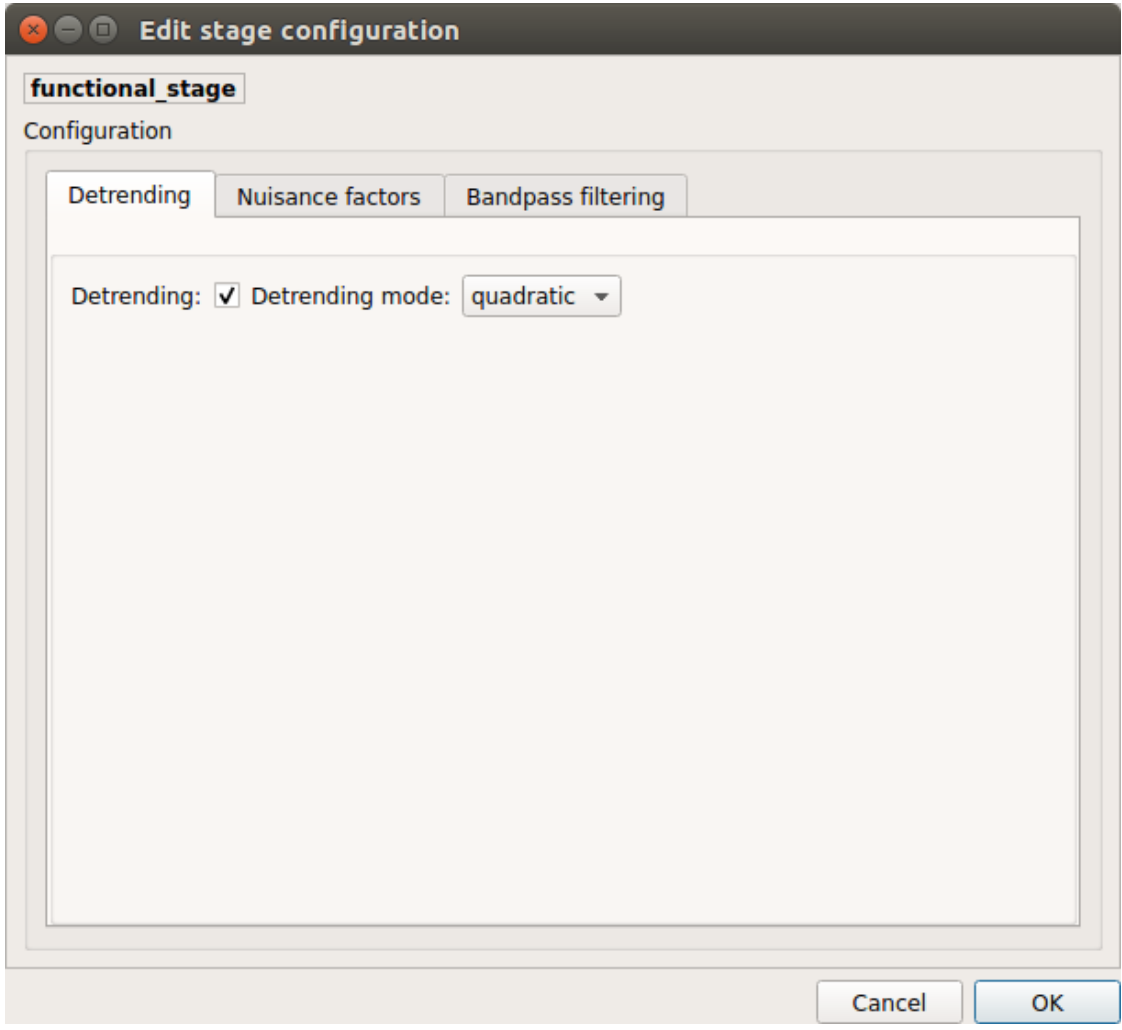

Detrending of BOLD signal using:

- 1. *linear* trend removal algorithm provided by the scipy library
- 2. *quadratic* trend removal algorithm provided by the obspy library

*Nuisance regression*

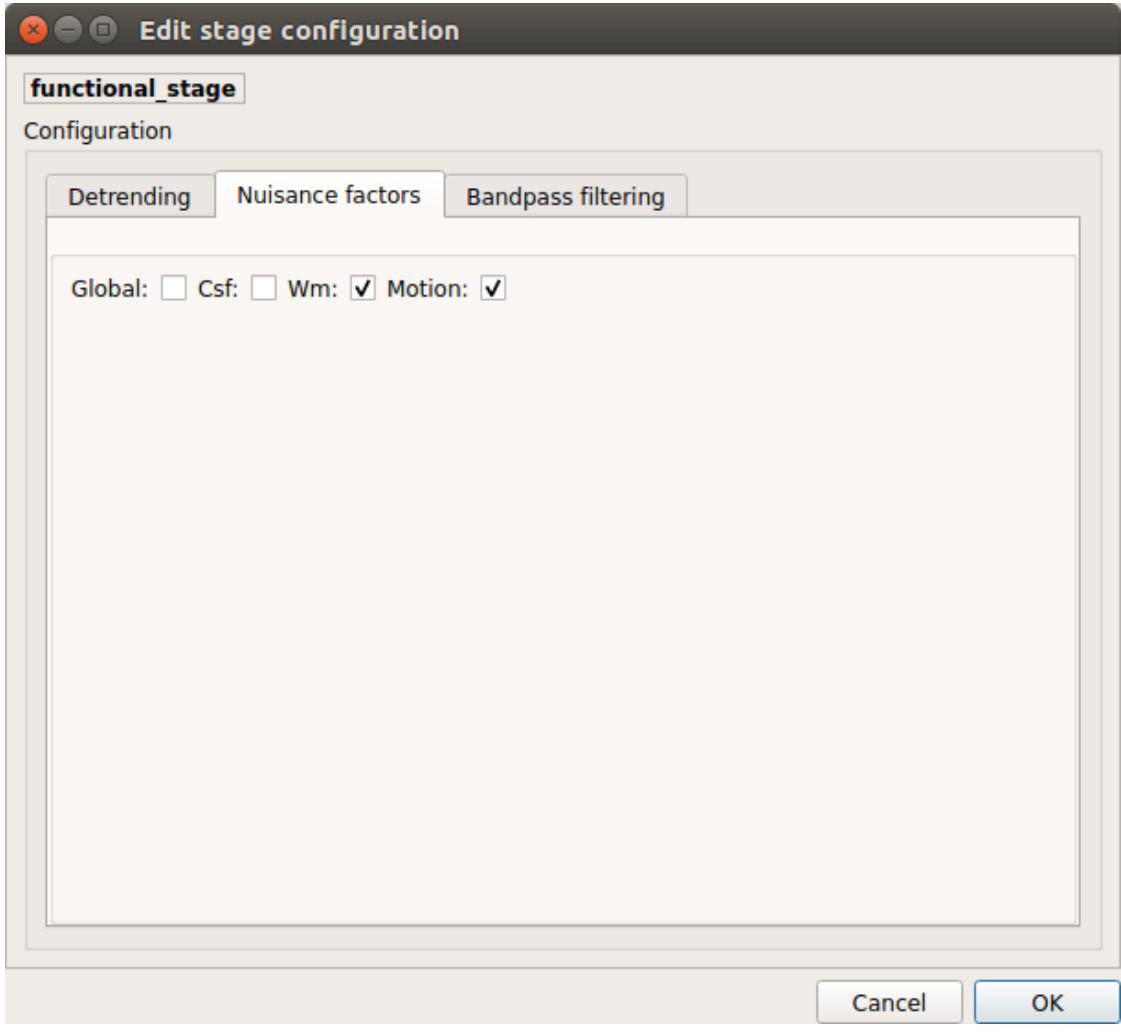

A number of options for removing nuisance signals is provided. They consist of:

- 1. *Global signal* regression
- 2. *CSF* regression
- 3. *WM* regression
- 4. *Motion parameters* regression

*Bandpass filtering*

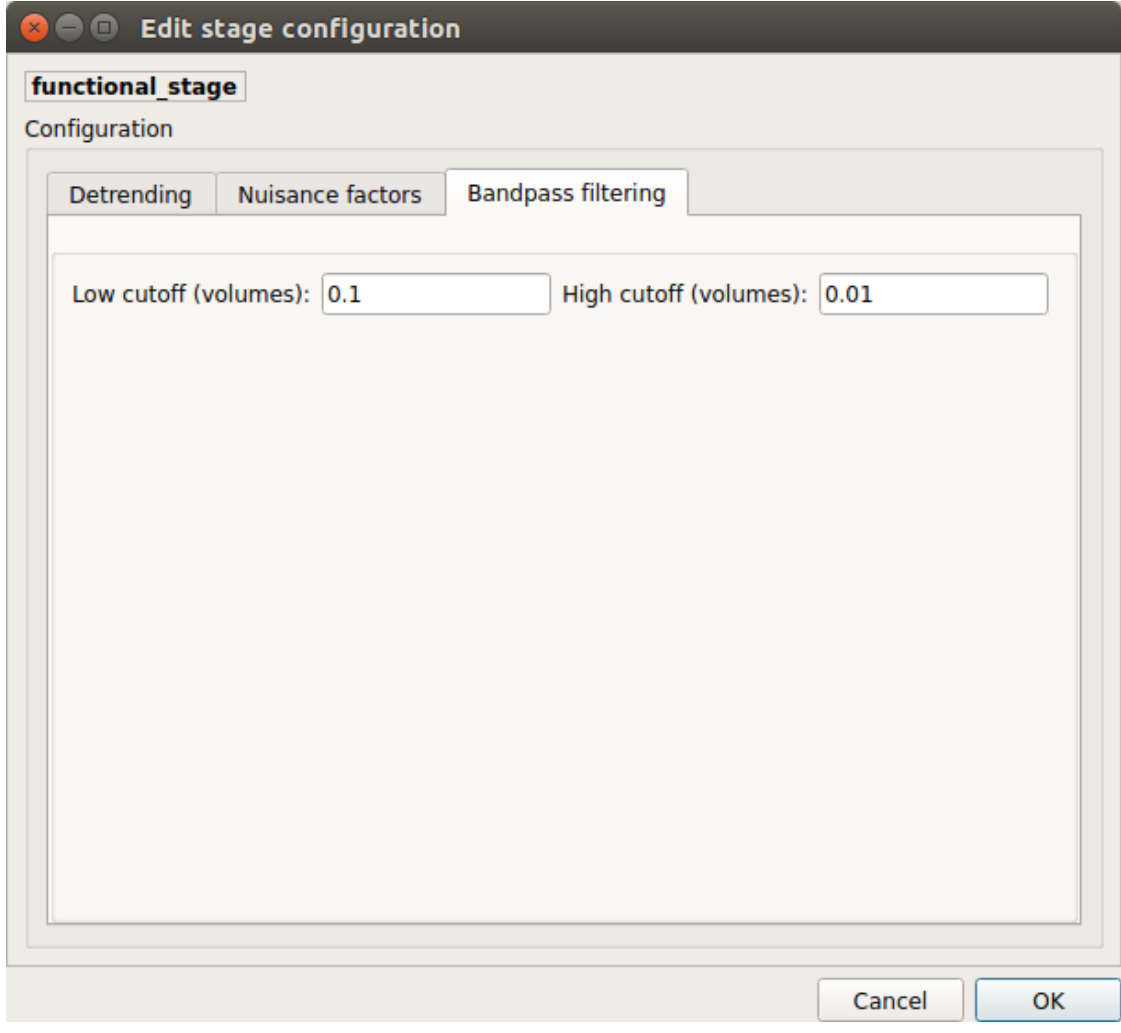

Perform bandpass filtering of the time-series using FSL's slicetimer

# **Connectome**

Computes ROI-averaged time-series and the correlation connectivity matrices.

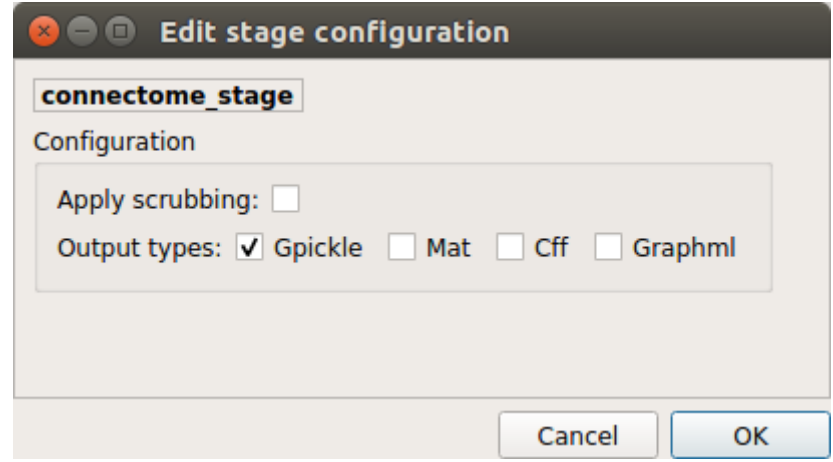

#### *Output types*

Select in which formats the connectivity matrices should be saved.

### **Save the configuration files**

You can save the pipeline stage configuration files in two different way:

- 1. You can save all configuration files at once by clicking on the Save All Pipeline Configuration Files. This will save automatically the configuration file of the anatomical / diffusion / fMRI pipeline to <br/>bids\_dataset>/code/ref\_anatomical\_config.ini/<br/>suds\_dataset>/code/ ref\_diffusion\_config.ini / <bids\_dataset>/code/ref\_fMRI\_config.ini respectively.
- 2. You can save individually each of the pipeline configuration files and edit its filename in the File menu (File -> Save anatomical/diffusion/fMRI configuration file as. . . )

# **Nipype**

Connectome Mapper relies on Nipype. All intermediate steps for the processing are saved in the corresponding <bids\_dataset/derivatives>/nipype/sub-<participant\_label>/<pipeline\_name>/ <stage\_name> stage folder (See *[Nipype workflow outputs](#page-82-0)* for more details).

# **5.4.5 Run the BIDS App**

### **Start the Connectome Mapper BIDS App GUI**

• From the main window, click on the middle button to start the Connectome Mapper BIDS App GUI.

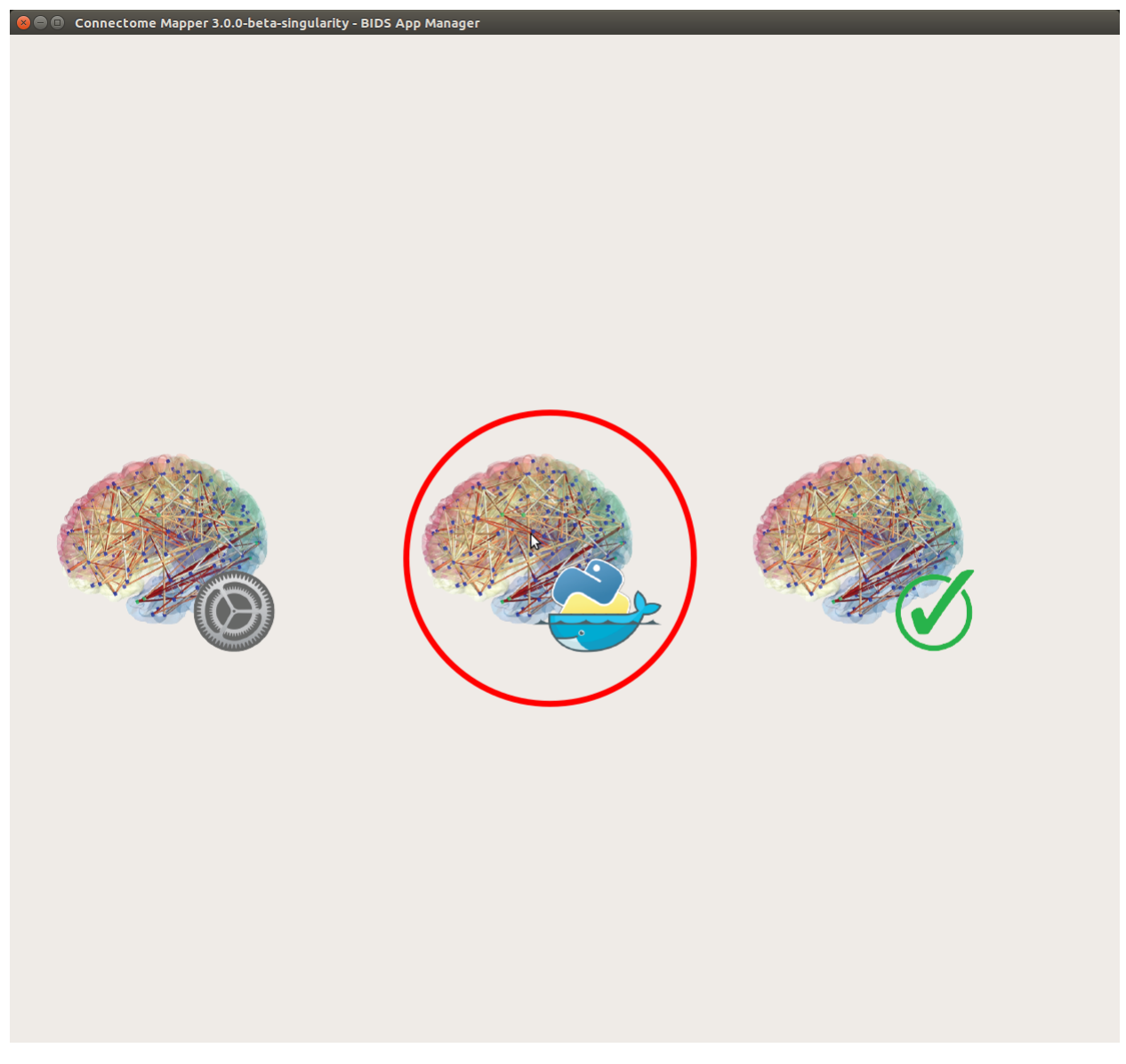

• The window of the Connectome Mapper BIDS App GUI will appear, which will help you in setting up and launching the BIDS App run.

# **Run configuration**

• Select the output directory for data derivatives

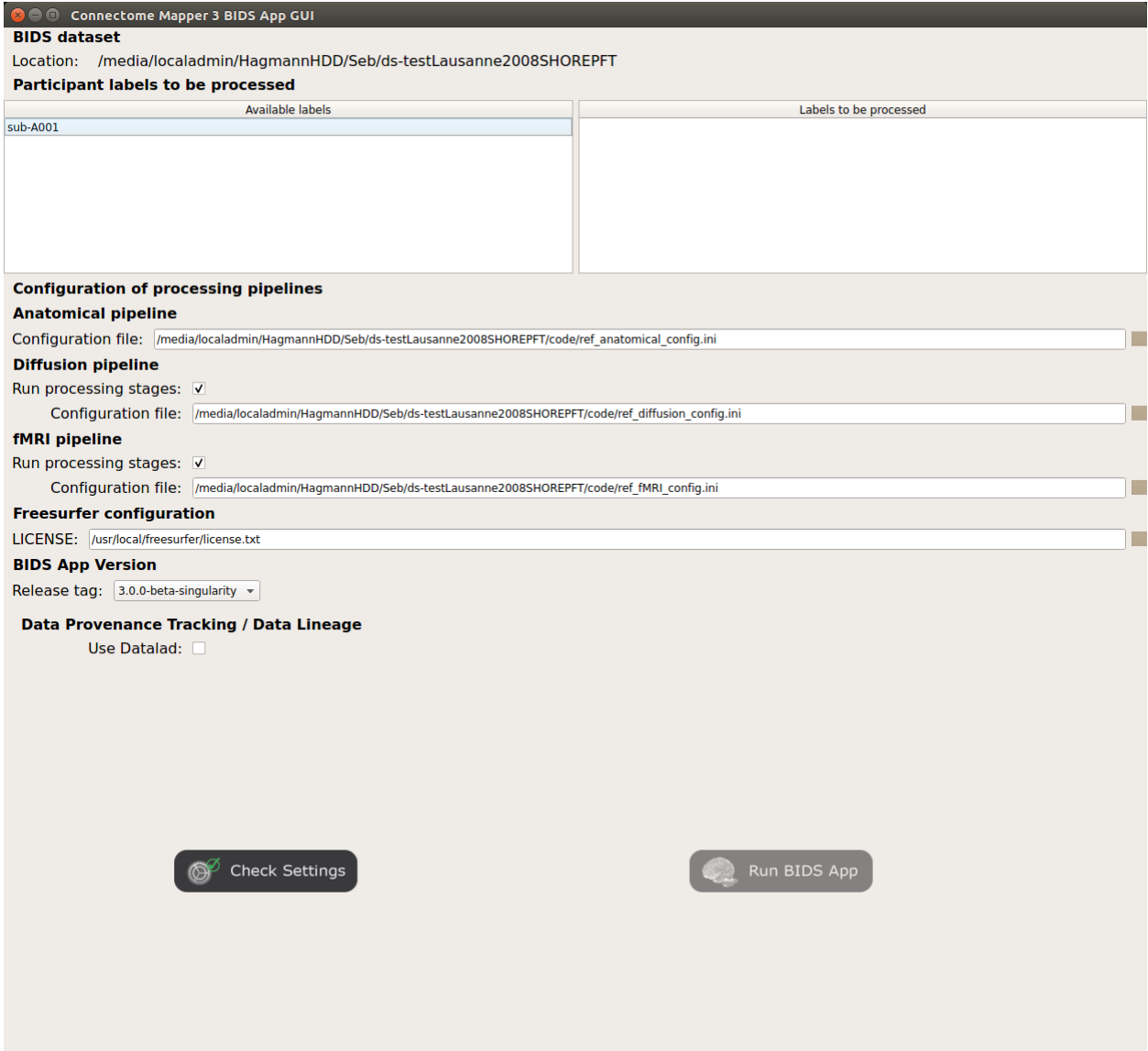

Fig. 7: Window of the Connectome Mapper BIDS App GUI

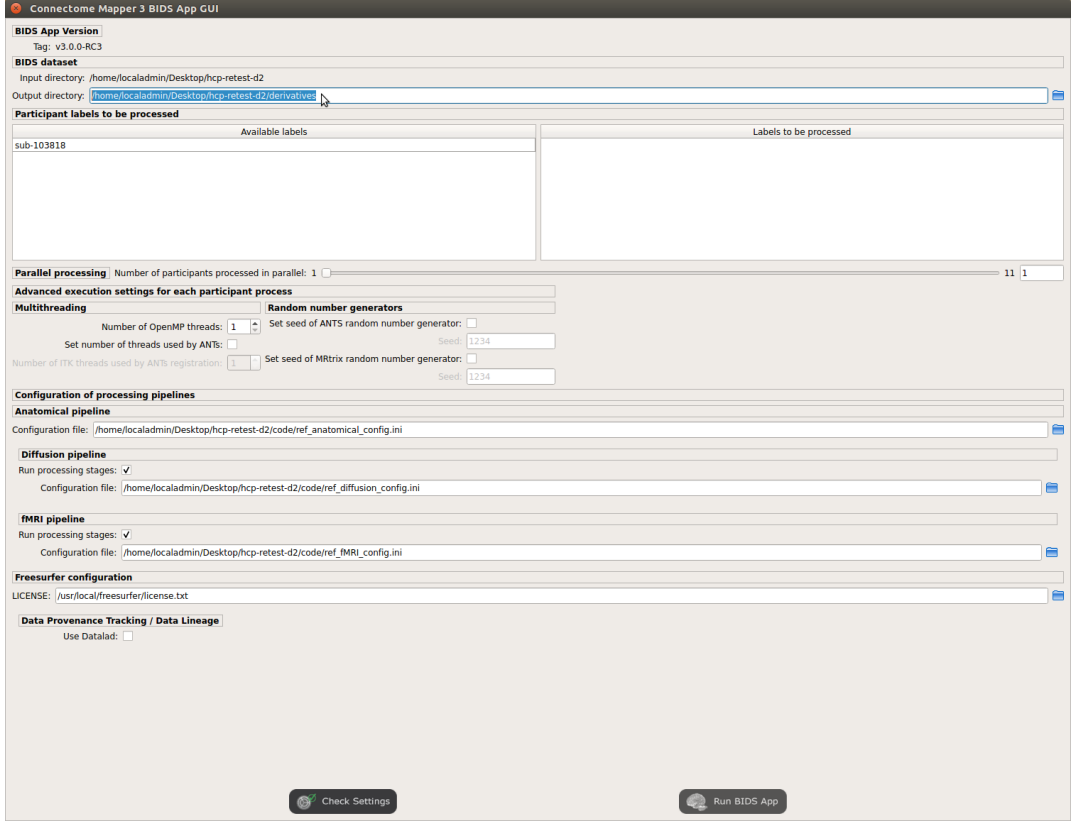

• Select the subject labels to be processed

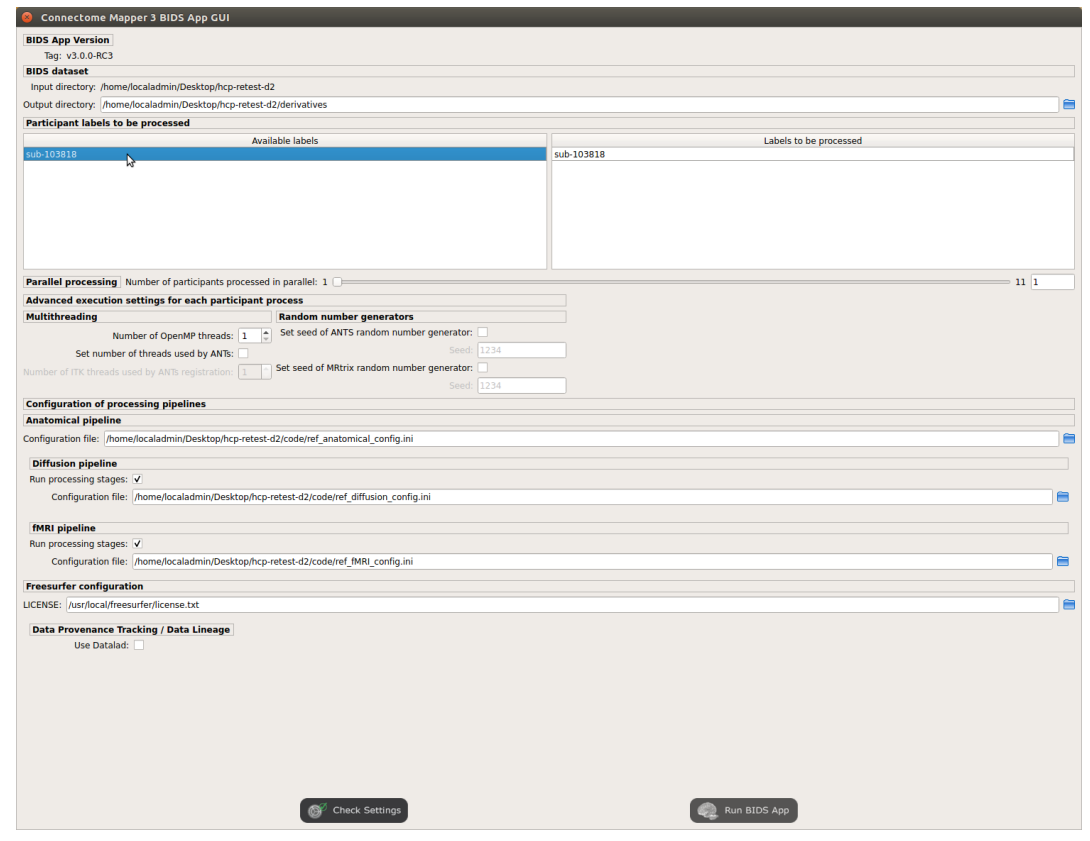

• Tune the number of subjects to be processed in parallel

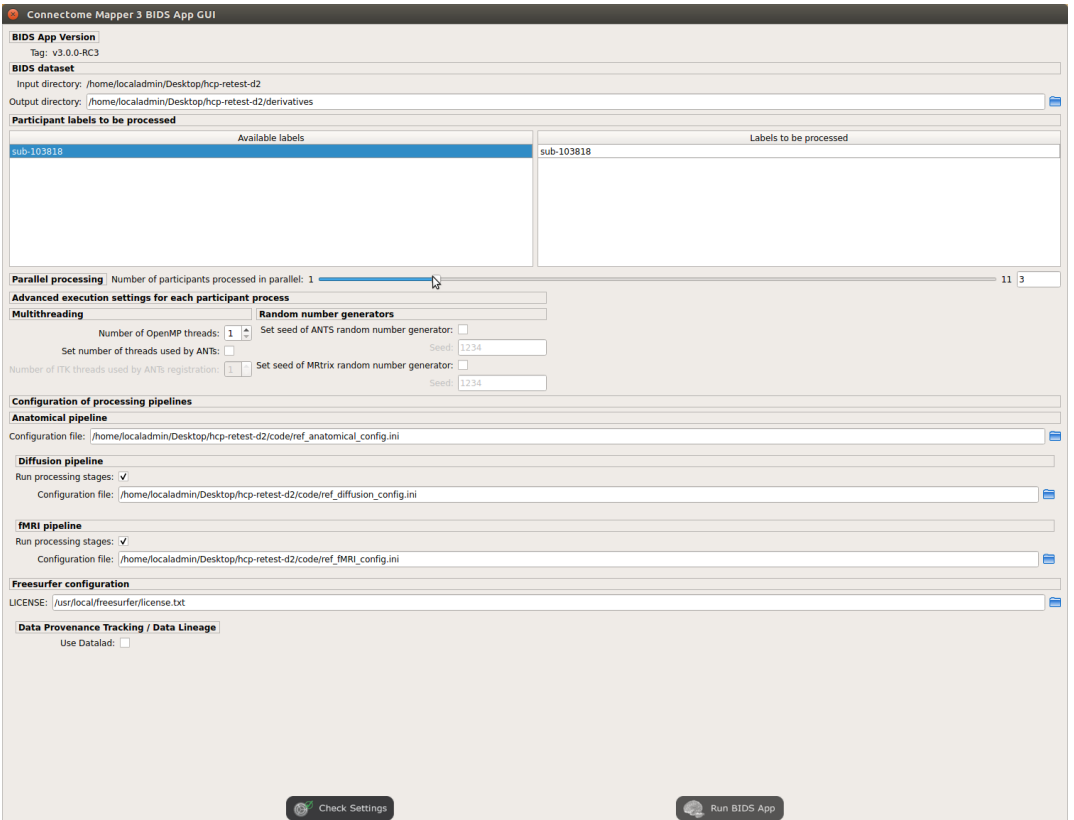

• Tune the advanced execution settings for each subject process. This include finer control on the number of threads used by each process as well as on the seed value of ANTs and MRtrix random number generators.

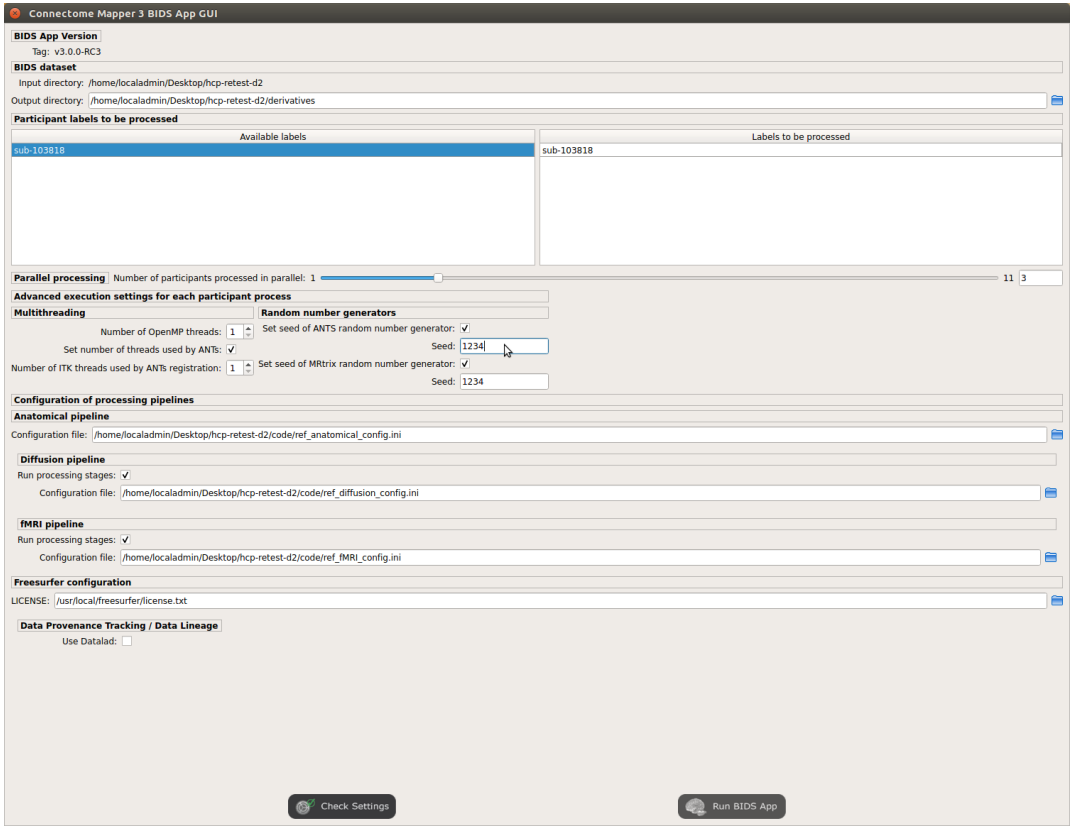

Important: Make sure the number of threads multiplied by the number of subjects being processed in parallel do not exceed the number of CPUs available on your system.

• Check/Uncheck the pipelines to be performed

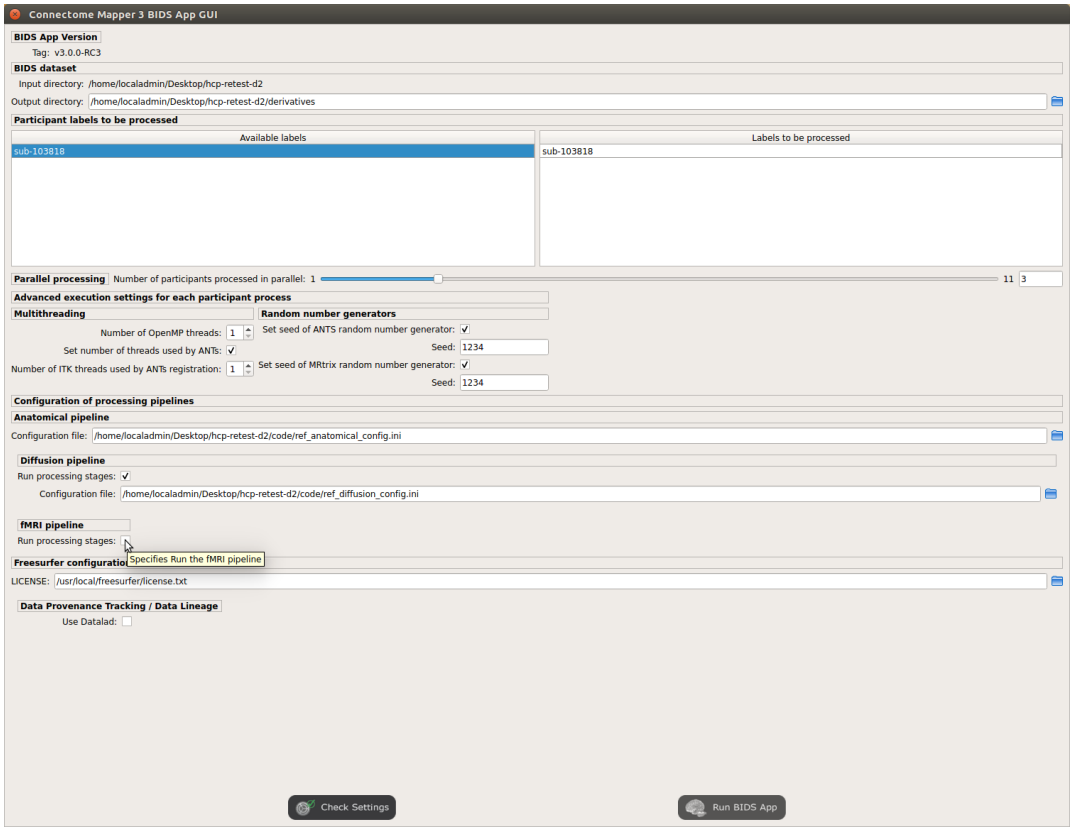

Note: The list of pipelines might vary as it is automatically updated based on the availability of diffusion MRI and resting-state fMRI data.

• Specify your Freesurfer license

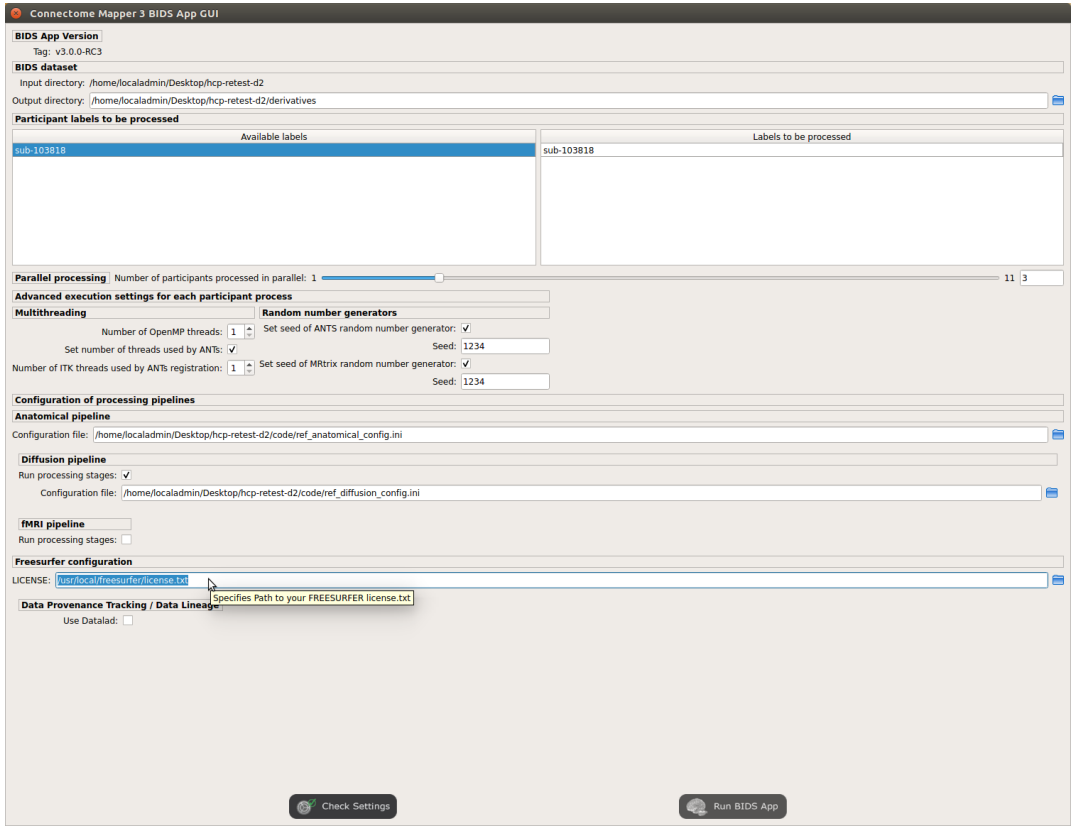

Note: Your Freesurfer license will be copied to your dataset directory as <bids\_dataset>/ code/license.txt which will be mounted inside the BIDS App container image.

• When the run is set up, you can click on the Check settings button.

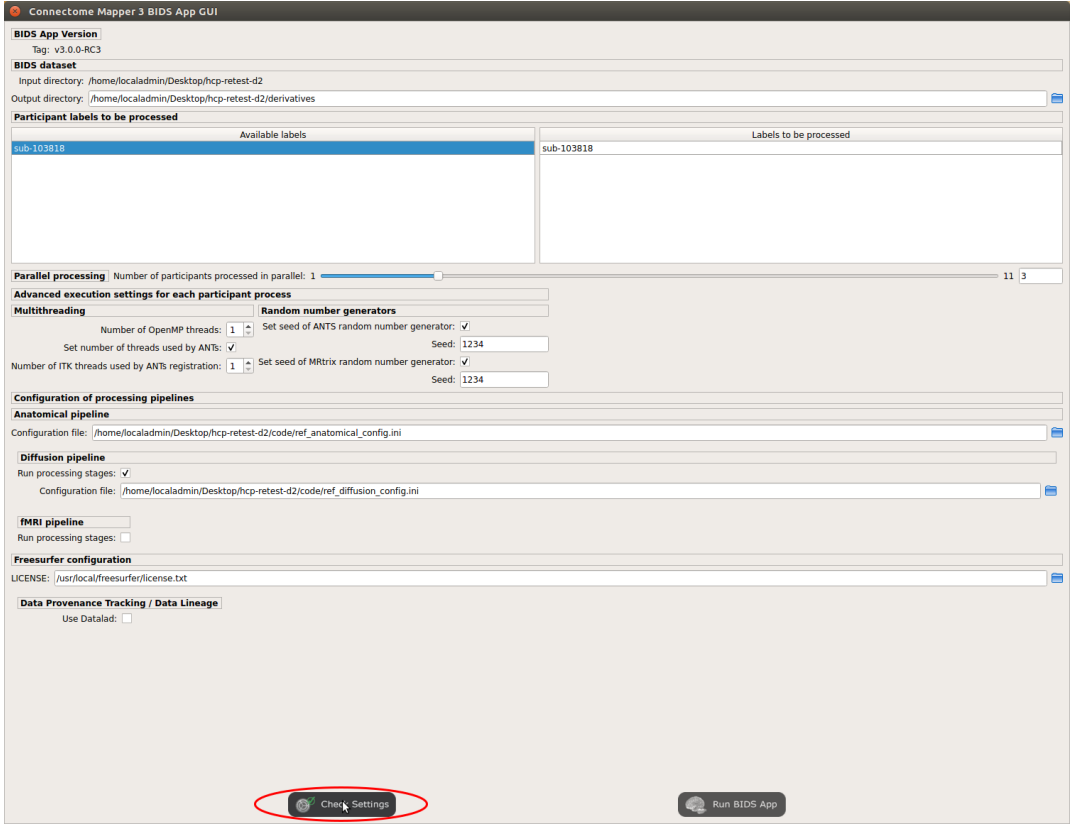

• If the setup is complete and valid, this will enable the Run BIDS App button.

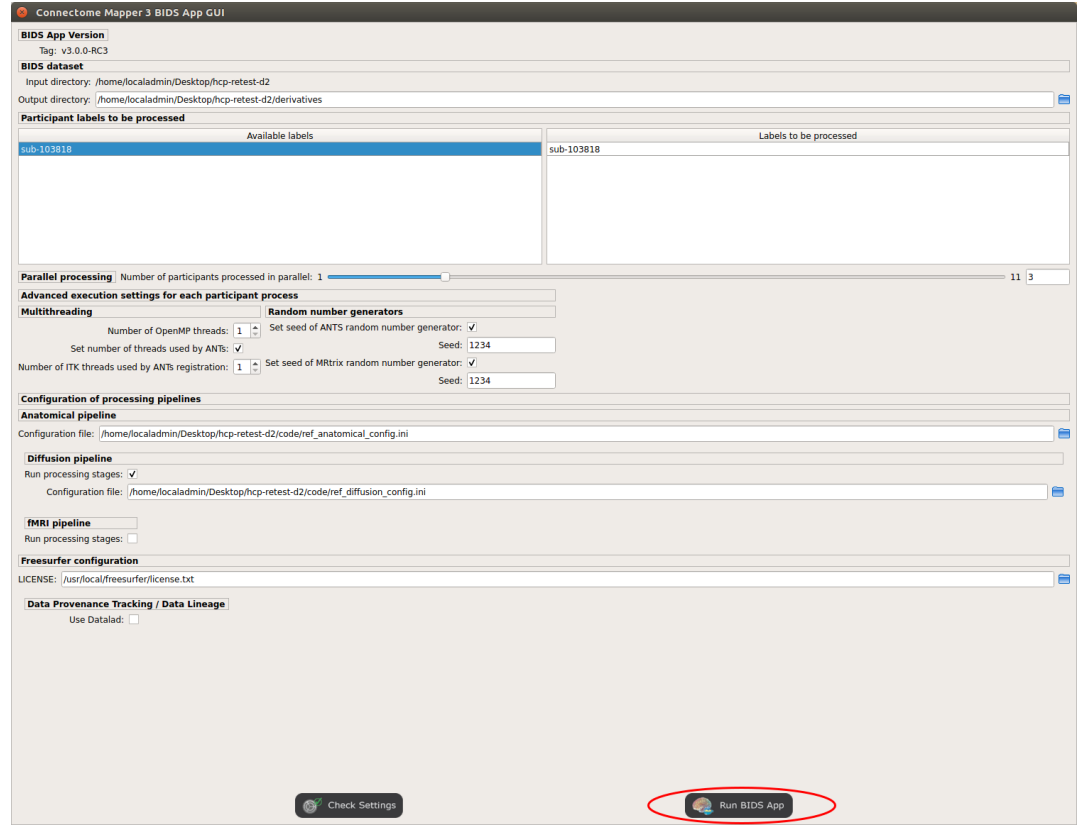

You are ready to launch the BIDS App run!

#### **Launch the BIDS App run**

• Click on the Run BIDS App button to launch the BIDS App run

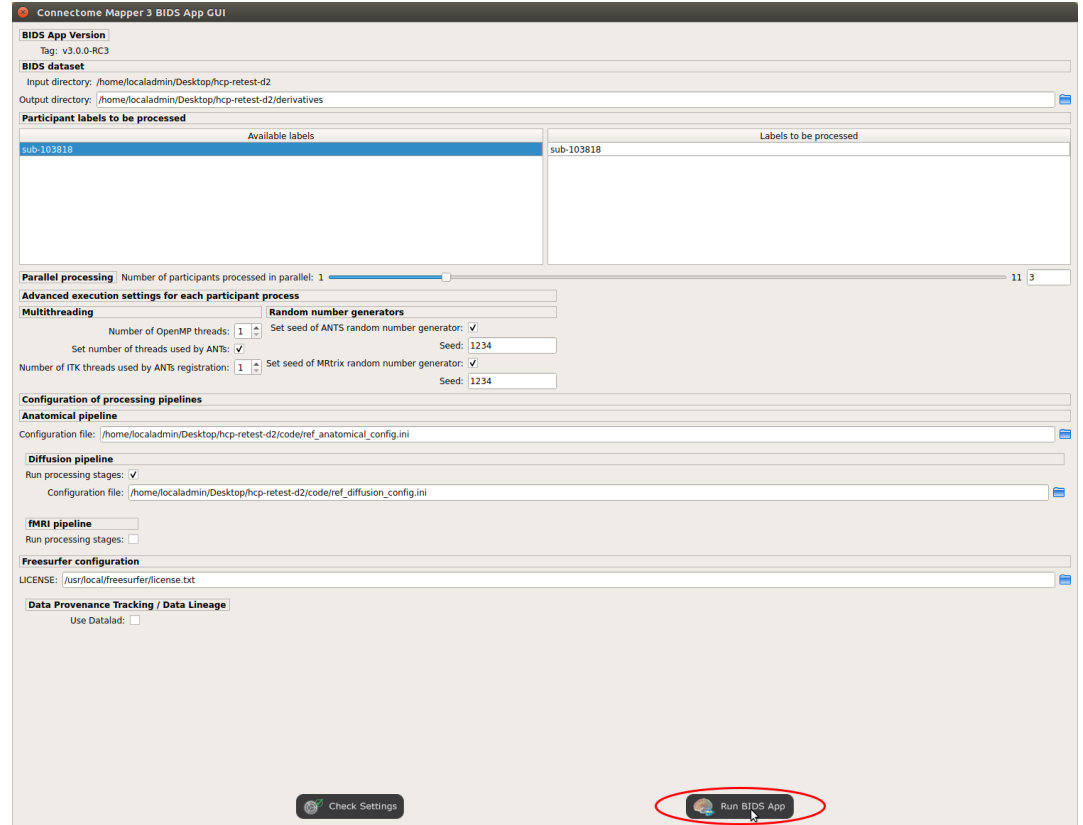

• You can see the complete docker run command generated by the Connectome Mapper BIDS App GUI from the terminal output such as in this example

```
Start BIDS App
> FreeSurfer license copy skipped as it already exists (BIDS App Manager)
> Datalad available: True
... BIDS App execution command: ['docker', 'run', '-it', '--rm', '-v', '/
˓→home/localadmin/Desktop/hcp-retest-d2:/bids_dir', '-v', '/home/
˓→localadmin/Desktop/hcp-retest-d2/derivatives:/output_dir', '-v', '/usr/
˓→local/freesurfer/license.txt:/bids_dir/code/license.txt', '-v', '/home/
˓→localadmin/Desktop/hcp-retest-d2/code/ref_anatomical_config.ini:/code/
˓→ref_anatomical_config.ini', '-v', '/home/localadmin/Desktop/hcp-retest-
˓→d2/code/ref_diffusion_config.ini:/code/ref_diffusion_config.ini', '-v',
˓→'/home/localadmin/Desktop/hcp-retest-d2/code/ref_fMRI_config.ini:/code/
˓→ref_fMRI_config.ini', '-u', '1000:1000', 'sebastientourbier/
˓→connectomemapper-bidsapp:v3.0.0-RC3', '/bids_dir', '/output_dir',
˓→'participant', '--participant_label', '103818', '--anat_pipeline_config
˓→', '/code/ref_anatomical_config.ini', '--dwi_pipeline_config', '/code/
˓→ref_diffusion_config.ini', '--func_pipeline_config', '/code/ref_fMRI_
˓→config.ini', '--fs_license', '/bids_dir/code/license.txt', '--number_of_
˓→participants_processed_in_parallel', '1', '--number_of_threads', '10',
˓→'--ants_number_of_threads', '10']
```
(continues on next page)

(continued from previous page)

```
> BIDS dataset: /bids_dir
> Subjects to analyze : ['103818']
> Set $FS_LICENSE which points to FreeSurfer license location (BIDS App)
  ... $FS_LICENSE : /bids_dir/code/license.txt
  * Number of subjects to be processed in parallel set to 1 (Total of
˓→cores available: 11)
  * Number of parallel threads set to 10 (total of cores: 11)
 * OMP_NUM_THREADS set to 10 (total of cores: 11)
  * ITK_GLOBAL_DEFAULT_NUMBER_OF_THREADS set to 10
Report execution to Google Analytics.
Thanks to support us in the task of finding new funds for CMP3
˓→development!
> Sessions to analyze : ['ses-01']
> Process subject sub-103818 session ses-01
WARNING: rewriting config file /output dir/cmp/sub-103818/ses-01/sub-
˓→103818_ses-01_anatomical_config.ini
... Anatomical config created : /output_dir/cmp/sub-103818/ses-01/sub-
˓→103818_ses-01_anatomical_config.ini
WARNING: rewriting config file /output_dir/cmp/sub-103818/ses-01/sub-
˓→103818_ses-01_diffusion_config.ini
... Diffusion config created : /output_dir/cmp/sub-103818/ses-01/sub-
˓→103818_ses-01_diffusion_config.ini
WARNING: rewriting config file /output_dir/cmp/sub-103818/ses-01/sub-
˓→103818_ses-01_fMRI_config.ini
... fMRI config created : /output_dir/cmp/sub-103818/ses-01/sub-103818_
˓→ses-01_fMRI_config.ini
... Running pipelines :
        - Anatomical MRI (segmentation and parcellation)
        - Diffusion MRI (structural connectivity matrices)
        - fMRI (functional connectivity matrices)
... cmd : connectomemapper3 --bids_dir /bids_dir --output_dir /output_dir.
˓→--participant_label sub-103818 --session_label ses-01 --anat_pipeline_
˓→config /output_dir/cmp/sub-103818/ses-01/sub-103818_ses-01_anatomical_
˓→config.ini --dwi_pipeline_config /output_dir/cmp/sub-103818/ses-01/sub-
˓→103818_ses-01_diffusion_config.ini --func_pipeline_config /output_dir/
˓→cmp/sub-103818/ses-01/sub-103818_ses-01_fMRI_config.ini --number_of_
˓→threads 10
```
Note: Also, this can be helpful in you wish to design your own batch scripts to call the BIDS App with the correct syntax.

# **Check progress**

For each subject, the execution output of the pipelines are redirected to a log file, written as <br/> <br/> <br/>solataset/ derivatives>/cmp/sub-<subject\_label>\_log.txt. Execution progress can be checked by the means of these log files.

# **5.4.6 Check stages outputs**

### **Start the Inspector Window**

• From the main window, click on the right button to start the Inspector Window.

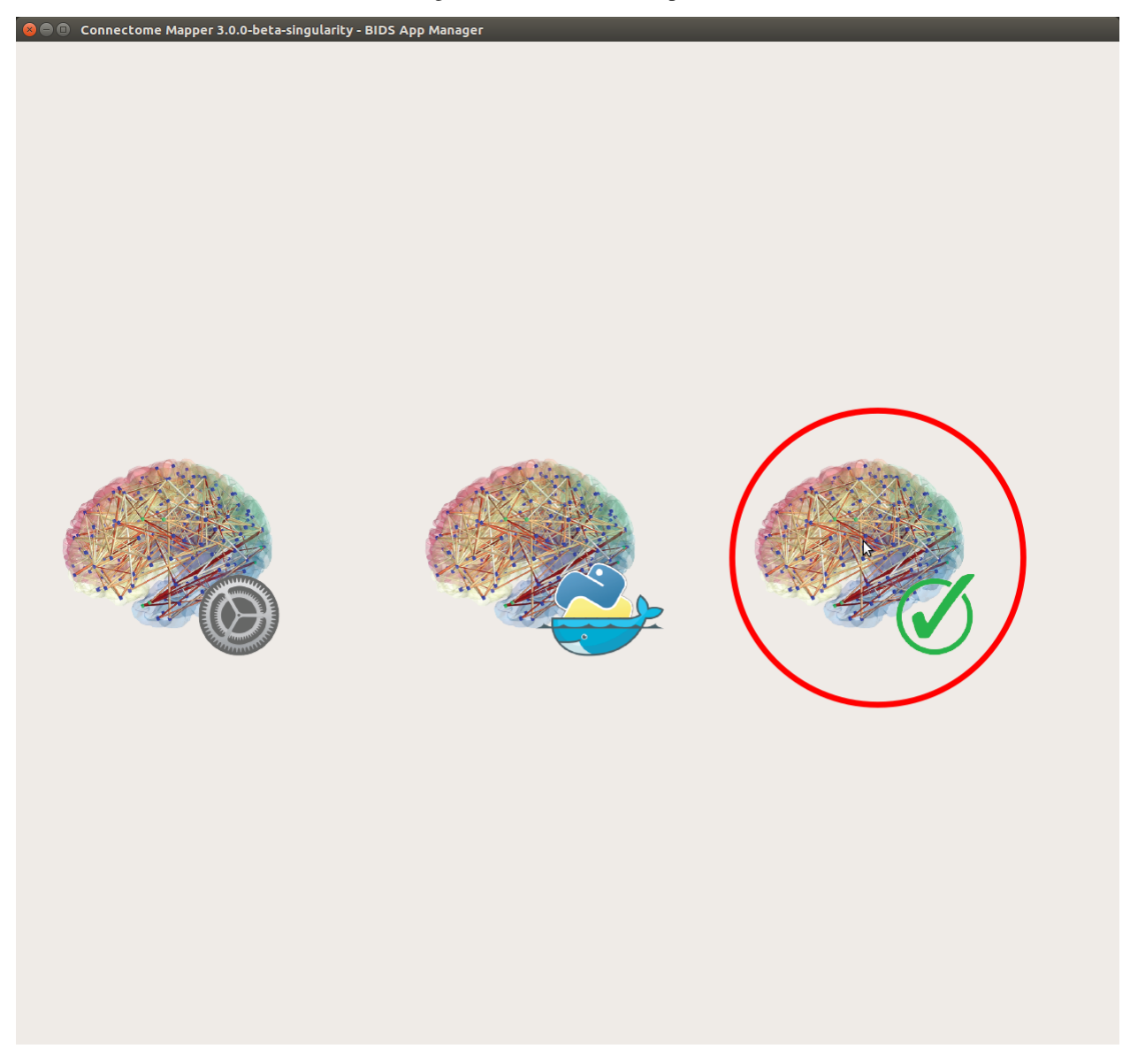

• The window of the Connectome Mapper BIDS App Inspector will appear, which will assist you in inspecting outputs of the different pipeline stages (each pipeline has a tab panel).

# **Anatomical pipeline stages**

• Click on the stage you wish to check the output(s):

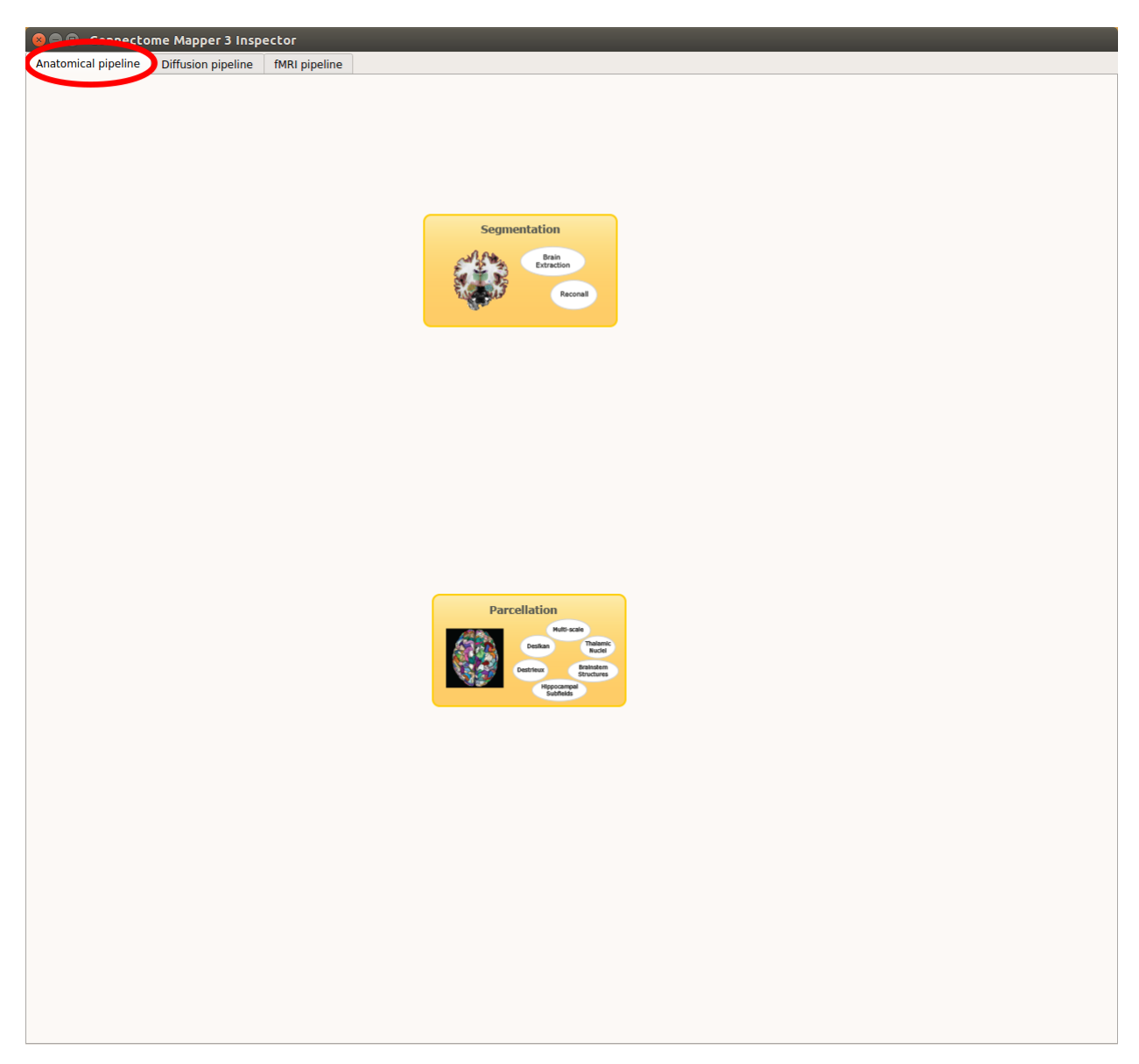

Fig. 8: Panel for configuration of anatomical pipeline stages

# **Segmentation**

• Select the desired output from the list and click on view:

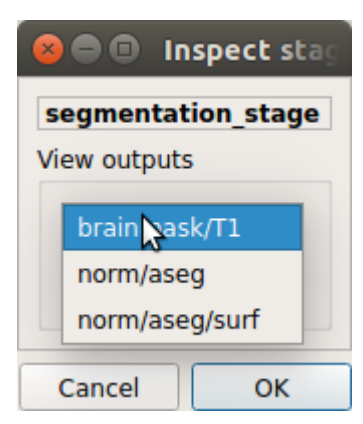

# Segmentation results

Surfaces extracted using Freesurfer.

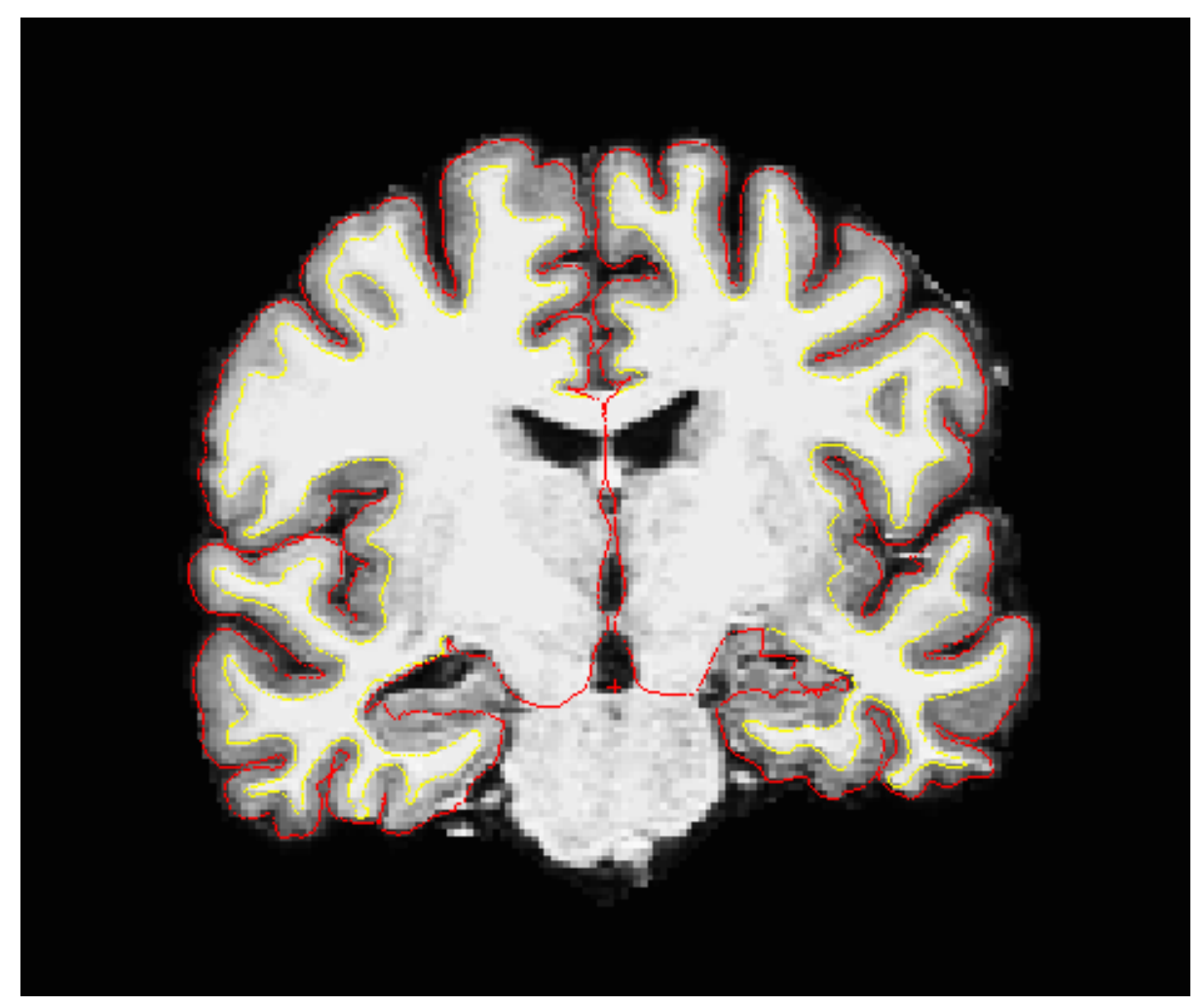

T1 segmented using Freesurfer.

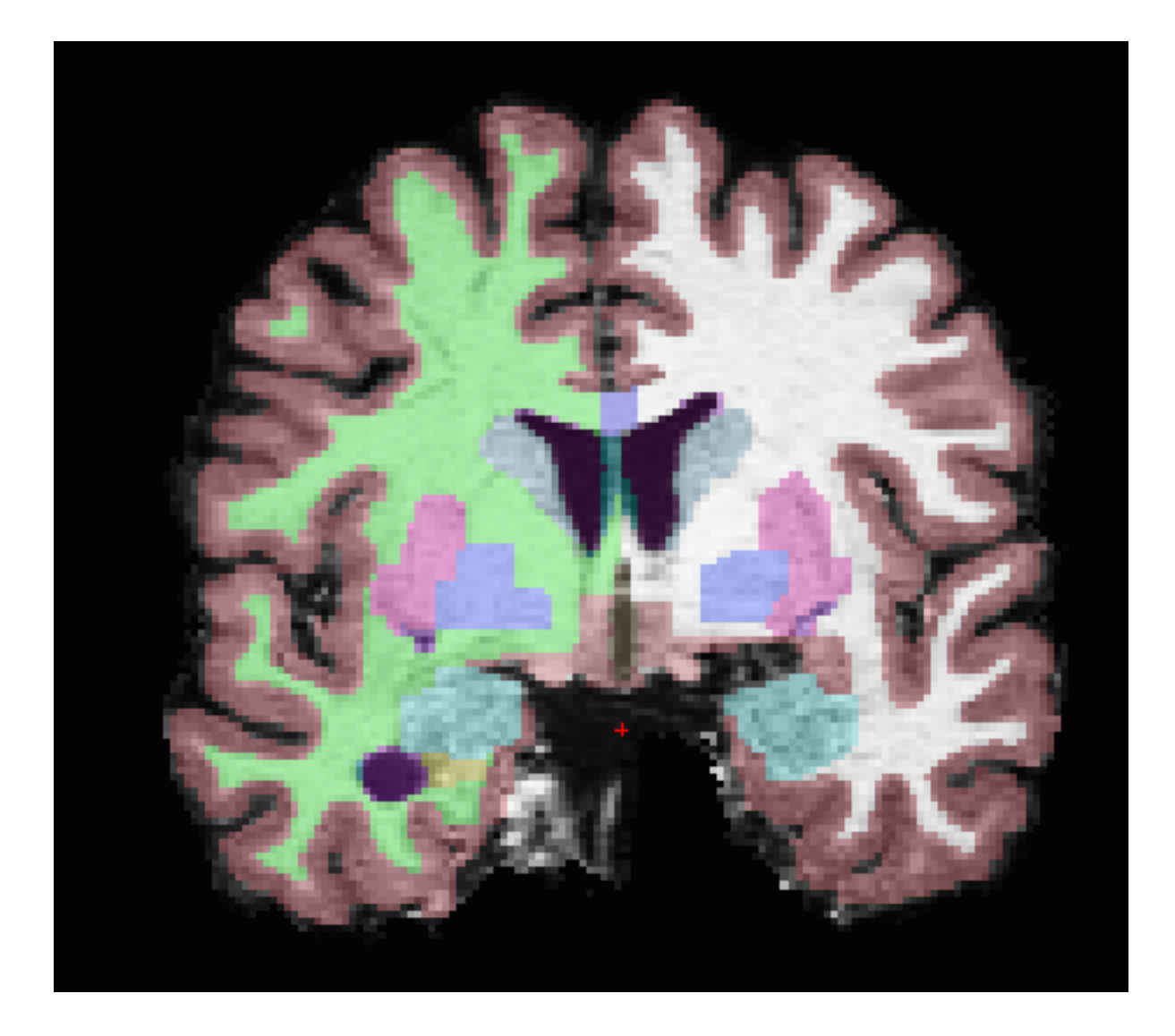

# **Parcellation**

• Select the desired output from the list and click on view:

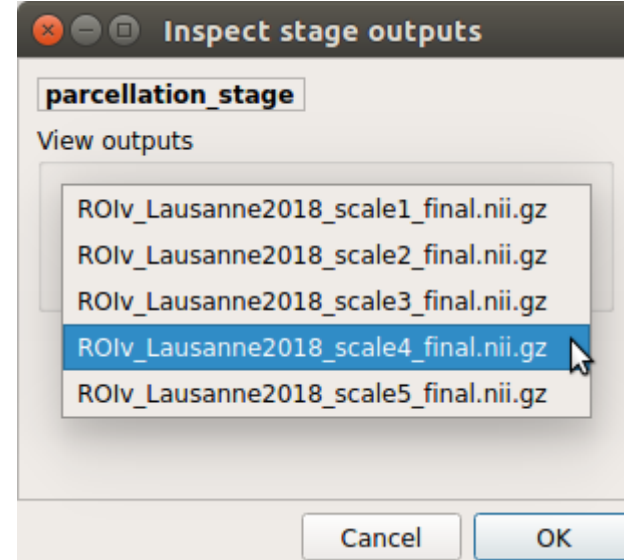

### Parcellation results

Cortical and subcortical parcellation are shown with Freeview.

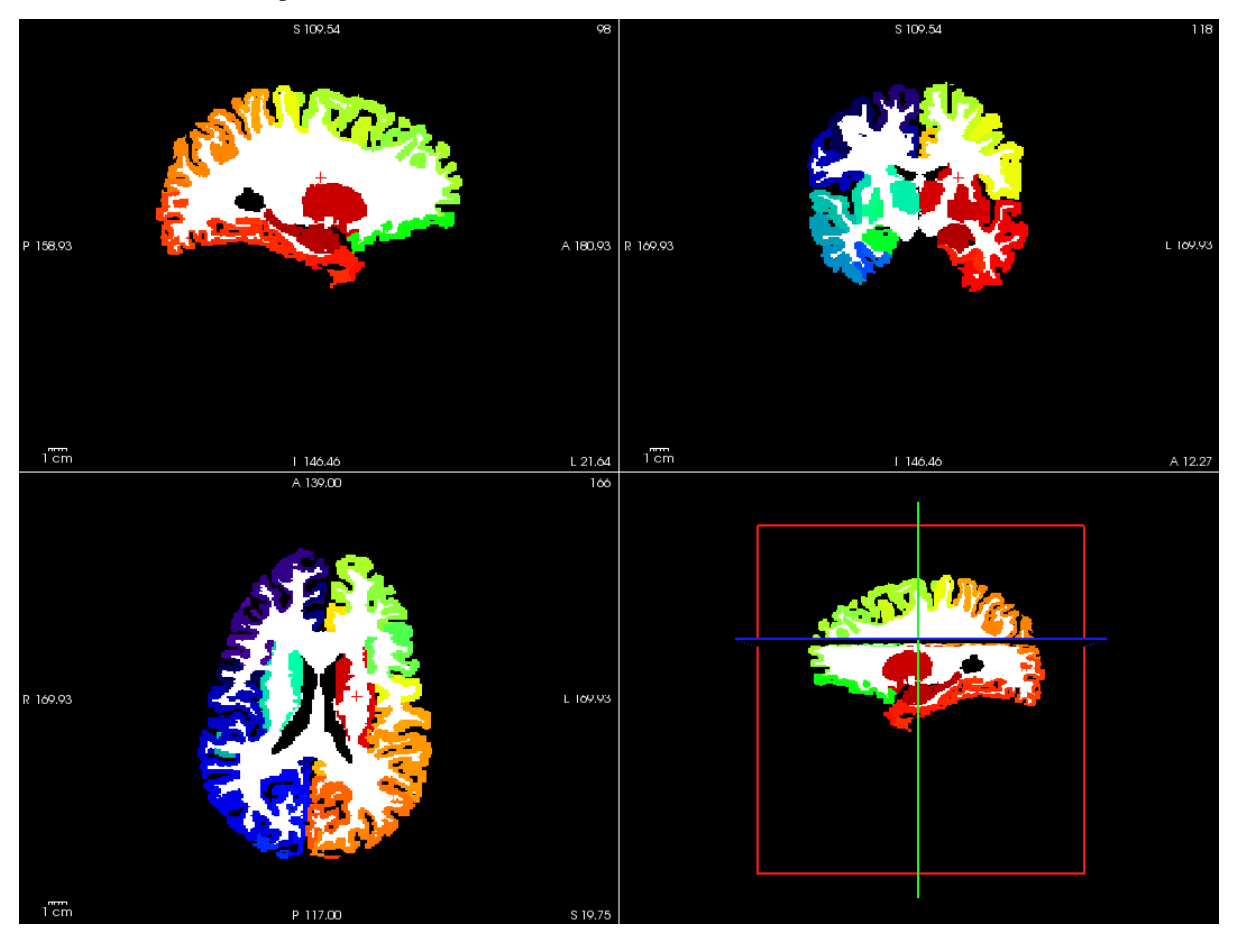

## **Diffusion pipeline stages**

• Click on the stage you wish to check the output(s):

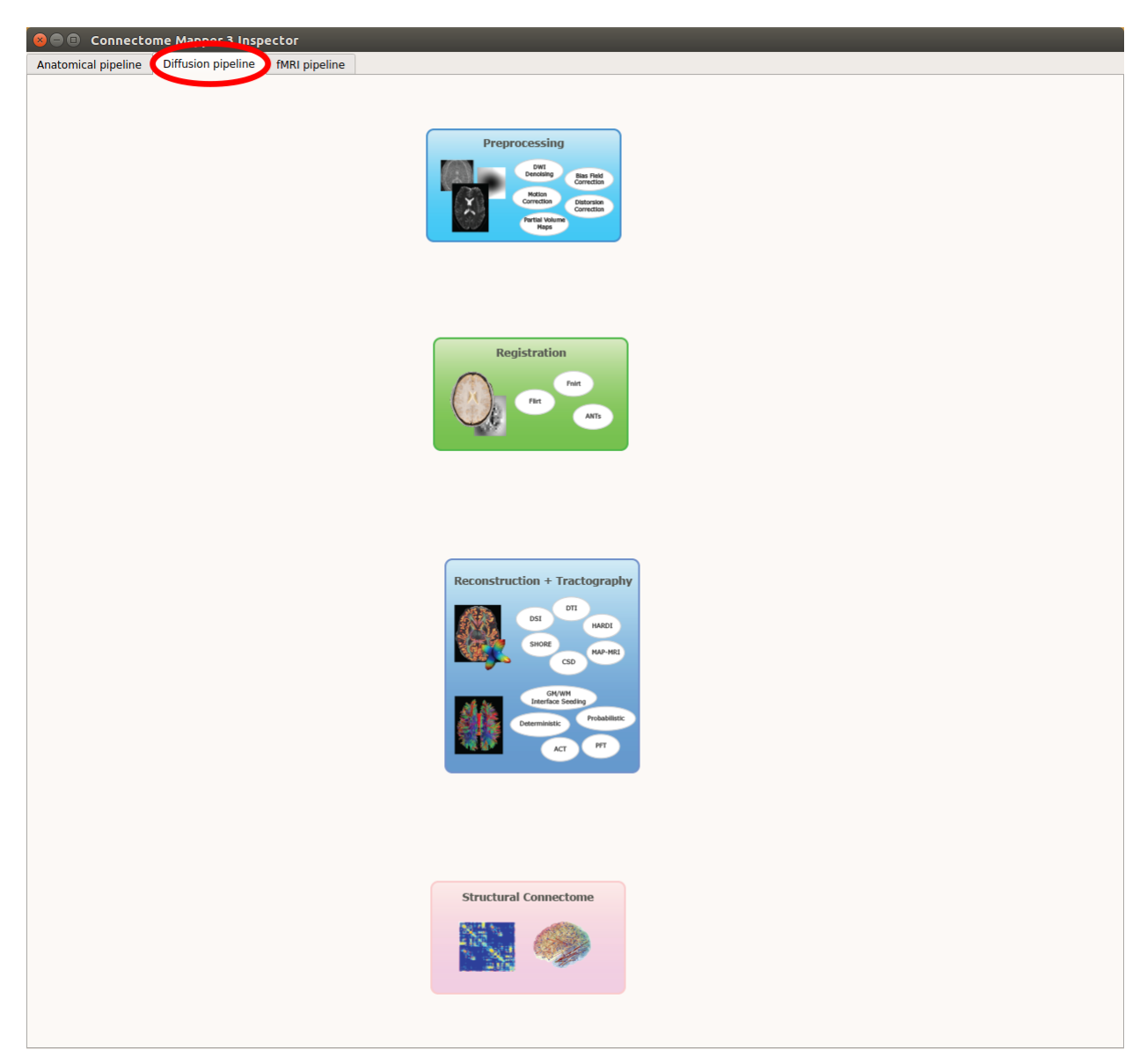

Fig. 9: Panel for configuration of diffusion pipeline stages

# **Preprocessing**

• Select the desired output from the list and click on view:

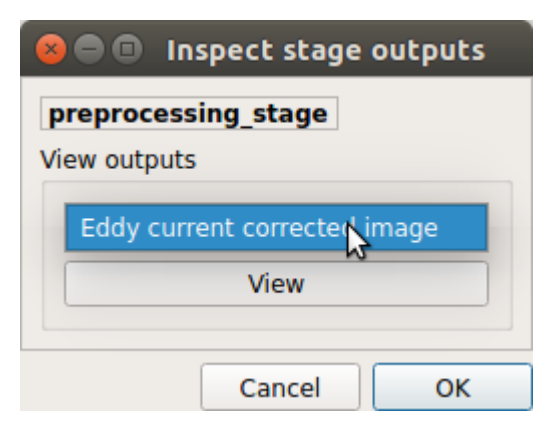

# **Registration**

• Select the desired output from the list and click on view:

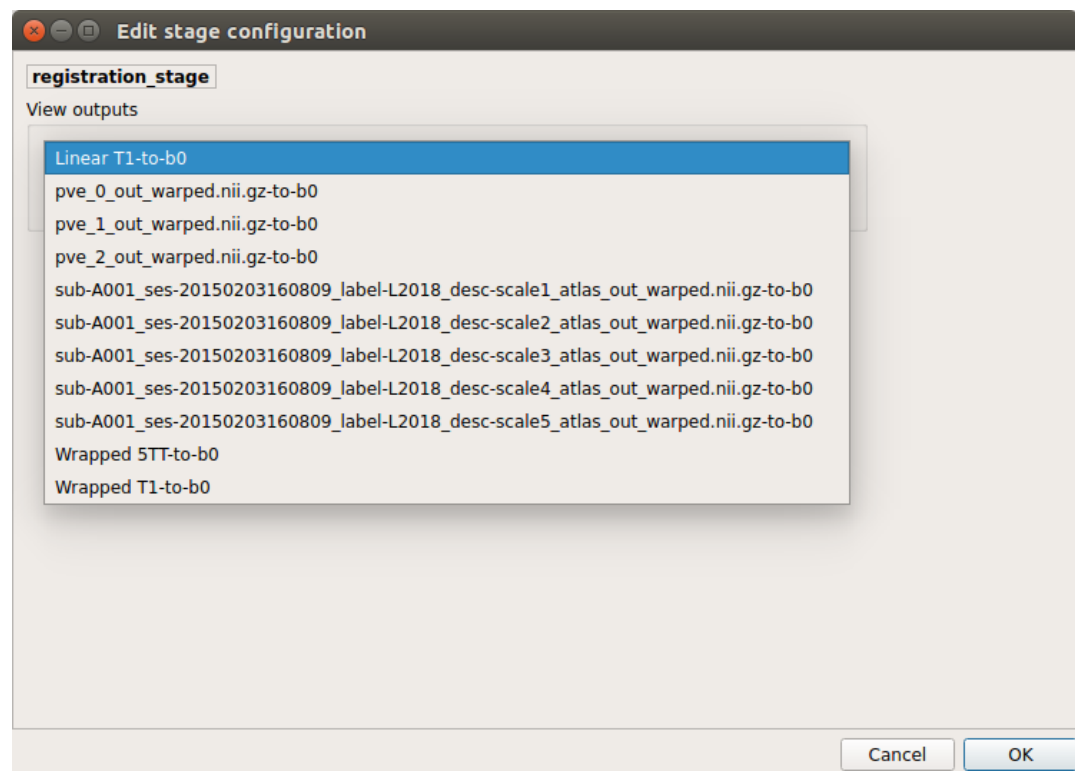

### Registration results

Registration of T1 to Diffusion space (b0). T1 in copper overlayed to the b0 image.

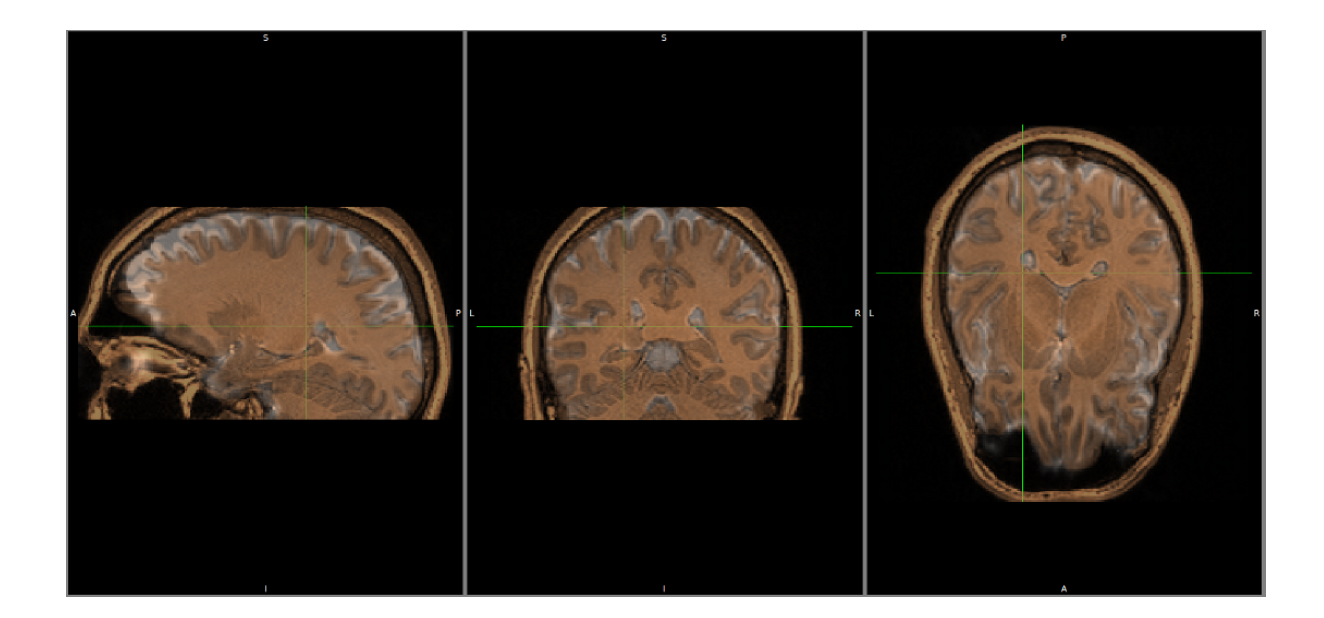

### **Diffusion reconstruction and tractography**

• Select the desired output from the list and click on view:

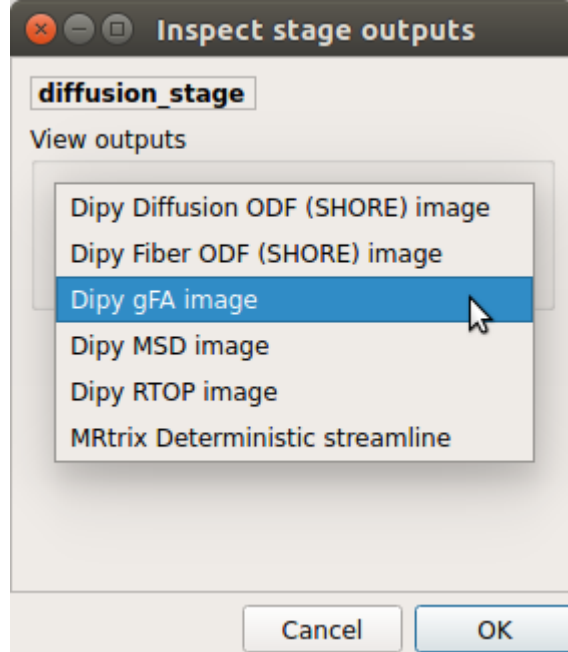

### Tractography results

DSI Tractography results are displayed with TrackVis.

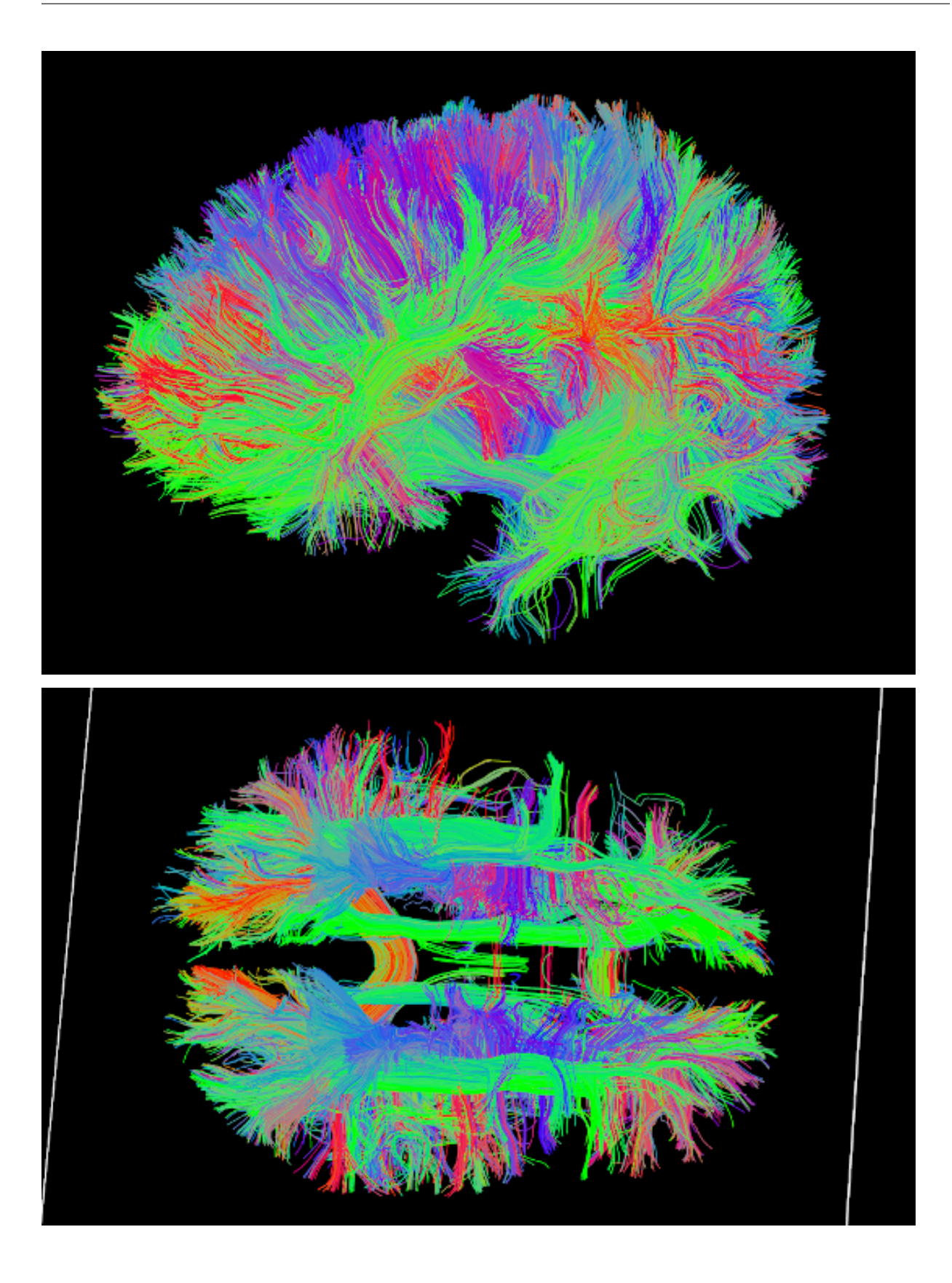

# **Connectome**

• Select the desired output from the list and click on view:

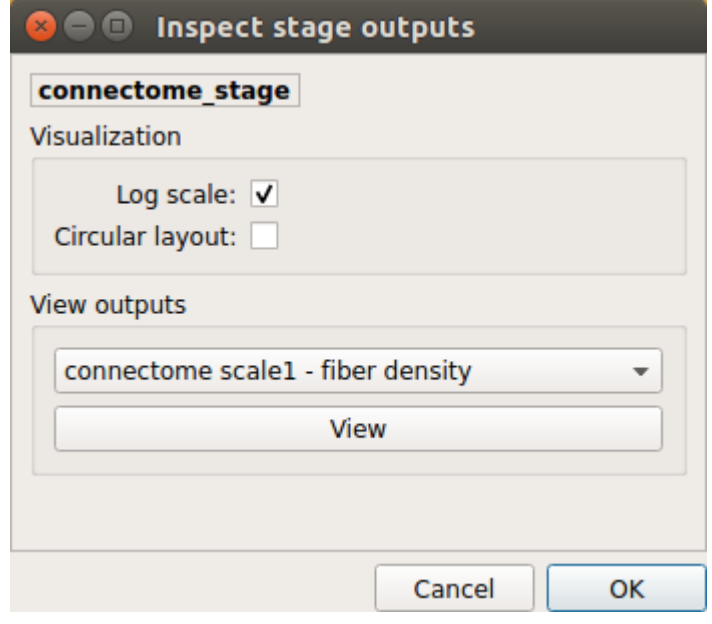

# Generated connection matrix

Displayed using a:

1. matrix layout with pyplot

#### Figure 1  $\bullet$

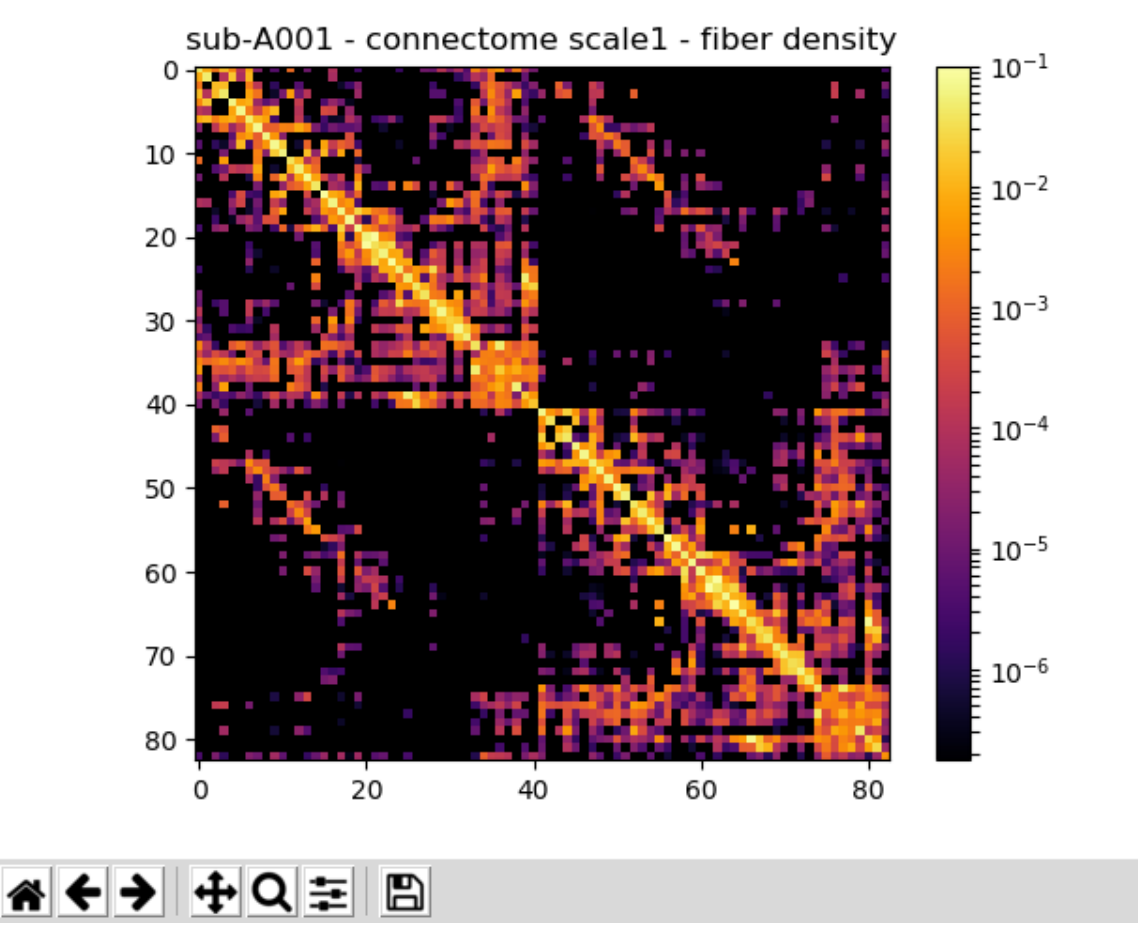

2. circular layout with pyplot and MNE

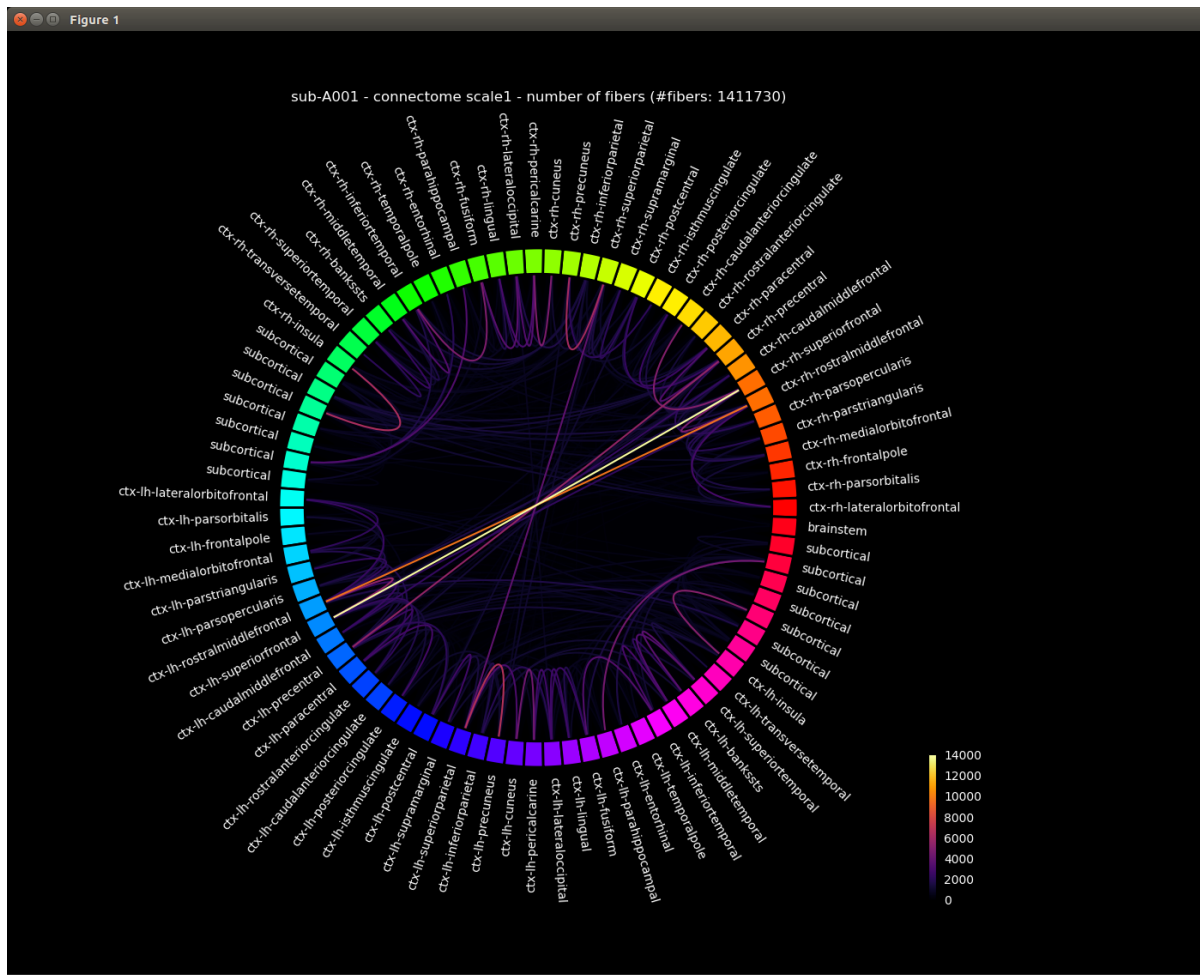

★←→ + Q = B

### $\pmb{\theta}$  =1.543 $\pmb{\pi}$  (277.703°), r=7.522

# **FMRI pipeline stages**

• Click on the stage you wish to check the output(s):
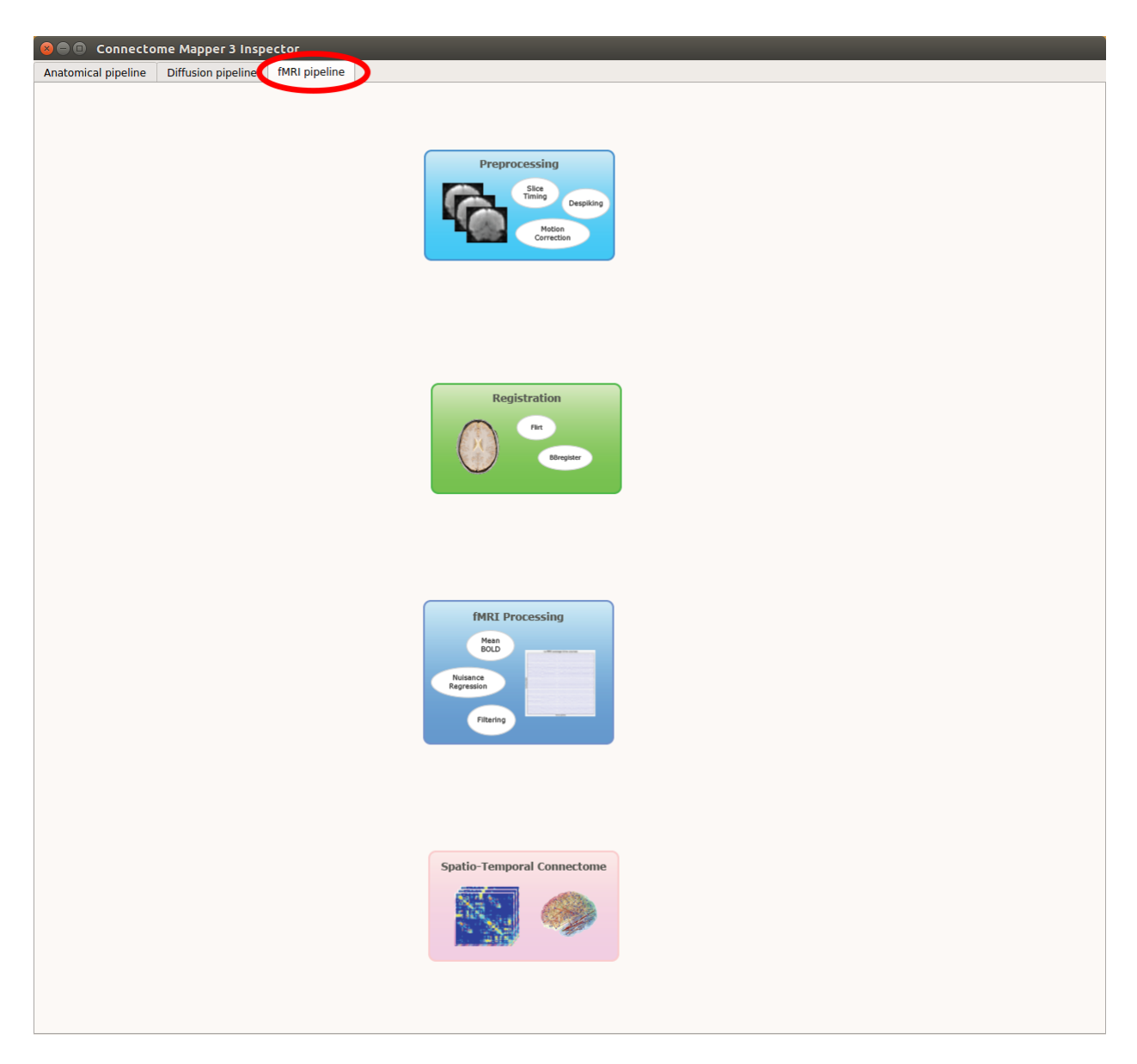

Fig. 10: Panel for configuration of fMRI pipeline stages

# **Preprocessing**

• Select the desired output from the list and click on view:

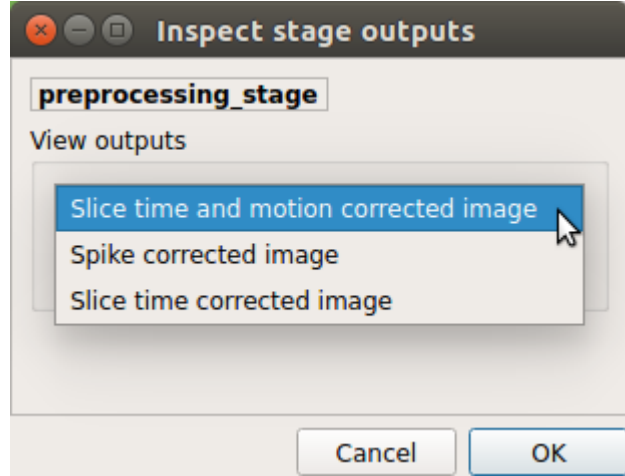

# **Registration**

• Select the desired output from the list and click on view:

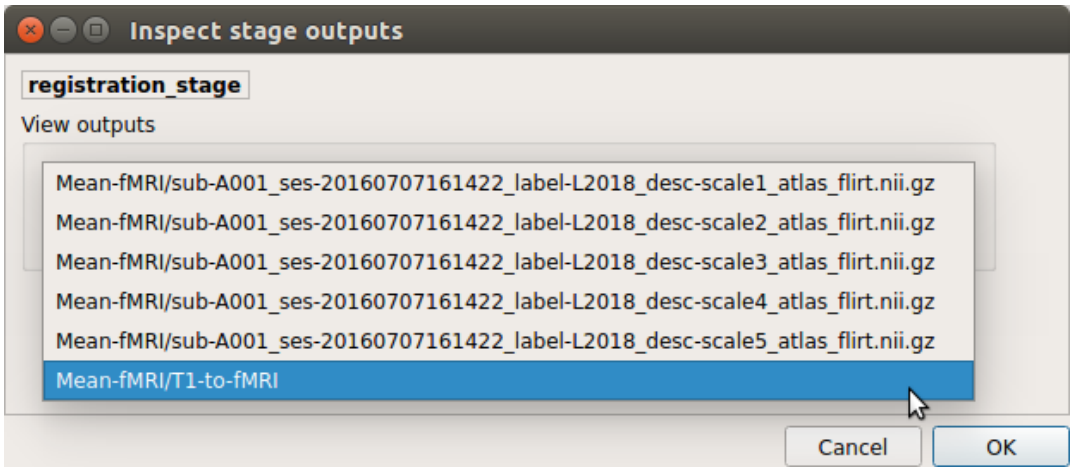

# **fMRI processing**

• Select the desired output from the list and click on view:

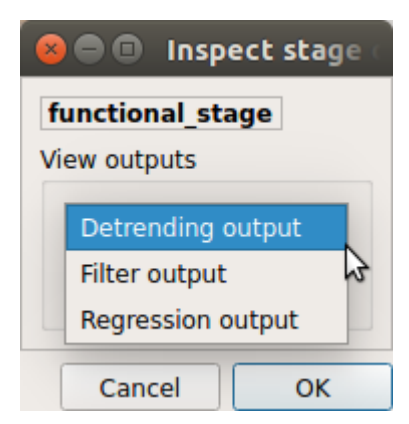

# ROI averaged time-series

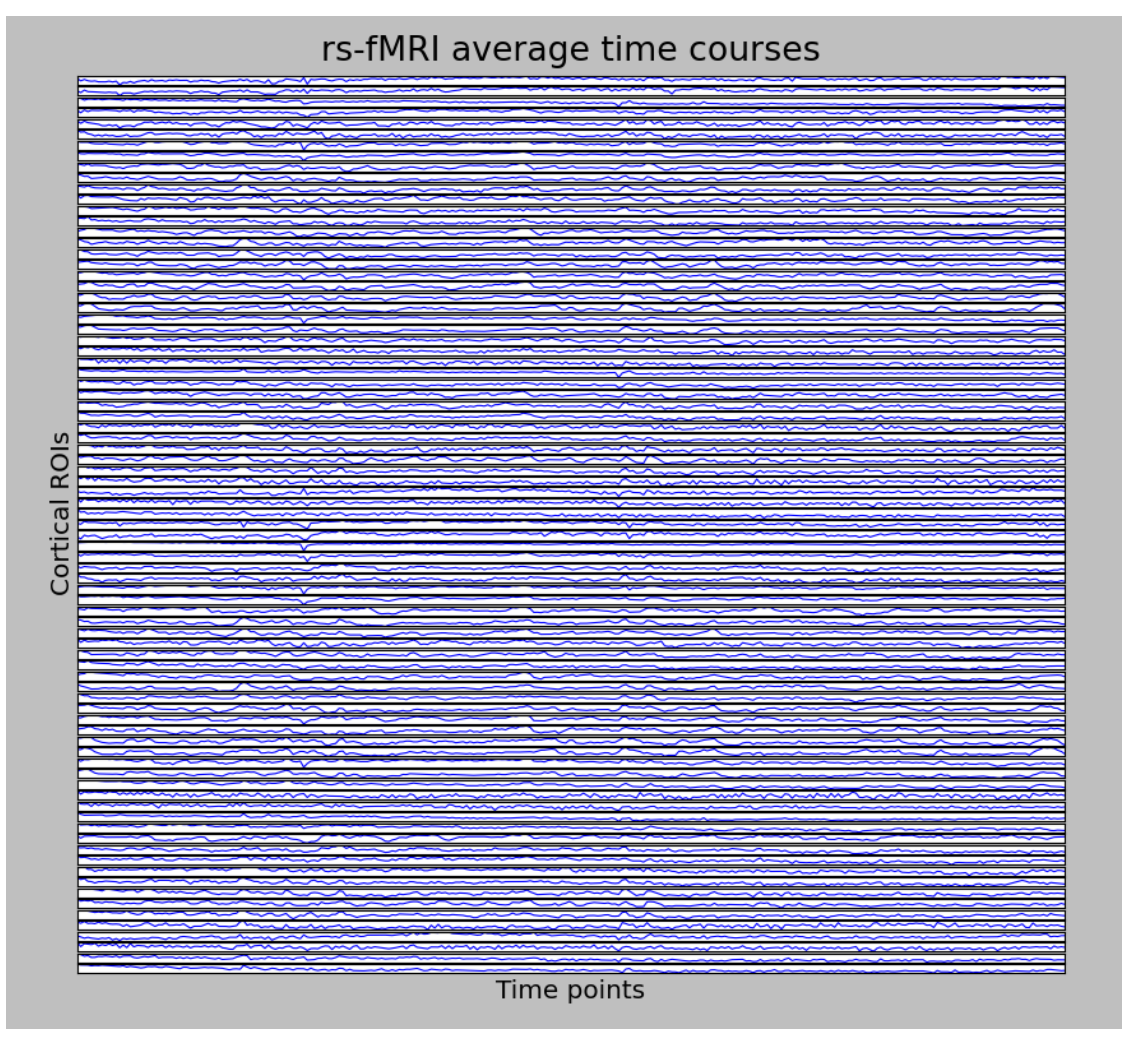

# **Connectome**

• Select the desired output from the list and click on view:

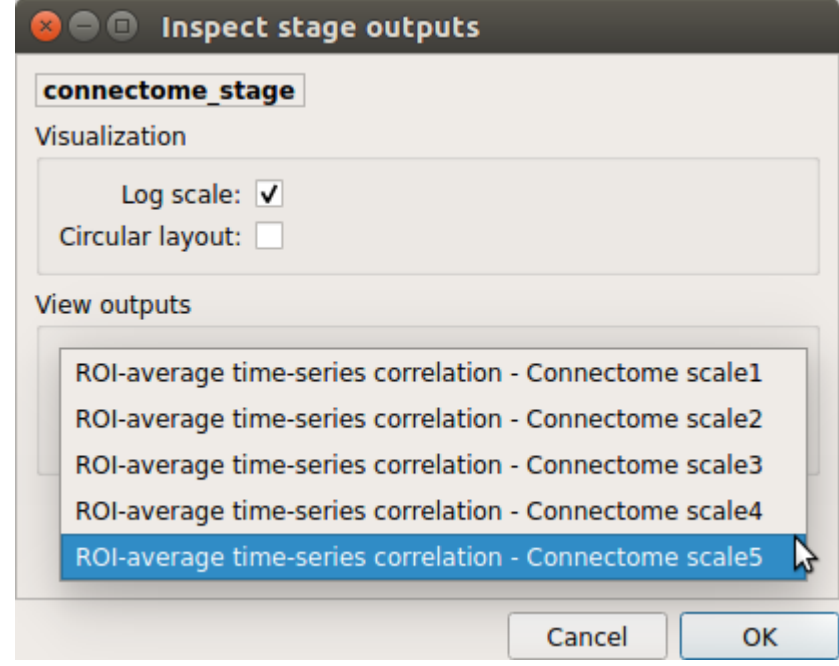

# Generated connection matrix

Displayed using a:

1. matrix layout with pyplot

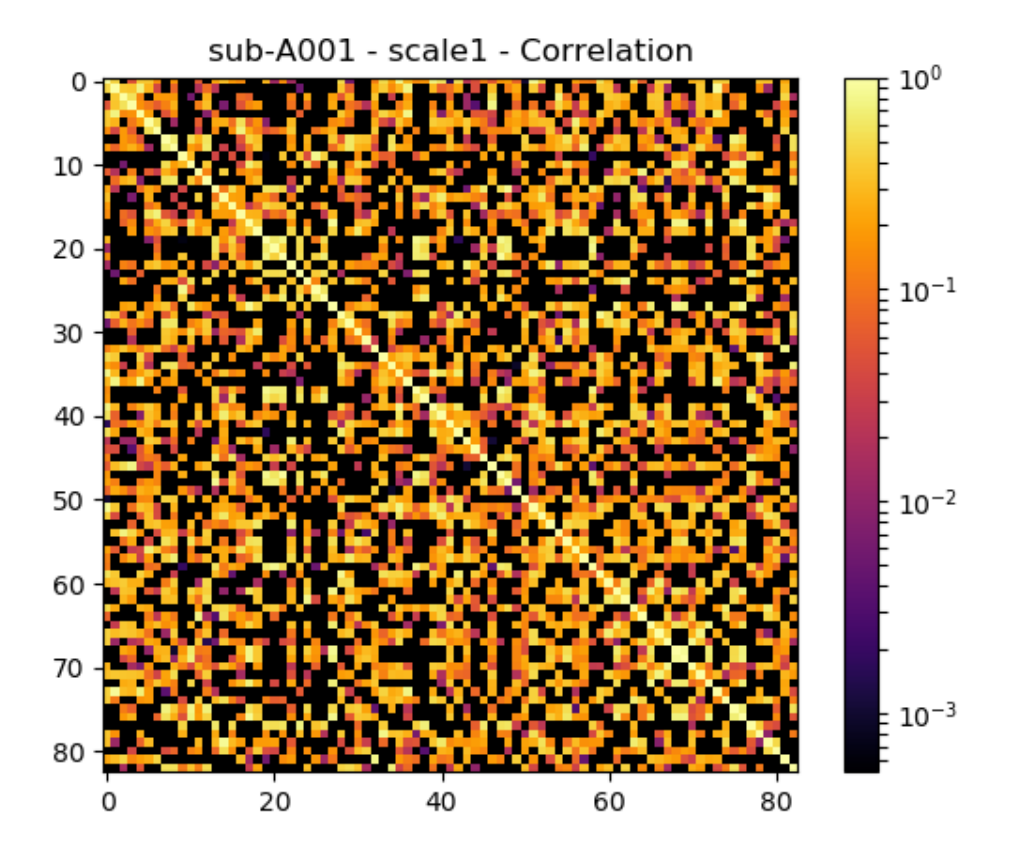

2. circular layout with pyplot and MNE

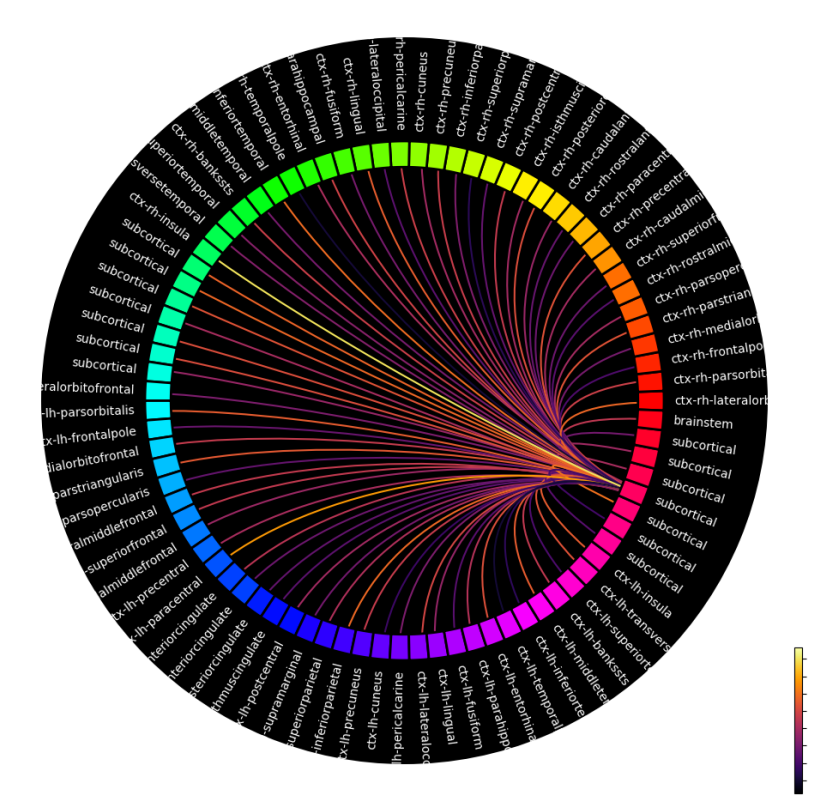

# **5.5 Outputs of Connectome Mapper 3**

Processed, or derivative, data are outputed to <br/>bids\_dataset/derivatives>/.

# **5.5.1 BIDS derivatives entities**

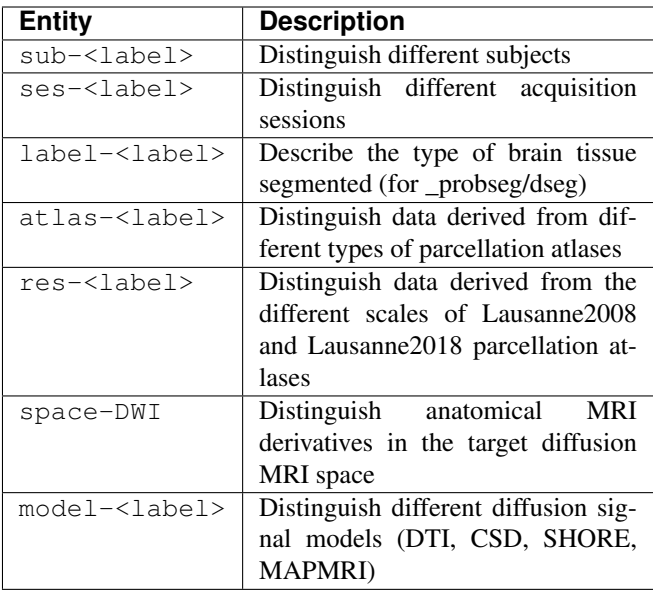

See [Original BIDS Entities Appendix](https://bids-specification.readthedocs.io/en/v1.4.1/99-appendices/09-entities.html) for more description.

Note: Connectome Mapper 3 introduced a new BIDS entity atlas-<atlas\_label> (where <atlas\_label>: Desikan/ L2008/ L2018), that is used in combination with the res-<atlas\_scale> (where <atlas\_scale>: scale1 / scale2 / scale3 / scale4 / scale5) entity to distinguish data derived from different parcellation atlases and different scales.

# **5.5.2 Main Connectome Mapper Derivatives**

Main outputs produced by Connectome Mapper 3 are written to  $\text{cmp/sub--}$ subject\_label>/. In this folder, a configuration file generated for each modality pipeline (i.e. anatomical/diffusion/fMRI) and used for processing each participant is saved as sub-<subject\_label>\_anatomical/diffusion/fMRI\_config.ini. It summarizes pipeline workflow options and parameters used for processing. An execution log of the full workflow is saved as sub-<subject\_label>\_log.txt`.

# **Anatomical derivatives**

- Anatomical derivatives in the individual T1w space are placed in each subject's anat/ subfolder, including:
	- The original T1w image:
		- \* anat/sub-<subject\_label>\_desc-head\_T1w.nii.gz
	- The masked T1w image with its corresponding brain mask:
		- \* anat/sub-<subject\_label>\_desc-brain\_T1w.nii.gz
		- \* anat/sub-<subject\_label>\_desc-brain\_mask.nii.gz
	- The segmentations of the white matter (WM), gray matter (GM), and Cortical Spinal Fluid (CSF) tissues:
		- \* anat/sub-<subject\_label>\_label-WM\_dseg.nii.gz
- \* anat/sub-<subject\_label>\_label-GM\_dseg.nii.gz
- \* anat/sub-<subject\_label>\_label-CSF\_dseg.nii.gz
- The five different brain parcellations:
	- \* anat/sub-<subject\_label>\_atlas-<atlas\_label>[\_res-<scale\_label>]\_dseg. nii.gz

where:

- · <atlas\_label>: Desikan / L2008 / L2018 is the parcellation scheme used
- · <scale\_label>: scale1, scale2, scale3, scale4, scale5 corresponds to the parcellation scale if applicable

with the description of parcel labels and the updated FreeSurfer color lookup table:

- \* anat/sub-<subject\_label>\_atlas-<atlas\_label>[\_res-<scale\_label>]\_dseg. graphml
- \* anat/sub-<subject\_label>\_atlas-<atlas\_label>[\_res-<scale\_label>]\_FreeSurferColorLUT. txt
- Anatomical derivatives in the DWI space produced by the diffusion pipeline are placed in each subject's anat/ subfolder, including:
	- The unmasked T1w image:
		- \* anat/sub-<subject\_label>\_space-DWI\_desc-head\_T1w.nii.gz
	- The masked T1w image with its corresponding brain mask:
		- \* anat/sub-<subject\_label>\_space-DWI\_desc-brain\_T1w.nii.gz
		- \* anat/sub-<subject\_label>\_space-DWI\_desc-brain\_mask.nii.gz
	- The segmentation of WM tissue used for tractography seeding:
		- \* anat/sub-<subject\_label>\_space-DWI\_label-WM\_dseg.nii.gz
	- The five different brain parcellation are saved as:
		- \* anat/sub-<subject\_label>\_space-DWI\_atlas-<atlas\_label>[\_res-<scale\_label>]\_dseg. nii.gz

where:

- · <atlas\_label>: Desikan / L2008 / L2018 is the parcellation scheme used
- · <scale\_label>: scale1, scale2, scale3, scale4, scale5 corresponds to the parcellation scale if applicable
- The 5TT image used for Anatomically Constrained Tractorgaphy (ACT):
	- \* anat/sub-<subject\_label>\_space-DWI\_label-5TT\_probseg.nii.gz
- The patial volume maps for white matter (WM), gray matter (GM), and Cortical Spinal Fluid (CSF) used for Particale Filtering Tractography (PFT), generated from 5TT image:
	- \* anat/sub-<subject\_label>\_space-DWI\_label-WM\_probseg.nii.gz
	- \* anat/sub-<subject\_label\_space-DWI>\_label-GM\_probseg.nii.gz
	- \* anat/sub-<subject\_label>\_space-DWI\_label-CSF\_probseg.nii.gz
- The GM/WM interface used for ACT and PFT seeding:
	- \* anat/sub-<subject\_label>\_space-DWI\_label-GMWMI\_probseg.nii.gz

# **Diffusion derivatives**

Diffusion derivatives in the individual  $DMI$  space are placed in each subject's  $dw_i$  / subfolder, including:

- The final preprocessed DWI image used to fit the diffusion model for tensor or fiber orientation distribution estimation:
	- dwi/sub-<subject\_label>\_desc-preproc\_dwi.nii.gz
- The brain mask used to mask the DWI image:
	- dwi/sub-<subject\_label>\_desc-brain\_mask\_resampled.nii.gz
- The diffusion tensor (DTI) fit (if used for tractography):
	- dwi/sub-<subject\_label>]\_desc-WLS\_model-DTI\_diffmodel.nii.gz
		- with derived Fractional Anisotropic (FA) and Mean Diffusivity (MD) maps:
	- dwi/sub-<subject\_label>]\_model-DTI\_FA.nii.gz
	- dwi/sub-<subject\_label>]\_model-DTI\_MD.nii.gz
- The Fiber Orientation Distribution (FOD) image from Constrained Spherical Deconvolution (CSD) fit (if performed):
	- dwi/sub-<subject\_label>]\_model-CSD\_diffmodel.nii.gz
- The MAP-MRI fit for DSI and multi-shell DWI data (if performed):
	- dwi/sub-<subject\_label>]\_model-MAPMRI\_diffmodel.nii.gz

with derived Generalized Fractional Anisotropic (GFA), Mean Squared Displacement (MSD), Return-to-Origin Probability (RTOP) and Return-to-Plane Probability (RTPP) maps:

- dwi/sub-<subject\_label>]\_model-MAPMRI\_GFA.nii.gz
- dwi/sub-<subject\_label>]\_model-MAPMRI\_MSD.nii.gz
- dwi/sub-<subject\_label>]\_model-MAPMRI\_RTOP.nii.gz
- dwi/sub-<subject\_label>]\_model-MAPMRI\_RTPP.nii.gz
- The SHORE fit for DSI data:
	- dwi/sub-<subject\_label>]\_model-SHORE\_diffmodel.nii.gz

with derived Generalized Fractional Anisotropic (GFA), Mean Squared Displacement (MSD), Return-to-Origin Probability (RTOP) maps:

- dwi/sub-<subject\_label>]\_model-SHORE\_GFA.nii.gz
- dwi/sub-<subject\_label>]\_model-SHORE\_MSD.nii.gz
- dwi/sub-<subject\_label>]\_model-SHORE\_RTOP.nii.gz
- The tractogram:
	- dwi/sub-<subject\_label>\_model-<model\_label>\_desc-<label>\_tractogram. trk

where:

- \* <model\_label> is the diffusion model used to drive tractography (DTI, CSD, SHORE)
- \* <label> is the type of tractography algorithm employed (DET for deterministic, PROB for probabilistic)
- The structural connectivity (SC) graphs:

– dwi/sub-<subject\_label>\_atlas-<atlas\_label>[\_res-<scale\_label>]\_conndata-network\_connectivity.  $<$ fmt $>$ 

where:

- \* <atlas\_label>: Desikan / L2008 / L2018 is the parcellation scheme used
- \* <scale\_label>: scale1, scale2, scale3, scale4, scale5 corresponds to the parcellation scale if applicable
- \* <fmt>: mat / gpickle / tsv / graphml is the format used to store the graph

## **Functional derivatives**

Functional derivatives in the 'meanBOLD' (individual) space are placed in each subject's func/ subfolder including:

- The original BOLD image:
	- func/sub-<subject\_label>\_task-rest\_desc-cmp\_bold.nii.gz
- The mean BOLD image:
	- func/sub-<subject\_label>\_meanBOLD.nii.gz
- The fully preprocessed band-pass filtered used to compute ROI time-series:
	- func/sub-<subject\_label>\_desc-bandpass\_task-rest\_bold.nii.gz
- For scrubbing (if enabled):
	- The change of variance (DVARS):
		- \* func/sub-<subject\_label>\_desc-scrubbing\_DVARS.npy
	- The frame displacement (FD):
		- \* func/sub-<subject\_label>\_desc-scrubbing\_FD.npy
- Motion-related time-series:
	- func/sub-<subject\_label>\_motion.tsv
- The ROI time-series for each parcellation scale:
	- func/sub-<subject\_label>\_atlas-<atlas\_label>[\_res-<scale\_label>]\_timeseries. npy
	- func/sub-<subject\_label>\_atlas-<atlas\_label>[\_res-<scale\_label>]\_timeseries. mat

where:

- \* <atlas\_label>: Desikan / L2008 / L2018 is the parcellation scheme used
- \* <scale\_label>: scale1, scale2, scale3, scale4, scale5 corresponds to the parcellation scale if applicable
- The functional connectivity (FC) graphs:
	- func/sub-<subject\_label>\_atlas-<atlas\_label>[\_res-<scale\_label>]\_conndata-network\_o  $<$ fmt $>$

where:

\* <atlas\_label>: Desikan / L2008 / L2018 is the parcellation scheme used

- \* <scale\_label>: scale1, scale2, scale3, scale4, scale5 corresponds to the parcellation scale if applicable
- \* <fmt>: mat / gpickle / tsv / graphml is the format used to store the graph

# **5.5.3 FreeSurfer Derivatives**

A FreeSurfer subjects directory is created in <bids\_dataset/derivatives>/freesurfer.

```
freesurfer/
    fsaverage/
        mri/
        surf/
         ...
    sub-<subject_label>/
        mri/
        surf/
         ...
    ...
```
The fsaverage subject distributed with the running version of FreeSurfer is copied into this directory.

# **5.5.4 Nipype Workflow Derivatives**

The execution of each Nipype workflow (pipeline) dedicated to the processing of one modality (i.e. anatomical/diffusion/fMRI) involves the creation of a number of intermediate outputs which are written to <bids\_dataset/derivatives>/nipype/sub-<subject\_label>/<anatomical/diffusion/ fMRI>\_pipeline respectively:

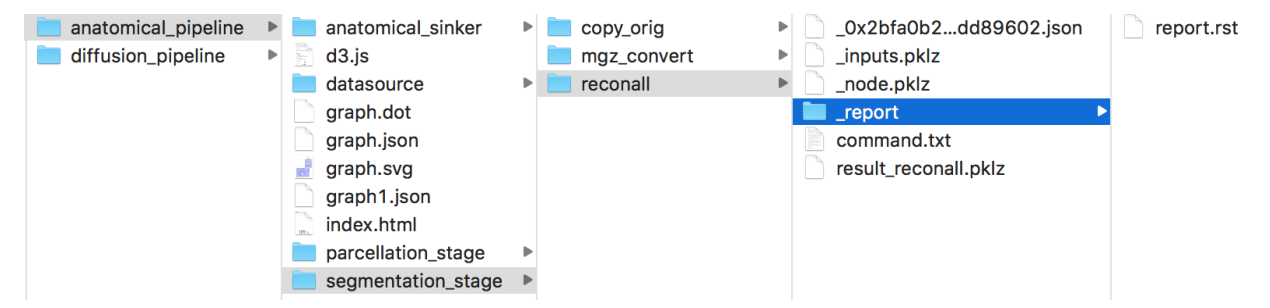

To enhance transparency on how data is processed, outputs include a pipeline execution graph saved as <anatomical/diffusion/fMRI>\_pipeline/graph.svg which summarizes all processing nodes involves in the given processing pipeline:

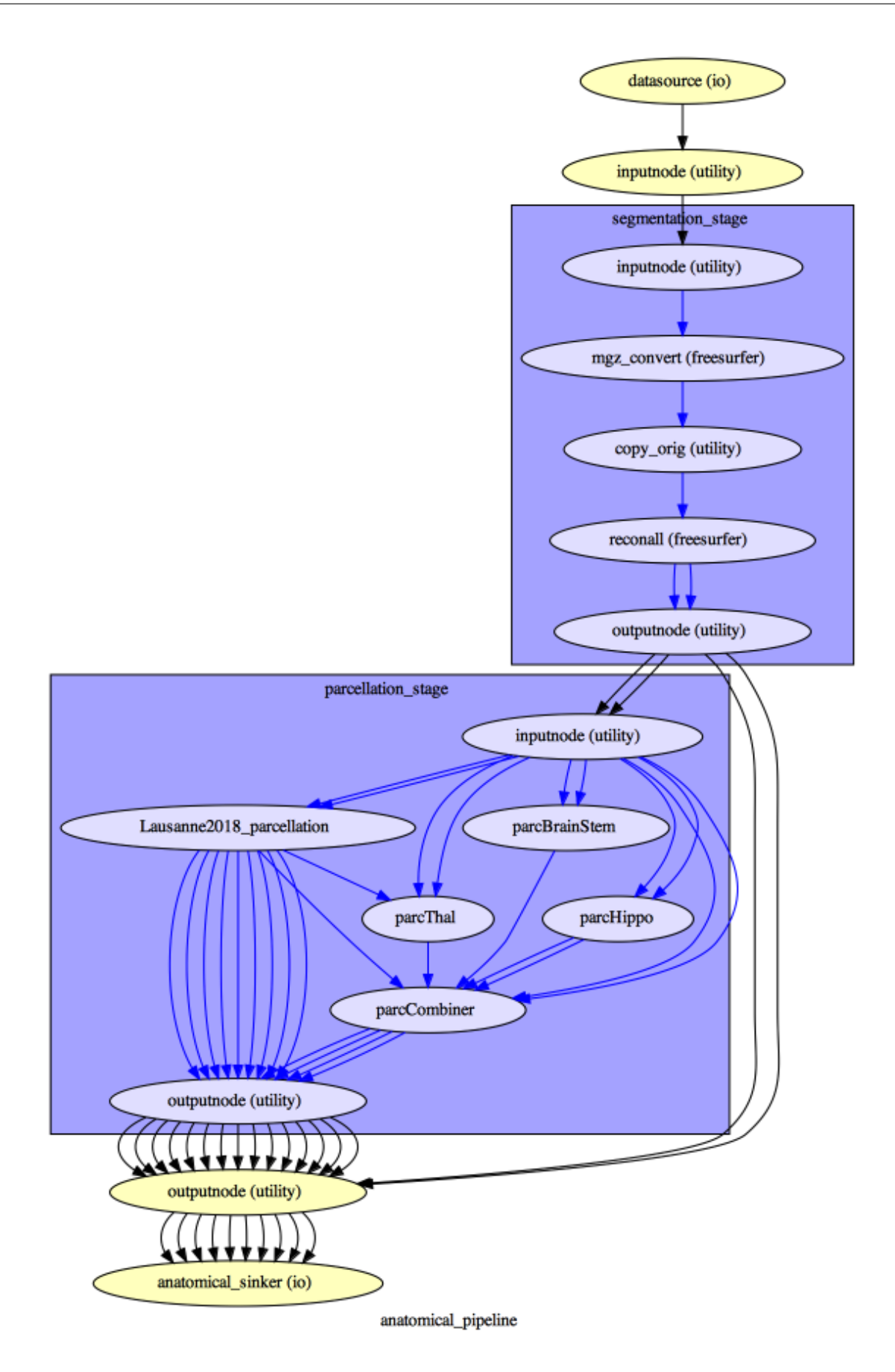

Execution details (data provenance) of each interface (node) of a given pipeline are reported in  $\langle$ anatomical/ diffusion/fMRI>\_pipeline/<stage\_name>/<interface\_name>/\_report/report.rst

```
\bullet \bullet \bulletreport.rst \simNode: segmentation_stage (reconall (freesurfer)
----------------------------------
Hierarchy : anatomical pipeline.segmentation_stage.reconall
Exec ID : reconall
Original Inputs
* FLAIR_file : <undefined>
* T1_files : <undefined>
* T2 file : <undefined>
*<sub>args</sub>:* big_ventricles : <undefined>
* brainstem : <undefined>
* directive : all
* environ : {}
* expert : <undefined>
* flags : [u'-no-isrunning']
* hemi : <undefined>
* hippocampal subfields T1 : <undefined>
* hippocampal subfields T2 : <undefined>
* hires : <undefined>
* mprage : <undefined>
* mri aparc2aseg : <undefined>
* mri ca label : <undefined>
* mri ca normalize : < undefined>
* mri ca register : <undefined>
* mri_edit_wm_with_aseg : <undefined>
* mri.em.register. : <undefined>
```
Note: Connectome Mapper 3 outputs are currently being updated to conform to BIDS v1.4.0.

# **5.6 Packages and modules**

# **5.6.1 cmp package**

## **Submodules**

**cmp.parser module**

Connectome Mapper 3 Commandline Parser.

```
cmp.parser.get()
```
Return the argparse parser of the BIDS App.

Returns  $p$  – Instance of argparse. Argument Parser class

Return type object

# **cmp.project module**

Definition of classes and functions for handling non-GUI general events.

## <span id="page-85-0"></span>**class** cmp.project.**CMP\_Project\_Info**

Bases: traits.has\_traits.HasTraits

Class used to store all properties of a processing project.

#### **base\_directory**

BIDS dataset root directory

Type traits.Directory

**output\_directory** Output directory

Type traits.Directory

#### **bids\_layout**

Instance of pybids BIDSLayout

Type bids.BIDSLayout

#### **subjects**

List of subjects in the dataset

Type traits.List

## **subject**

Subject being processed in the form sub-XX

## **subject\_sessions**

List of sessions for the subject being processed

Type traits.List

## **subject\_session**

Session of the subject being processed in the form ses-YY

Type trait.Str

## **diffusion\_imaging\_model**

Diffusion imaging model that can be 'DSI', 'DTI', 'HARDI' or 'multishell'

Type traits.Str

## **dmri\_bids\_acqs**

List diffusion imaging models extracted from  $acq -  abel > filename part.$ 

Type traits.List

## **dmri\_bids\_acq**

Diffusion imaging model being processed

## **anat\_runs**

List of run labels for T1w scans with multiple runs

Type traits.List

#### **anat\_run**

Run being processed for T1w scans with multiple runs

Type traits.Str

## **dmri\_runs**

List of run labels for DWI scans with multiple runs

Type traits.List

## **dmri\_run**

Run being processed for DWI scans with multiple runs

Type traits.Str

## **fmri\_runs**

List of run labels for fMRI scans with multiple runs

Type traits.List

## **fmri\_run**

Run being processed for fMRI scans with multiple runs

Type traits.Str

## **parcellation\_scheme**

Parcellation scheme used (Default: 'Lausanne2008')

Type traits.Str

## **atlas\_info**

Dictionary storing parcellation atlas information See ParcellationStage for more details

Type traits.Dict

## **freesurfer\_subjects\_dir**

Freesurfer subjects directory

Type traits.Str

**freesurfer\_subject\_id**

Freesurfer subject ID

Type traits.Str

## **t1\_available**

True if T1w scans were found (Default: False)

Type Bool

## **dmri\_available**

True if DWI scans were found (Default: False)

Type Bool

## **fmri\_available**

True if fMRI scans were found (Default: False)

Type Bool

## **anat\_config\_error\_msg** Error message for the anatomical pipeline configuration file

Type traits.Str

## **anat\_config\_to\_load**

Path to a configuration file for the anatomical pipeline

Type traits.Str

## **anat\_available\_config**

List of configuration files for the anatomical pipeline

Type traits.List

#### **anat\_stage\_names**

List of anatomical pipeline stage names

Type traits.List

## **anat\_custom\_last\_stage** Custom last anatomical pipeline stage to be processed

Type traits.Str

**dmri\_config\_error\_msg** Error message for the diffusion pipeline configuration file

Type traits.Str

**dmri\_config\_to\_load** Path to a configuration file for the diffusion pipeline

Type traits.Str

**dmri\_available\_config** List of configuration files for the anatomical pipeline

Type traits.List

**dmri\_stage\_names** List of diffusion pipeline stage names

Type traits.List

**dmri\_custom\_last\_stage** Custom last diffusion pipeline stage to be processed

Type traits.Str

**fmri\_config\_error\_msg** Error message for the fMRI pipeline configuration file

Type traits.Str

**fmri\_config\_to\_load** Path to a configuration file for the fMRI pipeline

Type traits.Str

**fmri\_available\_config** List of configuration files for the fMRI pipeline

Type traits.List

**fmri\_stage\_names** List of fMRI pipeline stage names

Type traits.List

**fmri\_custom\_last\_stage** Custom last fMRI pipeline stage to be processed

Type traits.Str

## **number\_of\_cores**

Number of cores used by Nipype workflow execution engine to distribute independent processing nodes (Must be in the range of your local resources)

Type int

cmp.project.**init\_anat\_project**(*project\_info*, *is\_new\_project*, *debug=False*) Initialize the anatomical processing pipeline.

## **Parameters**

- **project\_info** ([cmp.project.CMP\\_Project\\_Info](#page-85-0)) Instance of cmp. project.CMP\_Project\_Info object
- **is\_new\_project** (bool) Specify if it corresponds or not to a new project. If True, it will create initial pipeline configuration files.
- **debug** (bool) If True, display extra prints to support debugging

Returns anat\_pipeline – AnatomicalPipeline object instance

Return type Instance(*[cmp.pipelines.anatomical.anatomical.AnatomicalPipeline](#page-91-0)*)

cmp.project.**init\_dmri\_project**(*project\_info*, *bids\_layout*, *is\_new\_project*, *gui=True*, *debug=False*)

Initialize the diffusion processing pipeline.

#### **Parameters**

- **project\_info** ([cmp.project.CMP\\_Project\\_Info](#page-85-0)) Instance of cmp. project.CMP\_Project\_Info object
- **bids\_layout** (bids.BIDSLayout) Instance of BIDSLayout object
- is new project  $(boo1)$  Specify if it corresponds or not to a new project. If  $True$ , it will create initial pipeline configuration files.
- **gui** (bool) Might be obsolete and removed in future versions
- **debug**  $(bool) If True$ , display extra prints to support debugging

Returns dmri\_pipeline – DiffusionPipeline object instance

Return type Instance(*[cmp.pipelines.diffusion.diffusion.DiffusionPipeline](#page-93-0)*)

cmp.project.**init\_fmri\_project**(*project\_info*, *bids\_layout*, *is\_new\_project*, *gui=True*, *debug=False*)

Initialize the fMRI processing pipeline.

## **Parameters**

- **project\_info** ([cmp.project.CMP\\_Project\\_Info](#page-85-0)) Instance of cmp. project.CMP\_Project\_Info object
- **bids\_layout** (bids.BIDSLayout) Instance of BIDSLayout object
- **is\_new\_project** (bool) Specify if it corresponds or not to a new project. If True, it will create initial pipeline configuration files.
- **gui** (bool) Might be obsolete and removed in future versions
- **debug**  $(boo1) If True$ , display extra prints to support debugging

Returns fmri pipeline – fMRIPipeline object instance

Return type Instance(*[cmp.pipelines.functional.fMRI.fMRIPipeline](#page-95-0)*)

cmp.project.**refresh\_folder**(*bids\_directory*, *derivatives\_directory*, *subject*, *input\_folders*, *session=None*)

Creates (if needed) the folder hierarchy.

## **Parameters**

• **bids** directory (os.path) – BIDS dataset root directory

- **derivatives** directory (os.path) Output (derivatives) directory
- **subject** (string) BIDS subject label (sub-XX)
- **input\_folders** (List of string) List of folder to be created in derivatives\_directory/'cmp'/subject
- **session** (string) BIDS session label (ses-YY)

cmp.project.**run\_individual**(*bids\_dir*, *output\_dir*, *participant\_label*, *session\_label*, *anat\_pipeline\_config*, *dwi\_pipeline\_config*, *func\_pipeline\_config*, *number\_of\_threads=1*)

Function that creates the processing pipeline for complete coverage.

## Parameters

- **bids\_dir** (string) BIDS dataset root directory
- **output\_dir** (string) Output (derivatives) directory
- **participant\_label** (string) BIDS participant / subject label (sub-XX)
- **session\_label** (string) BIDS session label (ses-XX)
- **anat** pipeline config ( $string$ ) Path to anatomical pipeline configuration file
- **dwi** pipeline config  $(string)$  Path to diffusion pipeline configuration file
- **func\_pipeline\_config** (string) Path to fMRI pipeline configuration file
- **number\_of\_threads** (int) Number of threads used by programs relying on the OpenMP library

cmp.project.**update\_anat\_last\_processed**(*project\_info*, *pipeline*)

Update last processing information of a [AnatomicalPipeline](#page-91-0).

## Parameters

- **project\_info** ([cmp.project.CMP\\_Project\\_Info](#page-85-0)) Instance of [CMP\\_Project\\_Info](#page-85-0) object
- **pipeline** ([cmp.pipelines.anatomical.anatomical.](#page-91-0) [AnatomicalPipeline](#page-91-0)) – Instance of AnatomicalPipeline object

cmp.project.**update\_dmri\_last\_processed**(*project\_info*, *pipeline*)

Update last processing information of an [DiffusionPipeline](#page-93-0).

#### Parameters

- **project\_info** ([cmp.project.CMP\\_Project\\_Info](#page-85-0)) Instance of [CMP\\_Project\\_Info](#page-85-0) object
- **pipeline** ([cmp.pipelines.diffusion.diffusion.DiffusionPipeline](#page-93-0)) – Instance of DiffusionPipeline object

cmp.project.**update\_fmri\_last\_processed**(*project\_info*, *pipeline*) Update last processing information of an *[fMRIPipeline](#page-95-0)*.

#### Parameters

- **project\_info** ([cmp.project.CMP\\_Project\\_Info](#page-85-0)) Instance of CMP Project Info object
- **pipeline** ([cmp.pipelines.functional.fMRI.fMRIPipeline](#page-95-0)) Instance of fMRIPipeline object

## **Pipelines and stages modules**

## **cmp.pipelines.common module**

Definition of common parent classes for pipelines.

<span id="page-90-0"></span>**class** cmp.pipelines.common.**Pipeline**(*project\_info*) Bases: traits.has\_traits.HasTraits

Parent class that extends HasTraits and represents a processing pipeline.

It is extended by the various pipeline classes.

See also:

```
cmp.pipelines.anatomical.anatomical.AnatomicalPipeline, cmp.pipelines.
diffusion.diffusion.DiffusionPipelinecmp.pipelines.functional.fMRI.
fMRIPipeline
```
**anat\_flow = None**

#### **check\_config**()

Old method that was checking custom settings (obsolete).

# **check\_stages\_execution**()

Check stage execution.

```
clear_stages_outputs()
```
Clear processing stage outputs.

```
create_stage_flow(stage_name)
```
Create the sub-workflow of a processing stage.

## Parameters **stage\_name** –

**fill\_stages\_outputs**() Update processing stage output list for visual inspection.

```
launch_process()
    Launch the processing.
```
**number\_of\_cores = 1**

**subject = 'sub-01'**

```
class cmp.pipelines.common.ProcessThread(group=None, target=None, name=None,
                                             args=(), kwargs=None, *, daemon=None)
```
Bases: threading.Thread

Class use to represent the pipeline process as a threading.Thread.

**pipeline <Instance>** Any Pipeline instance

#### **pipeline = <traits.trait\_types.Instance object>**

**run**()

Execute the pipeline.

```
class cmp.pipelines.common.ProgressThread(group=None, target=None, name=None,
```
*args=()*, *kwargs=None*, *\**, *daemon=None*)

Bases: threading.Thread

Class use to monitor stage execution in a threading.Thread.

Information is display in the ProgressWindow (Not used anymore by CMP3)

#### **pw = <traits.trait\_types.Instance object>**

**run**()

Monitors stage execution a workflow.

**stage\_names = []**

**stages = {}**

**class** cmp.pipelines.common.**ProgressWindow**

Bases: traits.has\_traits.HasTraits

Progress window of stage execution

(Not used anymore by CMP3)

#### **cmp.pipelines.anatomical package**

## **Submodules**

#### **cmp.pipelines.anatomical.anatomical module**

<span id="page-91-0"></span>Anatomical pipeline Class definition.

```
class cmp.pipelines.anatomical.anatomical.AnatomicalPipeline(project_info)
    Bases: cmp.pipelines.common.Pipeline
```
Class that extends a Pipeline and represents the processing pipeline for structural MRI.

It is composed of the segmentation stage that performs FreeSurfer recon-all and the parcellation stage that creates the Lausanne brain parcellations.

#### See also:

```
cmp.stages.segmentation.segmentation.SegmentationStagecmp.stages.
parcellation.parcellation.ParcellationStage
```
#### **check\_config**()

Check if custom white matter mask and custom atlas files specified in the configuration exist.

Returns message – String empty if all the checks pass, otherwise it contains the error message

#### Return type string

```
check_input(layout, gui=True)
     Check if input of the anatomical pipeline are available.
```
#### Parameters

- **layout** (bids.BIDSLayout) Instance of BIDSLayout
- **gui** (traits.Bool) Boolean used to display different messages but not really meaningful anymore since the GUI components have been migrated to cmp. bidsappmanager

Returns valid\_inputs – True if inputs are available

#### Return type traits.Bool

## **check\_output**()

Check if outputs of an [AnatomicalPipeline](#page-91-0) are available.

## Returns

- *valid\_output <Bool>* True if all outputs are found
- *error\_message <string>* Error message if an output is not found.

```
create_pipeline_flow(cmp_deriv_subject_directory, nipype_deriv_subject_directory)
```
Create the pipeline workflow.

## Parameters

- **cmp\_deriv\_subject\_directory** (Directory) Main CMP output directory of a subject e.g. /output\_dir/cmp/sub-XX/(ses-YY)
- **nipype\_deriv\_subject\_directory** (Directory) Intermediate Nipype output directory of a subject e.g. /output\_dir/nipype/sub-XX/(ses-YY)

Returns anat flow – An instance of nipype.pipeline.engine.Workflow

Return type nipype.pipeline.engine.Workflow

```
define_custom_mapping(custom_last_stage)
```
Define the pipeline to be executed until a specific stages.

Not used yet by CMP3.

Parameters **custom\_last\_stage** (string) – Last stage to execute. Valid values are "Segmentation" and "Parcellation"

```
global_conf = <cmp.pipelines.anatomical.anatomical.Global_Configuration object>
```

```
input_folders = ['anat']
```

```
now = '20210308_0631'
```

```
ordered_stage_list = ['Segmentation', 'Parcellation']
```
#### **process**()

Executes the anatomical pipeline workflow and returns True if successful.

```
update_parcellation()
```
Update self.stages['Parcellation'].config.parcellation\_scheme when seq\_tool is updated.

## **update\_parcellation\_scheme**()

Updates parcellation\_scheme and atlas\_info when parcellation\_scheme is updated.

#### **update\_segmentation**()

Update self.stages['Segmentation'].config.seg\_tool when parcellation\_scheme is updated.

```
class cmp.pipelines.anatomical.anatomical.Check_Input_Notification
    Bases: traits.has_traits.HasTraits
```
**class** cmp.pipelines.anatomical.anatomical.**Global\_Configuration** Bases: traits.has\_traits.HasTraits

Global pipeline configurations.

## **process\_type**

Processing pipeline type

Type 'anatomical'

## **subjects**

List of subjects ID (in the form sub-XX)

Type traits.List

#### **subject**

Subject to be processed (in the form sub-XX)

Type traits.Str

**subject\_session** Subject session to be processed (in the form ses-YY)

Type traits.Str

## **cmp.pipelines.diffusion package**

## **Submodules**

## **cmp.pipelines.diffusion.diffusion module**

Diffusion pipeline Class definition.

```
class cmp.pipelines.diffusion.diffusion.DiffusionPipeline(project_info)
    cmp.pipelines.common.Pipeline
```
Class that extends a Pipeline and represents the processing pipeline for diffusion MRI.

It is composed of the preprocessing stage that preprocesses dMRI, the registration stage that co-registers T1w to the diffusion B0 and projects the parcellations to the native diffusion space, the diffusion stage that estimates tensors or fiber orientation distributions functions from the diffusion signal and reconstructs fiber using tractography, and finally the connectome stage that combines the output tractogram with the parcellations to create the structural connectivity matrices.

#### See also:

```
cmp.stages.preprocessing.preprocessing.PreprocessingStagecmp.stages.
registration.registration.RegistrationStagecmp.stages.diffusion.
diffusion.DiffusionStagecmp.stages.connectome.connectome.ConnectomeStage
```
#### **check\_config**()

Check if the list output formats in the configuration of the connectome stage is not empty.

Returns message – String that is empty if success, otherwise it contains the error message

Return type string

#### **check\_input**(*layout*, *gui=True*)

Check if input of the diffusion pipeline are available.

## Parameters

- **layout** (bids.BIDSLayout) Instance of BIDSLayout
- **gui** (traits.Bool) Boolean used to display different messages but not really meaningful anymore since the GUI components have been migrated to cmp. bidsappmanager

Returns valid\_inputs – True if inputs are available

#### Return type traits.Bool

**create\_pipeline\_flow**(*cmp\_deriv\_subject\_directory*, *nipype\_deriv\_subject\_directory*) Create the pipeline workflow.

#### Parameters

- **cmp\_deriv\_subject\_directory** (Directory) Main CMP output directory of a subject e.g. /output\_dir/cmp/sub-XX/(ses-YY)
- **nipype\_deriv\_subject\_directory** (Directory) Intermediate Nipype output directory of a subject e.g. /output\_dir/nipype/sub-XX/(ses-YY)

Returns diffusion\_flow - An instance of nipype.pipeline.engine.Workflow

Return type nipype.pipeline.engine.Workflow

```
define_custom_mapping(custom_last_stage)
```
Define the pipeline to be executed until a specific stages.

Not used yet by CMP3.

```
Parameters custom_last_stage (string) – Last stage to execute. Valid values are:
   "Preprocessing", "Registration", "Diffusion" and "Connectome".
```
**global\_conf = <cmp.pipelines.diffusion.diffusion.Global\_Configuration object>**

```
input_folders = ['anat', 'dwi']
```
**now = '20210308\_0631'**

```
ordered_stage_list = ['Preprocessing', 'Registration', 'Diffusion', 'Connectome']
```
#### **process**()

Executes the diffusion pipeline workflow and returns True if successful.

```
update_outputs_recon(new)
```
Update list of of outputs of the diffusion stage when recon\_processing\_tool is updated.

Parameters new  $(string)$  – New value.

## **update\_outputs\_tracking**(*new*)

Update list of of outputs of the diffusion stage when tracking\_processing\_tool is updated.

**Parameters new**  $(string)$  – New value.

## **update\_vizualization\_layout**(*new*)

Update list of of outputs of the connectome stage when circular\_layout is updated.

Parameters new  $(string)$  – New value.

## **update\_vizualization\_logscale**(*new*)

Update list of of outputs of the connectome stage when  $log$  visualization is updated.

**Parameters**  $new (bool) - New value$ **.** 

**class** cmp.pipelines.diffusion.diffusion.**Global\_Configuration**

Bases: traits.has\_traits.HasTraits

Global pipeline configurations.

## **process\_type**

Processing pipeline type

#### Type 'fMRI'

#### **subjects**

List of subjects ID (in the form sub-XX)

Type traits.List

#### **subject**

Subject to be processed (in the form sub-XX)

Type traits.Str

#### **subject\_session**

Subject session to be processed (in the form ses-YY)

Type traits.Str

## **modalities**

List of available diffusion modalities red from the acq-<modality> filename keyword

Type traits.List

**dmri\_bids\_acq**

Diffusion modality to be processed

Type traits.Str

## **cmp.pipelines.functional package**

**Submodules**

## **cmp.pipelines.functional.eeg module**

EEG pipeline Class definition

## **cmp.pipelines.functional.fMRI module**

Functional pipeline Class definition.

**class** cmp.pipelines.functional.fMRI.**Global\_Configuration** Bases: traits.has\_traits.HasTraits

Global pipeline configurations.

## **process\_type**

Processing pipeline type

Type 'fMRI'

**imaging\_model** Imaging model used by RegistrationStage

Type 'fMRI'

<span id="page-95-0"></span>**class** cmp.pipelines.functional.fMRI.**fMRIPipeline**(*project\_info*) Bases: [cmp.pipelines.common.Pipeline](#page-90-0)

Class that extends a Pipeline and represents the processing pipeline for structural MRI.

#### It is composed of:

- the preprocessing stage that can perform slice timing correction, deskiping and motion correction
- the registration stage that co-registered the anatomical T1w scan to the mean BOLD image and projects the parcellations to the native fMRI space
- the extra-preprocessing stage (FunctionalMRIStage) that can perform nuisance regression and bandpass filtering
- the connectome stage that extracts the time-series of each parcellation ROI and computes the Pearson's correlation coefficient between ROI time-series to create the functional connectome.

See also:

```
cmp.stages.preprocessing.fmri_preprocessing.PreprocessingStagecmp.
stages.registration.registration.RegistrationStage, cmp.stages.functional.
functionalMRI.FunctionalMRIStage, cmp.stages.connectome.fmri_connectome.
ConnectomeStage
```
#### **check\_config**()

Check if the fMRI pipeline parameters is properly configured.

Returns message – String that is empty if success, otherwise it contains the error message

#### Return type string

```
check_input(layout, gui=True)
```
Check if input of the diffusion pipeline are available.

## Parameters

- **layout** (bids.BIDSLayout) Instance of BIDSLayout
- **gui** (traits.Bool) Boolean used to display different messages but not really meaningful anymore since the GUI components have been migrated to cmp. bidsappmanager

Returns valid\_inputs – True if inputs are available

#### Return type traits.Bool

**create\_pipeline\_flow**(*cmp\_deriv\_subject\_directory*, *nipype\_deriv\_subject\_directory*) Create the pipeline workflow.

#### Parameters

- **cmp\_deriv\_subject\_directory** (Directory) Main CMP output directory of a subject e.g. /output\_dir/cmp/sub-XX/(ses-YY)
- **nipype\_deriv\_subject\_directory** (Directory) Intermediate Nipype output directory of a subject e.g. /output\_dir/nipype/sub-XX/(ses-YY)

Returns fMRI\_flow - An instance of nipype.pipeline.engine.Workflow

Return type nipype.pipeline.engine.Workflow

```
define_custom_mapping(custom_last_stage)
```
Define the pipeline to be executed until a specific stages.

Not used yet by CMP3.

**Parameters custom last stage** (string) – Last stage to execute. Valid values are: "Preprocessing", "Registration", "FunctionalMRI" and "Connectome".

**global\_conf = <cmp.pipelines.functional.fMRI.Global\_Configuration object>**

```
input_folders = ['anat', 'func']
```

```
now = '20210308_0631'
```

```
ordered_stage_list = ['Preprocessing', 'Registration', 'FunctionalMRI', 'Connectome']
```
#### **process**()

Executes the fMRI pipeline workflow and returns True if successful.

#### **update\_nuisance\_requirements**()

Update nuisance requirements.

Configure the registration to apply the estimated transformation to multiple segmentation masks depending on the Nuisance correction steps performed.

## **update\_registration**()

Configure the list of registration tools.

## **update\_scrubbing**()

Update to precompute or inputs for scrubbing during the FunctionalMRI stage.

## **cmp.stages package**

**Subpackages**

**cmp.stages.connectome package**

## **Submodules**

#### **cmp.stages.connectome.connectome module**

Definition of config and stage classes for building structural connectivity matrices.

```
class cmp.stages.connectome.connectome.ConnectomeConfig
    Bases: traits.has_traits.HasTraits
```
Class used to store configuration parameters of a *[ConnectomeStage](#page-98-0)* instance.

#### **compute\_curvature**

Compute fiber curvature (Default: False)

Type traits.Bool

#### **output\_types**

Output connectome format

Type ['gPickle', 'mat', 'graphml']

## **connectivity\_metrics**

Set of connectome maps to compute

Type ['Fiber number', 'Fiber length', 'Fiber density', 'Fiber proportion', 'Normalized fiber density', 'ADC', 'gFA']

## **log\_visualization**

Log visualization that might be obsolete as this has been detached after creation of the bidsappmanager (Default: True)

Type traits.Bool

#### **circular\_layout**

Visualization of the connectivity matrix using a circular layout that might be obsolete as this has been detached after creation of the bidsappmanager (Default: False)

Type traits.Bool

#### **subject**

BIDS subject ID (in the form sub-XX)

Type traits.Str

## See also:

[cmp.stages.connectome.connectome.ConnectomeStage](#page-98-0)

<span id="page-98-0"></span>**class** cmp.stages.connectome.connectome.**ConnectomeStage**(*bids\_dir*, *output\_dir*) Bases: [cmp.stages.common.Stage](#page-120-0)

Class that represents the connectome building stage of a  $Different$   $Dif fusion Pipeline$ .

## **create\_workflow**()

Create the workflow of the diffusion [ConnectomeStage](#page-98-0)

#### See also:

[cmp.pipelines.diffusion.diffusion.DiffusionPipeline](#page-93-0), [cmp.stages.connectome.](#page-97-0) [connectome.ConnectomeConfig](#page-97-0)

#### **create\_workflow**(*flow*, *inputnode*, *outputnode*)

Create the stage worflow.

## **Parameters**

- **flow** (nipype.pipeline.engine.Workflow) The nipype.pipeline.engine.Workflow instance of the Diffusion pipeline
- **inputnode** (nipype.interfaces.utility.IdentityInterface) Identity interface describing the inputs of the stage
- **outputnode** (nipype.interfaces.utility.IdentityInterface) Identity interface describing the outputs of the stage

## **define\_inspect\_outputs**()

Update the `inspect\_outputs' class attribute.

It contains a dictionary of stage outputs with corresponding commands for visual inspection.

## **has\_run**()

Function that returns True if the stage has been run successfully.

#### Returns

Return type True if the stage has been run successfully

## **cmp.stages.connectome.fmri\_connectome module**

<span id="page-98-1"></span>Definition of config and stage classes for building functional connectivity matrices.

**class** cmp.stages.connectome.fmri\_connectome.**ConnectomeConfig** Bases: traits.has\_traits.HasTraits

Class used to store configuration parameters of a [ConnectomeStage](#page-99-0) instance.

## **apply\_scrubbing**

Apply scrubbing before mapping the functional connectome if True (Default: False)

Type traits.Bool

#### **FD\_thr**

Framewise displacement threshold (Default: 0.2)

Type traits.Float

## **DVARS\_thr**

DVARS (RMS of variance over voxels) threshold (Default: 4.0)

Type traits.Float

## **output\_types**

Output connectome format

Type ['gPickle', 'mat', 'cff', 'graphml']

## **log\_visualization**

Log visualization that might be obsolete as this has been detached after creation of the bidsappmanager (Default: True)

Type traits.Bool

## **circular\_layout**

Visualization of the connectivity matrix using a circular layout that might be obsolete as this has been detached after creation of the bidsappmanager (Default: False)

Type traits.Bool

## **subject**

BIDS subject ID (in the form sub-XX)

Type traits.Str

## See also:

[cmp.stages.connectome.fmri\\_connectome.ConnectomeStage](#page-99-0)

<span id="page-99-0"></span>**class** cmp.stages.connectome.fmri\_connectome.**ConnectomeStage**(*bids\_dir*, *out-*

Bases: [cmp.stages.common.Stage](#page-120-0)

Class that represents the connectome building stage of a [fMRIPipeline](#page-95-0).

#### **create\_workflow**()

Create the workflow of the fMRI [ConnectomeStage](#page-99-0)

#### See also:

[cmp.pipelines.functional.fMRI.fMRIPipeline](#page-95-0), [cmp.stages.connectome.](#page-98-1) [fmri\\_connectome.ConnectomeConfig](#page-98-1)

#### **create\_workflow**(*flow*, *inputnode*, *outputnode*)

Create the stage worflow.

## Parameters

- **flow** (nipype.pipeline.engine.Workflow) The nipype.pipeline.engine.Workflow instance of the fMRI pipeline
- **inputnode** (nipype.interfaces.utility.IdentityInterface) Identity interface describing the inputs of the stage
- **outputnode** (nipype.interfaces.utility.IdentityInterface) Identity interface describing the outputs of the stage

## **define\_inspect\_outputs**()

Update the `inspect\_outputs' class attribute.

It contains a dictionary of stage outputs with corresponding commands for visual inspection.

#### **has\_run**()

Function that returns True if the stage has been run successfully.

#### Returns

Return type True if the stage has been run successfully

*put\_dir*)

## **cmp.stages.diffusion package**

## **Submodules**

## **cmp.stages.diffusion.diffusion module**

Definition of config and stage classes for diffusion reconstruction and tractography.

<span id="page-100-0"></span>**class** cmp.stages.diffusion.diffusion.**DiffusionConfig** Bases: traits.has\_traits.HasTraits

Class used to store configuration parameters of a  $DiffusionStage$  instance.

## **diffusion\_imaging\_model\_editor**

Available diffusion imaging models

Type ['DSI', 'DTI', 'HARDI', 'multishell']

## **diffusion\_imaging\_model**

Selected diffusion imaging model (Default: 'DTI')

Type traits.Str

## **dilate\_rois**

Dilate parcellation regions-of-interest (Default: True)

Type traits.Bool

- **dilation\_kernel** Type of dilation kernel to used Type traits.Enum(['Box', 'Gauss', 'Sphere'])
- **dilation\_radius**

Radius of the dilation kernel

**Type** traits.Enum( $[1, 2, 3, 4]$ )

## **recon\_processing\_tool\_editor**

List of processing tools available for diffusion signal reconstruction

Type ['Dipy', 'MRtrix']

## **tracking\_processing\_tool\_editor**

List of processing tools available for tractography

Type ['Dipy', 'MRtrix']

## **processing\_tool\_editor**

List of processing tools available for diffusion signal reconstruction and tractography

Type ['Dipy', 'MRtrix']

## **recon\_processing\_tool**

Processing tool to use for diffusion signal modeling (Default: 'MRtrix')

Type traits.Str

## **tracking\_processing\_tool**

Processing tool to use for tractography (Default: 'MRtrix')

Type traits.Str

#### **custom\_track\_file**

Custom tractogram file to used as input to the connectome stage (obsolete)

Type traits.File

#### **dipy\_recon\_config**

Configuration instance of the Dipy reconstruction stage

Type Instance(HasTraits)

## **mrtrix\_recon\_config**

Configuration instance of the MRtrix3 reconstruction stage

Type Instance(HasTraits)

## **dipy\_tracking\_config**

Configuration instance of the Dipy tracking (tractography) stage

Type Instance(HasTraits)

## **mrtrix\_tracking\_config**

Configuration instance of the MRtrix3 tracking (tractography) stage

Type Instance(HasTraits)

## **diffusion\_model\_editor**

List of types of available local tractography algorithms.

Type ['Deterministic', 'Probabilistic']

#### **diffusion\_model**

Type of local tractography algorithm to use. (Default: 'Probabilistic')

## Type traits.Str

## See also:

[cmp.stages.diffusion.reconstruction.Dipy\\_recon\\_config](#page-103-0), [cmp.stages.](#page-104-0) diffusion.reconstruction.MRtrix recon config. [cmp.stages.diffusion.](#page-105-0) [tracking.Dipy\\_tracking\\_config](#page-105-0), emp.stages.diffusion.tracking. [MRtrix\\_tracking\\_config](#page-106-0), [cmp.stages.diffusion.diffusion.DiffusionStage](#page-101-0)

## **update\_dipy\_tracking\_SD**(*new*)

Update SD of dipy\_tracking\_config when local\_model is updated.

Parameters new  $(string)$  – New value of local model

#### **update\_dipy\_tracking\_sh\_order**(*new*)

Update sh\_order of dipy\_tracking\_config when lmax\_order is updated.

**Parameters**  $new(int)$  **– New value of**  $lmax$  **order** 

#### **update\_mrtrix\_tracking\_SD**(*new*)

Update SD of mrtrix\_tracking\_config when local\_model is updated.

Parameters new  $(string)$  – New value of local\_model

# <span id="page-101-0"></span>**class** cmp.stages.diffusion.diffusion.**DiffusionStage**(*bids\_dir*, *output\_dir*)

Bases: [cmp.stages.common.Stage](#page-120-0)

Class that represents the diffusion stage of a *[DiffusionPipeline](#page-93-0)*.

The diffusion stage workflow is composed of two sub-workflows: 1. recon\_flow that estimates tensors or fiber orientation distribution functions from dMRI, 2.  $\text{track\_flow}$  that runs tractography from the output of recon\_flow.

#### **create\_workflow**()

Create the workflow of the [DiffusionStage](#page-101-0)

## See also:

```
cmp.pipelines.diffusion.diffusion.DiffusionPipelinecmp.stages.
diffusion.diffusion.DiffusionConfigcmp.stages.diffusion.reconstruction.
Dipy recon config, cmp.stages.diffusion.reconstruction.MRtrix recon config,
cmp.stages.diffusion.tracking.Dipy_tracking_configcmp.stages.
diffusion.tracking.MRtrix_tracking_configcmp.stages.diffusion.
reconstruction.create_dipy_recon_flow, cmp.stages.diffusion.
reconstruction.create_mrtrix_recon_flow, cmp.stages.diffusion.
tracking.create_dipy_tracking_flow, cmp.stages.diffusion.tracking.
create_mrtrix_tracking_flow
```
## **create\_workflow**(*flow*, *inputnode*, *outputnode*)

Create the stage worflow.

#### **Parameters**

- **flow** (nipype.pipeline.engine.Workflow) The nipype.pipeline.engine.Workflow instance of the Diffusion pipeline
- **inputnode** (nipype.interfaces.utility.IdentityInterface) Identity interface describing the inputs of the stage
- **outputnode** (nipype.interfaces.utility.IdentityInterface) Identity interface describing the outputs of the stage

#### See also:

```
cmp.stages.diffusion.reconstruction.create_dipy_recon_flow()cmp.
stages.diffusion.reconstruction.create_mrtrix_recon_flow()cmp.stages.
diffusion.tracking.create_dipy_tracking_flow()cmp.stages.diffusion.
tracking.create_mrtrix_tracking_flow()
```
## **define\_inspect\_outputs**()

Update the `inspect\_outputs' class attribute.

It contains a dictionary of stage outputs with corresponding commands for visual inspection.

## **has\_run**()

Function that returns True if the stage has been run successfully.

#### Returns

Return type True if the stage has been run successfully

#### cmp.stages.diffusion.diffusion.**strip\_suffix**(*file\_input*, *prefix*)

Extract path of file input and add  $prefix$  to generate a prefix path for outputs.

#### Parameters

- **file\_input** (os.path.abspath) Absolute path to an input file
- **prefix** (os.path) Prefix to used in the generation of the output prefix path.

Returns out\_prefix\_path – The generated prefix path

Return type os.path

## **cmp.stages.diffusion.reconstruction module**

<span id="page-103-0"></span>Reconstruction methods and workflows.

```
class cmp.stages.diffusion.reconstruction.Dipy_recon_config
    Bases: traits.has_traits.HasTraits
```
Class used to store Dipy diffusion reconstruction sub-workflow configuration parameters.

#### **imaging\_model**

Diffusion imaging model (For instance 'DTI')

Type Str

## **flip\_table\_axis**

Axis to be flipped in the gradient table.

**Type** traits. List( $[ 'x', 'y', 'z']$ )

## <span id="page-103-1"></span>**local\_model\_editor**

List of reconstruction models

Type {False: '1:Tensor', True: '2:Constrained Spherical Deconvolution'}

#### **local\_model**

Reconstruction model selected (See  $local_model$   $editor)$  (Default: True, meaning Tensor is performed)

Type traits.Bool

#### **lmax\_order**

Choices of maximal order to use for Constrained Spherical Deconvolution

Type traits.Enum([2, 4, 6, 8, 10, 12, 14, 16])

## **single\_fib\_thr**

FA threshold

**Type** traits. Float  $(0.7, \text{min}=0, \text{max}=1)$ 

## **recon\_mode**

Can be "Probabilistic" or "Deterministic"

Type traits.Str

#### **mapmri**

Type traits.Bool(False)

## **tracking\_processing\_tool**

Type traits.Enum('MRtrix', 'Dipy')

#### **laplacian\_regularization**

Apply laplacian regularization in MAP-MRI if True (Default: True)

Type traits.Bool

## **laplacian\_weighting**

Laplacian regularization weight in MAP-MRI (Default: 0.05)

Type traits.Float

## **positivity\_constraint**

Apply positivity constraint in MAP-MRI if True (Default: True)

Type traits.Bool

## **radial\_order**

MAP-MRI radial order (Default: 8)

Type traits.Int

## **small\_delta**

Small data for gradient table (pulse duration) used by MAP-MRI (Default: 0.02)

Type traits.Float

## **big\_delta**

Big data for gradient table (time interval) used by MAP-MRI (Default: 0.5)

Type traits.Float

## **radial\_order\_values**

Choices of radial order values used by SHORE

Type traits.List([2, 4, 6, 8, 10, 12])

## **shore\_radial\_order**

Even number that represents the order of the basis (Default: 6)

Type traits.Str

## **shore\_zeta**

Scale factor in SHORE (Default: 700)

Type traits.Int

## **shore\_lambda\_n**

Radial regularisation constant in SHORE (Default: 1e-8)

Type traits.Float

## **shore\_lambda\_l**

Angular regularisation constant in SHORE (Default: 1e-8)

Type traits.Float

## **shore\_tau**

Diffusion time used by SHORE. By default the value that makes *q* equal to the square root of the b-value (Default: 0.025330295910584444)

Type traits.Float

**shore\_constrain\_e0** Constrain SHORE optimization such that  $E(0) = 1$  (Default: False)

Type traits.Bool

#### **shore\_positive\_constraint**

Constrain the SHORE propagator to be positive (Default: False)

## Type traits.Bool

<span id="page-104-0"></span>**class** cmp.stages.diffusion.reconstruction.**MRtrix\_recon\_config** Bases: traits.has\_traits.HasTraits

Class used to store Dipy diffusion reconstruction sub-workflow configuration parameters.

## <span id="page-104-1"></span>**flip\_table\_axis**

Axis to be flipped in the gradient table.

```
Type traits. List([ 'x', 'y', 'z'])
```
#### **local\_model\_editor**

List of reconstruction models

Type {False: '1:Tensor', True: '2:Constrained Spherical Deconvolution'}

#### **local\_model**

Reconstruction model selected (See  $local_{model}$  editor) (Default: True, meaning Tensor is performed)

Type traits.Bool

## **lmax\_order**

Choices of maximal order to use for Constrained Spherical Deconvolution

Type traits.Enum([2, 4, 6, 8, 10, 12, 14, 16])

## **single\_fib\_thr**

FA threshold

Type traits. $Float(0.7, min=0, max=1)$ 

## **recon\_mode**

Can be "Probabilistic" or "Deterministic"

### Type traits.Str

<span id="page-105-1"></span>cmp.stages.diffusion.reconstruction.**create\_dipy\_recon\_flow**(*config*) Create the reconstruction sub-workflow of the DiffusionStage using Dipy.

Parameters config ([Dipy\\_recon\\_config](#page-103-0)) - Workflow configuration

Returns flow – Built reconstruction sub-workflow

Return type nipype.pipeline.engine.Workflow

<span id="page-105-2"></span>cmp.stages.diffusion.reconstruction.**create\_mrtrix\_recon\_flow**(*config*) Create the reconstruction sub-workflow of the DiffusionStage using MRtrix3.

Parameters config ([Dipy\\_recon\\_config](#page-103-0)) – Workflow configuration

Returns flow – Built reconstruction sub-workflow

Return type nipype.pipeline.engine.Workflow

## **cmp.stages.diffusion.tracking module**

Tracking methods and workflows of the diffusion stage.

<span id="page-105-0"></span>**class** cmp.stages.diffusion.tracking.**Dipy\_tracking\_config** Bases: traits.has\_traits.HasTraits

Class used to store Dipy diffusion reconstruction sub-workflow configuration parameters.

## **imaging\_model**

Diffusion imaging model (For example 'DTI')

Type traits.Str

**tracking\_mode**

Type of local tractography algorithm (Can be "Deterministic" or "Probabilistic")

Type traits.Str

**SD**

If True, inputs are coming from Constrained Spherical Deconvolution reconstruction

Type traits.Bool

## **number\_of\_seeds**

Number of seeds (Default: 1000)

Type traits.Int

## **seed\_density**

Number of seeds to place along each direction where a density of 2 is the same as [2, 2, 2] and will result in a total of 8 seeds per voxel (Default: 1.0)

Type traits.Float

## **fa\_thresh**

Fractional Anisotropy (FA) threshold (Default: 0.2)

Type traits.Float

## **step\_size**

Tractography algorithm step size (Default: 0.5)

Type traits.traits.Float

## **max\_angle**

Maximum streamline angle allowed (Default: 25.0)

Type traits.Float

## **sh\_order**

Order used for Constrained Spherical Deconvolution reconstruction (Default: 8)

Type traits.Int

#### **use\_act**

Use FAST for partial volume estimation and Anatomically-Constrained Tractography (ACT) tissue classifier (Default: False)

Type traits.Bool

## **seed\_from\_gmwmi**

Seed from Grey Matter / White Matter interface (requires Anatomically-Constrained Tractography (ACT)) (Default: False)

#### Type traits.Bool

```
class cmp.stages.diffusion.tracking.MRtrix_tracking_config
    Bases: traits.has_traits.HasTraits
```
Class used to store Dipy diffusion reconstruction sub-workflow configuration parameters.

## **tracking\_mode**

Type of local tractography algorithm (Can be "Deterministic" or "Probabilistic")

Type traits.Str

## **SD**

If True, inputs are coming from Constrained Spherical Deconvolution reconstruction

Type traits.Bool

#### **desired\_number\_of\_tracks**

Desired number of output streamlines in the tractogram (Default: 1M)

Type traits.Int

#### **curvature = Float**

Maximum streamline curvature (Default: 2.0)

## **min\_length = Float**

Minimal streamline length (Default: 5)

#### **max\_length = Float**

Maximal streamline length (Default: 500)

## **angle**

Maximum streamline angle allowed (Default: 45.0)

Type traits.Float

## **cutoff\_value**

Cut-off value to terminate streamline (Default: 0.05)

Type traits.Float

## **use\_act**

Use 5ttgen for brain tissue types estimation and Anatomically-Constrained Tractography (ACT) tissue classifier (Default: False)

Type traits.Bool

## **seed\_from\_gmwmi**

Seed from Grey Matter / White Matter interface (requires Anatomically-Constrained Tractography (ACT)) (Default: False)

Type traits.Bool

## **crop\_at\_gmwmi**

Crop streamline endpoints more precisely as they cross the GM-WM interface (requires Anatomically-Constrained Tractography (ACT)) (Default: True)

#### Type traits.Bool

#### **backtrack**

Allow tracks to be truncated (requires Anatomically-Constrained Tractography (ACT)) (Default: True)

Type traits.Bool

## **sift**

Filter tractogram using mrtrix3 SIFT (Default: True)

#### Type traits.Bool

```
cmp.stages.diffusion.tracking.create_dipy_tracking_flow(config)
```
Create the tractography sub-workflow of the DiffusionStage using Dipy.

Parameters **config** ([Dipy\\_tracking\\_config](#page-105-0)) – Sub-workflow configuration object

Returns flow – Built tractography sub-workflow

Return type nipype.pipeline.engine.Workflow

<span id="page-107-1"></span>cmp.stages.diffusion.tracking.**create\_mrtrix\_tracking\_flow**(*config*) Create the tractography sub-workflow of the DiffusionStage using MRtrix3.

Parameters config ([MRtrix\\_tracking\\_config](#page-106-0)) – Sub-workflow configuration object

Returns flow – Built tractography sub-workflow

Return type nipype.pipeline.engine.Workflow
cmp.stages.diffusion.tracking.**get\_freesurfer\_parcellation**(*roi\_files*) Return the first file in the list of parcellation files

Parameters roi\_files (list of traits. File) - List of parcellation files

### **cmp.stages.functional package**

## **Submodules**

#### **cmp.stages.functional.functionalMRI module**

Definition of config and stage classes for the extra functional preprocessing stage.

```
class cmp.stages.functional.functionalMRI.FunctionalMRIConfig
    Bases: traits.has_traits.HasTraits
```
Class used to store configuration parameters of a FunctionalMRIStage object.

### **global\_nuisance**

Perform global nuisance regression (Default: False)

Type traits.Bool

### **csf**

Perform CSF nuisance regression (Default: True)

Type traits.Bool

#### **wm**

Perform White-Matter nuisance regression (Default: True)

Type traits.Bool

### **motion**

Perform motion nuisance regression (Default: True)

Type traits.Bool

```
detrending = Bool
    Perform detrending (Default: True)
```
- **detrending\_mode = Enum("linear", "quadratic")** Detrending mode (Default: "Linear")
- **lowpass\_filter = Float** Lowpass filter frequency (Default: 0.01)

```
highpass_filter = Float
    Highpass filter frequency (Default: 0.1)
```
**scrubbing = Bool** Perform scrubbing (Default: True)

#### See also:

[cmp.stages.functional.functionalMRI.FunctionalMRIStage](#page-108-0)

<span id="page-108-0"></span>**class** cmp.stages.functional.functionalMRI.**FunctionalMRIStage**(*bids\_dir*, *out-*

Bases: [cmp.stages.common.Stage](#page-120-0)

Class that represents the post-registration preprocessing stage of the fMRIPipeline.

*put\_dir*)

#### **create\_workflow**()

Create the workflow of the [FunctionalMRIStage](#page-108-0)

### See also:

[cmp.pipelines.functional.fMRI.fMRIPipeline](#page-95-0), [cmp.stages.functional.](#page-108-1) [functionalMRI.FunctionalMRIConfig](#page-108-1)

#### **create\_workflow**(*flow*, *inputnode*, *outputnode*)

Create the stage worflow.

### Parameters

- **flow** (nipype.pipeline.engine.Workflow) The nipype.pipeline.engine.Workflow instance of the fMRI pipeline
- **inputnode** (nipype.interfaces.utility.IdentityInterface) Identity interface describing the inputs of the stage
- **outputnode** (nipype.interfaces.utility.IdentityInterface) Identity interface describing the outputs of the stage

#### **define\_inspect\_outputs**()

Update the `inspect\_outputs' class attribute.

It contains a dictionary of stage outputs with corresponding commands for visual inspection.

#### **has\_run**()

Function that returns True if the stage has been run successfully.

Returns

Return type True if the stage has been run successfully

### **cmp.stages.parcellation package**

# **Submodules**

#### **cmp.stages.parcellation.parcellation module**

Definition of config and stage classes for computing brain parcellation.

<span id="page-109-0"></span>**class** cmp.stages.parcellation.parcellation.**ParcellationConfig** Bases: traits.has\_traits.HasTraits

Class used to store configuration parameters of a [ParcellationStage](#page-110-0) object.

### **pipeline\_mode**

Distinguish if a parcellation is run in a "Diffusion" or in a fMRI pipeline

Type traits.Enum(["Diffusion", "fMRI"])

# **parcellation\_scheme**

Parcellation scheme used (Default: 'Lausanne2008')

Type traits.Str

#### **parcellation\_scheme\_editor**

Choice of parcellation schemes

Type traits.List(['NativeFreesurfer', 'Lausanne2008', 'Lausanne2018'])

*put\_dir*)

### **include\_thalamic\_nuclei\_parcellation**

Perform and include thalamic nuclei segmentation in 'Lausanne2018' parcellation (Default: True)

Type traits.Bool

## **ants\_precision\_type**

Specify ANTs used by thalamic nuclei segmentation to adopt single / double precision float representation to reduce memory usage. (Default: 'double')

Type traits.Enum(['double', 'float'])

#### **segment\_hippocampal\_subfields**

Perform and include FreeSurfer hippocampal subfields segmentation in 'Lausanne2018' parcellation (Default: True)

Type traits.Bool

### **segment\_brainstem**

Perform and include FreeSurfer brainstem segmentation in 'Lausanne2018' parcellation (Default: True)

Type traits.Bool

#### <span id="page-110-1"></span>**atlas\_info**

Dictionary storing information of atlases in the form  $\gg$  atlas info = {atlas name: {'number\_of\_regions': number\_of\_regions, >>> 'node\_information\_graphml': graphml\_file}} # doctest: +SKIP

Type traits.Dict

#### See also:

[cmp.stages.parcellation.parcellation.ParcellationStage](#page-110-0)

# **update\_atlas\_info**()

Update  $atlas\_info$  class attribute.

<span id="page-110-0"></span>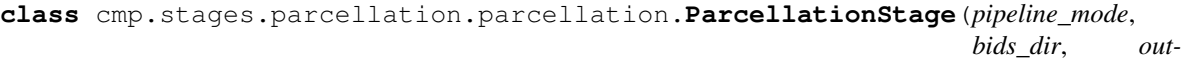

Bases: [cmp.stages.common.Stage](#page-120-0)

Class that represents the parcellation stage of a [AnatomicalPipeline](#page-91-0).

#### **create\_workflow**()

Create the workflow of the [ParcellationStage](#page-110-0)

#### See also:

```
cmp.pipelines.anatomical.anatomical.AnatomicalPipelinecmp.stages.
parcellation.parcellation.ParcellationConfig
```
**create\_workflow**(*flow*, *inputnode*, *outputnode*)

Create the stage worflow.

#### Parameters

- **flow** (nipype.pipeline.engine.Workflow) The nipype.pipeline.engine.Workflow instance of the anatomical pipeline
- **inputnode** (nipype.interfaces.utility.IdentityInterface) Identity interface describing the inputs of the stage
- **outputnode** (nipype.interfaces.utility.IdentityInterface) Identity interface describing the outputs of the stage

#### **define\_inspect\_outputs**()

Update the `inspect\_outputs' class attribute.

It contains a dictionary of stage outputs with corresponding commands for visual inspection.

#### **has\_run**()

Function that returns  $True$  if the stage has been run successfully.

Returns

Return type True if the stage has been run successfully

### **cmp.stages.preprocessing package**

# **Submodules**

### **cmp.stages.preprocessing.fmri\_preprocessing module**

<span id="page-111-1"></span>Definition of config and stage classes for pre-registration fMRI preprocessing.

```
class cmp.stages.preprocessing.fmri_preprocessing.PreprocessingConfig
    Bases: traits.has_traits.HasTraits
```
Class used to store configuration parameters of a [PreprocessingStage](#page-111-0) object.

**discard\_n\_volumes**

(Default: '5')

Type traits.Int

#### **despiking**

(Default: True)

Type traits.Bool

### **slice\_timing**

Slice acquisition order for slice timing correction that can be: "bottom-top interleaved", "bottom-top interleaved", "top-bottom interleaved", "bottom-top", and "top-bottom" (Default: "none")

Type traits.Enum

### **repetition\_time**

Repetition time (Default: 1.92)

Type traits.Float

**motion\_correction** Perform motion correction (Default: True)

Type traits.Bool

### See also:

[cmp.stages.preprocessing.fmri\\_preprocessing.PreprocessingStage](#page-111-0)

```
class cmp.stages.preprocessing.fmri_preprocessing.PreprocessingStage(bids_dir,
```
*output\_dir*)

Bases: [cmp.stages.common.Stage](#page-120-0)

Class that represents the pre-registration preprocessing stage of a  $fMRIPipeline$  instance.

### **create\_workflow**()

Create the workflow of the [PreprocessingStage](#page-111-0)

### See also:

[cmp.pipelines.functional.fMRI.fMRIPipeline](#page-95-0), [cmp.stages.preprocessing.](#page-111-1) [fmri\\_preprocessing.PreprocessingConfig](#page-111-1)

### **create\_workflow**(*flow*, *inputnode*, *outputnode*)

Create the stage worflow.

#### Parameters

- **flow** (nipype.pipeline.engine.Workflow) The nipype.pipeline.engine.Workflow instance of the fMRI pipeline
- **inputnode** (nipype.interfaces.utility.IdentityInterface) Identity interface describing the inputs of the stage
- **outputnode** (nipype.interfaces.utility.IdentityInterface) Identity interface describing the outputs of the stage

### **define\_inspect\_outputs**()

Update the `inspect\_outputs' class attribute.

It contains a dictionary of stage outputs with corresponding commands for visual inspection.

### **has\_run**()

Function that returns True if the stage has been run successfully.

Returns

Return type True if the stage has been run successfully

### **cmp.stages.preprocessing.preprocessing module**

CMP preprocessing Stage (not used yet!)

```
class cmp.stages.preprocessing.preprocessing.PreprocessingConfig
    Bases: traits.has_traits.HasTraits
```
Class used to store configuration parameters of a [PreprocessingStage](#page-113-0) instance.

### **total\_readout**

Acquisition total readout time used by FSL Eddy (Default: 0.0)

Type traits.Float

### **description**

Description (Default: 'description')

Type traits.Str

#### **denoising**

Perform diffusion MRI denoising (Default: False)

Type traits.Bool

### **denoising\_algo**

Type of denoising algorithm (Default: 'MRtrix (MP-PCA)')

Type traits.Enum(['MRtrix (MP-PCA)', 'Dipy (NLM)'])

#### **dipy\_noise\_model**

Type of noise model when Dipy denoising is performed that can be: 'Rician' or 'Gaussian' (Default: 'Rician')

Type traits.Enum

# **bias\_field\_correction**

Perform diffusion MRI bias field correction (Default: False)

Type traits.Bool

# **bias\_field\_algo**

Type of bias field correction algorithm that can be: 'ANTS N4' or 'FSL FAST' (Default: 'ANTS N4')

Type traits.Enum, ['ANTS N4', 'FSL FAST'])

#### **eddy\_current\_and\_motion\_correction**

Perform eddy current and motion correction (Default: True)

Type traits.Bool

#### **eddy\_correction\_algo**

Algorithm used for eddy current correction that can be: 'FSL eddy\_correct' or 'FSL eddy' (Default: 'FSL eddy\_correct')

Type traits.Enum

#### **eddy\_correct\_motion\_correction**

Perform eddy current and motion correction MIGHT BE OBSOLETE (Default: True)

Type traits.Bool

### **partial\_volume\_estimation**

Estimate partial volume maps from brain tissues segmentation (Default: True)

Type traits.Bool

### **fast\_use\_priors**

Use priors when FAST is used for partial volume estimation (Default: True)

Type traits.Bool

#### **resampling**

Tuple describing the target resolution (Default: (1, 1, 1))

Type traits.Tuple

### **interpolation**

Type of interpolation used when resampling that can be: 'interpolate', 'weighted', 'nearest', 'sinc', or 'cubic' (Default: 'interpolate')

Type traits.Enum

### See also:

[cmp.stages.preprocessing.preprocessing.PreprocessingStage](#page-113-0)

<span id="page-113-0"></span>**class** cmp.stages.preprocessing.preprocessing.**PreprocessingStage**(*bids\_dir*, *out-*

*put\_dir*)

Bases: [cmp.stages.common.Stage](#page-120-0)

Class that represents the pre-registration preprocessing stage of a  $DiffusionPipeline$  instance.

### **create\_workflow**()

Create the workflow of the [PreprocessingStage](#page-113-0)

# See also:

# [cmp.pipelines.diffusion.diffusion.DiffusionPipeline](#page-93-0), [cmp.stages.](#page-112-0) [preprocessing.preprocessing.PreprocessingConfig](#page-112-0)

#### **create\_workflow**(*flow*, *inputnode*, *outputnode*)

Create the stage worflow.

### **Parameters**

- **flow** (nipype.pipeline.engine.Workflow) The nipype.pipeline.engine.Workflow instance of the Diffusion pipeline
- **inputnode** (nipype.interfaces.utility.IdentityInterface) Identity interface describing the inputs of the stage
- **outputnode** (nipype.interfaces.utility.IdentityInterface) Identity interface describing the outputs of the stage

### **define\_inspect\_outputs**()

Update the `inspect\_outputs' class attribute.

It contains a dictionary of stage outputs with corresponding commands for visual inspection.

### **has\_run**()

Function that returns  $True$  if the stage has been run successfully.

#### Returns

Return type True if the stage has been run successfully

### **cmp.stages.registration package**

### **Submodules**

### **cmp.stages.registration.registration module**

Definition of config and stage classes for MRI co-registration

<span id="page-114-1"></span>**class** cmp.stages.registration.registration.**RegistrationConfig** Bases: traits.has\_traits.HasTraits

Class used to store configuration parameters of a [RegistrationStage](#page-117-0) instance.

### **pipeline**

Pipeline type (Default: "Diffusion")

Type traits.Enum(["Diffusion", "fMRI"])

### <span id="page-114-0"></span>**registration\_mode\_trait**

Choices of registration tools updated depending on the pipeline type. (Default: ['FSL', 'ANTs'] if "Diffusion", ['FSL', 'BBregister (FS)'] if "fMRI")

Type traits.List(['FSL', 'ANTs', 'BBregister (FS)'])

#### **registration\_mode**

Registration tool used from the [registration\\_mode\\_trait](#page-114-0) list (Default: 'ANTs')

Type traits.Str

#### **diffusion\_imaging\_model**

Diffusion imaging model ('DTI' for instance)

Type traits.Str

**use\_float\_precision**

Use 'single' instead of 'double' float representation to reduce memory usage of ANTs (Default: False)

Type traits.Bool

#### **ants\_interpolation**

Interpolation type used by ANTs that can be: 'Linear', 'NearestNeighbor', 'CosineWindowedSinc', 'WelchWindowedSinc', 'HammingWindowedSinc', 'LanczosWindowedSinc', 'BSpline', 'MultiLabel', or 'Gaussian' (Default: 'Linear')

Type traits.Enum

#### **ants\_bspline\_interpolation\_parameters**

ANTs BSpline interpolation parameters (Default: traits.Tuple(Int(3)))

Type traits.Tuple

### **ants\_gauss\_interpolation\_parameters**

ANTs Gaussian interpolation parameters (Default: traits.Tuple(Float(5), Float(5)))

Type traits.Tuple

### **ants\_multilab\_interpolation\_parameters**

ANTs Multi-label interpolation parameters (Default: traits.Tuple(Float(5), Float(5)))

Type traits.Tuple

**ants\_lower\_quantile** ANTs lower quantile (Default: 0.005)

Type traits.Float

# **ants\_upper\_quantile**

ANTs upper quantile (Default: 0.995)

Type traits.Float

# **ants\_convergence\_thresh**

ANTs convergence threshold (Default: 1e-06)

Type traits.Float

### **ants\_convergence\_winsize**

ANTs convergence window size (Default: 10)

Type traits.Int

#### **ants\_linear\_gradient\_step**

ANTS linear gradient step size (Default: 0.1)

Type traits.Float

# **ants\_linear\_cost**

Metric used by ANTs linear registration phase that can be 'CC', 'MeanSquares', 'Demons', 'GC', 'MI', or 'Mattes' (Default: 'MI')

Type traits.Enum

# **ants\_linear\_sampling\_strategy**

ANTS sampling strategy for the linear registration phase that can be 'None', 'Regular', or 'Random' (Default: 'Regular')

Type traits.Enum

### **ants\_linear\_sampling\_perc**

Percentage used if random sampling strategy is employed in the linear registration phase (Default: 0.25)

Type traits.Float

# **ants\_perform\_syn**

(Default: True)

Type traits.Bool

### **ants\_nonlinear\_gradient\_step**

(Default: 0.1)

Type traits.Float

### **ants\_nonlinear\_cost**

Metric used by ANTs nonlinear (SyN) registration phase that can be 'CC', 'MeanSquares', 'Demons', 'GC', 'MI', or 'Mattes' (Default: 'CC')

Type traits.Enum

### **ants\_nonlinear\_update\_field\_variance**

Weight to update field variance in ANTs nonlinear (SyN) registration phase (Default: 3.0)

Type traits.Float

# **ants\_nonlinear\_total\_field\_variance**

Weight to give to total field variance in ANTs nonlinear (SyN) registration phase (Default: 0.0)

Type traits.Float

### **flirt\_args**

FLIRT extra arguments that will be append to the FSL FLIRT command (Default: None)

Type traits.Str

### **uses\_qform**

FSL FLIRT uses qform (Default: True)

Type traits.Bool

### **dof**

Specify number of degree-of-freedom to FSL FLIRT (Default: 6)

Type traits.Int

#### **fsl\_cost**

Metric used by FSL registration that can be 'mutualinfo', 'corratio', 'normcorr', 'normmi', 'leastsq', or 'labeldiff' (Default: 'normmi')

Type traits.Enum

#### **no\_search**

Enable FSL FLIRT "no search" option (Default: True)

Type traits.Bool

#### **init**

Initialization type of FSL registration: 'spm', 'fsl', or 'header' (Default: 'smp')

Type traits.Enum('header', ['spm', 'fsl', 'header'])

#### **contrast\_type**

Contrast type specified to BBRegister: 't1', 't2', or 'dti' (Default: 'dti')

Type traits.Enum('dti', ['t1', 't2', 'dti'])

### **apply\_to\_eroded\_wm**

Apply estimated transform to eroded white-matter mask (Default: True)

Type traits.Bool

**apply\_to\_eroded\_csf** Apply estimated transform to eroded cortico spinal fluid mask (Default: True)

Type traits.Bool

# **apply\_to\_eroded\_brain**

Apply estimated transform to eroded brain mask (Default: False)

Type traits.Bool

### See also:

[cmp.stages.registration.registration.RegistrationStage](#page-117-0)

<span id="page-117-0"></span>**class** cmp.stages.registration.registration.**RegistrationStage**(*pipeline\_mode*,

*fs\_subjects\_dir=None*, *fs\_subject\_id=None*, *bids\_dir=''*, *output\_dir=''*)

Bases: [cmp.stages.common.Stage](#page-120-0)

Class that represents the registration stage of both DiffusionPipeline and fMRIPipeline.

### **fs\_subjects\_dir**

Freesurfer subjects directory (needed by BBRegister)

Type traits.Directory

### **fs\_subject\_id**

Freesurfer subject (being processed) directory (needed by BBRegister)

Type traits.Str

**create\_workflow**() Create the workflow of the [RegistrationStage](#page-117-0)

#### See also:

[cmp.pipelines.diffusion.diffusion.DiffusionPipeline](#page-93-0), [cmp.pipelines.](#page-95-0) [functional.fMRI.fMRIPipeline](#page-95-0), [cmp.stages.registration.registration.](#page-114-1) [RegistrationConfig](#page-114-1)

#### **create\_workflow**(*flow*, *inputnode*, *outputnode*)

Create the stage worflow.

Parameters

- **flow** (nipype.pipeline.engine.Workflow) The nipype.pipeline.engine.Workflow instance of either the Diffusion pipeline or the fMRI pipeline
- **inputnode** (nipype.interfaces.utility.IdentityInterface) Identity interface describing the inputs of the stage
- **outputnode** (nipype.interfaces.utility.IdentityInterface) Identity interface describing the outputs of the stage

# **define\_inspect\_outputs**()

Update the `inspect\_outputs' class attribute.

It contains a dictionary of stage outputs with corresponding commands for visual inspection.

**has\_run**()

Function that returns True if the stage has been run successfully.

Returns

Return type True if the stage has been run successfully

cmp.stages.registration.registration.**unicode2str**(*text*) Convert a unicode to a string using system's encoding.

(This methods should be moved to utils in the upcoming future.)

**Parameters text** (*bytes*) – Unicode bytes representation of a string

Returns out\_str – Output string

Return type str

### **cmp.stages.segmentation package**

### **Submodules**

### **cmp.stages.segmentation.segmentation module**

<span id="page-118-0"></span>Definition of config and stage classes for segmentation.

**class** cmp.stages.segmentation.segmentation.**SegmentationConfig** Bases: traits.has\_traits.HasTraits

Class used to store configuration parameters of a  $S$ egmentationStage object.

### **seg\_tool**

Choice of segmentation tool that can be "Freesurfer"

Type traits.Enum(["Freesurfer"])

### **make\_isotropic**

Resample to isotropic resolution (Default: False)

Type traits.Bool

### **isotropic\_vox\_size**

Isotropic resolution to be resampled (Default: 1.2, desc=")

Type traits.Float

#### **isotropic\_interpolation**

Interpolation type used for resampling that can be: 'cubic', 'weighted', 'nearest', 'sinc', or 'interpolate', (Default: 'cubic')

Type traits.Enum

# **brain\_mask\_extraction\_tool**

Choice of brain extraction tool: "Freesurfer", "BET", or "ANTs" (Default: Freesurfer)

Type traits.Enum

### **ants\_templatefile**

Anatomical template used by ANTS brain extraction

Type traits.File

#### **ants\_probmaskfile**

Brain probability mask used by ANTS brain extraction

Type traits.File

### **ants\_regmaskfile**

Mask (defined in the template space) used during registration in ANTs brain extraction. To limit the metric computation to a specific region.

Type traits.File

**use\_fsl\_brain\_mask**

Use FSL BET for brain extraction (Default: False)

Type traits.Bool

**brain\_mask\_path**

Custom brain mask path

Type traits.File

**use\_existing\_freesurfer\_data** (Default: False)

Type traits.Bool

**freesurfer\_subjects\_dir** Freesurfer subjects directory path usually /output\_dir/freesurfer

Type traits.Str

**freesurfer\_subject\_id** Freesurfer subject (being processed) ID in the form  $sub-XX$  ( $\_ses-YY$ )

Type traits.Str

**freesurfer\_args**

Extra Freesurfer recon-all arguments

Type traits.Str

**white\_matter\_mask** Custom white-matter mask

Type traits.File

**number\_of\_threads**

Number of threads leveraged by OpenMP and used in the stage by Freesurfer and ANTs (Default: 1)

Type traits.Int

#### See also:

[cmp.stages.segmentation.segmentation.SegmentationStage](#page-119-0)

<span id="page-119-0"></span>**class** cmp.stages.segmentation.segmentation.**SegmentationStage**(*bids\_dir*, *out-*

*put\_dir*)

Bases: [cmp.stages.common.Stage](#page-120-0)

Class that represents the segmentation stage of a [AnatomicalPipeline](#page-91-0).

#### **create\_workflow**()

Create the workflow of the [SegmentationStage](#page-119-0)

# See also:

[cmp.pipelines.anatomical.anatomical.AnatomicalPipeline](#page-91-0), [cmp.stages.](#page-118-0) [segmentation.segmentation.SegmentationConfig](#page-118-0)

#### **create\_workflow**(*flow*, *inputnode*, *outputnode*)

Create the stage worflow.

#### **Parameters**

- **flow** (nipype.pipeline.engine.Workflow) The nipype.pipeline.engine.Workflow instance of the anatomical pipeline
- **inputnode** (nipype.interfaces.utility.IdentityInterface) Identity interface describing the inputs of the stage
- **outputnode** (nipype.interfaces.utility.IdentityInterface) Identity interface describing the outputs of the stage

### **define\_inspect\_outputs**(*debug=False*)

Update the `inspect\_outputs' class attribute.

It contains a dictionary of stage outputs with corresponding commands for visual inspection.

### Parameters debug (bool) – If True, show printed output

# **has\_run**()

Function that returns  $True$  if the stage has been run successfully.

Returns

Return type True if the stage has been run successfully

cmp.stages.segmentation.segmentation.**extract\_base\_directory**(*file*) Extract Recon-all base directory from a file.

Parameters file (File) – File generated by Recon-all

Returns out\_path – Recon-all base directory

Return type string

# **Submodules**

### **cmp.stages.common module**

<span id="page-120-0"></span>Definition of common parent classes for stages.

#### **class** cmp.stages.common.**Stage**

Bases: traits.has\_traits.HasTraits

Parent class that extends HasTraits and represents a processing pipeline stage.

It is extended by the various pipeline stage subclasses.

### **bids\_dir**

BIDS dataset root directory

Type traits.Str

#### **output\_dir**

Output directory

Type traits.Str

#### **inspect\_outputs**

Dictionary of stage outputs with corresponding commands for visual inspection (Initialization: 'Outputs not available')

Type traits.Dict

#### **inspect\_outputs\_enum**

Choice of output to be visually inspected (values='inspect\_outputs')

Type traits.Enum

### **enabled**

Stage enabled in the pipeline (Default: True)

Type traits.Bool

#### **config**

Instance of stage configuration

Type Instance(HasTraits)

### See also:

```
cmp.stages.preprocessing.preprocessing.PreprocessingStagecmp.stages.
diffusion.diffusion.DiffusionStagecmp.stages.registration.registration.
RegistrationStage, cmp.stages.connectome.connectome.ConnectomeStage, cmp.
stages.preprocessing.fmri_preprocessing.PreprocessingStagecmp.stages.
functional.functionalMRI.FunctionalMRIStagecmp.stages.connectome.
fmri_connectome.ConnectomeStage
```
# **enabled = True**

### **inspect\_outputs = ['Outputs not available']**

#### **is\_running**()

Return the number of unfinished files in the stage.

#### **Returns nb** of unfinished files – Number of unfinished files in the stage

Return type int

### **GUI modules**

### **cmp.bidsappmanager.core module**

Core module providing a  $run()$  command.

<span id="page-121-0"></span>cmp.bidsappmanager.core.**run**(*command*, *env=None*, *cwd=None*) Function calls by CMP\_MainWindowHandler to run datalad commands.

It runs the command specified as input via subprocess.run().

### **Parameters**

- **command**  $(string)$  String containing the command to be executed (required)
- **env** (*os. environ*) Specify a custom os.environ
- **cwd** (os.path) Specify a custom current working directory

# **Examples**

```
>>> cmd = 'datalad save'
>>> run(cmd)
```
### **cmp.bidsappmanager.gui module**

#### Connectome Mapper GUI.

<span id="page-122-0"></span>**class** cmp.bidsappmanager.gui.**CMP\_BIDSAppWindow**(*project\_info=None*,

*bids\_root=''*, *subjects=None*, *list\_of\_subjects\_to\_be\_processed=None*, *anat\_config=''*, *dmri\_config=''*, *fmri\_config=''*)

Bases: traits.has\_traits.HasTraits

Class that defines the Window of the BIDS App Interface.

#### **project\_info**

Instance of CMP\_Project\_Info that represents the processing project

Type *[CMP\\_Project\\_Info](#page-85-0)*

### **bids\_root**

BIDS root dataset directory

Type traits.Directory

#### **output\_dir**

Output directory

Type traits.Directory

#### **subjects**

List of subjects (in the form sub-XX) present in the dataset

Type traits.List

### **number\_of\_participants\_processed\_in\_parallel**

Number of participants / subjects to be processed in parallel that takes values in the  $[1, #$  of CPUs - 1] range

Type traits.Range

### **number\_threads\_max**

Maximal number of threads to be used by OpenMP programs (4 by default)

Type traits.Int

### **number\_of\_threads**

Number of threads to be used by OpenMP programs that takes values in the  $[1,$  number\_threads\_max] range

Type traits.Range

#### **fs\_file**

Path to Freesurfer license file

Type traits.File

### **list\_of\_subjects\_to\_be\_processed**

Selection of subjects to be processed from the subjects list

Type List(Str)

# **dmri\_inputs\_checked**

True if dMRI data is available in the dataset

# Type traits.Bool

# **fmri\_inputs\_checked**

rue if fMRI data is available in the dataset

Type traits.Bool

# **anat\_config**

Configuration file for the anatomical MRI pipeline

Type traits.File

# **dmri\_config**

Configuration file for the diffusion MRI pipeline

Type traits.File

# **fmri\_config**

Configuration file for the functional MRI pipeline

Type traits.File

# **run\_anat\_pipeline**

If True, run the anatomical pipeline

Type traits.Bool

# **run\_dmri\_pipeline**

If True, run the diffusion pipeline

Type traits.Bool

# **run\_fmri\_pipeline**

If True, run the functional pipeline

Type traits.Bool

### **bidsapp\_tag**

Selection of BIDS App version to use

Type traits.Enum

# **data\_provenance\_tracking**

If set and if datalad\_is\_available is True run the BIDS App using datalad (False by default)

Type traits.Bool

# **datalad\_update\_environment**

If True and data\_provenance\_tracking is True, tell to datalad to update the BIDS App container image if there was a previous execution (True by default)

Type traits.Bool

# **datalad\_is\_available**

Boolean used to store if datalad is available in the computing environment (False by default)

### Type traits.Bool

# **check**

Button to check if all parameters are properly set for execution of the BIDS App

Type traits.ui.Button

### **start\_bidsapp**

Button to run the BIDS App

Type traits.ui.Button

### **traits\_view**

TraitsUI QtView that describes the content of the window

Type QtView

# **check\_settings**()

Checks if all the parameters of the BIDS App run are properly set before execution.

### **classmethod manage\_bidsapp\_procs**(*proclist*)

Manage parallelized process at the participant level

**Parameters proclist** (List of subprocess. Popen) – List of Popen processes

### **number\_of\_parallel\_procs\_updated**(*new*)

Callback function when number\_of\_parallel\_procs is updated.

**classmethod run**(*command*, *env=None*, *cwd='/home/docs/checkouts/readthedocs.org/user\_builds/connectomemapper-3/checkouts/v3.0.0-rc4/docs'*) Function to run datalad commands.

It runs the command specified as input via subprocess.run().

### Parameters

- **command**  $(string)$  String containing the command to be executed (required)
- **env** (os.environ) Specify a custom os.environ
- **cwd** (os.path) Specify a custom current working directory

### **Examples**

```
>>> cmd = 'datalad save -m my dataset change message'
>>> run(cmd)
```
### **start\_bids\_app**()

Function executed when the Run BIDS App button is clicked.

It implements all steps in the creation and execution of the BIDS App with or without datalad.

**start\_bidsapp\_participant\_level\_process**(*bidsapp\_tag*, *participant\_labels*) Create and run the BIDS App command.

### Parameters

- **bidsapp\_tag** (*traits.Str*) Version tag of the CMP 3 BIDS App
- **participant\_labels** (traits.List) List of participants labels in the form  $[$ "01", "03", "04", ...]

```
start_bidsapp_participant_level_process_with_datalad(bidsapp_tag, partici-
```
*pant\_labels*)

Create and run the BIDS App command with Datalad.

### Parameters

• **bidsapp\_tag** (*traits.Str*) – Version tag of the CMP 3 BIDS App

• **participant labels** (*traits.List*) – List of participants labels in the form  $[$ "01", "03", "04", ...]

```
update_checksettings(new)
```
Function that reset settings\_checked attribute to False.

**update\_run\_anat\_pipeline**(*new*) Callback function when run anat pipeline is updated.

**update\_run\_dmri\_pipeline**(*new*) Callback function when run\_dmri\_pipeline is updated.

**update\_run\_fmri\_pipeline**(*new*) Callback function when run\_fmri\_pipeline is updated.

**class** cmp.bidsappmanager.gui.**CMP\_ConfiguratorWindow**(*project\_info=None*,

*anat\_pipeline=None*, *dmri\_pipeline=None*, *fmri\_pipeline=None*, *anat\_inputs\_checked=False*, *dmri\_inputs\_checked=False*, *fmri\_inputs\_checked=False*)

Bases: traits.has\_traits.HasTraits

Class that defines the Configurator Window.

### **project\_info**

Instance of CMP\_Project\_Info that represents the processing project

Type *[CMP\\_Project\\_Info](#page-85-0)*

#### **anat\_pipeline**

Instance of anatomical MRI pipeline UI

Type Instance(HasTraits)

#### **dmri\_pipeline**

Instance of diffusion MRI pipeline UI

Type Instance(HasTraits)

### **fmri\_pipeline**

Instance of functional MRI pipeline UI

Type Instance(HasTraits)

#### **anat\_inputs\_checked**

Boolean that indicates if anatomical pipeline inputs are available (Default: False)

- dmri\_inputs\_checked = [traits.Bool] Boolean that indicates if diffusion pipeline inputs are available (Default: False)
- fmri\_inputs\_checked [traits.Bool] Boolean that indicates if functional pipeline inputs are available (Default: False)

Type traits.Bool

### **anat\_save\_config**

TraitsUI Action to save the anatomical pipeline configuration

Type traits.ui.Action

### **dmri\_save\_config**

TraitsUI Action to save the diffusion pipeline configuration

Type traits.ui.Action

### **fmri\_save\_config**

TraitsUI Action to save the functional pipeline configuration

Type traits.ui.Action

# **save\_all\_config**

Button to save all configuration files at once

Type traits.ui.Button

### **traits\_view**

TraitsUI QtView that describes the content of the window

Type QtView

### **update\_diffusion\_imaging\_model**(*new*)

**class** cmp.bidsappmanager.gui.**CMP\_InspectorWindow**(*project\_info=None*,

*anat\_inputs\_checked=False*, *dmri\_inputs\_checked=False*, *fmri\_inputs\_checked=False*)

Bases: traits.has\_traits.HasTraits

Class that defines the Configurator Window.

### **project\_info**

Instance of CMP\_Project\_Info that represents the processing project

Type *[CMP\\_Project\\_Info](#page-85-0)*

### **anat\_pipeline**

Instance of anatomical MRI pipeline

Type Instance(HasTraits)

#### **dmri\_pipeline**

Instance of diffusion MRI pipeline

Type Instance(HasTraits)

### **fmri\_pipeline**

Instance of functional MRI pipeline

Type Instance(HasTraits)

# **anat\_inputs\_checked**

Indicates if inputs of anatomical pipeline are available (Default: False)

Type traits.Bool

### **dmri\_inputs\_checked**

Indicates if inputs of diffusion pipeline are available (Default: False)

Type traits.Bool

#### **fmri\_inputs\_checked**

Indicates if inputs of functional pipeline are available (Default: False)

Type traits.Bool

### **output\_anat\_available**

Indicates if outputs of anatomical pipeline are available (Default: False)

Type traits.Bool

# **output\_dmri\_available**

Indicates if outputs of diffusion pipeline are available (Default: False)

Type traits.Bool

#### **output\_fmri\_available**

Indicates if outputs of functional pipeline are available (Default: False)

Type traits.Bool

### **traits\_view**

TraitsUI QtView that describes the content of the window

Type QtView

#### **select\_subject**()

Function to select the subject and session for which to inspect outputs.

### **update\_diffusion\_imaging\_model**(*new*)

Function called when diffusion imaging model is updated.

# **class** cmp.bidsappmanager.gui.**CMP\_MainWindow**

Bases: traits.has\_traits.HasTraits

Class that defines the Main window of the Connectome Mapper 3 GUI.

#### **project\_info**

Instance of [CMP\\_Project\\_InfoUI](#page-128-0) that represents the processing project

Type *[CMP\\_Project\\_InfoUI](#page-128-0)*

# **anat\_pipeline**

Instance of anatomical MRI pipeline UI

Type Instance(HasTraits)

#### **dmri\_pipeline**

Instance of diffusion MRI pipeline UI

Type Instance(HasTraits)

#### **fmri\_pipeline**

Instance of functional MRI pipeline UI

Type Instance(HasTraits)

# **bidsapp\_ui**

Instance of [CMP\\_BIDSAppWindow](#page-122-0)

Type *[CMP\\_Project\\_Info](#page-85-0)*

### **load\_dataset**

TraitsUI Action to load a BIDS dataset

Type traits.ui.Action

### **bidsapp**

Button that displays the BIDS App Interface window

Type traits.ui.Button

### **configurator**

Button thats displays the pipeline Configurator window

Type traits.ui.Button

### **quality\_control**

Button that displays the pipeline Quality Control / Inspector window

Type traits.ui.Button

### **manager\_group**

TraitsUI View that describes the content of the main window

Type traits.ui.View

### **traits\_view**

TraitsUI QtView that includes manager\_group and parameterize the window with menu

Type QtView

#### **view\_mode = 1**

# <span id="page-128-0"></span>**class** cmp.bidsappmanager.gui.**CMP\_Project\_InfoUI**

Bases: [cmp.project.CMP\\_Project\\_Info](#page-85-0)

Class that extends the CMP\_Project\_Info with graphical components.

It supports graphically the setting of all processing properties / attributes of an CMP\_Project\_Info instance.

#### **creation\_mode**

Mode for loading the dataset. Valid values are 'Load BIDS dataset', 'Install Datalad BIDS dataset'

Type traits.Enum

### **install\_datalad\_dataset\_via\_ssh**

If set to True install the datalad dataset from a remote server via ssh.(True by default)

Type traits.Bool

#### **ssh\_user**

Remote server username. (Required if install\_datalad\_dataset\_via\_ssh is True)

Type traits.Str

# **ssh\_pwd <traits.Password>**

Remote server password. (Required if install\_datalad\_dataset\_via\_ssh is True)

#### **ssh\_remote**

Remote server IP or URL. (Required if install\_datalad\_dataset\_via\_ssh is True)

Type traits.Str

### **datalad\_dataset\_path**

Path to the datalad dataset on the remote server. (Required if install\_datalad\_dataset\_via\_ssh is True)

Type traits.Directory

# **summary\_view\_button**

Button that shows the pipeline processing summary table

Type traits.ui.Button

#### **pipeline\_processing\_summary\_view**

TraitsUI VGroup that contains Item('pipeline\_processing\_summary')

Type traits.ui.VGroup

### **dataset\_view**

TraitsUI View that shows a summary of project settings and modality available for a given subject

Type traits.ui.View

### **traits\_view**

TraitsUI QtView that includes the View 'dataset\_view'

## Type QtView

### **create\_view**

Dialog view to create a BIDS Dataset

Type traits.ui.View

### **subject\_view**

Dialog view to select of subject

Type traits.ui.View

### **subject\_session\_view**

Dialog view to select the subject session

Type traits.ui.View

# **dmri\_bids\_acq\_view**

Dialog view to select the diffusion acquisition model

Type traits.ui.View

# **anat\_warning\_view**

View that displays a warning message regarding the anatomical T1w data

Type traits.ui.View

### **anat\_config\_error\_view**

Error view that displays an error message regarding the configuration of the anatomical pipeline

Type traits.ui.View

### **dmri\_warning\_view**

View that displays a warning message regarding the diffusion MRI data

Type traits.ui.View

### **dmri\_config\_error\_view**

View that displays an error message regarding the configuration of the diffusion pipeline

Type traits.ui.View

# **fmri\_warning\_view**

View that displays a warning message regarding the functional MRI data

Type traits.ui.View

### **fmri\_config\_error\_view**

View that displays an error message regarding the configuration of the fMRI pipeline

Type traits.ui.View

#### **open\_view**

Dialog view to load a BIDS Dataset

Type traits.ui.View

### **anat\_select\_config\_to\_load**

Dialog view to load the configuration file of the anatomical pipeline

Type traits.ui.View

**diffusion\_imaging\_model\_select\_view**

Dialog view to select the diffusion acquisition model

Type traits.ui.View

### **dmri\_select\_config\_to\_load**

Dialog view to load the configuration file of the diffusion MRI pipeline

Type traits.ui.View

# **fmri\_select\_config\_to\_load**

Dialog view to load the configuration file of the fMRI pipeline

Type traits.ui.View

#### **class** cmp.bidsappmanager.gui.**MultiSelectAdapter**

Bases: traitsui.tabular\_adapter.TabularAdapter

This adapter is used by left and right tables for selection of subject to be processed.

### cmp.bidsappmanager.gui.**get\_icon**(*path*)

Return an instance of ImageResource or None is there is not graphical backend.

Parameters **path** (string) – Path to an image file

Returns icon – Return an instance of ImageResource or None is there is not graphical backend.

Return type ImageResource

### **cmp.bidsappmanager.project module**

Connectome Mapper Controler for handling GUI and non GUI general events.

### **class** cmp.bidsappmanager.project.**CMP\_BIDSAppWindowHandler** Bases: traitsui.handler.Handler

Event handler of the BIDS App Interface window.

#### **docker\_process**

Instance of subprocess.Popen where BIDS App docker image is run

Type subprocess.Popen

**check\_settings**(*ui\_info*)

Function that checks if all parameters are properly set before execution of the BIDS App.

Parameters  $ui\_info$  (QtView) – TraitsUI QtView associated with self

# **classmethod manage\_bidsapp\_procs**(*proclist*)

Function that managed the parallelized BIDS App Popen process.

Parameters **proclist** – List of Popen processes running the BIDS App on a single subject

### **start\_bids\_app**(*ui\_info*)

Main function that runs the BIDS App on a set or sub-set of participants.

Parameters  $ui\_info(QtView) - TraitsUIQtView associated with this handler$ 

#### **classmethod start\_bidsapp\_process**(*participant\_label*)

Function that runs the BIDS App on a single subject.

Parameters

• **ui**  $\text{info}(QtView) - \text{TraitsUI QtView associated with this handler)$ 

• **participant label** (string) – Label of the participant / subject (e.g. "01", no "sub-" prefix)

### **classmethod stop\_bids\_app**()

Function that stops the BIDS execution.

Parameters  $ui_info(QtView) - TriatsUIQtView associated with this handler$ 

**class** cmp.bidsappmanager.project.**CMP\_ConfigQualityWindowHandler** Bases: traitsui.handler.Handler

Event handler of the Configurator and Inspector (Quality Control) windows.

#### **project\_loaded**

Indicate if project has been successfully loaded (Default: False)

Type traits.Bool

#### **anat\_pipeline**

Instance of AnatomicalPipelineUI class

Type Instance(HasTraits)

#### **anat\_inputs\_checked**

Indicate if anatomical pipeline inputs are available (Default: False)

Type traits.Bool

# **anat\_outputs\_checked**

Indicate if anatomical pipeline outputs are available (Default: False)

Type traits.Bool

### **anatomical\_processed**

Indicate if anatomical pipeline was run (Default: False)

#### Type traits.Bool

#### **dmri\_pipeline**

Instance of DiffusionPipelineUI class

Type Instance(HasTraits)

### **dmri\_inputs\_checked**

Indicate if diffusion pipeline inputs are available (Default: False)

Type traits.Bool

# **dmri\_processed**

Indicate if diffusion pipeline was run (Default: False)

Type traits.Bool

### **fmri\_pipeline**

Instance of fMRIPipelineUI class

Type Instance(HasTraits)

#### **fmri\_inputs\_checked**

Indicate if fMRI pipeline inputs are available (Default: False)

Type traits.Bool

# **fmri\_processed**

Indicate if fMRI pipeline was run (Default: False)

Type traits.Bool

**load\_anat\_config\_file**(*ui\_info*) Function that loads the anatomical pipeline configuration file.

Parameters  $ui\_info$  (QtView) – TraitsUI QtView associated with self

**load\_dmri\_config\_file**(*ui\_info*)

Function that loads the diffusion pipeline configuration file.

**Parameters ui info** (QtView) – TraitsUI QtView associated with self

**load\_fmri\_config\_file**(*ui\_info*)

Function that loads the fMRI pipeline configuration file.

**Parameters ui\_info** (QtView) – TraitsUI QtView associated with self

# **load\_project**(*ui\_info*)

Function that creates a new CMP\_Project\_InfoUI instance from an existing project.

Parameters  $ui\_info$  (QtView) – TraitsUI QtView associated with self

# **new\_project**(*ui\_info*)

Function that creates a new CMP\_Project\_InfoUI instance.

**Parameters**  $ui_info(QtView) - TriatsUIQtView associated with self$ 

### **classmethod save\_anat\_config\_file**(*ui\_info*)

Function that saves the anatomical pipeline configuration file.

**Parameters ui info** ( $QtView$ ) – TraitsUI QtView associated with self

### **classmethod save\_dmri\_config\_file**(*ui\_info*)

Function that saves the diffusion pipeline configuration file.

Parameters  $ui\_info(QtView) - TraitsUIQtView$  associated with self

**classmethod save\_fmri\_config\_file**(*ui\_info*) Function that saves the fMRI pipeline configuration file.

**Parameters**  $ui_info(QtView) - TriatsUI QtView associated with self$ 

# **classmethod show\_bidsapp\_window**()

Function that shows the BIDS App Interface Window.

**Parameters ui** info ( $QLView$ ) – TraitsUI QtView associated with this handler

# **update\_subject\_anat\_pipeline**(*ui\_info*)

Function that updates attributes of the AnatomicalPipelineUI instance.

Parameters  $ui\_info$  (QtView) – TraitsUI QtView associated with self

**update\_subject\_dmri\_pipeline**(*ui\_info*)

Function that updates attributes of the DiffusionPipelineUI instance.

Parameters  $ui\_info$  (QtView) – TraitsUI QtView associated with self

# **update\_subject\_fmri\_pipeline**(*ui\_info*)

Function that updates attributes of the fMRIPipelineUI instance.

**Parameters**  $ui_info(QtView) - TriatsUIQtView associated with self$ 

**class** cmp.bidsappmanager.project.**CMP\_MainWindowHandler** Bases: traitsui.handler.Handler

Event handler of the Configurator and Inspector (Quality Control) windows.

### **project\_loaded**

Indicate if project has been successfully loaded (Default: False)

Type traits.Bool

### **anat\_pipeline**

Instance of AnatomicalPipelineUI class

Type Instance(HasTraits)

### **anat\_inputs\_checked**

Indicate if anatomical pipeline inputs are available (Default: False)

Type traits.Bool

# **anat\_outputs\_checked**

Indicate if anatomical pipeline outputs are available (Default: False)

Type traits.Bool

#### **anatomical\_processed**

Indicate if anatomical pipeline was run (Default: False)

Type traits.Bool

### **dmri\_pipeline**

Instance of DiffusionPipelineUI class

Type Instance(HasTraits)

# **dmri\_inputs\_checked**

Indicate if diffusion pipeline inputs are available (Default: False)

Type traits.Bool

### **dmri\_processed**

Indicate if diffusion pipeline was run (Default: False)

Type traits.Bool

#### **fmri\_pipeline**

Instance of fMRIPipelineUI class

Type Instance(HasTraits)

#### **fmri\_inputs\_checked**

Indicate if fMRI pipeline inputs are available (Default: False)

Type traits.Bool

### **fmri\_processed**

Indicate if fMRI pipeline was run (Default: False)

Type traits.Bool

### **load\_dataset**(*ui\_info*, *debug=False*)

Function that creates a new CMP\_Project\_InfoUI instance from an existing project.

#### Parameters

- **ui\_info** (QtView) TraitsUI QtView associated with self
- **debug** (*bool*) If True, print more information for debugging

### cmp.bidsappmanager.project.**clean\_cache**(*bids\_root*)

Clean cache stored in /tmp.

Target issue related to that a dataset directory is mounted into /tmp and used for caching by java/matlab/matplotlib/xvfb-run in the container image.

Parameters **bids** root (string) – BIDS root dataset directory

cmp.bidsappmanager.project.**init\_anat\_project**(*project\_info*, *is\_new\_project*) Create and initialize a AnatomicalPipelineUI instance

#### **Parameters**

- **project\_info** ([CMP\\_Project\\_InfoUI](#page-128-0)) Instance of CMP\_Project\_InfoUI class
- **is new project**  $(boo1) -$ If True, this is a new project which has been never processed

cmp.bidsappmanager.project.**init\_dmri\_project**(*project\_info*, *bids\_layout*, *is\_new\_project*, *gui=True*)

Create and initialize a DiffusionPipelineUI instance

### **Parameters**

- **project\_info** ([CMP\\_Project\\_InfoUI](#page-128-0)) Instance of CMP\_Project\_InfoUI class
- **bids layout** (bids. BIDSLayout) PyBIDS BIDS Layout object describing the BIDS dataset
- **is new project**  $(boo1) -$ If True, this is a new project which has been never processed
- **gui** (bool) If True, display messages in GUI

cmp.bidsappmanager.project.**init\_fmri\_project**(*project\_info*, *bids\_layout*, *is\_new\_project*, *gui=True*)

Create and initialize a fMRIPipelineUI instance

### **Parameters**

- **project\_info** ([CMP\\_Project\\_InfoUI](#page-128-0)) Instance of CMP\_Project\_InfoUI class
- **bids\_layout** (bids.BIDSLayout) PyBIDS BIDS Layout object describing the BIDS dataset
- **is\_new\_project** (*bool*) If True, this is a new project which has been never processed
- **gui** (bool) If True, display messgae in GUI
- cmp.bidsappmanager.project.**is\_tool**(*name*) Check whether name is on PATH.

cmp.bidsappmanager.project.**refresh\_folder**(*derivatives\_directory*, *subject*, *input\_folders*, *session=None*)

Creates (if needed) the folder hierarchy.

### **Parameters**

- **derivatives\_directory** (string) –
- **subject** (string) Subject label (sub-XX) for which we create the output folder hierarchy
- **session** (string) Subject session label (ses-YY)
- input folders (list of string) List of folders to create in derivative directory/sub-XX/(ses-YY)/ folder for the given subject

cmp.bidsappmanager.project.**update\_anat\_last\_processed**(*project\_info*, *pipeline*) Update anatomical pipeline processing information

**Parameters** 

- **project\_info** ([CMP\\_Project\\_InfoUI](#page-128-0)) Instance of CMP\_Project\_InfoUI class
- **pipeline** ([AnatomicalPipelineUI](#page-135-0)) Instance of AnatomicalPipelineUI

cmp.bidsappmanager.project.**update\_dmri\_last\_processed**(*project\_info*, *pipeline*) Update diffusion pipeline processing information

#### **Parameters**

- **project\_info** ([CMP\\_Project\\_InfoUI](#page-128-0)) Instance of CMP\_Project\_InfoUI class
- **pipeline** ([DiffusionPipelineUI](#page-136-0)) Instance of DiffusionPipelineUI

cmp.bidsappmanager.project.**update\_fmri\_last\_processed**(*project\_info*, *pipeline*) Update functional MRI pipeline processing information

### **Parameters**

- **project\_info** ([CMP\\_Project\\_InfoUI](#page-128-0)) Instance of CMP\_Project\_InfoUI class
- **pipeline** ([fMRIPipelineUI](#page-137-0)) Instance of fMRIPipelineUI

### **cmp.bidsappmanager.pipelines.anatomical package**

### **Submodules**

### **cmp.bidsappmanager.pipelines.anatomical.anatomical module**

Anatomical pipeline UI Class definition.

<span id="page-135-0"></span>**class** cmp.bidsappmanager.pipelines.anatomical.anatomical.**AnatomicalPipelineUI**(*project\_info*) Bases: [cmp.pipelines.anatomical.anatomical.AnatomicalPipeline](#page-91-0)

Class that extends the [AnatomicalPipeline](#page-91-0) with graphical components.

#### **segmentation**

Button to open the window for configuration or quality inspection of the segmentation stage depending on the view\_mode

Type traits.ui.Button

#### **parcellation**

Button to open the window for configuration or quality inspection of the segmentation stage depending on the view\_mode

Type traits.ui.Button

### **view\_mode**

Variable used to control the display of either (1) the configuration or (2) the quality inspection of stage of the pipeline

Type ['config\_view', 'inspect\_outputs\_view']

### **pipeline\_group**

Panel defining the layout of the buttons of the stages with corresponding images

Type traitsUI panel

### **traits\_view**

QtView that includes the pipeline\_group panel

Type QtView

### See also:

[cmp.pipelines.anatomical.anatomical.AnatomicalPipeline](#page-91-0)

#### **check\_input**(*layout*, *gui=True*)

Method that checks if inputs of the anatomical pipeline are available in the datasets.

#### Parameters

- **layout** (bids. BIDSLayout) BIDSLayout object used to query
- **gui** (Boolean) If True display messages and errors in graphical window

Returns valid\_inputs – True in all inputs of the anatomical pipeline are available

Return type bool

### **check\_output**()

Method that checks if outputs of the anatomical pipeline are available.

### Returns

- valid\_output (*bool*) True is all outputs are found
- error message (*string*) Message in case there is an error

**class** cmp.bidsappmanager.pipelines.anatomical.anatomical.**Check\_Input\_NotificationUI** Bases: [cmp.pipelines.anatomical.anatomical.Check\\_Input\\_Notification](#page-92-0)

### **cmp.bidsappmanager.pipelines.diffusion package**

### **Submodules**

### **cmp.bidsappmanager.pipelines.diffusion.diffusion module**

### Diffusion pipeline UI Class definition.

<span id="page-136-0"></span>**class** cmp.bidsappmanager.pipelines.diffusion.diffusion.**DiffusionPipelineUI**(*project\_info*) Bases: [cmp.pipelines.diffusion.diffusion.DiffusionPipeline](#page-93-0)

Class that extends the *[DiffusionPipeline](#page-93-0)* with graphical components.

#### **preprocessing**

Button to open the window for configuration or quality inspection of the preprocessing stage depending on the view\_mode

### Type traits.ui.Button

### **registration**

Button to open the window for configuration or quality inspection of the registration stage depending on the view\_mode

#### Type traits.ui.Button

### **diffusion**

Button to open the window for configuration or quality inspection of the diffusion reconstruction and tractography stage depending on the view\_mode

Type traits.ui.Button

#### **connectome**

Button to open the window for configuration or quality inspection of the connectome stage depending on the view\_mode

Type traits.ui.Button

### **view\_mode**

Variable used to control the display of either (1) the configuration or (2) the quality inspection of stage of the pipeline

Type ['config\_view', 'inspect\_outputs\_view']

### **pipeline\_group**

Panel defining the layout of the buttons of the stages with corresponding images

Type traitsUI panel

### **traits\_view**

QtView that includes the pipeline\_group panel

Type QtView

# See also:

[cmp.pipelines.diffusion.diffusion.DiffusionPipeline](#page-93-0)

#### **check\_input**(*layout*, *gui=True*)

Method that checks if inputs of the diffusion pipeline are available in the datasets.

### Parameters

- **layout** (bids.BIDSLayout) BIDSLayout object used to query
- **gui** (bool) If True, display message in GUI

Returns valid\_inputs – True in all inputs of the anatomical pipeline are available

Return type bool

### **cmp.bidsappmanager.pipelines.functional package**

# **Submodules**

### **cmp.bidsappmanager.pipelines.functional.eeg module**

EEG pipeline Class definition

### **cmp.bidsappmanager.pipelines.functional.fMRI module**

Functional pipeline UI Class definition.

<span id="page-137-0"></span>**class** cmp.bidsappmanager.pipelines.functional.fMRI.**fMRIPipelineUI**(*project\_info*) Bases: [cmp.pipelines.functional.fMRI.fMRIPipeline](#page-95-0)

Class that extends the *[fMRIPipeline](#page-95-0)* with graphical components.

### **preprocessing**

Button to open the window for configuration or quality inspection of the preprocessing stage depending on the view\_mode

# Type traits.ui.Button

### **registration**

Button to open the window for configuration or quality inspection of the registration stage depending on the view\_mode

Type traits.ui.Button

### **functionalMRI**

Button to open the window for configuration or quality inspection of the extra preprocessing stage stage depending on the view\_mode

Type traits.ui.Button

### **connectome**

Button to open the window for configuration or quality inspection of the connectome stage depending on the view\_mode

Type traits.ui.Button

### **view\_mode**

Variable used to control the display of either (1) the configuration or (2) the quality inspection of stage of the pipeline

Type ['config\_view', 'inspect\_outputs\_view']

### **pipeline\_group**

Panel defining the layout of the buttons of the stages with corresponding images

Type traitsUI panel

### **traits\_view**

QtView that includes the pipeline\_group panel

#### Type QtView

### See also:

[cmp.pipelines.functional.fMRI.fMRIPipeline](#page-95-0)

### **check\_input**(*layout*, *gui=True*)

Method that checks if inputs of the fMRI pipeline are available in the datasets.

### Parameters

- **layout** (bids.BIDSLayout) BIDSLayout object used to query
- **gui** (bool) If True, display message in GUI

Returns valid inputs – True in all inputs of the fMRI pipeline are available

Return type bool

# **cmp.bidsappmanager.stages package**

### **Subpackages**

# **cmp.bidsappmanager.stages.connectome package**

# **Submodules**

#### **cmp.bidsappmanager.stages.connectome.connectome module**

#### Definition of structural connectome config and stage UI classes.

**class** cmp.bidsappmanager.stages.connectome.connectome.**ConnectomeConfigUI** Bases: [cmp.stages.connectome.connectome.ConnectomeConfig](#page-97-0)

Class that extends the ConnectomeConfig with graphical components.

#### **output\_types**

A list of output\_types. Valid output\_types are 'gPickle', 'mat', 'cff', 'graphml'

Type list of string

### **connectivity\_metrics**

A list of connectivity metrics to stored. Valid connectivity metrics are 'Fiber number', 'Fiber length', 'Fiber density', 'Fiber proportion', 'Normalized fiber density', 'ADC', 'gFA'

Type list of string

### **traits\_view**

TraitsUI view that displays the Attributes of this class

Type traits.ui.View

### See also:

[cmp.stages.connectome.connectome.ConnectomeConfig](#page-97-0)

**class** cmp.bidsappmanager.stages.connectome.connectome.**ConnectomeStageUI**(*bids\_dir*,

*output\_dir*)

#### Bases: [cmp.stages.connectome.connectome.ConnectomeStage](#page-98-0)

Class that extends the ConnectomeStage with graphical components.

#### **log\_visualization**

If True, display with a log transformation

Type traits.Bool

#### **circular\_layout**

If True, display the connectivity matrix using a circular layout

Type traits.Bool

### **inspect\_output\_button**

Button that displays the selected connectivity matrix in the graphical component for quality inspection

#### Type traits.ui.Button

# **inspect\_outputs\_view**

TraitsUI view that displays the quality inspection window of this stage

Type traits.ui.View

#### **config\_view**

TraitsUI view that displays the configuration window of this stage

Type traits.ui.View

### See also:

[cmp.stages.connectome.connectome.ConnectomeStage](#page-98-0)

### **cmp.bidsappmanager.stages.connectome.fmri\_connectome module**

Definition of functional connectome config and stage UI classes.

**class** cmp.bidsappmanager.stages.connectome.fmri\_connectome.**ConnectomeConfigUI** Bases: [cmp.stages.connectome.fmri\\_connectome.ConnectomeConfig](#page-98-1)

Class that extends the ConnectomeConfig with graphical components.

#### **output\_types**

A list of output\_types. Valid output\_types are 'gPickle', 'mat', 'cff', 'graphml'

Type list of string

# **traits\_view**

TraitsUI view that displays the Attributes of this class

Type traits.ui.View

### See also:

[cmp.stages.connectome.fmri\\_connectome.ConnectomeConfig](#page-98-1)

**class** cmp.bidsappmanager.stages.connectome.fmri\_connectome.**ConnectomeStageUI**(*bids\_dir*,

*output\_dir*)

Bases: [cmp.stages.connectome.fmri\\_connectome.ConnectomeStage](#page-99-0)

Class that extends the ConnectomeStage with graphical components.

### **log\_visualization**

If True, display with a log transformation

Type traits.Bool

#### **circular\_layout**

If True, display the connectivity matrix using a circular layout

Type traits.Bool

#### **inspect\_output\_button**

Button that displays the selected connectivity matrix in the graphical component for quality inspection

Type traits.ui.Button

# **inspect\_outputs\_view**

TraitsUI view that displays the quality inspection window of this stage

Type traits.ui.View

#### **config\_view**

TraitsUI view that displays the configuration window of this stage

Type traits.ui.View

### See also:

[cmp.stages.connectome.fmri\\_connectome.ConnectomeStage](#page-99-0)

# **cmp.bidsappmanager.stages.diffusion package**

# **Submodules**

# **cmp.bidsappmanager.stages.diffusion.diffusion module**

Definition of diffusion reconstruction and tracking config and stage UI classes.

**class** cmp.bidsappmanager.stages.diffusion.diffusion.**DiffusionConfigUI** Bases: [cmp.stages.diffusion.diffusion.DiffusionConfig](#page-100-0)

Class that extends the DiffusionConfig with graphical components.

It includes the graphical components defining the configuration of the diffusion reconstruction and tractography sub-stages.

#### **traits\_view**

TraitsUI view that displays the Diffusion Stage Parameter Attributes of this class

Type traits.ui.View

#### See also:

[cmp.stages.diffusion.diffusion.DiffusionConfig](#page-100-0)

**class** cmp.bidsappmanager.stages.diffusion.diffusion.**DiffusionStageUI**(*bids\_dir*,

*output\_dir*)

Bases: [cmp.stages.diffusion.diffusion.DiffusionStage](#page-101-0)

Class that extends the DiffusionStage with graphical components.

### **inspect\_output\_button**

Button that displays the selected output in an appropriate viewer (present only in the window for quality inspection)

Type traits.ui.Button

### **inspect\_outputs\_view**

TraitsUI view that displays the quality inspection window of this stage

Type traits.ui.View

### **config\_view**

TraitsUI view that displays the configuration window of this stage

Type traits.ui.View

### See also:

[cmp.stages.diffusion.diffusion.DiffusionStage](#page-101-0)

### **cmp.bidsappmanager.stages.diffusion.reconstruction module**

Definition of diffusion reconstruction config UI classes.

**class** cmp.bidsappmanager.stages.diffusion.reconstruction.**Dipy\_recon\_configUI** Bases: [cmp.stages.diffusion.reconstruction.Dipy\\_recon\\_config](#page-103-0)

Class that extends the Dipy\_recon\_config with graphical components.

# **flip\_table\_axis**

List of axis to flip in the gradient table. Valid values are 'x', 'y', 'z'

Type list of string

# **traits\_view**

TraitsUI view that displays the attributes of this class, e.g. the parameters for diffusion reconstruction using Dipy

Type traits.ui.View

### See also:

[cmp.stages.diffusion.reconstruction.Dipy\\_recon\\_config](#page-103-0)

**class** cmp.bidsappmanager.stages.diffusion.reconstruction.**MRtrix\_recon\_configUI** Bases: [cmp.stages.diffusion.reconstruction.MRtrix\\_recon\\_config](#page-104-0)

Class that extends the MRtrix\_recon\_config with graphical components.

#### **flip\_table\_axis**

List of axis to flip in the gradient table. Valid values are 'x', 'y', 'z'

Type list of string

### **traits\_view**

TraitsUI view that displays the attributes of this class, e.g. the parameters for diffusion reconstruction using MRtrix

Type traits.ui.View

### See also:

[cmp.stages.diffusion.reconstruction.MRtrix\\_recon\\_config](#page-104-0)

#### **cmp.bidsappmanager.stages.diffusion.tracking module**

Definition of diffusion tracking config UI classes.

**class** cmp.bidsappmanager.stages.diffusion.tracking.**Dipy\_tracking\_configUI** Bases: [cmp.stages.diffusion.tracking.Dipy\\_tracking\\_config](#page-105-0)

Class that extends the Dipy\_tracking\_config with graphical components.

### **traits\_view**

TraitsUI view that displays the attributes of this class, e.g. the parameters for diffusion tractography using Dipy

Type traits.ui.View

### See also:

[cmp.stages.diffusion.tracking.Dipy\\_tracking\\_config](#page-105-0)

**class** cmp.bidsappmanager.stages.diffusion.tracking.**MRtrix\_tracking\_configUI** Bases: [cmp.stages.diffusion.tracking.MRtrix\\_tracking\\_config](#page-106-0)

Class that extends the MRtrix\_tracking\_config with graphical components.

### **traits\_view**

TraitsUI view that displays the attributes of this class, e.g. the parameters for tractography using MRtrix

#### Type traits.ui.View

#### See also:

cmp.stages.diffusion.reconstruction.MRtrix\_tracking\_config

#### **cmp.bidsappmanager.stages.functional package**

### **Submodules**

### **cmp.bidsappmanager.stages.functional.functionalMRI module**

Definition of extra preprocessing of functional MRI (post-registration) config and stage UI classes.

**class** cmp.bidsappmanager.stages.functional.functionalMRI.**FunctionalMRIConfigUI** Bases: [cmp.stages.functional.functionalMRI.FunctionalMRIConfig](#page-108-1)

Class that extends the FunctionalMRIConfig with graphical components.

### **traits\_view**

TraitsUI view that displays the attributes of this class, e.g. the parameters for the stage

#### Type traits.ui.View

### See also:

[cmp.stages.functional.functionalMRI.FunctionalMRIConfig](#page-108-1)

**class** cmp.bidsappmanager.stages.functional.functionalMRI.**FunctionalMRIStageUI**(*bids\_dir*,

*output\_dir*)

Bases: [cmp.stages.functional.functionalMRI.FunctionalMRIStage](#page-108-0)

Class that extends the FunctionalMRIStage with graphical components.

### **inspect\_output\_button**

Button that displays the selected output in an appropriate viewer (present only in the window for quality inspection)

Type traits.ui.Button

#### **inspect\_outputs\_view**

TraitsUI view that displays the quality inspection window of this stage

Type traits.ui.View

### **config\_view**

TraitsUI view that displays the configuration window of this stage

Type traits.ui.View

## See also:

[cmp.stages.functional.functionalMRI.FunctionalMRIStage](#page-108-0)
# **cmp.bidsappmanager.stages.parcellation package**

# **Submodules**

## **cmp.bidsappmanager.stages.parcellation.parcellation module**

Definition of parcellation config and stage UI classes.

**class** cmp.bidsappmanager.stages.parcellation.parcellation.**ParcellationConfigUI** Bases: [cmp.stages.parcellation.parcellation.ParcellationConfig](#page-109-0)

Class that extends the ParcellationConfig with graphical components.

#### **traits\_view**

TraitsUI view that displays the attributes of this class, e.g. the parameters for the stage

Type traits.ui.View

# See also:

[cmp.stages.parcellation.parcellation.ParcellationConfig](#page-109-0)

**class** cmp.bidsappmanager.stages.parcellation.parcellation.**ParcellationStageUI**(*pipeline\_mode*,

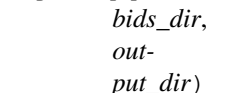

Bases: [cmp.stages.parcellation.parcellation.ParcellationStage](#page-110-0)

Class that extends the ParcellationStage with graphical components.

#### **inspect\_output\_button**

Button that displays the selected output in an appropriate viewer (present only in the window for quality inspection)

Type traits.ui.Button

#### **inspect\_outputs\_view**

TraitsUI view that displays the quality inspection window of this stage

Type traits.ui.View

## **config\_view**

TraitsUI view that displays the configuration window of this stage

Type traits.ui.View

## See also:

[cmp.stages.parcellation.parcellation.ParcellationStage](#page-110-0)

### **cmp.bidsappmanager.stages.preprocessing package**

## **Submodules**

## **cmp.bidsappmanager.stages.preprocessing.fmri\_preprocessing module**

Definition of fMRI preprocessing config and stage UI classes.

**class** cmp.bidsappmanager.stages.preprocessing.fmri\_preprocessing.**PreprocessingConfigUI** Bases: cmp.stages.preprocessing.fmri preprocessing.PreprocessingConfig

Class that extends the (functional) PreprocessingConfig with graphical components.

#### **traits\_view**

TraitsUI view that displays the attributes of this class, e.g. the parameters for the stage

Type traits.ui.View

#### See also:

[cmp.stages.preprocessing.fmri\\_preprocessing.PreprocessingConfig](#page-111-0)

**class** cmp.bidsappmanager.stages.preprocessing.fmri\_preprocessing.**PreprocessingStageUI**(*bids\_dir*,

Bases: [cmp.stages.preprocessing.fmri\\_preprocessing.PreprocessingStage](#page-111-1)

Class that extends the (functional) PreprocessingStage with graphical components.

## **inspect\_output\_button**

Button that displays the selected output in an appropriate viewer (present only in the window for quality inspection)

Type traits.ui.Button

## **inspect\_outputs\_view**

TraitsUI view that displays the quality inspection window of this stage

Type traits.ui.View

#### **config\_view**

TraitsUI view that displays the configuration window of this stage

Type traits.ui.View

### See also:

[cmp.stages.preprocessing.fmri\\_preprocessing.PreprocessingStage](#page-111-1)

### **cmp.bidsappmanager.stages.preprocessing.preprocessing module**

Definition of diffusion preprocessing config and stage UI classes.

**class** cmp.bidsappmanager.stages.preprocessing.preprocessing.**PreprocessingConfigUI** Bases: [cmp.stages.preprocessing.preprocessing.PreprocessingConfig](#page-112-0)

Class that extends the (diffusion) PreprocessingConfig with graphical components.

#### **traits\_view**

TraitsUI view that displays the attributes of this class, e.g. the parameters for the stage

#### Type traits.ui.View

# See also:

[cmp.stages.preprocessing.preprocessing.PreprocessingConfig](#page-112-0)

**class** cmp.bidsappmanager.stages.preprocessing.preprocessing.**PreprocessingStageUI**(*bids\_dir*,

*output\_dir*)

*out*put\_di

#### Bases: [cmp.stages.preprocessing.preprocessing.PreprocessingStage](#page-113-0)

Class that extends the (diffusion) PreprocessingStage with graphical components.

## **inspect\_output\_button**

Button that displays the selected output in an appropriate viewer (present only in the window for quality inspection)

Type traits.ui.Button

# **inspect\_outputs\_view**

TraitsUI view that displays the quality inspection window of this stage

Type traits.ui.View

## **config\_view**

TraitsUI view that displays the configuration window of this stage

Type traits.ui.View

## See also:

[cmp.stages.preprocessing.preprocessing.PreprocessingStage](#page-113-0)

# **cmp.bidsappmanager.stages.registration package**

# **Submodules**

# **cmp.bidsappmanager.stages.registration.registration module**

## Definition of registration config and stage UI classes.

**class** cmp.bidsappmanager.stages.registration.registration.**RegistrationConfigUI** Bases: [cmp.stages.registration.registration.RegistrationConfig](#page-114-0)

Class that extends the RegistrationConfig with graphical components.

#### **traits\_view**

TraitsUI view that displays the attributes of this class, e.g. the parameters for the stage

## Type traits.ui.View

## See also:

[cmp.stages.registration.registration.RegistrationConfig](#page-114-0)

**class** cmp.bidsappmanager.stages.registration.registration.**RegistrationStageUI**(*pipeline\_mode*,

*fs\_subjects\_dir=N fs\_subject\_id=None*, *bids\_dir=''*, *output\_dir=''*)

## Bases: [cmp.stages.registration.registration.RegistrationStage](#page-117-0)

Class that extends the RegistrationStage with graphical components.

## **inspect\_output\_button**

Button that displays the selected output in an appropriate viewer (present only in the window for quality inspection)

Type traits.ui.Button

# **inspect\_outputs\_view**

TraitsUI view that displays the quality inspection window of this stage

Type traits.ui.View

#### **config\_view**

TraitsUI view that displays the configuration window of this stage

Type traits.ui.View

#### See also:

[cmp.stages.registration.registration.RegistrationStage](#page-117-0)

### **cmp.bidsappmanager.stages.segmentation package**

# **Submodules**

### **cmp.bidsappmanager.stages.segmentation.segmentation module**

Definition of segmentation config and stage UI classes.

**class** cmp.bidsappmanager.stages.segmentation.segmentation.**SegmentationConfigUI** Bases: [cmp.stages.segmentation.segmentation.SegmentationConfig](#page-118-0)

Class that extends the SegmentationConfig with graphical components.

## **traits\_view**

TraitsUI view that displays the attributes of this class, e.g. the parameters for the stage

Type traits.ui.View

## See also:

[cmp.stages.segmentation.segmentation.SegmentationConfig](#page-118-0)

**class** cmp.bidsappmanager.stages.segmentation.segmentation.**SegmentationStageUI**(*bids\_dir*,

*output\_dir*)

Bases: [cmp.stages.segmentation.segmentation.SegmentationStage](#page-119-0)

Class that extends the SegmentationStage with graphical components.

#### **inspect\_output\_button**

Button that displays the selected output in an appropriate viewer (present only in the window for quality inspection)

Type traits.ui.Button

# **inspect\_outputs\_view**

TraitsUI view that displays the quality inspection window of this stage

Type traits.ui.View

#### **config\_view**

TraitsUI view that displays the configuration window of this stage

Type traits.ui.View

# See also:

[cmp.stages.segmentation.segmentation.SegmentationStage](#page-119-0)

# **5.6.2 cmtklib package**

# **Subpackages**

**cmtklib.bids package**

**Submodules**

# **cmtklib.bids.utils module**

This modules provides CMTK Utility functions to handle BIDS datasets.

cmtklib.bids.utils.**write\_derivative\_description**(*bids\_dir*, *deriv\_dir*, *pipeline\_name*) Write a dataset\_description.json in each type of CMP derivatives.

# **Parameters**

- **bids\_dir** (string) BIDS root directory
- **deriv\_dir** (string) Output/derivatives directory
- **pipeline\_name** (string) Type of derivatives (['cmp', 'freesurfer', 'nipype'])

# **cmtklib.interfaces package**

# **Submodules**

# **cmtklib.interfaces.afni module**

The AFNI module provides Nipype interfaces for the AFNI toolbox missing in nipype or modified.

# **Bandpass**

# [Link to code](http://github.com/nipy/nipype/blob/249e4e5//home/docs/checkouts/readthedocs.org/user_builds/connectome-mapper-3/checkouts/v3.0.0-rc4/cmtklib/interfaces/afni.py#L109-L148)

Bases: nipype.interfaces.afni.base.AFNICommand

Wrapped executable: 3dBandpass.

Program to lowpass and/or highpass each voxel time series in a dataset.

Calls the 3dBandpass tool from AFNI, offering more/different options than Fourier

For complete details, see the [3dBandpass Documentation.](http://afni.nimh.nih.gov/pub/dist/doc/program_help/3dbandpass.html)

### **Examples**

```
>>> from nipype.interfaces import afni as afni
>>> from nipype.testing import example_data
>>> bandpass = afni.Bandpass()
>>> bandpass.inputs.in_file = example_data('functional.nii')
>>> bandpass.inputs.highpass = 0.005
>>> bandpass.inputs.lowpass = 0.1
>>> res = bandpass.run()
```
highpass [a float] Highpass. Maps to a command-line argument:  $\frac{1}{6}$  (position: -3).

in\_file [a pathlike object or string representing an existing file] Input file to 3dBandpass. Maps to a command-line argument: %s (position: -1).

lowpass [a float] Lowpass. Maps to a command-line argument: %f (position: -2).

args [a string] Additional parameters to the command. Maps to a command-line argument: %s.

automask [a boolean] Create a mask from the input dataset. Maps to a command-line argument: -automask.

blur [a float]

Blur (inside the mask only) with a filter width (FWHM) of 'fff' millimeters.

Maps to a command-line argument:  $-b \text{lur }$   $f$ .

despike [a boolean]

Despike each time series before other processing.

++ Hopefully, you don't actually need to do this, which is why it is optional.

Maps to a command-line argument: -despike.

- environ [a dictionary with keys which are a bytes or None or a value of class 'str' and with values which are a bytes or None or a value of class 'str'] Environment variables. (Nipype **default** value:  $\{\})$
- localPV [a float]

## Replace each vector by the local Principal Vector

(AKA first singular vector) from a neighborhood of radius 'rrr' millimiters.

++ Note that the PV time series is L2 normalized. ++ This option is mostly for Bob Cox to have fun with.

Maps to a command-line argument:  $-\text{localPV }$   $f$ .

- mask [a pathlike object or string representing an existing file] Mask file. Maps to a command-line argument: -mask %s (position: 2).
- **nfft** [an integer] Set the FFT length [must be a legal value]. Maps to a command-line argument:  $-nfft$  $*d$ .

no\_detrend [a boolean]

## Skip the quadratic detrending of the input that

occurs before the FFT-based bandpassing.

++ You would only want to do this if the dataset had been detrended already in some other program.

Maps to a command-line argument: -nodetrend.

normalize [a boolean]

**Make all output time series have L2 norm = 1** ++ i.e., sum of squares = 1.

Maps to a command-line argument:  $-norm$ .

notrans [a boolean]

Don't check for initial positive transients in the data: ++ The test is a little slow, so skipping it is OK, if you KNOW the data time series are transient-free.

Maps to a command-line argument: -notrans.

num\_threads [an integer] Set number of threads. (Nipype default value: 1)

orthogonalize\_dset [a pathlike object or string representing an existing file]

**Orthogonalize each voxel to the corresponding** voxel time series in dataset 'fset', which must have the same spatial and temporal grid structure as the main input dataset.  $++$  At present, only one '-dsort' option is allowed.

Maps to a command-line argument:  $-dsort$  %s.

- orthogonalize\_file [a list of items which are a pathlike object or string representing an existing file]
	- Also orthogonalize input to columns in  $f.1D +$  Multiple '-ort' options are allowed.

Maps to a command-line argument:  $-$ ort  $\text{\$s.}$ 

- out file [a pathlike object or string representing a file] Output file from 3dBandpass. Maps to a commandline argument: -prefix %s (position: 1).
- outputtype ['NIFTI' or 'AFNI' or 'NIFTI\_GZ'] AFNI output filetype.
- tr [a float] Set time step (TR) in sec [default=from dataset header]. Maps to a command-line argument: -dt %f.

out\_file [a pathlike object or string representing an existing file] Output file.

# **Despike**

#### [Link to code](http://github.com/nipy/nipype/blob/249e4e5//home/docs/checkouts/readthedocs.org/user_builds/connectome-mapper-3/checkouts/v3.0.0-rc4/cmtklib/interfaces/afni.py#L167-L205)

Bases: nipype.interfaces.afni.base.AFNICommand

Wrapped executable: 3dDespike.

Removes 'spikes' from the 3D+time input dataset.

It calls the 3dDespike tool from AFNI.

For complete details, see the [3dDespike Documentation.](https://afni.nimh.nih.gov/pub/dist/doc/program_help/3dDespike.html)

#### **Examples**

```
>>> from nipype.interfaces import afni
>>> despike = afni.Despike()
>>> despike.inputs.in_file = 'functional.nii'
>>> despike.cmdline
'3dDespike -prefix functional_despike functional.nii'
>>> res = despike.run()
```
- in file [a pathlike object or string representing an existing file] Input file to 3dDespike. Maps to a command-line argument: %s (position: -1).
- args [a string] Additional parameters to the command. Maps to a command-line argument: %s.
- environ [a dictionary with keys which are a bytes or None or a value of class 'str' and with values which are a bytes or None or a value of class 'str'] Environment variables. (Nipype **default** value: { })
- num\_threads [an integer] Set number of threads. (Nipype default value: 1)
- out\_file [a pathlike object or string representing a file] Output image file name. Maps to a command-line argument: -prefix %s.

outputtype ['NIFTI' or 'AFNI' or 'NIFTI\_GZ'] AFNI output filetype.

out\_file [a pathlike object or string representing an existing file] Output file.

## **cmtklib.interfaces.ants module**

The ANTs module provides Nipype interfaces for the ANTs registration toolbox missing in nipype or modified.

#### **MultipleANTsApplyTransforms**

## [Link to code](http://github.com/nipy/nipype/blob/249e4e5//home/docs/checkouts/readthedocs.org/user_builds/connectome-mapper-3/checkouts/v3.0.0-rc4/cmtklib/interfaces/ants.py#L72-L109)

Bases: nipype.interfaces.base.core.BaseInterface

Apply linear and deformable transforms estimated by ANTS to a list of images.

It calls the antsApplyTransform on a series of images.

## **Examples**

```
>>> apply_tf = MultipleANTsApplyTransforms()
>>> apply_tf.inputs.input_images = ['/path/to/sub-01\_atlas-L2018\_desc-scale1˓→dseg.nii.gz',
>>> \rightarrow '/path/to/sub-01_atlas-L2018_desc-scale2_
˓→dseg.nii.gz',
>>> '/path/to/sub-01_atlas-L2018_desc-scale3_
˓→dseg.nii.gz',
>>> '/path/to/sub-01_atlas-L2018_desc-scale4_
˓→dseg.nii.gz',
>>> '/path/to/sub-01_atlas-L2018_desc-scale5_
˓→dseg.nii.gz']
>>> apply_tf.inputs.transforms = ['/path/to/final1Warp.nii.gz',
>>> '/path/to/final0GenericAffine.mat']
>>> apply_tf.inputs.reference_image = File(mandatory=True, exists=True)
```
(continues on next page)

(continued from previous page)

```
>>> apply_tf.inputs.interpolation = 'NearestNeighbor'
>>> apply_tf.inputs.default_value = 0.0
>>> apply_tf.inputs.out_postfix = "_transformed"
>>> apply_tf.run()
```
reference\_image : a filename or object implementing the os.PathLike interface transforms : a list of items which are a filename or object implementing the os.PathLike interface

Transform files: will be applied in reverse order. For example, the last specified transform will be applied first.

default\_value : a float input\_images : a list of items which are a filename or object implementing the os.PathLike interface interpolation : 'Linear' or 'NearestNeighbor' or 'CosineWindowedSinc' or 'Welch-WindowedSinc' or 'HammingWindowedSinc' or 'LanczosWindowedSinc' or 'MultiLabel' or 'Gaussian' or 'BSpline'

(Nipype default value: Linear)

out\_postfix [a string] (Nipype default value: \_transformed)

output\_images : a list of items which are a filename or object implementing the os.PathLike interface

## **cmtklib.interfaces.camino module**

The Camino module provides Nipype interfaces for Camino functions missing in nipype or modified.

# **DTLUTGen**

## [Link to code](http://github.com/nipy/nipype/blob/249e4e5//home/docs/checkouts/readthedocs.org/user_builds/connectome-mapper-3/checkouts/v3.0.0-rc4/cmtklib/interfaces/camino.py#L71-L104)

Bases: nipype.interfaces.base.core.StdOutCommandLine

Wrapped executable: dtlutgen.

Calibrates the PDFs for PICo probabilistic tractography.

This program needs to be run once for every acquisition scheme. It outputs a lookup table that is used by the dtpicoparams program to find PICo PDF parameters for an image. The default single tensor LUT contains parameters of the Bingham distribution and is generated by supplying a scheme file and an estimated signal to noise in white matter regions of the  $(q=0)$  image. The default inversion is linear (inversion index 1).

Advanced users can control several options, including the extent and resolution of the LUT, the inversion index, and the type of PDF. See dtlutgen(1) for details.

# **Example**

```
>>> import cmtklib.interfaces.camino as cmon
>>> dtl = cmon.DTLUTGen()
>>> dtl.inputs.snr = 16
>>> dtl.inputs.scheme_file = 'A.scheme'
>>> dtl.run()
```
scheme file [a pathlike object or string representing a file] The scheme file of the images to be processed using this LUT. Maps to a command-line argument: -schemefile %s (position: 2).

- acg [a boolean] Compute a LUT for the ACG PDF. Maps to a command-line argument: -acg.
- args [a string] Additional parameters to the command. Maps to a command-line argument: %s.
- bingham [a boolean] Compute a LUT for the Bingham PDF. This is the default. Maps to a command-line argument: -bingham.
- cross [a float] The angle in degrees between the principal directions of the two tensors. Maps to a command-line argument: -cross %d.
- environ [a dictionary with keys which are a bytes or None or a value of class 'str' and with values which are a bytes or None or a value of class 'str'] Environment variables. (Nipype **default** value: { })
- frange [a list of from 2 to 2 items which are a float] Index to two-tensor LUTs. This is the fractional anisotropy of the two tensors. The default is 0.3 to 0.94. Maps to a command-line argument: -frange %s (position: 1).
- inversion [an integer] Index of the inversion to use. The default is 1 (linear single tensor inversion). Maps to a command-line argument: -inversion %d.
- lrange [a list of from 2 to 2 items which are a float] Index to one-tensor LUTs. This is the ratio L1/L3 and L2 / L3.The LUT is square, with half the values calculated (because L2 / L3 cannot be less than L1 / L3 by definition). The minimum must be  $\geq$  1. For comparison, a ratio L1 / L3 = 10 with L2 /  $L3 = 1$  corresponds to an FA of 0.891, and L1 / L3 = 15 with L2 / L3 = 1 corresponds to an FA of 0.929. The default range is 1 to 10. Maps to a command-line argument:  $-\ell$  ange  $\hat{\mathscr{S}}$  (position: 1).
- out file [a pathlike object or string representing a file] Maps to a command-line argument:  $>$   $\frac{1}{2}$  s (position: -1).
- samples [an integer] The number of synthetic measurements to generate at each point in the LUT. The default is 2000. Maps to a command-line argument: -samples %d.
- snr [a float] The signal to noise ratio of the unweighted  $(q = 0)$  measurements. This should match the SNR (in white matter) of the images that the LUTs are used with. Maps to a command-line argument: -snr %d.
- step [a float] Distance between points in the LUT.For example, if lrange is 1 to 10 and the step is 0.1, LUT entries will be computed at L1 / L3 = 1, 1.1, 1.2 . . . 10.0 and at L2 / L3 = 1.0, 1.1 . . . L1 / L3. For single tensor LUTs, the default step is 0.2, for two-tensor LUTs it is 0.02. Maps to a command-line argument: -step %d.
- trace [a float] Trace of the diffusion tensor(s) used in the test function in the LUT generation. The default is 2100E-12 m^2 s^-1. Maps to a command-line argument:  $-\text{trace }$   $f$ .
- watson [a boolean] Compute a LUT for the Watson PDF. Maps to a command-line argument:  $-$ watson.
- dtLUT [a pathlike object or string representing an existing file] Lookup Table.

# **PicoPDFs**

#### [Link to code](http://github.com/nipy/nipype/blob/249e4e5//home/docs/checkouts/readthedocs.org/user_builds/connectome-mapper-3/checkouts/v3.0.0-rc4/cmtklib/interfaces/camino.py#L155-L180)

Bases: nipype.interfaces.base.core.StdOutCommandLine

Wrapped executable: picopdfs.

Constructs a spherical PDF in each voxel for probabilistic tractography.

**Example**

```
>>> import cmtklib.interfaces.camino as cmon
>>> pdf = cmon.PicoPDFs()
>>> pdf.inputs.inputmodel = 'dt'
>>> pdf.inputs.luts = 'lut_file'
>>> pdf.inputs.in_file = 'voxel-order_data.Bfloat'
>>> pdf.run()
```
- in file [a pathlike object or string representing an existing file] Voxel-order data filename. Maps to a command-line argument:  $\leq$   $\frac{1}{5}$  (position: 1).
- args [a string] Additional parameters to the command. Maps to a command-line argument: %s.
- directmap [a boolean]
	- Only applicable when using pds as the inputmodel Use direct mapping between the eigenvalues and the distribution parameters instead of the log of the eigenvalues.

Maps to a command-line argument:  $-directmap$ .

- environ [a dictionary with keys which are a bytes or None or a value of class 'str' and with values which are a bytes or None or a value of class 'str'] Environment variables. (Nipype **default** value:  $\{\})$
- inputmodel ['dt' or 'multitensor' or 'pds'] Input model type. Maps to a command-line argument: -inputmodel %s (position: 2). (Nipype default value: dt)
- luts [a list of items which are a pathlike object or string representing an existing file] Files containing the lookup tables.For tensor data, one lut must be specified for each type of inversion usedin the image (one-tensor, two-tensor, three-tensor).For pds, the number of LUTs must match -numpds (it is acceptable to usethe same LUT several times - see example, above).These LUTs may be generated with dtlutgen. Maps to a command-line argument:  $-\text{luts }$   $\text{\$s}$  (position: 3).
- maxcomponents [an integer] The maximum number of tensor components in a voxel (default 2) for multitensor data.Currently, only the default is supported, but future releases may allowthe input of three-tensor data using this option. Maps to a command-line argument: -maxcomponents %d.
- numpds [an integer] The maximum number of PDs in a voxel (default 3) for PD data.This option determines the size of the input and output voxels.This means that the data file may be large enough to accomodate three or more PDs,but does not mean that any of the voxels are classified as containing three or more PDs. Maps to a command-line argument: -numpds %d.
- out file [a pathlike object or string representing a file] Maps to a command-line argument:  $>$   $\frac{1}{2}$  s (position: -1).
- pdf ['watson' or 'bingham' or 'acg']

Specifies the PDF to use. There are three choices:watson - The Watson distribution. This distribution isrotationally symmetric.bingham - The Bingham distributionn, which allowselliptical probability density contours.acg - The Angular Central Gaussian distribution, whichalso allows elliptical probability density contours.

Maps to a command-line argument:  $-\text{pdf}$  %s (position: 4). (Nipype **default** value: watson)

pdfs [a pathlike object or string representing an existing file] Path/name of 4D volume in voxel order.

## **Voxel2Image**

#### [Link to code](http://github.com/nipy/nipype/blob/249e4e5//home/docs/checkouts/readthedocs.org/user_builds/connectome-mapper-3/checkouts/v3.0.0-rc4/cmtklib/interfaces/camino.py#L203-L228)

Bases: nipype.interfaces.base.core.StdOutCommandLine

Wrapped executable: voxel2image.

Converts voxel order image to NIFTI / MHA files.

Converts voxel-order data to scanner-order data in a supported image format.

## **Examples**

```
>>> import cmtklib.interfaces.camino as cmon
>>> vox2img = cmon.Voxel2Image()
>>> vox2img.inputs.in_file = 'fa.img'
>>> vox2img.run()
```
- header\_file [a pathlike object or string representing an existing file] File with desired format. Maps to a command-line argument: -header %s (position: 2).
- in\_file [a pathlike object or string representing an existing file] Image in camino format. Maps to a command-line argument: -inputfile %s (position: 1).
- args [a string] Additional parameters to the command. Maps to a command-line argument: %s.
- components [an integer] Number of components in inputfile. Maps to a command-line argument: -components %d.
- environ [a dictionary with keys which are a bytes or None or a value of class 'str' and with values which are a bytes or None or a value of class 'str'] Environment variables. (Nipype **default** value:  $\{\})$
- **gzip** [a boolean] Compress output image. Maps to a command-line argument:  $-gzip$ .
- out\_file [a pathlike object or string representing a file] Maps to a command-line argument:  $>$   $\frac{1}{5}$  s (position: -1).
- out\_type ['float' or 'char' or 'short' or 'int' or 'long' or 'double'] "i.e. Bfloat". Can be "char", "short", "int", "long", "float" or "double". Maps to a command-line argument: -outputdatatype %s. (Nipype default value: float)
- output\_root [a string] Maps to a command-line argument: -outputroot %s (position: -1). (Nipype default value: converted)

## **cmtklib.interfaces.camino2trackvis module**

Provides interfaces for functions provided by Camino-Tackvis missing in nipype or modified.

**image** file [a pathlike object or string representing an existing file] Path/name to converted file.

## **Camino2Trackvis**

#### [Link to code](http://github.com/nipy/nipype/blob/249e4e5//home/docs/checkouts/readthedocs.org/user_builds/connectome-mapper-3/checkouts/v3.0.0-rc4/cmtklib/interfaces/camino2trackvis.py#L58-L94)

Bases: nipype.interfaces.base.core.CommandLine

Wrapped executable: camino\_to\_trackvis.

Wraps camino\_to\_trackvis from Camino-Trackvis.

Convert files from camino .Bfloat format to trackvis .trk format.

#### **Example**

```
>>> import cmtklib.interfaces.camino2trackvis as cam2trk
>>> c2t = cam2trk.Camino2Trackvis()
>>> c2t.inputs.in_file = 'data.Bfloat'
>>> c2t.inputs.out_file = 'streamlines.trk'
>>> c2t.inputs.min_length = 30
>>> c2t.inputs.data_dims = [128, 104, 64]
>>> c2t.inputs.voxel_dims = [2.0, 2.0, 2.0]
>>> c2t.inputs.voxel_order = 'LAS'
>>> c2t.run()
```
- in\_file [a pathlike object or string representing an existing file] The input .Bfloat (camino) file. Maps to a command-line argument:  $-i$   $s$  (position: 1).
- args [a string] Additional parameters to the command. Maps to a command-line argument: %s.
- data\_dims [a list of from 3 to 3 items which are an integer] Three comma-separated integers giving the number of voxels along each dimension of the source scans. Maps to a command-line argument:  $-d$ %s (position: 4).
- environ [a dictionary with keys which are a bytes or None or a value of class 'str' and with values which are a bytes or None or a value of class 'str'] Environment variables. (Nipype **default** value: { })
- **min** length [a float] The minimum length of tracts to output. Maps to a command-line argument:  $-1$ %d (position: 3).
- nifti-file [a pathlike object or string representing an existing file] Read coordinate system from a NIfTI file. Maps to a command-line argument:  $--nifti$  %s (position: 7).
- out\_file [a pathlike object or string representing a file] The filename to which to write the .trk (trackvis) file. Maps to a command-line argument:  $-\circ$   $\approx$  s (position: 2).
- phys\_coords [a boolean] Treat the input tract points as physical coordinates (relevant for the updated camino track command). Maps to a command-line argument: --phys-coords (position: 8).
- voxel\_dims [a list of from 3 to 3 items which are a float] Three comma-separated numbers giving the size of each voxel in mm. Maps to a command-line argument:  $-x$   $\approx$   $\epsilon$  (position: 5).
- **voxel order** [a pathlike object or string representing a file] Set the order in which various directions were stored. Specify with three letters consisting of one each from the pairs LR, AP, and SI. These stand for Left-Right, Anterior-Posterior, and Superior-Inferior. Whichever is specified in each position will be the direction of increasing order. Read coordinate system from a NIfTI file. Maps to a command-line argument: --voxel-order %s (position: 6).
- trackvis [a pathlike object or string representing an existing file] The filename to which to write the .trk (trackvis) file.

## **cmtklib.interfaces.diffusion\_toolkit module**

The Diffusion Toolkit module provides Nipype interfaces for the Diffusion Toolkit missing in nipype or modified.

## **DTIRecon**

#### [Link to code](http://github.com/nipy/nipype/blob/249e4e5//home/docs/checkouts/readthedocs.org/user_builds/connectome-mapper-3/checkouts/v3.0.0-rc4/cmtklib/interfaces/diffusion_toolkit.py#L206-L252)

Bases: nipype.interfaces.base.core.CommandLine

Wrapped executable: dti\_recon.

Use dti\_recon to generate tensors and other maps.

Note: Not used anymore by CMP3

- DWI [a pathlike object or string representing an existing file] Input diffusion volume. Maps to a command-line argument: %s (position: 1).
- gradient\_matrix [a pathlike object or string representing an existing file] Specify gradient matrix to use. required. Maps to a command-line argument:  $-\alpha$   $\approx$   $\approx$  (position: 3).
- args [a string] Additional parameters to the command. Maps to a command-line argument: %s.

**b0\_threshold** [a float]

Program will use b0 image with the given threshold to mask out high background of fa/adc maps. by default it will calculate threshold automatically. but if it failed, you need to set it manually.

Maps to a command-line argument:  $-b0$ \_th.

- **b** value [an integer] Set b value or maximum b value for multi-bvalue data. default is 1000. Maps to a command-line argument: -b %d.
- environ [a dictionary with keys which are a bytes or None or a value of class 'str' and with values which are a bytes or None or a value of class 'str'] Environment variables. (Nipype **default** value: {})
- image\_orientation\_vectors [a list of from 6 to 6 items which are a float]
	- Specify image orientation vectors. if just one argument given, will treat it as filename and read the orientation vectors from the file. if 6 arguments are given, will treat them as 6 float numbers and construct the 1st and 2nd vector and calculate the 3rd one automatically. this information will be used to determine image orientation, as well as to adjust gradient vectors with oblique angle when.

Maps to a command-line argument:  $-i$ op  $f$ .

#### multiple **b** values [a boolean]

If 'MultiBvalue' is 'true' or 1, it will either use the bvalues specified as the 4th component of each gradient vector, or use max b value scaled by the magnitude of the vector.

Maps to a command-line argument:  $d$  (position: 4).

n\_averages [an integer] Number of averages. Maps to a command-line argument:  $-n \infty$   $s.s.$ 

#### number\_of\_b0 [an integer]

Number of repeated b0 images on top. default is 1. the program assumes b0 images are on top.

Maps to a command-line argument:  $-b0$  %d.

oblique correction [a boolean]

When oblique angle(s) applied, some SIEMENS dti protocols do not adjust gradient accordingly, thus it requires adjustment for correct diffusion tensor calculation.

Maps to a command-line argument:  $-\infty$ .

- out prefix [a string] Output file prefix. Maps to a command-line argument:  $\frac{1}{2}$  s (position: 2). (Nipype default value:  $dt$ i)
- output\_type ['nii' or 'analyze' or 'ni1' or 'nii.gz'] Output file type. Maps to a command-line argument: -ot %s. (Nipype default value: nii)

ADC : a pathlike object or string representing an existing file B0 : a pathlike object or string representing an existing file DWI : a pathlike object or string representing an existing file FA : a pathlike object or string representing an existing file FA\_color : a pathlike object or string representing an existing file L1 : a pathlike object or string representing an existing file L2 : a pathlike object or string representing an existing file L3 : a pathlike object or string representing an existing file V1 : a pathlike object or string representing an existing file V2 : a pathlike object or string representing an existing file V3 : a pathlike object or string representing an existing file exp : a pathlike object or string representing an existing file tensor : a pathlike object or string representing an existing file

# **DiffUnpack**

#### [Link to code](http://github.com/nipy/nipype/blob/249e4e5//home/docs/checkouts/readthedocs.org/user_builds/connectome-mapper-3/checkouts/v3.0.0-rc4/cmtklib/interfaces/diffusion_toolkit.py#L132-L155)

Bases: nipype.interfaces.base.core.CommandLine

Wrapped executable: diff\_unpack.

Use diff\_unpack to convert dicom files to multiple formats.

## **Examples**

```
>>> convert = DiffUnpack()
>>> convert.inputs.input_dicom = '/path/to/sub-01_dwi.dcm'
>>> convert.inputs.out_prefix = 'output'
>>> convert.inputs.output_type = 'nii.gz'
>>> convert.run()
```
input\_dicom [a pathlike object or string representing an existing file] Input dicom file. Maps to a command-line argument: %s (position: 1).

args [a string] Additional parameters to the command. Maps to a command-line argument: %s.

- environ [a dictionary with keys which are a bytes or None or a value of class 'str' and with values which are a bytes or None or a value of class 'str'] Environment variables. (Nipype **default** value: {})
- out\_prefix [a string] Output file prefix. Maps to a command-line argument: %s (position: 2). (Nipype default value: output)
- **output** type  $[\text{`nii' or 'analyze' or 'ni' or 'ni.gz'}]$  Output file type. Maps to a command-line argument: -ot %s. (Nipype default value: nii)
- split [a boolean]
	- Instead of saving everything in one big multi-timepoint 4D image, split it into seperate files, one timepoint per file.

Maps to a command-line argument: -split.

converted files [a list of items which are any value] Converted files.

# **HARDIMat**

## [Link to code](http://github.com/nipy/nipype/blob/249e4e5//home/docs/checkouts/readthedocs.org/user_builds/connectome-mapper-3/checkouts/v3.0.0-rc4/cmtklib/interfaces/diffusion_toolkit.py#L66-L115)

Bases: nipype.interfaces.base.core.CommandLine

Wrapped executable: hardi\_mat.

Use hardi\_mat to calculate a reconstruction matrix from a gradient table.

#### **Examples**

```
>>> hardi_mat = HARDIMat()
>>> hardi_mat.inputs.bvecs = 'sub-01_dwi.bvec'
>>> hardi_mat.inputs.bvals = 'sub-01_dwi.bval'
>>> hardi_mat.inputs.gradient_table = 'sub-01_grad.txt'
>>> hardi_mat.inputs.out_file = 'recon_mat.dat'
>>> hardi_mat.inputs.order = 8
>>> hardi_mat.inputs.reference_file = 'sub-01_dwi.nii.gz'
>>> hardi_mat.run()
```
args [a string] Additional parameters to the command. Maps to a command-line argument: %s.

bvals [a pathlike object or string representing an existing file] B values file.

- bvecs [a pathlike object or string representing an existing file] B vectors file. Maps to a command-line argument: %s (position: 1).
- environ [a dictionary with keys which are a bytes or None or a value of class 'str' and with values which are a bytes or None or a value of class 'str'] Environment variables. (Nipype **default** value: { })
- gradient\_table [a pathlike object or string representing an existing file] Input gradient table. Maps to a command-line argument: %s (position: 1).
- image\_info [a pathlike object or string representing an existing file]
	- Specify image information file. the image info file is generated from original dicom image by diff unpack program and contains image orientation and other information needed for reconstruction and tracking. by default will look into the image folder for .info file.

Maps to a command-line argument:  $\text{-info }$  %s.

image\_orientation\_vectors [a list of from 6 to 6 items which are a float]

Specify image orientation vectors, if just one argument given, will treat it as filename and read the orientation vectors from the file. if 6 arguments are given, will treat them as 6 float numbers and construct the 1st and 2nd vector and calculate the 3rd one automatically. This information will be used to determine image orientation, as well as to adjust gradient vectors with oblique angle when.

Maps to a command-line argument:  $-i$ op  $f$ .

#### oblique correction [a boolean]

When oblique angle(s) applied, some SIEMENS dti protocols do not adjust gradient accordingly, thus it requires adjustment for correct diffusion tensor calculation.

Maps to a command-line argument:  $-\infty$ .

- odf file [a pathlike object or string representing an existing file]
	- Filename that contains the reconstruction points on a HEMI-sphere. use the pre-set 181 points by default.

Maps to a command-line argument:  $-$ odf  $s$ s.

order [an integer]

#### Maximum order of spherical harmonics. must be even number. default is 4.

- out\_file [a pathlike object or string representing a file] Output matrix file. Maps to a command-line argument: %s (position: 2). (Nipype default value: recon\_mat.dat)
- reference\_file [a pathlike object or string representing an existing file]
	- Provide a dicom or nifti image as the reference for the program to figure out the image orientation information. if no such info was found in the given image header, the next 5 options -info, etc., will be used if provided. if image orientation info can be found in the given reference, all other 5 image orientation options will be IGNORED.

Maps to a command-line argument:  $-\text{ref}$   $\text{\$s.}$ 

out\_file [a pathlike object or string representing an existing file] Output matrix file.

#### **cmtklib.interfaces.dipy module**

The Dipy module provides Nipype interfaces to the algorithms in dipy.

# **CSD**

#### [Link to code](http://github.com/nipy/nipype/blob/249e4e5//home/docs/checkouts/readthedocs.org/user_builds/connectome-mapper-3/checkouts/v3.0.0-rc4/cmtklib/interfaces/dipy.py#L200-L344)

Bases: nipype.interfaces.dipy.base.DipyDiffusionInterface

Uses CSD [\[Tournier2007\]](#page-252-0) to generate the fODF of DWIs.

The interface uses dipy, as explained in [dipy's CSD example.](http://nipy.org/dipy/examples_built/reconst_csd.html)

# **References**

## **Example**

```
>>> from cmtklib.interfaces.dipy import CSD
\Rightarrow \Rightarrow csd = CSD()
>>> csd.inputs.in_file = '4d_dwi.nii'
>>> csd.inputs.in_bval = 'bvals'
>>> csd.inputs.in_bvec = 'bvecs'
>>> res = csd.run()
```
in\_bval [a pathlike object or string representing an existing file] Input b-values table.

in\_bvec [a pathlike object or string representing an existing file] Input b-vectors table.

in\_file [a pathlike object or string representing an existing file] Input diffusion data.

**b0** thres [an integer] B0 threshold. (Nipype default value: 700)

**fa** thresh [a float] FA threshold used for response estimation. (Nipype **default** value:  $0.7$ )

- in mask [a pathlike object or string representing an existing file] Input mask in which compute tensors.
- out\_fods [a pathlike object or string representing a file] FODFs output file name.
- out\_prefix [a string] Output prefix for file names.
- out\_shm\_coeff [a pathlike object or string representing a file] Spherical Harmonics Coefficients output file name.
- response [a pathlike object or string representing an existing file] Single fiber estimated response.
- save\_fods [a boolean] Save fODFs in file. (Nipype default value: True)
- save\_shm\_coeff [a boolean] Save Spherical Harmonics Coefficients in file. (Nipype default value: True)
- sh\_order [an integer] Maximal shperical harmonics order. (Nipype default value: 8)

tracking\_processing\_tool : 'mrtrix' or 'dipy'

- model [a pathlike object or string representing a file] Python pickled object of the CSD model fitted.
- out fods [a pathlike object or string representing a file] FODFs output file name.
- out\_shm\_coeff [a pathlike object or string representing a file] Spherical Harmonics Coefficients output file name.

#### **DTIEstimateResponseSH**

#### [Link to code](http://github.com/nipy/nipype/blob/249e4e5//home/docs/checkouts/readthedocs.org/user_builds/connectome-mapper-3/checkouts/v3.0.0-rc4/cmtklib/interfaces/dipy.py#L51-L174)

Bases: nipype.interfaces.dipy.base.DipyDiffusionInterface

Uses dipy to compute the single fiber response to be used by spherical deconvolution methods.

The single fiber response is computed in a similar way to MRTrix's command estimate\_response.

## **Example**

```
>>> from cmtklib.interfaces.dipy import DTIEstimateResponseSH
>>> dti = DTIEstimateResponseSH()
>>> dti.inputs.in_file = '4d_dwi.nii'
>>> dti.inputs.in_bval = 'bvals'
>>> dti.inputs.in_bvec = 'bvecs'
>>> res = dti.run()
```
in\_bval [a pathlike object or string representing an existing file] Input b-values table.

in\_bvec [a pathlike object or string representing an existing file] Input b-vectors table.

in\_file [a pathlike object or string representing an existing file] Input diffusion data.

- auto [a boolean] Use the auto response estimator from dipy. Mutually exclusive with inputs: recursive.
- b0\_thres [an integer] B0 threshold. (Nipype default value: 700)
- fa\_thresh [a float] FA threshold. (Nipype default value: 0.7)
- in\_mask [a pathlike object or string representing an existing file] Input mask in which we find single fibers.

out mask [a pathlike object or string representing a file] Computed wm mask. (Nipype default value: wm\_mask.nii.gz)

out\_prefix [a string] Output prefix for file names.

recursive [a boolean] Use the recursive response estimator from dipy. Mutually exclusive with inputs: auto.

response [a pathlike object or string representing a file] The output response file. (Nipype default value: response.txt)

roi\_radius [an integer] ROI radius to be used in auto\_response. (Nipype default value: 10)

ad\_file : a pathlike object or string representing an existing file dti\_model : a pathlike object or string representing an existing file

DTI model object.

fa\_file : a pathlike object or string representing an existing file md\_file : a pathlike object or string representing an existing file out\_mask : a pathlike object or string representing an existing file

Output wm mask.

rd\_file : a pathlike object or string representing an existing file response : a pathlike object or string representing an existing file

The response file.

# **DirectionGetterTractography**

[Link to code](http://github.com/nipy/nipype/blob/249e4e5//home/docs/checkouts/readthedocs.org/user_builds/connectome-mapper-3/checkouts/v3.0.0-rc4/cmtklib/interfaces/dipy.py#L777-L1081)

Bases: nipype.interfaces.dipy.base.DipyBaseInterface

Streamline tractography using Dipy Deterministic Maximum Direction Getter.

## **Example**

```
>>> from cmtklib.interfaces import dipy as ndp
>>> track = ndp.DirectionGetterTractography()
>>> track.inputs.in_file = '4d_dwi.nii'
>>> track.inputs.in_model = 'model.pklz'
>>> track.inputs.tracking_mask = 'dilated_wm_mask.nii'
>>> res = track.run()
```
**fa** thresh [a float] FA threshold to build the tissue classifier. (Nipype **default** value:  $0.2$ )

in\_fa [a pathlike object or string representing an existing file] Input FA.

in\_file [a pathlike object or string representing an existing file] Input diffusion data.

in model [a pathlike object or string representing an existing file] Input f/d-ODF model extracted from.

max\_angle [a float] Maximum angle. (Nipype default value: 25.0)

multiprocess [a boolean] Use multiprocessing. (Nipype default value: True)

num\_seeds [an integer] Desired number of tracks in tractography. (Nipype default value: 10000)

save\_seeds [a boolean] Save seeding voxels coordinates. (Nipype default value: False)

- seed mask [a list of items which are a pathlike object or string representing an existing file] ROI files registered to diffusion space.
- step\_size [a float] Step size. (Nipype default value: 0.5)
- tracking\_mask [a pathlike object or string representing an existing file] Input mask within which perform tracking.
- algo ['deterministic' or 'probabilistic'] Use either deterministic maximum (default) or probabilistic direction getter tractography. (Nipype default value: deterministic)
- fod\_file [a pathlike object or string representing an existing file] Input fod file (if SHORE).
- gmwmi\_file [a pathlike object or string representing an existing file] Input Gray Matter / White Matter interface image.
- in\_partial\_volume\_files [a list of items which are a pathlike object or string representing an existing file] Partial volume estimation result files (required if performing ACT).
- out\_prefix [a string] Output prefix for file names.
- recon\_model ['CSD' or 'SHORE'] Use either fODFs from CSD (default) or SHORE models. (Nipype default value: CSD)
- recon\_order [an integer] Spherical harmonics order.
- seed\_density [a float] Density of seeds. (Nipype default value: 1)
- seed from gmwmi [a boolean] Seed from the Gray Matter / White Matter interface.
- use\_act [a boolean] Use FAST for partial volume estimation and Anatomically-Constrained Tractography (ACT) tissue classifier.
- out\_seeds [a pathlike object or string representing a file] File containing the (N,3) *voxel* coordinates used in seeding.
- streamlines [a pathlike object or string representing a file] Numpy array of streamlines.
- tracks [a pathlike object or string representing a file] TrackVis file containing extracted streamlines.
- tracks2 [a pathlike object or string representing a file] TrackVis file containing extracted streamlines.
- tracks3 [a pathlike object or string representing a file] TrackVis file containing extracted streamlines.

# **MAPMRI**

# [Link to code](http://github.com/nipy/nipype/blob/249e4e5//home/docs/checkouts/readthedocs.org/user_builds/connectome-mapper-3/checkouts/v3.0.0-rc4/cmtklib/interfaces/dipy.py#L1115-L1210)

Bases: nipype.interfaces.dipy.base.DipyDiffusionInterface

Computes the MAP MRI model.

for reference on the settings

**Example**

```
>>> from cmtklib.interfaces.dipy import MAPMRI
>>> mapmri = MAPMRI()
>>> mapmri.inputs.in_file = '4d_dwi.nii'
>>> mapmri.inputs.in_bval = 'bvals'
>>> mapmri.inputs.in_bvec = 'bvecs'
>>> res = mapmri.run()
```
big delta [a float] Small data for gradient table.

in\_bval [a pathlike object or string representing an existing file] Input b-values table.

in\_bvec [a pathlike object or string representing an existing file] Input b-vectors table.

in\_file [a pathlike object or string representing an existing file] Input diffusion data.

small\_delta [a float] Small data for gradient table.

b0\_thres [an integer] B0 threshold. (Nipype default value: 700)

laplacian\_regularization [a boolean] Apply laplacian regularization. (Nipype default value: True)

laplacian weighting [a float] Regularization weight. (Nipype default value:  $0.05$ )

out\_prefix [a string] Output prefix for file names.

positivity\_constraint [a boolean] Apply positivity constraint. (Nipype default value: True)

radial\_order [an integer] Maximal shperical harmonics order. (Nipype default value: 8)

model [a pathlike object or string representing a file] Python pickled object of the MAP-MRI model fitted.

msd\_file [a pathlike object or string representing a file] Msd output file name.

ng\_file [a pathlike object or string representing a file] Ng output file name.

ng\_para\_file [a pathlike object or string representing a file] Ng parallel output file name.

ng\_perp\_file [a pathlike object or string representing a file] Ng perpendicular output file name.

qiv\_file [a pathlike object or string representing a file] Qiv output file name.

rtap file [a pathlike object or string representing a file] Rtap output file name.

rtop\_file [a pathlike object or string representing a file] Rtop output file name.

rtpp\_file [a pathlike object or string representing a file] Rtpp output file name.

# **SHORE**

### [Link to code](http://github.com/nipy/nipype/blob/249e4e5//home/docs/checkouts/readthedocs.org/user_builds/connectome-mapper-3/checkouts/v3.0.0-rc4/cmtklib/interfaces/dipy.py#L378-L514)

Bases: nipype.interfaces.dipy.base.DipyDiffusionInterface

Uses SHORE [Merlet13] to generate the fODF of DWIs.

The interface uses dipy, as explained in [dipy's SHORE example.](http://nipy.org/dipy/examples_built/reconst_shore.html#merlet2013)

#### **References**

"Continuous diffusion signal, EAP and ODF estimation via Compressive Sensing in diffusion MRI"

### **Example**

```
>>> from cmtklib.interfaces.dipy import SHORE
>>> asm = SHORE(radial_order=6,zeta=700, lambda_n=1e-8, lambda_l=1e-8)
>>> asm.inputs.in_file = '4d_dwi.nii'
>>> asm.inputs.in_bval = 'bvals'
>>> asm.inputs.in_bvec = 'bvecs'
>>> res = asm.run()
```
in\_bval [a pathlike object or string representing an existing file] Input b-values table.

in\_bvec [a pathlike object or string representing an existing file] Input b-vectors table.

in file a pathlike object or string representing an existing file. Input diffusion data.

b0\_thres [an integer] B0 threshold. (Nipype default value: 700)

constrain\_e0 [a boolean] Constrain the optimization such that  $E(0) = 1$ . (Nipype default value: False)

in\_mask [a pathlike object or string representing an existing file] Input mask in which compute SHORE solution.

**lambda**  $\blacksquare$  [a float] Angular regularisation constant. (Nipype **default** value:  $1e-08$ )

lambda\_n [a float] Radial regularisation constant. (Nipype default value: 1e-08)

out\_prefix [a string] Output prefix for file names.

**positive\_constraint** [a boolean] Constrain the optimization such that  $E(0) = 1$ . (Nipype **default** value: False)

radial\_order [an integer] Even number that represents the order of the basis. (Nipype default value: 6)

response [a pathlike object or string representing an existing file] Single fiber estimated response.

tau [a float] Diffusion time. By default the value that makes q equal to the square root of the b-value.

tracking\_processing\_tool : 'mrtrix' or 'dipy' zeta : an integer

Scale factor. (Nipype default value: 700)

GFA [a pathlike object or string representing a file] Generalized Fractional Anisotropy output file name.

MSD [a pathlike object or string representing a file] Mean Square Displacement output file name.

RTOP [a pathlike object or string representing a file] Return To Origin Probability output file name.

- dodf [a pathlike object or string representing a file] Fiber Orientation Distribution Function output file name.
- fodf [a pathlike object or string representing a file] Fiber Orientation Distribution Function output file name.

model [a pathlike object or string representing a file] Python pickled object of the SHORE model fitted.

# **TensorInformedEudXTractography**

## [Link to code](http://github.com/nipy/nipype/blob/249e4e5//home/docs/checkouts/readthedocs.org/user_builds/connectome-mapper-3/checkouts/v3.0.0-rc4/cmtklib/interfaces/dipy.py#L546-L710)

Bases: nipype.interfaces.dipy.base.DipyBaseInterface

Streamline tractography using Dipy Deterministic Maximum Direction Getter.

# **Example**

```
>>> from cmtklib.interfaces import dipy as ndp
>>> track = ndp.TensorInformedEudXTractography()
>>> track.inputs.in_file = '4d_dwi.nii'
>>> track.inputs.in_model = 'model.pklz'
>>> track.inputs.tracking_mask = 'dilated_wm_mask.nii'
>>> res = track.run()
```
**fa\_thresh** [a float] FA threshold to build the tissue classifier. (Nipype **default** value:  $0.2$ )

in fa [a pathlike object or string representing an existing file] Input FA.

in\_file [a pathlike object or string representing an existing file] Input diffusion data.

in\_model [a pathlike object or string representing an existing file] Input Tensor model extracted from.

max\_angle [a float] Maximum angle. (Nipype default value: 25.0)

multiprocess [a boolean] Use multiprocessing. (Nipype default value: True)

num\_seeds [an integer] Desired number of tracks in tractography. (Nipype default value: 10000)

save\_seeds [a boolean] Save seeding voxels coordinates. (Nipype default value: False)

seed\_mask [a list of items which are a pathlike object or string representing an existing file] ROI files registered to diffusion space.

step size [a float] Step size. (Nipype default value:  $0.5$ )

- tracking\_mask [a pathlike object or string representing an existing file] Input mask within which perform tracking.
- out prefix [a string] Output prefix for file names.
- out\_seeds [a pathlike object or string representing a file] File containing the (N,3) *voxel* coordinates used in seeding.
- tracks [a pathlike object or string representing a file] TrackVis file containing extracted streamlines.

#### **cmtklib.interfaces.freesurfer module**

The FreeSurfer module provides Nipype interfaces for Freesurfer tools missing in nipype or modified.

#### **BBRegister**

#### [Link to code](http://github.com/nipy/nipype/blob/249e4e5//home/docs/checkouts/readthedocs.org/user_builds/connectome-mapper-3/checkouts/v3.0.0-rc4/cmtklib/interfaces/freesurfer.py#L199-L270)

Bases: nipype.interfaces.freesurfer.base.FSCommand

Wrapped executable: bbregister.

Use FreeSurfer bbregister to register a volume to the Freesurfer anatomical.

This program performs within-subject, cross-modal registration using a boundary-based cost function. The registration is constrained to be 6 DOF (rigid). It is required that you have an anatomical scan of the subject that has already been recon-all-ed using freesurfer.

### **Examples**

```
>>> from cmtklib.interfaces.freesurfer import BBRegister
>>> bbreg = BBRegister(subject_id='me',
>>> source_file='structural.nii',
>>> init='header',
>>> contrast_type='t2')
>>> bbreg.run()
```
contrast\_type ['t1' or 't2' or 'dti'] Contrast type of image. Maps to a command-line argument: --%s.

- init ['spm' or 'fsl' or 'header'] Initialize registration spm, fsl, header. Maps to a command-line argument: --init-%s. Mutually exclusive with inputs: init\_reg\_file.
- init\_reg\_file [a pathlike object or string representing an existing file] Existing registration file. Mutually exclusive with inputs: init.
- source\_file [a pathlike object or string representing a file] Source file to be registered. Maps to a command-line argument:  $-\text{mov }$  %s.
- **subject\_id** [a string] Freesurfer subject id. Maps to a command-line argument:  $--s$   $*s$ .
- args [a string] Additional parameters to the command. Maps to a command-line argument: %s.
- environ [a dictionary with keys which are a bytes or None or a value of class 'str' and with values which are a bytes or None or a value of class 'str'] Environment variables. (Nipype **default** value: { })
- epi\_mask [a boolean] Mask out B0 regions in stages 1 and 2. Maps to a command-line argument: --epi-mask.
- intermediate\_file [a pathlike object or string representing an existing file] Intermediate image, e.g. in case of partial FOV. Maps to a command-line argument:  $--int$   $s$ s.
- out fsl file [a boolean or a pathlike object or string representing a file] Write the transformation matrix in FSL FLIRT format. Maps to a command-line argument:  $-\text{fslmat}$   $\text{\$s.}$
- out\_reg\_file [a pathlike object or string representing a file] Output registration file. Maps to a commandline argument:  $-\text{reg}$  %s.
- reg\_frame [an integer] 0-based frame index for 4D source file. Maps to a command-line argument: --frame %d. Mutually exclusive with inputs: reg\_middle\_frame.
- reg\_middle\_frame [a boolean] Register middle frame of 4D source file. Maps to a command-line argument: --mid-frame. Mutually exclusive with inputs: reg\_frame.
- registered\_file [a boolean or a pathlike object or string representing a file] Output warped sourcefile either True or filename. Maps to a command-line argument:  $-\infty$   $\approx$ s.
- spm nifti [a boolean] Force use of nifti rather than analyze with SPM. Maps to a command-line argument: --spm-nii.
- subjects\_dir [a pathlike object or string representing an existing directory] Subjects directory.
- min\_cost\_file [a pathlike object or string representing an existing file] Output registration minimum cost file.
- out\_fsl\_file [a pathlike object or string representing a file] Output FLIRT-style registration file.
- out\_reg\_file [a pathlike object or string representing an existing file] Output registration file.
- registered\_file [a pathlike object or string representing a file] Registered and resampled source file.

#### **Tkregister2**

#### [Link to code](http://github.com/nipy/nipype/blob/249e4e5//home/docs/checkouts/readthedocs.org/user_builds/connectome-mapper-3/checkouts/v3.0.0-rc4/cmtklib/interfaces/freesurfer.py#L126-L154)

Bases: nipype.interfaces.base.core.CommandLine

Wrapped executable: tkregister2.

Performs image co-registration using Freesurfer tkregister2.

### **Examples**

```
>>> from cmtklib.interfaces.freesurfer import Tkregister2
>>> tkreg = Tkregister2()
>>> tkreg.inputs.in_file = 'sub-01_desc-brain_mask.nii.gz'
>>> tkreg.inputs.subject_dir = '/path/to/output_dir/freesurfer/sub-01'
>>> tkreg.inputs.subjects_dir = '/path/to/output_dir/freesurfer'
>>> tkreg.inputs.subject_id = 'sub-01'
>>> tkreg.inputs.regheader = True
>>> tkreg.inputs.in_file = '/path/to/moving_image.nii.gz'
>>> tkreg.inputs.target_file = '/path/to/fixed_image.nii.gz'
>>> tkreg.inputs.fslreg_out = 'motions.par'
>>> tkreg.inputs.noedit = True
>>> tkreg.run()
```
- **fslreg** out [a string] FSL-Style registration output matrix. Maps to a command-line argument: --fslregout %s.
- in\_file [a pathlike object or string representing a file] Movable volume. Maps to a command-line argument: --mov %s.
- reg\_out [a string] Input/output registration file. Maps to a command-line argument:  $-\text{reg}$   $\text{\$s.}$
- target\_file [a pathlike object or string representing a file] Target volume. Maps to a command-line argument: --targ %s.
- args [a string] Additional parameters to the command. Maps to a command-line argument: %s.
- environ [a dictionary with keys which are a bytes or None or a value of class 'str' and with values which are a bytes or None or a value of class 'str'] Environment variables. (Nipype **default** value:  $\{\})$
- noedit [a boolean] Do not open edit window (exit) for conversions. Maps to a command-line argument: --noedit.
- regheader [a boolean] Compute registration from headers. Maps to a command-line argument: --regheader.

subject id [a string] Set subject id. Maps to a command-line argument:  $--s$   $\&s$ .

subjects\_dir [a pathlike object or string representing an existing directory] Use dir as SUBJECTS\_DIR. Maps to a command-line argument:  $--$ sd  $s$ s.

fslregout\_file [a pathlike object or string representing a file] Resulting FSL-Style registration matrix.

regout file [a pathlike object or string representing a file] Resulting registration file.

### **copyBrainMaskToFreesurfer**

## [Link to code](http://github.com/nipy/nipype/blob/249e4e5//home/docs/checkouts/readthedocs.org/user_builds/connectome-mapper-3/checkouts/v3.0.0-rc4/cmtklib/interfaces/freesurfer.py#L59-L102)

Bases: nipype.interfaces.io.IOBase

Copy a custom brain mask in the freesurfer subject  $mri/$  directory.

It replaces the brainmask files generated by Freesurfer recon-all in order to re-run recon-all with a custom brain mask.

## **Examples**

```
>>> from cmtklib.interfaces.freesurfer import copyBrainMaskToFreesurfer
>>> copy_mask_fs = copyBrainMaskToFreesurfer()
>>> copy_mask_fs.inputs.in_file = 'sub-01_desc-brain_mask.nii.gz'
>>> copy_mask_fs.inputs.subject_dir = '/path/to/output_dir/freesurfer/sub-01'
>>> copy_mask_fs.run()
```
in\_file : a pathlike object or string representing an existing file subject\_dir : a pathlike object or string representing an existing directory

out\_brainmask\_file : a pathlike object or string representing an existing file out\_brainmaskauto\_file : a pathlike object or string representing an existing file

## **copyFileToFreesurfer**

### [Link to code](http://github.com/nipy/nipype/blob/249e4e5//home/docs/checkouts/readthedocs.org/user_builds/connectome-mapper-3/checkouts/v3.0.0-rc4/cmtklib/interfaces/freesurfer.py#L29-L47)

Bases: nipype.interfaces.io.IOBase

Copy a file to an output specified.

# Note: Note used.

in\_file : a pathlike object or string representing an existing file out\_file : a pathlike object or string representing a file

out\_file : a pathlike object or string representing an existing file

# **cmtklib.interfaces.fsl module**

The FSL module provides Nipype interfaces for FSL functions missing in Nipype or modified.

# **ApplymultipleWarp**

#### [Link to code](http://github.com/nipy/nipype/blob/249e4e5//home/docs/checkouts/readthedocs.org/user_builds/connectome-mapper-3/checkouts/v3.0.0-rc4/cmtklib/interfaces/fsl.py#L493-L524)

Bases: nipype.interfaces.base.core.BaseInterface

Apply a deformation field estimated by FSL fnirt to a list of images.

### **Example**

```
>>> from cmtklib.interfaces import fsl
>>> apply_warp = fsl.ApplymultipleWarp()
>>> apply_warp.inputs.in_files = ['/path/to/sub-01_atlas-L2018_desc-scale1_
˓→dseg.nii.gz',
>>> '/path/to/sub-01_atlas-L2018_desc-scale2_
˓→dseg.nii.gz',
>>> '/path/to/sub-01_atlas-L2018_desc-scale3_
˓→dseg.nii.gz',
>>> '/path/to/sub-01_atlas-L2018_desc-scale4_
˓→dseg.nii.gz',
>>> '/path/to/sub-01_atlas-L2018_desc-scale5_
˓→dseg.nii.gz']
>>> apply_warp.inputs.field_file = '/path/to/fnirt_deformation.nii.gz'
>>> apply_warp.inputs.ref_file = '/path/to/sub-01_meanBOLD.nii.gz'
>>> apply_warp.run()
```
field\_file [a pathlike object or string representing an existing file] Deformation field.

ref\_file [a pathlike object or string representing an existing file] Reference image used for target space.

- in files [a list of items which are a pathlike object or string representing an existing file] Files to be registered.
- interp ['nn' or 'trilinear' or 'sinc' or 'spline'] Interpolation method. Maps to a command-line argument: --interp=%s (position: -2).

out\_files [a list of items which are a pathlike object or string representing a file] Warped files.

## **ApplymultipleXfm**

#### [Link to code](http://github.com/nipy/nipype/blob/249e4e5//home/docs/checkouts/readthedocs.org/user_builds/connectome-mapper-3/checkouts/v3.0.0-rc4/cmtklib/interfaces/fsl.py#L443-L474)

Bases: nipype.interfaces.base.core.BaseInterface

Apply an XFM transform estimated by FSL flirt to a list of images.

#### **Example**

```
>>> from cmtklib.interfaces import fsl
>>> apply_xfm = fsl.ApplymultipleXfm
>>> apply_xfm.inputs.in_files = ['/path/to/sub-01_atlas-L2018_desc-scale1_
˓→dseg.nii.gz',
>>> '/path/to/sub-01_atlas-L2018_desc-scale2_
˓→dseg.nii.gz',
>>> '/path/to/sub-01_atlas-L2018_desc-scale3_
˓→dseg.nii.gz',
>>> '/path/to/sub-01_atlas-L2018_desc-scale4_
˓→dseg.nii.gz',
>>> '/path/to/sub-01_atlas-L2018_desc-scale5_
˓→dseg.nii.gz']
>>> apply_xfm.inputs.xfm_file = '/path/to/flirt_transform.xfm'
>>> apply_xfm.inputs.reference = '/path/to/sub-01_meanBOLD.nii.gz'
>>> apply_xfm.run()
```
reference [a pathlike object or string representing an existing file] Reference image used for target space.

xfm\_file [a pathlike object or string representing an existing file] Transform file.

- in\_files [a list of items which are a pathlike object or string representing an existing file] Files to be registered.
- out\_files [a list of items which are a pathlike object or string representing a file] Transformed files.

# **BinaryThreshold**

[Link to code](http://github.com/nipy/nipype/blob/249e4e5//home/docs/checkouts/readthedocs.org/user_builds/connectome-mapper-3/checkouts/v3.0.0-rc4/cmtklib/interfaces/fsl.py#L42-L73)

Bases: nipype.interfaces.fsl.base.FSLCommand

Wrapped executable: fslmaths.

Use fslmaths to apply a threshold to an image in a variety of ways.

## **Examples**

```
>>> from cmtklib.interfaces.fsl import BinaryThreshold
>>> thresh = BinaryThreshold()
>>> thresh.inputs.in_file = '/path/to/probseg.nii.gz'
>>> thresh.inputs.thresh = 0.5
>>> thresh.inputs.out_file = '/path/to/output_binseg.nii.gz'
>>> thresh.run()
```
- in\_file [a pathlike object or string representing an existing file] Image to operate on. Maps to a commandline argument: %s (position: 2).
- out\_file [a pathlike object or string representing a file] Image to write. Maps to a command-line argument: %s (position: 5).

**thresh** [a float] Threshold value. Maps to a command-line argument:  $-\text{thr}$   $\text{\$s}$  (position: 3).

args [a string] Additional parameters to the command. Maps to a command-line argument: %s.

binarize [a boolean] Maps to a command-line argument:  $-bin$  (position: 4).

environ [a dictionary with keys which are a bytes or None or a value of class 'str' and with values which are a bytes or None or a value of class 'str'] Environment variables. (Nipype **default** value: {})

output\_type ['NIFTI' or 'NIFTI\_PAIR' or 'NIFTI\_GZ' or 'NIFTI\_PAIR\_GZ'] FSL output type.

out\_file [a pathlike object or string representing an existing file] Image written after calculations.

## **CreateAcqpFile**

## [Link to code](http://github.com/nipy/nipype/blob/249e4e5//home/docs/checkouts/readthedocs.org/user_builds/connectome-mapper-3/checkouts/v3.0.0-rc4/cmtklib/interfaces/fsl.py#L534-L569)

Bases: nipype.interfaces.base.core.BaseInterface

Create an acquisition Acqp file for FSL eddy.

Note: This value can be extracted from dMRI data acquired on Siemens scanner

## **Examples**

```
>>> from cmtklib.interfaces.fsl import CreateAcqpFile
>>> create_acqp = CreateAcqpFile()
>>> create_acqp.inputs.total_readout = 0.28
>>> create_acqp.run()
```
total\_readout : a float

acqp : a pathlike object or string representing an existing file

# **CreateIndexFile**

## [Link to code](http://github.com/nipy/nipype/blob/249e4e5//home/docs/checkouts/readthedocs.org/user_builds/connectome-mapper-3/checkouts/v3.0.0-rc4/cmtklib/interfaces/fsl.py#L580-L614)

Bases: nipype.interfaces.base.core.BaseInterface

Create an index file for FSL eddy from a mrtrix diffusion gradient table.

### **Examples**

```
>>> from cmtklib.interfaces.fsl import CreateIndexFile
>>> create_index = CreateIndexFile()
>>> create_index.inputs.in_grad_mrtrix = 'grad.txt'
>>> create_index.run()
```
in\_grad\_mrtrix [a pathlike object or string representing an existing file] Input DWI gradient table in MRTrix format.

index : a pathlike object or string representing an existing file

## **Eddy**

#### [Link to code](http://github.com/nipy/nipype/blob/249e4e5//home/docs/checkouts/readthedocs.org/user_builds/connectome-mapper-3/checkouts/v3.0.0-rc4/cmtklib/interfaces/fsl.py#L335-L380)

Bases: nipype.interfaces.fsl.base.FSLCommand

Wrapped executable: eddy.

Performs eddy current distorsion correction using FSL eddy.

## **Example**

```
>>> from cmtklib.interfaces import fsl
>>> eddyc = fsl.Eddy(in_file='diffusion.nii',
>>> bvecs='diffusion.bvecs',
>>> bvals='diffusion.bvals',
>>> out_file="diffusion_eddyc.nii")
>>> eddyc.run()
```
- acqp [a pathlike object or string representing an existing file] File containing acquisition parameters. Maps to a command-line argument:  $-\text{acqp}=\text{s}$  (position: 3).
- bvals [a pathlike object or string representing an existing file] File containing the b-values for all volumes in  $-i$ main. Maps to a command-line argument:  $\neg$ -bvals= $\frac{1}{6}$ s (position: 5).
- bvecs [a pathlike object or string representing an existing file] File containing the b-vectors for all volumes in –imain. Maps to a command-line argument:  $-\text{bvecs}=\text{ss}$  (position: 4).
- in file [a pathlike object or string representing an existing file] File containing all the images to estimate distortions for. Maps to a command-line argument:  $-\text{imain}=\text{\$s}$  (position: 0).
- index [a pathlike object or string representing an existing file] File containing indices for all volumes in  $-$ imain into  $-\alpha$ cqp and  $-\alpha$ topup. Maps to a command-line argument:  $-\alpha$ index= $\alpha$ s (position: 2).
- mask [a pathlike object or string representing an existing file] Mask to indicate brain. Maps to a command-line argument:  $-\text{mask}=\text{\$s}$  (position: 1).
- args [a string] Additional parameters to the command. Maps to a command-line argument: %s.
- environ [a dictionary with keys which are a bytes or None or a value of class 'str' and with values which are a bytes or None or a value of class 'str'] Environment variables. (Nipype **default** value: {})
- out\_file [a pathlike object or string representing a file] Basename for output. Maps to a command-line argument: --out=%s (position: 6).
- output\_type ['NIFTI' or 'NIFTI\_PAIR' or 'NIFTI\_GZ' or 'NIFTI\_PAIR\_GZ'] FSL output type.
- verbose [a boolean] Display debugging messages. Maps to a command-line argument: --verbose (position: 7).
- bvecs\_rotated [a pathlike object or string representing an existing file] Path/name of rotated DWI gradient bvecs file.
- eddy\_corrected [a pathlike object or string representing an existing file] Path/name of 4D eddy corrected DWI file.

# **EddyOpenMP**

### [Link to code](http://github.com/nipy/nipype/blob/249e4e5//home/docs/checkouts/readthedocs.org/user_builds/connectome-mapper-3/checkouts/v3.0.0-rc4/cmtklib/interfaces/fsl.py#L382-L427)

Bases: nipype.interfaces.fsl.base.FSLCommand

Wrapped executable: eddy\_openmp.

Performs eddy current distorsion correction using FSL eddy\_openmp.

# **Example**

```
>>> from cmtklib.interfaces import fsl
>>> eddyc = fsl.EddyOpenMP(in_file='diffusion.nii',
>>> bvecs='diffusion.bvecs',
>>> bvals='diffusion.bvals',
>>> out_file="diffusion_eddyc.nii")
>>> eddyc.run()
```
- acqp [a pathlike object or string representing an existing file] File containing acquisition parameters. Maps to a command-line argument:  $-\text{acqp}=\text{s}$  (position: 3).
- bvals [a pathlike object or string representing an existing file] File containing the b-values for all volumes in  $-i$ main. Maps to a command-line argument:  $\neg$ -bvals= $\frac{1}{6}$ s (position: 5).
- bvecs [a pathlike object or string representing an existing file] File containing the b-vectors for all volumes in –imain. Maps to a command-line argument:  $-\text{bvecs}=\text{ss}$  (position: 4).
- in file [a pathlike object or string representing an existing file] File containing all the images to estimate distortions for. Maps to a command-line argument:  $-\text{imain}=\text{\$s}$  (position: 0).
- index [a pathlike object or string representing an existing file] File containing indices for all volumes in  $-$ imain into  $-\alpha$ cqp and  $-\alpha$ topup. Maps to a command-line argument:  $-\alpha$ index= $\alpha$ s (position: 2).
- mask [a pathlike object or string representing an existing file] Mask to indicate brain. Maps to a command-line argument:  $-\text{mask}=\text{\$s}$  (position: 1).
- args [a string] Additional parameters to the command. Maps to a command-line argument: %s.
- environ [a dictionary with keys which are a bytes or None or a value of class 'str' and with values which are a bytes or None or a value of class 'str'] Environment variables. (Nipype **default** value: {})
- out\_file [a pathlike object or string representing a file] Basename for output. Maps to a command-line argument: --out=%s (position: 6).
- output\_type ['NIFTI' or 'NIFTI\_PAIR' or 'NIFTI\_GZ' or 'NIFTI\_PAIR\_GZ'] FSL output type.
- verbose [a boolean] Display debugging messages. Maps to a command-line argument: --verbose (position: 7).
- bvecs\_rotated [a pathlike object or string representing an existing file] Path/name of rotated DWI gradient bvecs file.
- eddy\_corrected [a pathlike object or string representing an existing file] Path/name of 4D eddy corrected DWI file.

# **FSLCreateHD**

## [Link to code](http://github.com/nipy/nipype/blob/249e4e5//home/docs/checkouts/readthedocs.org/user_builds/connectome-mapper-3/checkouts/v3.0.0-rc4/cmtklib/interfaces/fsl.py#L156-L180)

Bases: nipype.interfaces.base.core.CommandLine

Wrapped executable: fslcreatehd.

Calls the fslcreatehd command to create an image for space / dimension reference.

# **Examples**

```
>>> from cmtklib.interfaces.fsl import FSLCreateHD
>>> fsl_create = FSLCreateHD()
>>> fsl_create.inputs.im_size = [256, 256, 256, 1]
>>> fsl_create.inputs.vox_size = [1, 1, 1]
>>> fsl_create.inputs.tr = 0
>>> fsl_create.inputs.origin = [0, 0, 0]
>>> fsl_create.inputs.datatype = '16' # 16: float
>>> fsl_create.inputs.out_filename = '/path/to/generated_image.nii.gz'
>>> fsl_create.run()
```
- datatype  $[2' \text{ or } 4' \text{ or } 8' \text{ or } 16' \text{ or } 32' \text{ or } 64']$  Datatype values: 2=char, 4=short, 8=int, 16=float, 64=double. Maps to a command-line argument: %s (position: 5).
- im\_size [a list of from 4 to 4 items which are an integer] Image size : xsize , ysize, zsize, tsize . Maps to a command-line argument: %s (position: 1).
- origin [a list of from 3 to 3 items which are an integer] Origin coordinates : xorig, yorig, zorig. Maps to a command-line argument: %s (position: 4).
- out\_filename [a pathlike object or string representing a file]

the output temp reference image created.

Maps to a command-line argument: %s (position: 6).

- tr [an integer]  $\langle tr \rangle$ . Maps to a command-line argument:  $\frac{1}{6}$  s (position: 3).
- vox\_size [a list of from 3 to 3 items which are an integer] Voxel size : xvoxsize, yvoxsize, zvoxsize. Maps to a command-line argument: %s (position: 2).
- args [a string] Additional parameters to the command. Maps to a command-line argument: %s.
- environ [a dictionary with keys which are a bytes or None or a value of class 'str' and with values which are a bytes or None or a value of class 'str'] Environment variables. (Nipype **default** value: {})
- out\_file [a pathlike object or string representing an existing file] Path/name of the output reference image created.

# **MathsCommand**

## [Link to code](http://github.com/nipy/nipype/blob/249e4e5//home/docs/checkouts/readthedocs.org/user_builds/connectome-mapper-3/checkouts/v3.0.0-rc4/cmtklib/interfaces/fsl.py#L99-L130)

Bases: nipype.interfaces.fsl.base.FSLCommand

Wrapped executable: fslmaths.

Calls the fslmaths command in a variety of ways.

# **Examples**

```
>>> from cmtklib.interfaces.fsl import MathsCommand
>>> fsl_maths = MathsCommand()
>>> fsl_maths.inputs.in_file = '/path/to/image_with_nans.nii.gz'
>>> fsl_maths.inputs.nan2zeros = True
>>> fsl_maths.inputs.out_file = '/path/to/image_with_no_nans.nii.gz'
>>> fsl_maths.run()
```
in file [a pathlike object or string representing an existing file] Image to operate on. Maps to a commandline argument: %s (position: 2).

args [a string] Additional parameters to the command. Maps to a command-line argument: %s.

- environ [a dictionary with keys which are a bytes or None or a value of class 'str' and with values which are a bytes or None or a value of class 'str'] Environment variables. (Nipype **default** value: { })
- internal datatype ['float' or 'char' or 'int' or 'short' or 'double' or 'input'] Datatype to use for calculations (default is float). Maps to a command-line argument:  $-\text{dt}$   $\approx$  s (position: 1).
- nan2zeros [a boolean] Change NaNs to zeros before doing anything. Maps to a command-line argument: -nan (position: 3).
- out file a pathlike object or string representing a file] Image to write. Maps to a command-line argument: %s (position: -2).
- output\_datatype ['float' or 'char' or 'int' or 'short' or 'double' or 'input'] Datatype to use for output (default uses input type). Maps to a command-line argument:  $-\text{od}t$   $\text{*}s$  (position: -1).

output\_type ['NIFTI' or 'NIFTI\_PAIR' or 'NIFTI\_GZ' or 'NIFTI\_PAIR\_GZ'] FSL output type.

out\_file [a pathlike object or string representing an existing file] Image written after calculations.

# **Orient**

### [Link to code](http://github.com/nipy/nipype/blob/249e4e5//home/docs/checkouts/readthedocs.org/user_builds/connectome-mapper-3/checkouts/v3.0.0-rc4/cmtklib/interfaces/fsl.py#L252-L299)

Bases: nipype.interfaces.fsl.base.FSLCommand

Wrapped executable: fslorient.

Use fslorient to get/set orientation information from an image's header.

Advanced tool that reports or sets the orientation information in a file. Note that only in NIfTI files can the orientation be changed - Analyze files are always treated as "radiological" (meaning that they could be simply rotated into the same alignment as the MNI152 standard images - equivalent to the appropriate sform or qform in a NIfTI file having a negative determinant).

**Examples**

```
>>> from cmtklib.interfaces.fsl import Orient
>>> fsl_orient = Orient()
>>> fsl_orient.inputs.in_file = 'input_image.nii.gz'
>>> fsl_orient.inputs.force_radiological = True
>>> fsl_orient.inputs.out_file = 'output_image.nii.gz'
>>> fsl_orient.run()
```
- in file [a pathlike object or string representing an existing file] Input image. Maps to a command-line argument: %s (position: 2).
- args [a string] Additional parameters to the command. Maps to a command-line argument: %s.
- copy\_qform2sform [a boolean] Sets the sform equal to the qform code and matrix. Maps to a command-line argument: -copyqform2sform (position: 1). Mutually exclusive with inputs: get\_orient, get\_sform, get\_qform, set\_sform, set\_qform, get\_sformcode, get\_qformcode, set\_sformcode, set\_qformcode, copy\_sform2qform, copy\_qform2sform, delete\_orient, force\_radiological, force\_neurological, swap\_orient.
- copy sform2qform [a boolean] Sets the qform equal to the sform code and matrix. Maps to a command-line argument: -copysform2qform (position: 1). Mutually exclusive with inputs: get\_orient, get\_sform, get\_qform, set\_sform, set\_qform, get\_sformcode, get\_qformcode, set\_sformcode, set\_qformcode, copy\_sform2qform, copy\_qform2sform, delete\_orient, force\_radiological, force\_neurological, swap\_orient.
- delete orient [a boolean] Removes orient info from header. Maps to a command-line argument: -deleteorient (position: 1). Mutually exclusive with inputs: get\_orient, get\_sform, get\_qform, set\_sform, set\_qform, get\_sformcode, get\_qformcode, set\_sformcode, set\_qformcode, copy\_sform2qform, copy\_qform2sform, delete\_orient, force\_radiological, force\_neurological, swap\_orient.
- environ [a dictionary with keys which are a bytes or None or a value of class 'str' and with values which are a bytes or None or a value of class 'str'] Environment variables. (Nipype **default** value: {})
- force\_neurological [a boolean] Makes FSL neurological header not Analyze. Maps to a command-line argument: -forceneurological (position: 1). Mutually exclusive with inputs: get\_orient, get\_sform, get\_qform, set\_sform, set qform, get sformcode, get qformcode, set sformcode, set qformcode, copy\_sform2qform, copy\_qform2sform, delete\_orient, force\_radiological, force\_neurological, swap\_orient.
- force\_radiological [a boolean] Makes FSL radiological header. Maps to a command-line argument: -forceradiological (position: 1). Mutually exclusive with inputs: get\_orient, get\_sform, get\_qform, set\_sform, set\_qform, get\_sformcode, get\_qformcode, set\_sformcode, set\_qformcode, copy\_sform2qform, copy\_qform2sform, delete\_orient, force\_radiological, force\_neurological, swap\_orient.
- get\_orient [a boolean] Gets FSL left-right orientation. Maps to a command-line argument: -getorient (position: 1). Mutually exclusive with inputs: get\_orient, get\_sform, get\_qform, set\_sform, set\_qform, get\_sformcode, get\_qformcode, set\_sformcode, set\_qformcode, copy\_sform2qform, copy\_qform2sform, delete\_orient, force\_radiological, force\_neurological, swap\_orient.
- get\_qform [a boolean] Gets the 16 elements of the qform matrix. Maps to a command-line argument: -getqform (position: 1). Mutually exclusive with inputs: get\_orient, get\_sform, get\_qform, set\_sform, set\_qform, get\_sformcode, get\_qformcode,

set sformcode, set gformcode, copy sform2gform, copy gform2sform, delete orient, force radiological, force neurological, swap orient.

- **get qformcode** [a boolean] Gets the qform integer code. Maps to a command-line argument: -getqformcode (position: 1). Mutually exclusive with inputs: get\_orient, get\_sform, get\_qform, set\_sform, set\_qform, get\_sformcode, get\_qformcode, set sformcode, set qformcode, copy sform2qform, copy qform2sform, delete\_orient, force\_radiological, force\_neurological, swap\_orient.
- get\_sform [a boolean] Gets the 16 elements of the sform matrix. Maps to a command-line argument: -getsform (position: 1). Mutually exclusive with inputs: get\_orient, get\_sform, get\_qform, set\_sform, set\_qform, get\_sformcode, get\_qformcode, set\_sformcode, set\_qformcode, copy\_sform2qform, copy\_qform2sform, delete\_orient, force\_radiological, force\_neurological, swap\_orient.
- **get sformcode** [a boolean] Gets the sform integer code. Maps to a command-line argument: -getsformcode (position: 1). Mutually exclusive with inputs: get\_orient, get\_sform, get\_qform, set\_sform, set\_qform, get\_sformcode, get\_qformcode, set\_sformcode, set\_qformcode, copy\_sform2qform, copy\_qform2sform, delete\_orient, force\_radiological, force\_neurological, swap\_orient.

output type ['NIFTI' or 'NIFTI\_PAIR' or 'NIFTI\_GZ' or 'NIFTI\_PAIR\_GZ'] FSL output type.

- set\_qform [a list of from 16 to 16 items which are a float] <m11 m12 ... m44> sets the 16 elements of the qform matrix. Maps to a command-line argument: -setqform %f (position: 1). Mutually exclusive with inputs: get orient, get sform, get gform, set sform, set\_qform, get\_sformcode, get\_qformcode, set\_sformcode, set\_qformcode, copy\_sform2qform, copy\_qform2sform, delete\_orient, force\_radiological, force\_neurological, swap\_orient.
- set\_qformcode [an integer] <code> sets qform integer code. Maps to a command-line argument: -setqormcode %d (position: 1). Mutually exclusive with inputs: qet\_orient, get\_sform, get\_qform, set\_sform, set\_qform, get\_sformcode, get\_qformcode, set\_sformcode, set\_qformcode, copy\_sform2qform, copy\_qform2sform, delete\_orient, force\_radiological, force\_neurological, swap\_orient.
- set sform [a list of from 16 to 16 items which are a float]  $\text{cm}11 \text{ m}12 \dots \text{ m}44$  sets the 16 elements of the sform matrix. Maps to a command-line argument: -setsform %f (position: 1). Mutually exclusive with inputs: get\_orient, get\_sform, get\_qform, set\_sform, set\_qform, get\_sformcode, get\_qformcode, set\_sformcode, set\_qformcode, copy\_sform2qform, copy\_qform2sform, delete\_orient, force\_radiological, force\_neurological, swap\_orient.
- set\_sformcode [an integer] <code> sets sform integer code. Maps to a command-line argument: -setformcode %d (position: 1). Mutually exclusive with inputs: get orient, get\_sform, get\_qform, set\_sform, set\_qform, get\_sformcode, get\_qformcode, set\_sformcode, set\_qformcode, copy\_sform2qform, copy\_qform2sform, delete\_orient, force\_radiological, force\_neurological, swap\_orient.
- swap\_orient [a boolean] Swaps FSL radiological and FSL neurological. Maps to a commandline argument:  $-swaporient$  (position: 1). Mutually exclusive with inputs:  $qet\_orient$ , get\_sform, get\_qform, set\_sform, set\_qform, get\_sformcode, get\_qformcode, set\_sformcode, set\_qformcode, copy\_sform2qform, copy\_qform2sform, delete\_orient, force\_radiological, force\_neurological, swap\_orient.

orient [a string] FSL left-right orientation.

out file [a pathlike object or string representing an existing file] Image with modified orientation.

qform [a list of from 16 to 16 items which are a float] The 16 elements of the qform matrix.

qformcode [an integer] Qform integer code.

sform [a list of from 16 to 16 items which are a float] The 16 elements of the sform matrix.

sformcode [an integer] Sform integer code.

Orient.**aggregate\_outputs**(*runtime=None*, *needed\_outputs=None*) Collate expected outputs and apply output traits validation.

# **cmtklib.interfaces.misc module**

## **ConcatOutputsAsTuple**

[Link to code](http://github.com/nipy/nipype/blob/249e4e5//home/docs/checkouts/readthedocs.org/user_builds/connectome-mapper-3/checkouts/v3.0.0-rc4/cmtklib/interfaces/misc.py#L97-L120)

Bases: nipype.interfaces.base.core.BaseInterface

Concatenate 2 different output file as a Tuple of 2 files.

#### **Examples**

```
>>> from cmtklib.interfaces.misc import ConcatOutputsAsTuple
>>> concat_outputs = ConcatOutputsAsTuple()
>>> concat_outputs.inputs.input1 = 'output_interface1.nii.gz'
>>> concat_outputs.inputs.input2 = 'output_interface2.nii.gz'
>>> concat_outputs.run()
```
input1 : a pathlike object or string representing an existing file input2 : a pathlike object or string representing an existing file

out\_tuple : a tuple of the form: (a pathlike object or string representing an existing file, a pathlike object or string representing an existing file)

# **ExtractHeaderVoxel2WorldMatrix**

#### [Link to code](http://github.com/nipy/nipype/blob/249e4e5//home/docs/checkouts/readthedocs.org/user_builds/connectome-mapper-3/checkouts/v3.0.0-rc4/cmtklib/interfaces/misc.py#L25-L52)

Bases: nipype.interfaces.base.core.BaseInterface

Write in a text file the voxel-to-world transform matrix from the heaer of a Nifti image.

### **Examples**

```
>>> from cmtklib.interfaces.misc import ExtractHeaderVoxel2WorldMatrix
>>> extract_mat = ExtractHeaderVoxel2WorldMatrix()
>>> extract_mat.inputs.in_file = 'sub-01_T1w.nii.gz'
>>> extract_mat.run()
```
in\_file [a pathlike object or string representing an existing file] Input image file.

out\_matrix [a pathlike object or string representing an existing file] Output voxel to world affine transform file.
# **ExtractImageVoxelSizes**

### [Link to code](http://github.com/nipy/nipype/blob/249e4e5//home/docs/checkouts/readthedocs.org/user_builds/connectome-mapper-3/checkouts/v3.0.0-rc4/cmtklib/interfaces/misc.py#L62-L85)

Bases: nipype.interfaces.base.core.BaseInterface

Returns a list of voxel sizes from an image.

# **Examples**

```
>>> from cmtklib.interfaces.misc import ExtractImageVoxelSizes
>>> extract_voxel_sizes = ExtractImageVoxelSizes()
>>> extract_voxel_sizes.inputs.in_file = 'sub-01_T1w.nii.gz'
>>> extract_voxel_sizes.run()
```
in\_file : a pathlike object or string representing an existing file

voxel\_sizes : a list of items which are any value

# **cmtklib.interfaces.mrtrix3 module**

The MRTrix3 module provides Nipype interfaces for MRTrix3 tools missing in Nipype or modified.

# **ApplymultipleMRConvert**

[Link to code](http://github.com/nipy/nipype/blob/249e4e5//home/docs/checkouts/readthedocs.org/user_builds/connectome-mapper-3/checkouts/v3.0.0-rc4/cmtklib/interfaces/mrtrix3.py#L515-L543)

Bases: nipype.interfaces.base.core.BaseInterface

Apply ``mrconvert` tool to multiple images.

# **Example**

```
>>> import cmtklib.interfaces.mrtrix3 as mrt
>>> mrconvert = mrt.ApplymultipleMRConvert()
>>> mrconvert.inputs.in_files = ['dwi_FA.mif','dwi_MD.mif']
>>> mrconvert.inputs.extension = 'nii'
>>> mrconvert.run()
```
- extension ['mif' or 'nii' or 'float' or 'char' or 'short' or 'int' or 'long' or 'double'] "i.e. Bfloat". Can be "char", "short", "int", "long", "float" or "double". (Nipype **default** value: mif)
- in\_files [a list of items which are a pathlike object or string representing an existing file] Files to be registered.
- output\_datatype ['float32' or 'float32le' or 'float32be' or 'float64' or 'float64le' or 'float64be' or 'int64' or 'uint64' or 'int64le' or 'uint64le' or 'int64be' or 'uint64be' or 'int32' or 'uint32' or 'int32le' or 'uint32le' or 'int32be' or 'uint32be' or 'int16' or 'uint16' or 'int16le' or 'uint16le' or 'int16be' or 'uint16be' or 'cfloat32' or 'cfloat32le' or 'cfloat32be' or 'cfloat64' or 'cfloat64le' or 'cfloat64be' or 'int8' or 'uint8' or 'bit'] Specify output image data type. Valid choices are: float32, float32le, float32be, float64, float64le, float64be, int64, uint64, int64le, uint64le, int64be, uint64be, int32, uint32, int32le, uint32le, int32be, uint32be, int16, uint16, int16le, uint16le, int16be, uint16be, cfloat32, cfloat32le, cfloat32be, cfloat64, cfloat64le, cfloat64be, int8, uint8, bit. Maps to a command-line argument: -datatype %s (position: 2).

stride [a list of from 3 to 4 items which are an integer] Three to four comma-separated numbers specifying the strides of the output data in memory. The actual strides produced will depend on whether the output image format can support it.. Maps to a command-line argument: -stride %s (position: 3).

converted\_files [a list of items which are a pathlike object or string representing a file] Output files.

# **ApplymultipleMRCrop**

[Link to code](http://github.com/nipy/nipype/blob/249e4e5//home/docs/checkouts/readthedocs.org/user_builds/connectome-mapper-3/checkouts/v3.0.0-rc4/cmtklib/interfaces/mrtrix3.py#L734-L768)

Bases: nipype.interfaces.base.core.BaseInterface

Apply MRCrop to a list of images.

**Example**

```
>>> from cmtklib.interfaces.mrtrix3 import ApplymultipleMRCrop
>>> multi_crop = ApplymultipleMRCrop()
>>> multi_crop.inputs.in_files = ['/sub-01_atlas-L2018_desc-scale1_dseg.nii.
\rightarrowgz',
>>> 'sub-01_atlas-L2018_desc-scale2_dseg.nii.gz
\leftrightarrow',
>>> 'sub-01_atlas-L2018_desc-scale3_dseg.nii.gz
\hookrightarrow',
>>> 'sub-01_atlas-L2018_desc-scale4_dseg.nii.gz
\hookrightarrow^+ ,
>>> sub-01_atlas-L2018_desc-scale5_dseg.nii.gz
˓→']
>>> multi_crop.inputs.template_image = 'sub-01_T1w.nii.gz'
>>> multi_crop.run()
```
#### See also:

cmtklib.interfaces.mrtrix3.MRCrop

template\_image [a pathlike object or string representing an existing file] Template image.

in\_files [a list of items which are a pathlike object or string representing an existing file] Files to be cropped.

out\_files [a list of items which are a pathlike object or string representing a file] Cropped files.

# **ApplymultipleMRTransforms**

[Link to code](http://github.com/nipy/nipype/blob/249e4e5//home/docs/checkouts/readthedocs.org/user_builds/connectome-mapper-3/checkouts/v3.0.0-rc4/cmtklib/interfaces/mrtrix3.py#L781-L815)

Bases: nipype.interfaces.base.core.BaseInterface

Apply MRTransform to a list of images.

**Example**

```
>>> from cmtklib.interfaces.mrtrix3 import ApplymultipleMRTransforms
>>> multi_transform = ApplymultipleMRTransforms()
>>> multi_transform.inputs.in_files = ['/sub-01_atlas-L2018_desc-scale1_dseg.
˓→nii.gz',
>>> 'sub-01_atlas-L2018_desc-scale2_dseg.
˓→nii.gz',
>>> 'sub-01_atlas-L2018_desc-scale3_dseg.
˓→nii.gz',
>>> 'sub-01_atlas-L2018_desc-scale4_dseg.
˓→nii.gz',
>>> 'sub-01_atlas-L2018_desc-scale5_dseg.
˓→nii.gz']
>>> multi_transform.inputs.template_image = 'sub-01_T1w.nii.gz'
>>> multi_transform.run()
```
#### See also:

cmtklib.interfaces.mrtrix3.MRTransform

template\_image [a pathlike object or string representing an existing file] Template image.

in\_files [a list of items which are a pathlike object or string representing an existing file] Files to be transformed.

out\_files [a list of items which are a pathlike object or string representing a file] Transformed files.

### **ConstrainedSphericalDeconvolution**

[Link to code](http://github.com/nipy/nipype/blob/249e4e5//home/docs/checkouts/readthedocs.org/user_builds/connectome-mapper-3/checkouts/v3.0.0-rc4/cmtklib/interfaces/mrtrix3.py#L1131-L1180)

Bases: nipype.interfaces.base.core.CommandLine

Wrapped executable: dwi2fod.

Perform non-negativity constrained spherical deconvolution using  $dwi2f\circ d$ .

Note that this program makes use of implied symmetries in the diffusion profile. First, the fact the signal attenuation profile is real implies that it has conjugate symmetry, i.e.  $Y(1,-m) = Y(1,m)^*$  (where \* denotes the complex conjugate). Second, the diffusion profile should be antipodally symmetric (i.e.  $S(x) = S($ x)), implying that all odd l components should be zero. Therefore, this program only computes the even elements. Note that the spherical harmonics equations used here differ slightly from those conventionally used, in that the  $(-1)$ <sup>n</sup>m factor has been omitted. This should be taken into account in all subsequent calculations. Each volume in the output image corresponds to a different spherical harmonic component, according to the following convention:

- $[0] Y(0,0)$
- $[1]$  Im  $\{Y(2,2)\}$
- $[2] Im \{Y(2,1)\}$
- $[3] Y(2,0)$
- [4] Re  ${Y(2,1)}$
- [5] Re  ${Y(2,2)}$
- [6] Im  ${Y(4,4)}$
- [7] Im  ${Y(4,3)}$

#### **Example**

```
>>> import cmtklib.interfaces.mrtrix3 as mrt
>>> csdeconv = mrt.ConstrainedSphericalDeconvolution()
>>> csdeconv.inputs.in_file = 'dwi.mif'
>>> csdeconv.inputs.encoding_file = 'encoding.txt'
>>> csdeconv.run()
```
- **algorithm** ['csd'] Use CSD algorithm for FOD estimation. Maps to a command-line argument:  $\frac{1}{6}$  s (position: -4).
- in\_file [a pathlike object or string representing an existing file] Diffusion-weighted image. Maps to a command-line argument: %s (position: -3).
- response\_file [a pathlike object or string representing an existing file] The diffusion-weighted signal response function for a single fibre population (see EstimateResponse). Maps to a command-line argument: %s (position: -2).
- args [a string] Additional parameters to the command. Maps to a command-line argument: %s.
- directions file [a pathlike object or string representing an existing file] A text file containing the  $\lceil e \rceil$  az ] pairs for the directions: Specify the directions over which to apply the non-negativity constraint (by default, the built-in 300 direction set is used). Maps to a command-line argument: -directions %s (position: -2).
- encoding\_file [a pathlike object or string representing an existing file] Gradient encoding, supplied as a 4xN text file with each line is in the format  $[X Y Z b]$ , where  $[X Y Z]$  describe the direction of the applied gradient, and b gives the b-value in units (1000 s/mm^2). See FSL2MRTrix. Maps to a command-line argument: -grad %s (position: 1).
- environ [a dictionary with keys which are a bytes or None or a value of class 'str' and with values which are a bytes or None or a value of class 'str'] Environment variables. (Nipype **default** value: {})
- filter\_file [a pathlike object or string representing an existing file] A text file containing the filtering coefficients for each even harmonic order.the linear frequency filtering parameters used for the initial linear spherical deconvolution step (default  $= [ 1 1 1 0 0 ]$ ). Maps to a command-line argument: -filter %s (position: -2).
- **iterations** [an integer] The maximum number of iterations to perform for each voxel (default  $= 50$ ). Maps to a command-line argument: -niter %s.
- lambda value [a float] The regularisation parameter lambda that controls the strength of the constraint (default = 1.0). Maps to a command-line argument:  $-norm\_lambda$   $\&s$ .
- mask\_image [a pathlike object or string representing an existing file] Only perform computation within the specified binary brain mask image. Maps to a command-line argument: -mask %s (position: 2).
- maximum\_harmonic\_order [an integer] Set the maximum harmonic order for the output series. By default, the program will use the highest possible lmax given the number of diffusion-weighted images. Maps to a command-line argument:  $-l$ max  $s$ s.
- out\_filename [a pathlike object or string representing a file] Output filename. Maps to a command-line argument: %s (position: -1).
- threshold\_value [a float] The threshold below which the amplitude of the FOD is assumed to be zero, expressed as a fraction of the mean value of the initial FOD (default  $= 0.1$ ). Maps to a command-line argument: -threshold %s.
- spherical harmonics image [a pathlike object or string representing an existing file] Spherical harmonics image.

## **DWI2Tensor**

#### [Link to code](http://github.com/nipy/nipype/blob/249e4e5//home/docs/checkouts/readthedocs.org/user_builds/connectome-mapper-3/checkouts/v3.0.0-rc4/cmtklib/interfaces/mrtrix3.py#L927-L960)

Bases: nipype.interfaces.base.core.CommandLine

Wrapped executable: dwi2tensor.

Converts diffusion-weighted images to tensor images using dwi2tensor.

### **Example**

```
>>> import cmtklib.interfaces.mrtrix3 as mrt
>>> dwi2tensor = mrt.DWI2Tensor()
>>> dwi2tensor.inputs.in_file = 'dwi.mif'
>>> dwi2tensor.inputs.encoding_file = 'encoding.txt'
>>> dwi2tensor.run()
```
- in file [a list of items which are any value] Diffusion-weighted images. Maps to a command-line argument: %s (position: -2).
- args [a string] Additional parameters to the command. Maps to a command-line argument: %s.
- debug [a boolean] Display debugging messages. Maps to a command-line argument: -debug (position: 1).
- encoding\_file [a pathlike object or string representing a file] Encoding file, , supplied as a 4xN text file with each line is in the format  $[X Y Z b]$ , where  $[X Y Z]$  describe the direction of the applied gradient, and b gives the b-value in units (1000 s/mm^2). See FSL2MRTrix(). Maps to a commandline argument: -grad %s (position: 2).
- environ [a dictionary with keys which are a bytes or None or a value of class 'str' and with values which are a bytes or None or a value of class 'str'] Environment variables. (Nipype **default** value: {})
- **ignore** slice by volume [a list of from 2 to 2 items which are an integer] Requires two values (i.e. [34 1] for [Slice Volume] Ignores the image slices specified when computing the tensor. Slice here means the z coordinate of the slice to be ignored. Maps to a command-line argument: -ignoreslices %s (position: 2).
- ignore\_volumes [a list of at least 1 items which are an integer] Requires two values (i.e. [2 5 6] for [Volumes] Ignores the image volumes specified when computing the tensor. Maps to a commandline argument: -ignorevolumes %s (position: 2).
- in\_mask\_file [a pathlike object or string representing an existing file] Input DWI mask. Maps to a command-line argument: -mask %s (position: -3).
- out\_filename [a pathlike object or string representing a file] Output tensor filename. Maps to a commandline argument: %s (position: -1).
- quiet [a boolean] Do not display information messages or progress status. Maps to a command-line argument: -quiet (position: 1).
- tensor [a pathlike object or string representing an existing file] Path/name of output diffusion tensor image.

# **DWIBiasCorrect**

### [Link to code](http://github.com/nipy/nipype/blob/249e4e5//home/docs/checkouts/readthedocs.org/user_builds/connectome-mapper-3/checkouts/v3.0.0-rc4/cmtklib/interfaces/mrtrix3.py#L284-L362)

Bases: nipype.interfaces.base.core.CommandLine

Wrapped executable: dwibiascorrect.

Correct for bias field in diffusion MRI data using the dwibiascorrect tool.

## **Example**

```
>>> from cmtklib.interfaces.mrtrix3 import DWIBiasCorrect
>>> dwi_biascorr = DWIBiasCorrect()
>>> dwi_biascorr.inputs.in_file = 'sub-01_dwi.nii.gz'
>>> dwi_biascorr.inputs.use_ants = True
>>> dwi_biascorr.run()
```
- in file [a pathlike object or string representing an existing file] The input image series to be corrected. Maps to a command-line argument: %s (position: -2).
- args [a string] Additional parameters to the command. Maps to a command-line argument: %s.
- debug [a boolean] Display debugging messages. Maps to a command-line argument: -debug (position: 5).
- environ [a dictionary with keys which are a bytes or None or a value of class 'str' and with values which are a bytes or None or a value of class 'str'] Environment variables. (Nipype **default** value: { })
- force\_writing [a boolean] Force file overwriting. Maps to a command-line argument: -force (position: 4).
- mask [a pathlike object or string representing a file] Manually provide a mask image for bias field estimation (optional). Maps to a command-line argument:  $-mask$   $s$ s (position: 2).
- out\_bias [a pathlike object or string representing a file] Output the estimated bias field. Maps to a command-line argument: -bias %s (position: 3).
- out\_file [a pathlike object or string representing a file] The output corrected image series. Maps to a command-line argument: %s (position: -1).
- use ants [a boolean] Use ANTS N4 to estimate the inhomogeneity field. Maps to a command-line argument: ants (position: 1). Mutually exclusive with inputs: use\_ants, use\_fsl.
- use\_fsl [a boolean] Use FSL FAST to estimate the inhomogeneity field. Maps to a command-line argument: fsl (position: 1). Mutually exclusive with inputs: use\_ants, use\_fsl.
- out\_bias [a pathlike object or string representing an existing file] Output estimated bias field.

out\_file [a pathlike object or string representing an existing file] Output corrected DWI image.

# **DWIDenoise**

## [Link to code](http://github.com/nipy/nipype/blob/249e4e5//home/docs/checkouts/readthedocs.org/user_builds/connectome-mapper-3/checkouts/v3.0.0-rc4/cmtklib/interfaces/mrtrix3.py#L160-L247)

Bases: nipype.interfaces.base.core.CommandLine

Wrapped executable: dwidenoise.

Denoise diffusion MRI data using the dwidenoise tool.

# **Example**

```
>>> from cmtklib.interfaces.mrtrix3 import DWIDenoise
>>> dwi_denoise = DWIDenoise()
>>> dwi_denoise.inputs.in_file = 'sub-01_dwi.nii.gz'
>>> dwi_denoise.inputs.out_file = 'sub-01_desc-denoised_dwi.nii.gz'
>>> dwi_denoise.inputs.out_noisemap = 'sub-01_mod-dwi_noisemap.nii.gz'
>>> dwi_denoise.run()
```
in file [a pathlike object or string representing an existing file] Input diffusion-weighted image filename. Maps to a command-line argument: %s (position: -2).

args [a string] Additional parameters to the command. Maps to a command-line argument: %s.

- debug [a boolean] Display debugging messages. Maps to a command-line argument: -debug (position: 5).
- environ [a dictionary with keys which are a bytes or None or a value of class 'str' and with values which are a bytes or None or a value of class 'str'] Environment variables. (Nipype **default** value:  $\{\})$
- extent\_window [a list of from 3 to 3 items which are a float] Three comma-separated numbers giving the window size of the denoising filter. Maps to a command-line argument:  $-$ extent  $\frac{1}{6}$ s (position: 2).
- force writing  $\lceil a \bmod{3} \rceil$  Force file overwriting. Maps to a command-line argument:  $-\text{force}$  (position: 4).
- mask [a pathlike object or string representing a file] Only perform computation within the specified binary brain mask image. (optional). Maps to a command-line argument: -mask %s (position: 1).
- out\_file [a pathlike object or string representing a file] Output denoised DWI image filename. Maps to a command-line argument: %s (position: -1).
- out\_noisemap [a pathlike object or string representing a file] Output noise map filename. Maps to a command-line argument: -noise %s (position: 3).
- out\_file [a pathlike object or string representing an existing file] Output denoised DWI image.

out\_noisemap [a pathlike object or string representing an existing file] Output noise map (if generated).

# **Erode**

## [Link to code](http://github.com/nipy/nipype/blob/249e4e5//home/docs/checkouts/readthedocs.org/user_builds/connectome-mapper-3/checkouts/v3.0.0-rc4/cmtklib/interfaces/mrtrix3.py#L95-L129)

Bases: nipype.interfaces.base.core.CommandLine

Wrapped executable: maskfilter.

Erode (or dilates) a mask (i.e. binary) image using the maskfilter tool.

#### **Example**

```
>>> import cmtklib.interfaces.mrtrix3 as mrt
>>> erode = mrt.Erode()
>>> erode.inputs.in_file = 'mask.mif'
>>> erode.run()
```
- in\_file [a pathlike object or string representing an existing file] Input mask image to be eroded. Maps to a command-line argument: %s (position: -3).
- args [a string] Additional parameters to the command. Maps to a command-line argument: %s.
- debug [a boolean] Display debugging messages. Maps to a command-line argument: -debug (position: 1).
- **dilate** [a boolean] Perform dilation rather than erosion. Maps to a command-line argument:  $-dilate$ (position: 1).
- environ [a dictionary with keys which are a bytes or None or a value of class 'str' and with values which are a bytes or None or a value of class 'str'] Environment variables. (Nipype **default** value: {})
- filtertype ['clean' or 'connect' or 'dilate' or 'erode' or 'median'] The type of filter to be applied (clean, connect, dilate, erode, median). Maps to a command-line argument: %s (position: -2).
- number\_of\_passes [an integer] The number of passes (default: 1). Maps to a command-line argument: -npass %s.
- out\_filename [a pathlike object or string representing a file] Output image filename. Maps to a commandline argument: %s (position: -1).
- quiet [a boolean] Do not display information messages or progress status. Maps to a command-line argument: -quiet (position: 1).
- out\_file [a pathlike object or string representing an existing file] The output image.

#### **EstimateResponseForSH**

### [Link to code](http://github.com/nipy/nipype/blob/249e4e5//home/docs/checkouts/readthedocs.org/user_builds/connectome-mapper-3/checkouts/v3.0.0-rc4/cmtklib/interfaces/mrtrix3.py#L1046-L1077)

Bases: nipype.interfaces.base.core.CommandLine

Wrapped executable: dwi2response.

Estimates the fibre response function for use in spherical deconvolution using dwi2response.

**Example**

```
>>> import cmtklib.interfaces.mrtrix3 as mrt
>>> estresp = mrt.EstimateResponseForSH()
>>> estresp.inputs.in_file = 'dwi.mif'
>>> estresp.inputs.mask_image = 'dwi_WMProb.mif'
>>> estresp.inputs.encoding_file = 'encoding.txt'
>>> estresp.run()
```
- encoding file a pathlike object or string representing an existing file] Gradient encoding, supplied as a 4xN text file with each line is in the format  $[X Y Z b]$ , where  $[X Y Z]$  describe the direction of the applied gradient, and b gives the b-value in units (1000 s/mm^2). See FSL2MRTrix. Maps to a command-line argument: -grad %s (position: -2).
- in\_file [a pathlike object or string representing an existing file] Diffusion-weighted images. Maps to a command-line argument: %s (position: 2).
- mask\_image [a pathlike object or string representing an existing file] Only perform computation within the specified binary brain mask image. Maps to a command-line argument:  $-mask \$  s (position: -1).
- algorithm ['dhollander' or 'fa' or 'manual' or 'msmt\_5tt' or 'tax' or 'tournier'] Select the algorithm to be used to derive the response function; additional details and options become available once an algorithm is nominated. Options are: dhollander, fa, manual, msmt\_5tt, tax, tournier. Maps to a command-line argument: %s (position: 1).
- args [a string] Additional parameters to the command. Maps to a command-line argument: %s.
- debug [a boolean] Display debugging messages. Maps to a command-line argument: -debug.
- environ [a dictionary with keys which are a bytes or None or a value of class 'str' and with values which are a bytes or None or a value of class 'str'] Environment variables. (Nipype **default** value:  $\{\})$
- maximum\_harmonic\_order [an integer] Set the maximum harmonic order for the output series. By default, the program will use the highest possible lmax given the number of diffusion-weighted images. Maps to a command-line argument:  $-\frac{1}{max}$   $\frac{1}{2}$  (position: -3).
- out\_filename [a pathlike object or string representing a file] Output filename. Maps to a command-line argument: %s (position: 3).
- quiet [a boolean] Do not display information messages or progress status. Maps to a command-line argument: -quiet.
- response [a pathlike object or string representing an existing file] Spherical harmonics image.

# **ExtractFSLGrad**

### [Link to code](http://github.com/nipy/nipype/blob/249e4e5//home/docs/checkouts/readthedocs.org/user_builds/connectome-mapper-3/checkouts/v3.0.0-rc4/cmtklib/interfaces/mrtrix3.py#L830-L853)

Bases: nipype.interfaces.base.core.CommandLine

Wrapped executable: mrinfo.

Use mrinfo to extract FSL gradient.

#### **Example**

```
>>> import cmtklib.interfaces.mrtrix3 as mrt
>>> fsl_grad = mrt.ExtractFSLGrad()
>>> fsl_grad.inputs.in_file = 'sub-01_dwi.mif'
>>> fsl_grad.inputs.out_grad_fsl = ['sub-01_dwi.bvecs', 'sub-01_dwi.bvals']
>>> fsl_grad.run()
```
- in file [a pathlike object or string representing an existing file] Input images to be read. Maps to a command-line argument: %s (position: -2).
- args [a string] Additional parameters to the command. Maps to a command-line argument: %s.
- environ [a dictionary with keys which are a bytes or None or a value of class 'str' and with values which are a bytes or None or a value of class 'str'] Environment variables. (Nipype **default** value: { })
- out\_grad\_fsl [a tuple of the form: (a pathlike object or string representing a file, a pathlike object or string representing a file)] Export the DWI gradient table to files in FSL (bvecs / bvals) format. Maps to a command-line argument: -export\_grad\_fsl %s %s.
- out grad fsl [a tuple of the form: (a pathlike object or string representing an existing file, a pathlike object or string representing an existing file)] Outputs [bvecs, bvals] DW gradient scheme (FSL format) if set.

# **ExtractMRTrixGrad**

#### [Link to code](http://github.com/nipy/nipype/blob/249e4e5//home/docs/checkouts/readthedocs.org/user_builds/connectome-mapper-3/checkouts/v3.0.0-rc4/cmtklib/interfaces/mrtrix3.py#L868-L891)

Bases: nipype.interfaces.base.core.CommandLine

Wrapped executable: mrinfo.

Use mrinfo to extract mrtrix gradient text file.

## **Example**

```
>>> import cmtklib.interfaces.mrtrix3 as mrt
>>> mrtrix_grad = mrt.ExtractMRTrixGrad()
>>> mrtrix_grad.inputs.in_file = 'sub-01_dwi.mif'
>>> mrtrix_grad.inputs.out_grad_mrtrix = 'sub-01_gradient.txt'
>>> mrtrix_grad.run()
```
- in\_file [a pathlike object or string representing an existing file] Input images to be read. Maps to a command-line argument: %s (position: -2).
- args [a string] Additional parameters to the command. Maps to a command-line argument: %s.
- environ [a dictionary with keys which are a bytes or None or a value of class 'str' and with values which are a bytes or None or a value of class 'str'] Environment variables. (Nipype **default** value:  $\{\})$
- out\_grad\_mrtrix [a pathlike object or string representing a file] Export the DWI gradient table to file in MRtrix format. Maps to a command-line argument: -export\_grad\_mrtrix %s.
- out\_grad\_mrtrix [a pathlike object or string representing a file] Output MRtrix gradient text file if set.

#### **FilterTractogram**

#### [Link to code](http://github.com/nipy/nipype/blob/249e4e5//home/docs/checkouts/readthedocs.org/user_builds/connectome-mapper-3/checkouts/v3.0.0-rc4/cmtklib/interfaces/mrtrix3.py#L1487-L1517)

Bases: *[MRTrix3Base](#page-196-0)*

Wrapped executable: tcksift.

Spherical-deconvolution informed filtering of tractograms using tcksift [\[Smith2013SIFT\]](#page-252-0).

# **References**

#### **Example**

```
>>> import cmtklib.interfaces.mrtrix3 as cmp_mrt
>>> mrtrix_sift = cmp_mrt.FilterTractogram()
>>> mrtrix_sift.inputs.in_tracks = 'tractogram.tck'
>>> mrtrix_sift.inputs.in_fod = 'spherical_harmonics_image.nii.gz'
>>> mrtrix_sift.inputs.out_file = 'sift_tractogram.tck'
>>> mrtrix_sift.run()
```
- in\_fod [a pathlike object or string representing an existing file] Input image containing the spherical harmonics of the fibre orientation distributions. Maps to a command-line argument: %s (position: -2).
- in tracks [a pathlike object or string representing an existing file] Input track file in TCK format. Maps to a command-line argument: %s (position: -3).
- act\_file [a pathlike object or string representing an existing file] ACT 5TT image file. Maps to a command-line argument: -act %s (position: -4).
- args [a string] Additional parameters to the command. Maps to a command-line argument: %s.
- environ [a dictionary with keys which are a bytes or None or a value of class 'str' and with values which are a bytes or None or a value of class 'str'] Environment variables. (Nipype **default** value: {})
- out\_file [a pathlike object or string representing a file] Output filtered tractogram. Maps to a commandline argument: %s (position: -1).
- out tracks [a pathlike object or string representing an existing file] Output filtered tractogram.

# **Generate5tt**

#### [Link to code](http://github.com/nipy/nipype/blob/249e4e5//home/docs/checkouts/readthedocs.org/user_builds/connectome-mapper-3/checkouts/v3.0.0-rc4/cmtklib/interfaces/mrtrix3.py#L1208-L1231)

Bases: nipype.interfaces.base.core.CommandLine

Wrapped executable: 5ttgen.

Generate a 5TT image suitable for ACT using the selected algorithm using 5ttgen.

#### **Example**

```
>>> import cmtklib.interfaces.mrtrix3 as mrt
>>> gen5tt = mrt.Generate5tt()
>>> gen5tt.inputs.in_file = 'T1.nii.gz'
>>> gen5tt.inputs.algorithm = 'fsl'
>>> gen5tt.inputs.out_file = '5tt.mif'
>>> gen5tt.cmdline
'5ttgen fsl T1.nii.gz 5tt.mif'
>>> gen5tt.run()
```
- algorithm ['fsl' or 'gif' or 'freesurfer' or 'hsvs'] Tissue segmentation algorithm. Maps to a commandline argument: %s (position: -3).
- in\_file [a pathlike object or string representing an existing file] Input image. Maps to a command-line argument: -nocrop -sgm\_amyg\_hipp %s (position: -2).
- out file [a pathlike object or string representing a file] Output image. Maps to a command-line argument: %s (position: -1).
- args [a string] Additional parameters to the command. Maps to a command-line argument: %s.
- environ [a dictionary with keys which are a bytes or None or a value of class 'str' and with values which are a bytes or None or a value of class 'str'] Environment variables. (Nipype **default** value:  $\{\})$
- out\_file [a pathlike object or string representing an existing file] Output image.

### **GenerateGMWMInterface**

#### [Link to code](http://github.com/nipy/nipype/blob/249e4e5//home/docs/checkouts/readthedocs.org/user_builds/connectome-mapper-3/checkouts/v3.0.0-rc4/cmtklib/interfaces/mrtrix3.py#L1249-L1271)

Bases: nipype.interfaces.base.core.CommandLine

Wrapped executable: 5tt2gmwmi.

Generate a grey matter-white matter interface mask from the 5TT image using  $5tt2qmwm$ .

# **Example**

```
>>> import cmtklib.interfaces.mrtrix3 as cmp_mrt
>>> genWMGMI = cmp_mrt.Generate5tt()
>>> genWMGMI.inputs.in_file = '5tt.mif'
>>> genWMGMI.inputs.out_file = 'gmwmi.mif'
>>> genWMGMI.cmdline
'5tt2gmwmi 5tt.mif gmwmi.mif'
>>> genGMWMI.run()
```
- in\_file [a pathlike object or string representing an existing file] Input 5TT image. Maps to a commandline argument: %s (position: -2).
- out\_file [a pathlike object or string representing a file] Output GW/WM interface image. Maps to a command-line argument: %s (position: -1).
- args [a string] Additional parameters to the command. Maps to a command-line argument: %s.
- environ [a dictionary with keys which are a bytes or None or a value of class 'str' and with values which are a bytes or None or a value of class 'str'] Environment variables. (Nipype **default** value: { })

out\_file [a pathlike object or string representing an existing file] Output image.

## **MRConvert**

### [Link to code](http://github.com/nipy/nipype/blob/249e4e5//home/docs/checkouts/readthedocs.org/user_builds/connectome-mapper-3/checkouts/v3.0.0-rc4/cmtklib/interfaces/mrtrix3.py#L445-L484)

Bases: nipype.interfaces.base.core.CommandLine

Wrapped executable: mrconvert.

Perform conversion with mrconvert between different file types and optionally extract a subset of the input image.

If used correctly, this program can be a very useful workhorse. In addition to converting images between different formats, it can be used to extract specific studies from a data set, extract a specific region of interest, flip the images, or to scale the intensity of the images.

# **Example**

```
>>> import cmtklib.interfaces.mrtrix3 as mrt
>>> mrconvert = mrt.MRConvert()
>>> mrconvert.inputs.in_file = 'dwi_FA.mif'
>>> mrconvert.inputs.out_filename = 'dwi_FA.nii'
>>> mrconvert.run()
```
- in\_dir [a pathlike object or string representing an existing directory] Directory containing DICOM files. Maps to a command-line argument:  $\frac{1}{5}$  (position: -2). Mutually exclusive with inputs: in file, in\_dir.
- in\_file [a pathlike object or string representing an existing file] Voxel-order data filename. Maps to a command-line argument:  $s$ s (position: -2). Mutually exclusive with inputs: in\_file, in\_dir.
- args [a string] Additional parameters to the command. Maps to a command-line argument: %s.
- environ [a dictionary with keys which are a bytes or None or a value of class 'str' and with values which are a bytes or None or a value of class 'str'] Environment variables. (Nipype **default** value:  $\{\})$
- extension ['mif' or 'nii' or 'float' or 'char' or 'short' or 'int' or 'long' or 'double'] "i.e. Bfloat". Can be "char", "short", "int", "long", "float" or "double". (Nipype **default** value: mif)
- extract\_at\_axis [1 or 2 or 3] Extract data only at the coordinates specified.This option specifies the Axis. Must be used in conjunction with extract\_at\_coordinate. . Maps to a command-line argument: -coord %s (position: 1).
- extract\_at\_coordinate [a list of from 1 to 3 items which are an integer] Extract data only at the coordinates specified. This option specifies the coordinates. Must be used in conjunction with extract\_at\_axis. Three comma-separated numbers giving the size of each voxel in mm. Maps to a command-line argument: %s (position: 2).
- **force\_writing** [a boolean] Force file overwriting. Maps to a command-line argument:  $-\text{force}$ .
- grad [a pathlike object or string representing an existing file] Gradient encoding, supplied as a 4xN text file with each line is in the format  $[X Y Z b]$ , where  $[X Y Z]$  describe the direction of the applied gradient, and b gives the b-value in units  $(1000 \text{ s/mm}^2)$ . See FSL2MRTrix. Maps to a commandline argument: -grad %s (position: 9).
- grad\_fsl [a tuple of the form: (a pathlike object or string representing an existing file, a pathlike object or string representing an existing file)] [bvecs, bvals] DW gradient scheme (FSL format). Maps to a command-line argument: -fslgrad %s %s.
- layout ['nii' or 'float' or 'char' or 'short' or 'int' or 'long' or 'double'] Specify the layout of the data in memory. The actual layout produced will depend on whether the output image format can support it. Maps to a command-line argument: -output %s (position: 5).
- offset\_bias [a float] Apply offset to the intensity values. Maps to a command-line argument: -scale %d (position: 7).
- out filename [a pathlike object or string representing a file] Output filename. Maps to a command-line argument: %s (position: -1).
- output\_datatype ['float32' or 'float32le' or 'float32be' or 'float64' or 'float64le' or 'float64be' or 'int64' or 'uint64' or 'int64le' or 'uint64le' or 'int64be' or 'uint64be' or 'int32' or 'uint32' or 'int32le' or 'uint32le' or 'int32be' or 'uint32be' or 'int16' or 'uint16' or 'int16le' or 'uint16le' or 'int16be' or 'uint16be' or 'cfloat32' or 'cfloat32le' or 'cfloat32be' or 'cfloat64' or 'cfloat64le' or 'cfloat64be' or 'int8' or 'uint8' or 'bit'] Specify output image data type. Valid choices are: float32, float32le, float32be, float64, float64le, float64be, int64, uint64, int64le, uint64le, int64be, uint64be, int32, uint32, int32le, uint32le, int32be, uint32be, int16, uint16, int16le, uint16le, int16be, uint16be, cfloat32, cfloat32le, cfloat32be, cfloat64, cfloat64le, cfloat64be, int8, uint8, bit.". Maps to a command-line argument: -datatype %s (position: 2).
- prs [a boolean] Assume that the DW gradients are specified in the PRS frame (Siemens DICOM only). Maps to a command-line argument:  $-prs$  (position: 3).
- quiet [a boolean] Do not display information messages or progress status. Maps to a command-line argument: -quiet.
- replace nan with zero [a boolean] Replace all NaN values with zero. Maps to a command-line argument:  $-z$ ero (position: 8).
- **resample** [a float] Apply scaling to the intensity values. Maps to a command-line argument:  $-\text{scale}$ %d (position: 6).
- stride [a list of from 3 to 4 items which are an integer] Three to four comma-separated numbers specifying the strides of the output data in memory. The actual strides produced will depend on whether the output image format can support it.. Maps to a command-line argument:  $-\text{stride }$   $\text{\$s}$  (position: 3).
- voxel\_dims [a list of from 3 to 3 items which are a float] Three comma-separated numbers giving the size of each voxel in mm. Maps to a command-line argument:  $-\nu \circ x \approx s$  (position: 3).
- converted [a pathlike object or string representing an existing file] Path/name of 4D volume in voxel order.

## **MRCrop**

#### [Link to code](http://github.com/nipy/nipype/blob/249e4e5//home/docs/checkouts/readthedocs.org/user_builds/connectome-mapper-3/checkouts/v3.0.0-rc4/cmtklib/interfaces/mrtrix3.py#L566-L599)

Bases: nipype.interfaces.base.core.CommandLine

Wrapped executable: mrcrop.

Crops a NIFTI image using the mrcrop tool.

**Example**

```
>>> import cmtklib.interfaces.mrtrix3 as mrt
>>> mrcrop = mrt.MRCrop()
>>> mrcrop.inputs.in_file = 'sub-01_dwi.nii.gz'
>>> mrcrop.inputs.in_mask_file = 'sub-01_mod-dwi_desc-brain_mask.nii.gz'
>>> mrcrop.inputs.out_filename = 'sub-01_desc-cropped_dwi.nii.gz'
>>> mrcrop.run()
```
- in file [a pathlike object or string representing an existing file] Input image. Maps to a command-line argument: %s (position: -2).
- args [a string] Additional parameters to the command. Maps to a command-line argument: %s.
- debug [a boolean] Display debugging messages. Maps to a command-line argument: -debug (position: 1).
- environ [a dictionary with keys which are a bytes or None or a value of class 'str' and with values which are a bytes or None or a value of class 'str'] Environment variables. (Nipype **default** value: {})
- in\_mask\_file [a pathlike object or string representing an existing file] Input mask. Maps to a commandline argument: -mask %s (position: -3).
- out filename [a pathlike object or string representing a file] Output cropped image. Maps to a commandline argument: %s (position: -1).
- quiet [a boolean] Do not display information messages or progress status. Maps to a command-line argument: -quiet (position: 1).

cropped [a pathlike object or string representing an existing file] The output cropped image.

# **MRThreshold**

#### [Link to code](http://github.com/nipy/nipype/blob/249e4e5//home/docs/checkouts/readthedocs.org/user_builds/connectome-mapper-3/checkouts/v3.0.0-rc4/cmtklib/interfaces/mrtrix3.py#L623-L643)

Bases: nipype.interfaces.base.core.CommandLine

Wrapped executable: mrthreshold.

Threshold an image using the mrthreshold tool.

### **Example**

```
>>> import cmtklib.interfaces.mrtrix3 as mrt
>>> mrthresh = mrt.MRCrop()
>>> mrthresh.inputs.in file = 'sub-01 dwi.nii.gz'
>>> mrthresh.inputs.out_file = 'sub-01_desc-thresholded_dwi.nii.gz'
>>> mrthresh.run()
```
in\_file [a pathlike object or string representing an existing file] The input image to be thresholded. Maps to a command-line argument: %s (position: -3).

out\_file [a pathlike object or string representing a file]

the output binary image mask.

Maps to a command-line argument: %s (position: -2).

abs\_value [a float] Specify threshold value as absolute intensity. Maps to a command-line argument:  $-$ abs  $\frac{1}{2}$ s (position: -1).

- args [a string] Additional parameters to the command. Maps to a command-line argument: %s.
- environ [a dictionary with keys which are a bytes or None or a value of class 'str' and with values which are a bytes or None or a value of class 'str'] Environment variables. (Nipype **default** value:  $\{\})$
- force\_writing [a boolean] Force file overwriting. Maps to a command-line argument: -force.
- quiet [a boolean] Do not display information messages or progress status. Maps to a command-line argument: -quiet.
- thresholded [a pathlike object or string representing an existing file] Path/name of the output binary image mask.

# **MRTransform**

### [Link to code](http://github.com/nipy/nipype/blob/249e4e5//home/docs/checkouts/readthedocs.org/user_builds/connectome-mapper-3/checkouts/v3.0.0-rc4/cmtklib/interfaces/mrtrix3.py#L688-L721)

Bases: nipype.interfaces.base.core.CommandLine

Wrapped executable: mrtransform.

Apply spatial transformations or reslice images using the mrtransform tool.

#### **Example**

```
>>> from cmtklib.interfaces.mrtrix3 import MRTransform
>>> MRxform = MRTransform()
>>> MRxform.inputs.in_files = 'anat_coreg.mif'
>>> MRxform.inputs.interp = 'cubic'
>>> MRxform.run()
```
- in\_files [a list of items which are any value] Input images to be transformed. Maps to a command-line argument: %s (position: -2).
- args [a string] Additional parameters to the command. Maps to a command-line argument: %s.
- debug [a boolean] Display debugging messages. Maps to a command-line argument: -debug (position: 1).
- environ [a dictionary with keys which are a bytes or None or a value of class 'str' and with values which are a bytes or None or a value of class 'str'] Environment variables. (Nipype **default** value: {})
- flip\_x [a boolean] Assume the transform is supplied assuming a coordinate system with the x-axis reversed relative to the MRtrix convention (i.e. x increases from right to left). This is required to handle transform matrices produced by FSL's FLIRT command. This is only used in conjunction with the -reference option. Maps to a command-line argument:  $-flipx$  (position: 1).
- interp ['nearest' or 'linear' or 'cubic' or 'sinc'] Set the interpolation method to use when reslicing (choices: nearest,linear, cubic, sinc. Default: cubic). Maps to a command-line argument: -interp  $\frac{6}{6}$  S.
- invert [a boolean] Invert the specified transform before using it. Maps to a command-line argument: -inverse (position: 1).
- out\_filename [a pathlike object or string representing a file] Output image. Maps to a command-line argument: %s (position: -1).
- quiet [a boolean] Do not display information messages or progress status. Maps to a command-line argument: -quiet (position: 1).
- **reference** image [a pathlike object or string representing an existing file] In case the transform supplied maps from the input image onto a reference image, use this option to specify the reference. Note that this implicitly sets the -replace option. Maps to a command-line argument:  $-reference \$ s (position: 1).
- replace\_transform [a boolean] Replace the current transform by that specified, rather than applying it to the current transform. Maps to a command-line argument:  $-replace (position: 1)$ .
- template\_image [a pathlike object or string representing an existing file] Reslice the input image to match the specified template image. Maps to a command-line argument: -template %s (position: 1).
- transformation\_file [a pathlike object or string representing an existing file] The transform to apply, in the form of a 4x4 ascii file. Maps to a command-line argument:  $-\text{transform}$   $\text{\$s}$  (position: 1).
- out\_file [a pathlike object or string representing an existing file] The output image of the transformation.

## <span id="page-196-0"></span>**MRTrix3Base**

#### [Link to code](http://github.com/nipy/nipype/blob/249e4e5//home/docs/checkouts/readthedocs.org/user_builds/connectome-mapper-3/checkouts/v3.0.0-rc4/cmtklib/interfaces/mrtrix3.py#L1430-L1469)

Bases: nipype.interfaces.base.core.CommandLine

"MRtrix3Base base class inherited by FilterTractogram class.

- args [a string] Additional parameters to the command. Maps to a command-line argument: %s.
- environ [a dictionary with keys which are a bytes or None or a value of class 'str' and with values which are a bytes or None or a value of class 'str'] Environment variables. (Nipype **default** value: {})

#### **MRtrix\_mul**

#### [Link to code](http://github.com/nipy/nipype/blob/249e4e5//home/docs/checkouts/readthedocs.org/user_builds/connectome-mapper-3/checkouts/v3.0.0-rc4/cmtklib/interfaces/mrtrix3.py#L35-L66)

Bases: nipype.interfaces.base.core.CommandLine

Wrapped executable: mrcalc.

Multiply two images together using mrcalc tool.

# **Examples**

```
>>> from cmtklib.interfaces.mrtrix3 import MRtrix_mul
>>> multiply = MRtrix_mul()
>>> multiply.inputs.input1 = 'image1.nii.gz'
>>> multiply.inputs.input2 = 'image2.nii.gz'
>>> multiply.inputs.out_filename = 'result.nii.gz'
>>> multiply.run()
```
- input1 [a pathlike object or string representing an existing file] Input1 file. Maps to a command-line argument: %s (position: 1).
- input2 [a pathlike object or string representing an existing file] Input2 file. Maps to a command-line argument: %s (position: 2).

out\_filename [a string] Out filename. Maps to a command-line argument: -mult %s (position: 3).

args [a string] Additional parameters to the command. Maps to a command-line argument: %s.

environ [a dictionary with keys which are a bytes or None or a value of class 'str' and with values which are a bytes or None or a value of class 'str'] Environment variables. (Nipype **default** value: {})

out\_file [a pathlike object or string representing a file] Multiplication result file.

## **SIFT2**

#### [Link to code](http://github.com/nipy/nipype/blob/249e4e5//home/docs/checkouts/readthedocs.org/user_builds/connectome-mapper-3/checkouts/v3.0.0-rc4/cmtklib/interfaces/mrtrix3.py#L1535-L1565)

Bases: *[MRTrix3Base](#page-196-0)*

Wrapped executable: tcksift2.

Determine an appropriate cross-sectional area multiplier for each streamline using tcksift2 [\[Smith2015SIFT2\]](#page-252-1).

#### **References**

### **Example**

```
>>> import cmtklib.interfaces.mrtrix3 as cmp_mrt
>>> mrtrix_sift2 = cmp_mrt.SIFT2()
>>> mrtrix_sift2.inputs.in_tracks = 'tractogram.tck'
>>> mrtrix_sift2.inputs.in_fod = 'spherical_harmonics_image.nii.gz'
>>> mrtrix_sift2.inputs.out_file = 'sift2_fiber_weights.txt'
>>> mrtrix_sift2.run()
```
- in\_fod [a pathlike object or string representing an existing file] Input image containing the spherical harmonics of the fibre orientation distributions. Maps to a command-line argument: %s (position: -2).
- in tracks [a pathlike object or string representing an existing file] Input track file in TCK format. Maps to a command-line argument: %s (position: -3).
- act\_file [a pathlike object or string representing an existing file] ACT 5TT image file. Maps to a command-line argument: -act %s (position: -4).
- args [a string] Additional parameters to the command. Maps to a command-line argument: %s.
- environ [a dictionary with keys which are a bytes or None or a value of class 'str' and with values which are a bytes or None or a value of class 'str'] Environment variables. (Nipype **default** value: {})
- out file a pathlike object or string representing a file. Output filtered tractogram. Maps to a commandline argument: %s (position: -1).

out\_tracks [a pathlike object or string representing an existing file] Output filtered tractogram.

# **StreamlineTrack**

## [Link to code](http://github.com/nipy/nipype/blob/249e4e5//home/docs/checkouts/readthedocs.org/user_builds/connectome-mapper-3/checkouts/v3.0.0-rc4/cmtklib/interfaces/mrtrix3.py#L1387-L1428)

Bases: nipype.interfaces.base.core.CommandLine

Wrapped executable: tckgen.

Performs tractography using tckgen.

It can use one of the following models:: 'dt\_prob', 'dt\_stream', 'sd\_prob', 'sd\_stream'

where 'dt' stands for diffusion tensor, 'sd' stands for spherical deconvolution, and 'prob' stands for probabilistic.

## **Example**

```
>>> import cmtklib.interfaces.mrtrix3 as mrt
>>> strack = mrt.StreamlineTrack()
>>> strack.inputs.inputmodel = 'SD_PROB'
>>> strack.inputs.in_file = 'data.Bfloat'
>>> strack.inputs.seed_file = 'seed_mask.nii'
>>> strack.run()
```
- in\_file [a pathlike object or string representing an existing file] The image containing the source data.The type of data required depends on the type of tracking as set in the preceeding argument.For DT methods, the base DWI are needed.For SD methods, the SH harmonic coefficients of the FOD are needed. Maps to a command-line argument: %s (position: 2).
- act\_file [a pathlike object or string representing an existing file] Use the Anatomically-Constrained Tractography framework during tracking; provided image must be in the 5TT (five - tissue - type) format. Maps to a command-line argument:  $-\text{act }$   $\text{*}$ s.
- angle [a float] Set the maximum angle between successive steps (default is 90deg x stepsize / voxelsize). Maps to a command-line argument:  $-\text{angle }$  &s.
- args [a string] Additional parameters to the command. Maps to a command-line argument: %s.
- backtrack [a boolean] Allow tracks to be truncated. Maps to a command-line argument: -backtrack.
- crop\_at\_gmwmi [a boolean] Crop streamline endpoints more precisely as they cross the GM-WM interface. Maps to a command-line argument:  $-\text{crop\_at\_qmwmi}$ .
- cutoff\_value [a float] Set the FA or FOD amplitude cutoff for terminating tracks (default is 0.5). Maps to a command-line argument: -cutoff %s.
- desired\_number\_of\_tracks [an integer] Sets the desired number of tracks.The program will continue to generate tracks until this number of tracks have been selectedand written to the output file (default is 100 for \*\_STREAM methods, 1000 for \*\_PROB methods). Maps to a command-line argument: -select %d.
- do\_not\_precompute [a boolean] Turns off precomputation of the legendre polynomial values.Warning: this will slow down the algorithm by a factor of approximately 4. Maps to a command-line argument: -noprecomputed.
- environ [a dictionary with keys which are a bytes or None or a value of class 'str' and with values which are a bytes or None or a value of class 'str'] Environment variables. (Nipype **default** value: {})
- gradient\_encoding\_file [a pathlike object or string representing an existing file] Gradient encoding, supplied as a 4xN text file with each line is in the format [ $X$  Y Z b ]where [ $X$  Y Z ] describe the direction

of the applied gradient, and b gives the b-valuein units (1000 s/mm^2). See FSL2MRTrix. Maps to a command-line argument: -grad %s.

- initial\_cutoff\_value [a float] Sets the minimum FA or FOD amplitude for initiating tracks (default is twice the normal cutoff). Maps to a command-line argument: -seed\_cutoff %s.
- initial direction [a list of from 2 to 2 items which are an integer] Specify the initial tracking direction as a vector. Maps to a command-line argument: -seed direction  $s$ s.
- inputmodel ['FACT' or 'iFOD1' or 'iFOD2' or 'Nulldist1' or 'Nulldist2' or 'SD\_Stream' or 'Seedtest' or 'Tensor\_Det' or 'Tensor\_Prob'] Specify the tractography algorithm to use. Valid choices are:FACT, iFOD1, iFOD2, Nulldist1, Nulldist2, SD\_Stream, Seedtest, Tensor\_Det, Tensor\_Prob (default: iFOD2). Maps to a command-line argument: -algorithm %s (position: -3). (Nipype default value: FACT)
- mask\_file [a pathlike object or string representing an existing file] Mask file. Only tracks within mask. Maps to a command-line argument:  $-mask$  %s.
- maximum\_number\_of\_seeds [an integer] Sets the maximum number of tracks to generate.The program will not generate more tracks than this number,even if the desired number of tracks hasn't yet been reached(default is 1000 x number of streamlines). Maps to a command-line argument: -seeds %d.
- maximum\_tract\_length [a float] Sets the maximum length of any track in millimeters (default is 500 mm). Maps to a command-line argument: -maxlength %s.
- **minimum** tract length [a float] Sets the minimum length of any track in millimeters (default is 5 mm). Maps to a command-line argument:  $-minlength$  %s.
- out\_file [a pathlike object or string representing a file] Output data file. Maps to a command-line argument: %s (position: -1).
- rk4 [a boolean] Use 4th-order Runge-Kutta integration (slower, but eliminates curvature overshoot in 1st-order deterministic methods). Maps to a command-line argument:  $-rk4$ .
- seed\_file [a pathlike object or string representing an existing file] Seed file. Maps to a command-line argument: -seed\_image %s.
- seed\_gmwmi [a pathlike object or string representing an existing file] Seed from the grey matter white matter interface (only valid if using ACT framework). Maps to a command-line argument:  $-$ seed qmwmi %s. Requires inputs: act file.
- seed spec [a list of from 4 to 4 items which are an integer] Seed specification in voxels and radius (x y z r). Maps to a command-line argument: -seed\_sphere %s.
- step\_size [a float] Set the step size of the algorithm in mm (default is 0.5). Maps to a command-line argument: -step %s.
- stop [a boolean] Stop track as soon as it enters any of the include regions. Maps to a command-line argument: -stop.
- unidirectional [a boolean] Track from the seed point in one direction only (default is to track in both directions). Maps to a command-line argument: -seed\_unidirectional.
- tracked [a pathlike object or string representing an existing file] Output file containing reconstructed tracts.

# **Tensor2Vector**

## [Link to code](http://github.com/nipy/nipype/blob/249e4e5//home/docs/checkouts/readthedocs.org/user_builds/connectome-mapper-3/checkouts/v3.0.0-rc4/cmtklib/interfaces/mrtrix3.py#L981-L1010)

Bases: nipype.interfaces.base.core.CommandLine

Wrapped executable: tensor2metric.

Generates a map of the major eigenvectors of the tensors in each voxel using tensor2metric.

# **Example**

```
>>> import cmtklib.interfaces.mrtrix3 as mrt
>>> tensor2vector = mrt.Tensor2Vector()
>>> tensor2vector.inputs.in_file = 'dwi_tensor.mif'
>>> tensor2vector.run()
```
- in\_file [a pathlike object or string representing an existing file] Diffusion tensor image. Maps to a command-line argument: %s (position: -2).
- args [a string] Additional parameters to the command. Maps to a command-line argument: %s.
- debug [a boolean] Display debugging messages. Maps to a command-line argument: -debug (position: 1).
- environ [a dictionary with keys which are a bytes or None or a value of class 'str' and with values which are a bytes or None or a value of class 'str'] Environment variables. (Nipype **default** value: {})
- out\_filename [a pathlike object or string representing a file] Output vector filename. Maps to a command-line argument: -vector %s (position: -1).
- quiet [a boolean] Do not display information messages or progress status. Maps to a command-line argument: -quiet (position: 1).
- vector [a pathlike object or string representing an existing file] The output image of the major eigenvectors of the diffusion tensor image.

# **Submodules**

## **cmtklib.config module**

Module that defines methods for handling CMP3 configuration files.

cmtklib.config.**anat\_load\_config\_json**(*pipeline*, *config\_path*) Load the JSON configuration file of an anatomical pipeline.

#### **Parameters**

- **pipeline** (Instance([cmp.pipelines.anatomical.anatomical.](#page-91-0) [AnatomicalPipeline](#page-91-0))) – Instance of AnatomicalPipeline
- **config\_path** (string) Path of the JSON configuration file

cmtklib.config.**anat\_save\_config**(*pipeline*, *config\_path*)

Save the configuration file of an anatomical pipeline.

### Parameters

• **pipeline** (Instance([cmp.pipelines.anatomical.anatomical.](#page-91-0) [AnatomicalPipeline](#page-91-0))) – Instance of AnatomicalPipeline

- **config path**  $(string)$  Path of the JSON configuration file
- cmtklib.config.**check\_configuration\_format**(*config\_path*) Check format of the configuration file.

Parameters config\_path (string) - Path to pipeline configuration file

Returns ext – Format extension of the pipeline configuration file

Return type '.ini' or '.json'

cmtklib.config.**check\_configuration\_version**(*config*) Check the version of CMP3 used to generate a configuration.

**Parameters config** (Dict) – Dictionary of configuration parameters loaded from JSON file

**Returns is\_same** – True if the version used to generate the configuration matches the version currently used (cmp.info. \_\_version \_\_).

Return type bool

cmtklib.config.**convert\_config\_ini\_2\_json**(*config\_ini\_path*) Convert a configuration file in old INI format to new JSON format.

Parameters **config\_ini\_path** (string) – Path to configuration file in old INI format

Returns config\_json\_path – Path to converted configuration file in new JSON format

Return type string

cmtklib.config.**create\_configparser\_from\_pipeline**(*pipeline*, *debug=False*) Create a ConfigParser object from a Pipeline instance.

#### **Parameters**

- **pipeline** (Instance([Pipeline](#page-90-0))) Instance of pipeline
- **debug** (bool) If True, show additional prints

Returns config – Instance of ConfigParser

Return type Instance(configparser.ConfigParser)

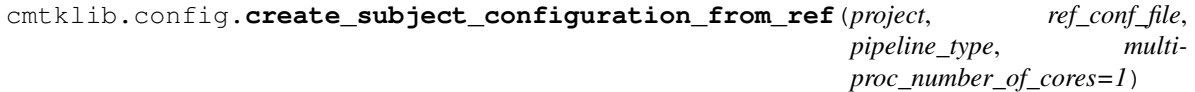

Create the pipeline configuration file for an individual subject from a reference given as input.

## Parameters

- **project** ([cmp.project.CMP\\_Project\\_Info](#page-85-0)) Instance of [cmp.project.](#page-85-0) [CMP\\_Project\\_Info](#page-85-0)
- **ref** conf file (string) Reference configuration file
- **pipeline\_type** ('anatomical', 'diffusion', 'fMRI') Type of pipeline
- **multiproc\_number\_of\_cores** (int) Number of threads used by Nipype

Returns subject\_conf\_file – Configuration file of the individual subject

Return type string

cmtklib.config.**dmri\_load\_config\_json**(*pipeline*, *config\_path*) Load the JSON configuration file of a diffusion pipeline.

# **Parameters**

- **pipeline** (Instance([cmp.pipelines.diffusion.diffusion.](#page-93-0) [DiffusionPipeline](#page-93-0))) – Instance of DiffusionPipeline
- **config\_path** (string) Path of the JSON configuration file

cmtklib.config.**dmri\_save\_config**(*pipeline*, *config\_path*) Save the INI configuration file of a diffusion pipeline.

#### **Parameters**

- **pipeline** (Instance([cmp.pipelines.diffusion.diffusion.](#page-93-0) [DiffusionPipeline](#page-93-0))) – Instance of DiffusionPipeline
- **config\_path** (string) Path of the JSON configuration file

cmtklib.config.**fmri\_load\_config\_json**(*pipeline*, *config\_path*) Load the JSON configuration file of a fMRI pipeline.

## **Parameters**

- **pipeline** (Instance([cmp.pipelines.functional.fMRI.](#page-95-0) [fMRIPipeline](#page-95-0))) – Instance of fMRIPipeline
- **config\_path** (string) Path of the JSON configuration file

cmtklib.config.**fmri\_save\_config**(*pipeline*, *config\_path*) Save the INI configuration file of a fMRI pipeline.

#### **Parameters**

- **pipeline** (Instance([cmp.pipelines.functional.fMRI.](#page-95-0) [fMRIPipeline](#page-95-0))) – Instance of fMRIPipeline
- **config\_path** (string) Path of the JSON configuration file

cmtklib.config.**get\_anat\_process\_detail\_json**(*project\_info*, *section*, *detail*)

Get the value for a parameter key (detail) in the stage section of the anatomical JSON config file.

#### **Parameters**

- **project\_info** (Instance([cmp.project.CMP\\_Project\\_Info](#page-85-0))) Instance of [cmp.project.CMP\\_Project\\_Info](#page-85-0) class
- **section** (string) Stage section name
- **detail** (string) Parameter key

### Returns

Return type The parameter value

cmtklib.config.**get\_dmri\_process\_detail\_json**(*project\_info*, *section*, *detail*)

Get the value for a parameter key (detail) in the stage section of the diffusion JSON config file.

# Parameters

- **project\_info** (Instance([cmp.project.CMP\\_Project\\_Info](#page-85-0))) Instance of [cmp.project.CMP\\_Project\\_Info](#page-85-0) class
- **section** (string) Stage section name
- **detail** (string) Parameter key

# Returns

Return type The parameter value

cmtklib.config.**get\_fmri\_process\_detail\_json**(*project\_info*, *section*, *detail*) Get the value for a parameter key (detail) in the stage section of the fMRI JSON config file.

## Parameters

- **project\_info** (Instance([cmp.project.CMP\\_Project\\_Info](#page-85-0))) Instance of [cmp.project.CMP\\_Project\\_Info](#page-85-0) class
- **section** (string) Stage section name
- **detail** (string) Parameter key

## Returns

## Return type The parameter value

cmtklib.config.**get\_process\_detail\_json**(*project\_info*, *section*, *detail*)

Get the value for a parameter key (detail) in the global section of the JSON config file.

## **Parameters**

- **project\_info** (Instance([cmp.project.CMP\\_Project\\_Info](#page-85-0))) Instance of [cmp.project.CMP\\_Project\\_Info](#page-85-0) class
- **section** (string) Stage section name
- **detail** (string) Parameter key

# Returns

Return type The parameter value

```
cmtklib.config.save_configparser_as_json(config, config_json_path, ini_mode=False, de-
                                                bug=False)
```
Save a ConfigParser to JSON file.

# **Parameters**

- **config** (Instance(configparser.ConfigParser)) Instance of ConfigParser
- **config\_json\_path** (string) Output path of JSON configuration file
- **ini\_mode** (bool) If  $True$ , handles all content stored in strings
- **debug** (bool) If True, show additional prints

cmtklib.config.**set\_pipeline\_attributes\_from\_config**(*pipeline*, *config*, *debug=False*) Set the pipeline stage attributes given a configuration.

## **Parameters**

- **pipeline** (Instance([Pipeline](#page-90-0))) Instance of pipeline
- **config** (*Dict*) Dictionary of configuration parameter loaded from the JSON configuration file
- **debug** (bool) If True, show additional prints

# **cmtklib.connectome module**

Module that defines CMTK functions and Nipype interfaces for connectome mapping.

# **CMTK\_cmat**

#### [Link to code](http://github.com/nipy/nipype/blob/249e4e5//home/docs/checkouts/readthedocs.org/user_builds/connectome-mapper-3/checkouts/v3.0.0-rc4/cmtklib/connectome.py#L765-L824)

Bases: nipype.interfaces.base.core.BaseInterface

Creates the structural connectivity matrices for a given parcellation scheme.

#### **Examples**

```
>>> from cmtklib.connectome import CMTK_cmat
\Rightarrow cmat = CMTK cmat()
>>> cmat.inputs.base_dir = '/my_directory'
>>> cmat.inputs.track_file = '/path/to/sub-01_tractogram.trk'
>>> cmat.inputs.roi_volumes = ['/path/to/sub-01_space-DWI_atlas-L2018_desc-
˓→scale1_dseg.nii.gz',
>>> \frac{1}{\sqrt{2}} /path/to/sub-01_space-DWI_atlas-L2018_desc-
˓→scale2_dseg.nii.gz',
>>> '/path/to/sub-01_space-DWI_atlas-L2018_desc-
˓→scale3_dseg.nii.gz',
>>> '/path/to/sub-01_space-DWI_atlas-L2018_desc-
˓→scale4_dseg.nii.gz',
>>> '/path/to/sub-01_space-DWI_atlas-L2018_desc-
˓→scale5_dseg.nii.gz']
>>> cmat.inputs.roi graphmls = ['/path/to/sub-01 atlas-L2018 desc-scale1
˓→dseg.graphml',
>>> '/path/to/sub-01_atlas-L2018_desc-scale2_
˓→dseg.graphml',
>>> '/path/to/sub-01_atlas-L2018_desc-scale3_
˓→dseg.graphml',
>>> '/path/to/sub-01_atlas-L2018_desc-scale4_
˓→dseg.graphml',
>>> '/path/to/sub-01_atlas-L2018_desc-scale5_
˓→dseg.graphml']
>>> cmat.inputs.parcellation scheme = 'Lausanne2018'
>>> cmat.inputs.output_types = ['gPickle','mat','graphml']
>>> cmat.run()
```
- track\_file [a list of items which are a pathlike object or string representing an existing file] Tractography result.
- additional\_maps [a list of items which are a pathlike object or string representing a file] Additional calculated maps  $(ADC, gFA, \ldots)$ .
- atlas\_info [a dictionary with keys which are any value and with values which are any value] Custom atlas information.

compute\_curvature [a boolean] Compute curvature. (Nipype default value: True)

output\_types [a list of items which are a string] Output types of the connectivity matrices.

parcellation scheme ['Lausanne2008' or 'Lausanne2018' or 'NativeFreesurfer' or 'Custom'] Parcellation scheme. (Nipype default value: Lausanne2008)

- roi graphmls [a list of items which are a pathlike object or string representing an existing file] GraphML description of ROI volumes (Lausanne2018).
- roi\_volumes [a list of items which are a pathlike object or string representing an existing file] ROI volumes registered to diffusion space.
- **voxel connectivity** [a list of items which are a pathlike object or string representing an existing file] ProbtrackX connectivity matrices (# seed voxels x # target ROIs).
- connectivity matrices [a list of items which are a pathlike object or string representing a file] Connectivity matrices.
- endpoints\_file [a pathlike object or string representing a file] Numpy files storing the list of fiber endpoint.
- endpoints\_mm\_file [a pathlike object or string representing a file] Numpy files storing the list of fiber endpoint in mm.
- filtered\_fiberslabel\_files [a list of items which are a pathlike object or string representing a file] List of fiber start end ROI parcellation label after filtering.
- **final fiberlabels files** [a list of items which are a pathlike object or string representing a file] List of fiber start end ROI parcellation label.
- final\_fiberslength\_files [a list of items which are a pathlike object or string representing a file] List of fiber length.
- streamline final file [a pathlike object or string representing a file] Final tractogram of fibers considered in the creation of connectivity matrices.

cmtklib.connectome.**cmat**(*intrk*, *roi\_volumes*, *roi\_graphmls*, *parcellation\_scheme*, *compute\_curvature=True*, *additional\_maps={}*, *output\_types=['gPickle']*, *atlas\_info={}*)

Create the connection matrix for each resolution using fibers and ROIs.

#### Parameters

- **intrk** (TRK file) Reconstructed tractogram
- **roi** volumes  $(llist)$  List of parcellation files for a given parcellation scheme
- **roi\_graphmls** (*list*) List of graphmls files that describes parcellation nodes
- **parcellation\_scheme** (['NativeFreesurfer','Lausanne2008',  $'$ Lausanne $2018'$ ]) –
- **compute\_curvature** (Boolean) –
- **additional\_maps**  $(dict) A$  dictionary of key/value for each additional map where the value is the path to the map
- **output\_types** (['gPickle','mat','graphml']) –
- **atlas info** (dict) Dictionary storing information such as path to files related to a parcellation atlas / scheme.
- cmtklib.connectome.**compute\_curvature\_array**(*fib*) Computes the curvature array.
- cmtklib.connectome.**create\_endpoints\_array**(*fib*, *voxelSize*, *print\_info*) Create the endpoints arrays for each fiber.

#### **Parameters**

• **fib** (the fibers data) –

- **voxelSize** (3-tuple) It contains the voxel size of the ROI image
- **print\_info** (bool) If True, print extra information

### Returns

- (endpoints (*matrix of size [#fibers, 2, 3] containing for each fiber the*) index of its first and last point in the voxelSize volume
- endpointsmm) (*endpoints in milimeter coordinates*)
- cmtklib.connectome.**group\_analysis\_sconn**(*output\_dir*, *subjects\_to\_be\_analyzed*) Perform group level analysis of structural connectivity matrices.

## **rsfmri\_conmat**

[Link to code](http://github.com/nipy/nipype/blob/249e4e5//home/docs/checkouts/readthedocs.org/user_builds/connectome-mapper-3/checkouts/v3.0.0-rc4/cmtklib/connectome.py#L866-L1201)

Bases: nipype.interfaces.base.core.BaseInterface

Creates the functional connectivity matrices for a given parcellation scheme.

It applies scrubbing (if enabled), computes the average GM ROI time-series and computes the Pearson's correlation coefficient between each GM ROI time-series poir.

### **Examples**

```
>>> from cmtklib.connectome import rsfmri_conmat
>>> cmat = rsfmri_conmat()
>>> cmat.inputs.base_dir = '/my_directory'
>>> cmat.inputs.func_file = '/path/to/sub-01_task-rest_desc-preproc_bold.nii.
\rightarrowgz'
>>> cmat.inputs.roi_volumes = ['/path/to/sub-01_space-meanBOLD_atlas-L2018_
˓→desc-scale1_dseg.nii.gz',
>>> '/path/to/sub-01_space-meanBOLD_atlas-L2018_
˓→desc-scale2_dseg.nii.gz',
>>> '/path/to/sub-01_space-meanBOLD_atlas-L2018_
˓→desc-scale3_dseg.nii.gz',
>>> '/path/to/sub-01_space-meanBOLD_atlas-L2018_
˓→desc-scale4_dseg.nii.gz',
>>> '/path/to/sub-01_space-meanBOLD_atlas-L2018_
˓→desc-scale5_dseg.nii.gz']
>>> cmat.inputs.roi_graphmls = \lceil \frac{1}{\pi} \rceil /path/to/sub-01_atlas-L2018_desc-scale1_
˓→dseg.graphml',
>>> '/path/to/sub-01_atlas-L2018_desc-scale2_
˓→dseg.graphml',
>>> '/path/to/sub-01_atlas-L2018_desc-scale3
˓→dseg.graphml',
>>> '/path/to/sub-01_atlas-L2018_desc-scale4_
˓→dseg.graphml',
>>> '/path/to/sub-01_atlas-L2018_desc-scale5_
˓→dseg.graphml']
>>> cmat.inputs.parcellation scheme = 'Lausanne2018'
>>> cmat.inputs.apply_scrubbing = False
>>> cmat.inputs.output_types = ['gPickle','mat','graphml']
>>> cmat.run()
```
func\_file [a pathlike object or string representing an existing file] FMRI volume.

- DVARS [a pathlike object or string representing an existing file] DVARS file if scrubbing is performed.
- DVARS th [a float] DVARS threshold.
- FD [a pathlike object or string representing an existing file] FD file if scrubbing is performed.
- FD\_th [a float] FD threshold.
- apply scrubbing [a boolean] Apply scrubbing.
- **atlas info** [a dictionary with keys which are any value and with values which are any value] Custom atlas information.
- output\_types [a list of items which are a string] Output types of the connectivity matrices.
- parcellation\_scheme ['Lausanne2008' or 'Lausanne2018' or 'NativeFreesurfer' or 'Custom'] Parcellation scheme. (Nipype default value: Lausanne2008)
- roi\_graphmls [a list of items which are a pathlike object or string representing an existing file] GraphML description file for ROI volumes (used only if parcellation\_scheme == Lausanne2018).
- roi\_volumes [a list of items which are a pathlike object or string representing an existing file] ROI volumes registered to functional space.
- avg timeseries [a list of items which are a pathlike object or string representing an existing file] ROI average timeseries.
- connectivity\_matrices [a list of items which are a pathlike object or string representing an existing file] Functional connectivity matrices.

scrubbed\_idx [a pathlike object or string representing an existing file] Scrubbed indices.

cmtklib.connectome.**save\_fibers**(*oldhdr*, *oldfib*, *fname*, *indices*) Stores a new trackvis file fname using only given indices.

#### Parameters

- **oldhdr** (the tractogram header) Tractogram header to use as reference
- **oldfib** (the fibers data) Input fibers
- **fname** (string) Output tractogram filename
- **indices** (*list*) Indices of fibers included

# **cmtklib.diffusion module**

Module that defines CMTK utility functions for the diffusion pipeline.

# **ExtractPVEsFrom5TT**

## [Link to code](http://github.com/nipy/nipype/blob/249e4e5//home/docs/checkouts/readthedocs.org/user_builds/connectome-mapper-3/checkouts/v3.0.0-rc4/cmtklib/diffusion.py#L217-L358)

Bases: nipype.interfaces.base.core.BaseInterface

Create Partial Volume Estimation maps for CSF, GM, WM tissues from mrtrix3 5TT image.

# **Examples**

```
>>> from cmtklib.diffusion import ExtractPVEsFrom5TT
>>> pves = ExtractPVEsFrom5TT()
>>> pves.inputs.in_5tt = 'sub-01_desc-5tt_dseg.nii.gz'
>>> pves.inputs.ref_image = 'sub-01_T1w.nii.gz'
>>> pves.inputs.pve_csf_file = '/path/to/output_csf_pve.nii.gz'
>>> pves.inputs.pve_gm_file = '/path/to/output_gm_pve.nii.gz'
>>> pves.inputs.pve_wm_file = '/path/to/output_wm_pve.nii.gz'
>>> pves.run()
```
- in\_5tt [a pathlike object or string representing an existing file] Input 5TT (4D) image.
- pve\_csf\_file [a pathlike object or string representing a file] CSF Partial Volume Estimation volume estimated from.
- **pve\_gm\_file** [a pathlike object or string representing a file] GM Partial Volume Estimation volume estimated from.
- pve\_wm\_file [a pathlike object or string representing a file] WM Partial Volume Estimation volume estimated from.
- ref\_image [a pathlike object or string representing an existing file] Reference 3D image to be used to save 3D PVE volumes.
- partial\_volume\_files [a list of items which are a pathlike object or string representing a file] CSF/GM/WM Partial Volume Estimation images estimated from.

### **FlipBvec**

#### [Link to code](http://github.com/nipy/nipype/blob/249e4e5//home/docs/checkouts/readthedocs.org/user_builds/connectome-mapper-3/checkouts/v3.0.0-rc4/cmtklib/diffusion.py#L434-L492)

Bases: nipype.interfaces.base.core.BaseInterface

Return a diffusion bvec file with flipped axis as specified by flipping\_axis input.

# **Examples**

```
>>> from cmtklib.diffusion import FlipBvec
>>> flip_bvec = FlipBvec()
>>> flip_bvec.inputs.bvecs = 'sub-01_dwi.bvecs'
>>> flip_bvec.inputs.flipping_axis = ['x']
>>> flip_bvec.inputs.delimiter = ' '
>>> flip_bvec.inputs.header_lines = 0
>>> flip_bvec.inputs.orientation = 'h'
>>> flip_bvec.run()
```
bvecs [a pathlike object or string representing an existing file] Input diffusion gradient bvec file.

delimiter [a string] Delimiter used in the table.

flipping\_axis [a list of items which are any value] List of axis to be flipped.

header\_lines [an integer] Line number of table header.

orientation ['v' or 'h'] Orientation of the table.

bvecs\_flipped [a pathlike object or string representing an existing file] Output bvec file with flipped axis.

## **FlipTable**

## [Link to code](http://github.com/nipy/nipype/blob/249e4e5//home/docs/checkouts/readthedocs.org/user_builds/connectome-mapper-3/checkouts/v3.0.0-rc4/cmtklib/diffusion.py#L146-L193)

Bases: nipype.interfaces.base.core.BaseInterface

Flip axis and rewrite a gradient table.

### **Examples**

```
>>> from cmtklib.diffusion import FlipTable
>>> flip_table = FlipTable()
>>> flip_table.inputs.table = 'sub-01_mod-dwi_gradient.txt'
>>> flip_table.inputs.flipping_axis = ['x']
>>> flip_table.inputs.orientation = 'v'
>>> flip_table.inputs.delimiter = ','
>>> flip_table.run()
```
delimiter [a string] Delimiter used in the table.

flipping\_axis [a list of items which are any value] List of axis to be flipped.

header\_lines [an integer] Line number of table header.

orientation ['v' or 'h'] Orientation of the table.

table [a pathlike object or string representing an existing file] Input diffusion gradient table.

table [a pathlike object or string representing an existing file] Output table with flipped axis.

# **Make\_Mrtrix\_Seeds**

#### [Link to code](http://github.com/nipy/nipype/blob/249e4e5//home/docs/checkouts/readthedocs.org/user_builds/connectome-mapper-3/checkouts/v3.0.0-rc4/cmtklib/diffusion.py#L699-L758)

Bases: nipype.interfaces.base.core.BaseInterface

Creates seeding ROIs by intersecting dilated ROIs with WM mask for mrtrix.

#### **Examples**

```
>>> from cmtklib.diffusion import Make_Mrtrix_Seeds
>>> make_mrtrix_seeds = Make_Mrtrix_Seeds()
>>> make_mrtrix_seeds.inputs.ROI_files = ['sub-01_space-DWI_atlas-L2018_
˓→desc-scale1_dseg.nii.gz',
>>> 'sub-01_space-DWI_atlas-L2018_desc-
˓→scale2_dseg.nii.gz',
>>> 'sub-01_space-DWI_atlas-L2018_desc-
˓→scale3_dseg.nii.gz',
>>> 'sub-01_space-DWI_atlas-L2018_desc-
˓→scale4_dseg.nii.gz',
>>> 'sub-01_space-DWI_atlas-L2018_desc-
˓→scale5_dseg.nii.gz']
>>> make_mrtrix_seeds.inputs.WM_file = 'sub-01_space-DWI_label-WM_dseg.nii.gz
˓→'
>>> make_mrtrix_seeds.run()
```
WM\_file [a pathlike object or string representing a file] WM mask file registered to diffusion space.

- **ROI** files [a list of items which are a pathlike object or string representing an existing file] ROI files registered to diffusion space.
- seed\_files [a list of items which are a pathlike object or string representing an existing file] Seed files for probabilistic tractography.

Make\_Mrtrix\_Seeds.**ROI\_idx = []**

Make\_Mrtrix\_Seeds.**base\_name = ''**

## **Make\_Seeds**

[Link to code](http://github.com/nipy/nipype/blob/249e4e5//home/docs/checkouts/readthedocs.org/user_builds/connectome-mapper-3/checkouts/v3.0.0-rc4/cmtklib/diffusion.py#L622-L697)

Bases: nipype.interfaces.base.core.BaseInterface

Creates seeding ROIs by intersecting dilated ROIs with WM mask for Dipy.

## **Examples**

```
>>> from cmtklib.diffusion import Make_Seeds
>>> make_dipy_seeds = Make_Seeds()
>>> make_dipy_seeds.inputs.ROI_files = ['sub-01_space-DWI_atlas-L2018_desc-
˓→scale1_dseg.nii.gz',
>>> 'sub-01_space-DWI_atlas-L2018_desc-
˓→scale2_dseg.nii.gz',
>>> 'sub-01_space-DWI_atlas-L2018_desc-
˓→scale3_dseg.nii.gz',
>>> 'sub-01_space-DWI_atlas-L2018_desc-
˓→scale4_dseg.nii.gz',
>>> 'sub-01_space-DWI_atlas-L2018_desc-
˓→scale5_dseg.nii.gz']
>>> make_dipy_seeds.inputs.WM_file = 'sub-01_space-DWI_label-WM_dseg.nii.gz'
>>> make_dipy_seeds.run()
```
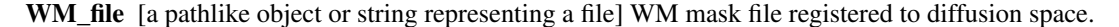

- ROI\_files [a list of items which are a pathlike object or string representing an existing file] ROI files registered to diffusion space.
- seed\_files [a list of items which are a pathlike object or string representing an existing file] Seed files for probabilistic tractography.

Make\_Seeds.**ROI\_idx = []** Make\_Seeds.**base\_name = ''**

```
Make Seeds.qen outputfilelist()
```
# **SplitDiffusion**

## [Link to code](http://github.com/nipy/nipype/blob/249e4e5//home/docs/checkouts/readthedocs.org/user_builds/connectome-mapper-3/checkouts/v3.0.0-rc4/cmtklib/diffusion.py#L776-L823)

Bases: nipype.interfaces.base.core.BaseInterface

Extract volumes from diffusion MRI data given a start and end index.

# **Examples**

```
>>> from cmtklib.diffusion import SplitDiffusion
>>> split_dwi = SplitDiffusion()
>>> split_dwi.inputs.in_file = 'sub-01_dwi.nii.gz'
>>> split_dwi.inputs.start = 5
>>> split_dwi.inputs.in_file = 30
>>> split_dwi.run()
```
end [an integer] Volume index to end the split.

in file [a pathlike object or string representing an existing file] Input diffusion MRI file.

start [an integer] Volume index to start the split.

data [a pathlike object or string representing an existing file] Extracted volumes.

padding1 [a pathlike object or string representing a file] Extracted volumes with padding 1.

padding2 [a pathlike object or string representing a file] Extracted volumes with padding 2.

# **Tck2Trk**

### [Link to code](http://github.com/nipy/nipype/blob/249e4e5//home/docs/checkouts/readthedocs.org/user_builds/connectome-mapper-3/checkouts/v3.0.0-rc4/cmtklib/diffusion.py#L376-L416)

Bases: nipype.interfaces.base.core.BaseInterface

Convert a tractogram in mrtrix TCK format to trackvis TRK format.

## **Examples**

```
>>> from cmtklib.diffusion import Tck2Trk
\rightarrow tck to trk = Tck2Trk()
>>> tck_to_trk.inputs.in_tracks = 'sub-01_tractogram.tck'
>>> tck_to_trk.inputs.in_image = 'sub-01_desc-preproc_dwi.nii.gz'
>>> tck_to_trk.inputs.out_tracks = 'sub-01_tractogram.trk'
>>> tck_to_trk.run()
```
in\_image [a pathlike object or string representing an existing file] Input image used to extract the header.

in\_tracks [a pathlike object or string representing an existing file] Input track file in MRtrix .tck format.

out\_tracks [a pathlike object or string representing a file] Output track file in Trackvis .trk format.

out\_tracks [a pathlike object or string representing an existing file] Output track file in Trackvis .trk format.

## **UpdateGMWMInterfaceSeeding**

#### [Link to code](http://github.com/nipy/nipype/blob/249e4e5//home/docs/checkouts/readthedocs.org/user_builds/connectome-mapper-3/checkouts/v3.0.0-rc4/cmtklib/diffusion.py#L510-L606)

Bases: nipype.interfaces.base.core.BaseInterface

Add extra Lausanne2018 structures to the Gray-matter/White-matter interface for tractography seeding.

## **Examples**

```
>>> from cmtklib.diffusion import UpdateGMWMInterfaceSeeding
>>> update_gmwmi = UpdateGMWMInterfaceSeeding()
>>> update_gmwmi.inputs.in_gmwmi_file = 'sub-01_label-gmwmi_desc-orig_dseg.
˓→nii.gz'
>>> update_gmwmi.inputs.out_gmwmi_file = 'sub-01_label-gmwmi_desc-modif_dseg.
˓→nii.gz'
>>> update_gmwmi.inputs.in_roi_volumes = ['sub-01_space-DWI_atlas-L2018_desc-
˓→scale1_dseg.nii.gz',
>>> 'sub-01_space-DWI_atlas-L2018_desc-
˓→scale2_dseg.nii.gz',
>>> 'sub-01_space-DWI_atlas-L2018_desc-
˓→scale3_dseg.nii.gz',
>>> 'sub-01_space-DWI_atlas-L2018_desc-
˓→scale4_dseg.nii.gz',
>>> 'sub-01_space-DWI_atlas-L2018_desc-
˓→scale5_dseg.nii.gz']
>>> update_gmwmi.run()
```
- in\_gmwmi\_file [a pathlike object or string representing an existing file] Input GMWM interface image used for streamline seeding.
- in\_roi\_volumes [a list of items which are a pathlike object or string representing an existing file] Input parcellation images.
- out\_gmwmi\_file [a pathlike object or string representing a file] Output GM WM interface used for streamline seeding.
- out\_gmwmi\_file [a pathlike object or string representing an existing file] Output GM WM interface used for streamline seeding.

```
cmtklib.diffusion.compute_length_array(trkfile=None, streams=None, savef-
                                         name='lengths.npy')
```
Computes the length of the fibers in a tractogram and returns an array of length.

#### **Parameters**

- **trkfile** (TRK file) Path to the tractogram in TRK format
- **streams** (the fibers data) The fibers from which we want to compute the length
- **savefname**  $(string)$  Output filename to write the length array

Returns leng – Array of fiber lengths

Return type numpy.array

```
cmtklib.diffusion.filter_fibers(intrk, outtrk='', fiber_cutoff_lower=20,
                                 fiber_cutoff_upper=500)
```

```
Filters a tractogram based on lower / upper cutoffs.
```
#### **Parameters**

- **intrk** (TRK file) Path to a tractogram file in TRK format
- **outtrk** (TRK file) Output path for the filtered tractogram
- **fiber\_cutoff\_lower** (int) Lower number of fibers cutoff (Default: 20)
- **fiber\_cutoff\_upper** (int) Upper number of fibers cutoff (Default: 500)

# **cmtklib.functionalMRI module**

Module that defines CMTK Nipype interfaces for the Functional MRI pipeline.

### **Detrending**

[Link to code](http://github.com/nipy/nipype/blob/249e4e5//home/docs/checkouts/readthedocs.org/user_builds/connectome-mapper-3/checkouts/v3.0.0-rc4/cmtklib/functionalMRI.py#L316-L408)

Bases: nipype.interfaces.base.core.BaseInterface

Apply linear, quadratic or cubic detrending on the Functional MRI signal.

# **Examples**

```
>>> from cmtklib.functionalMRI import Detrending
>>> detrend = Detrending()
>>> detrend.inputs.base_dir = '/my_directory'
>>> detrend.inputs.in_file = '/path/to/sub-01_task-rest_desc-preproc_bold.
˓→nii.gz'
>>> detrend.inputs.gm_file = ['/path/to/sub-01_space-meanBOLD_atlas-L2018_
˓→desc-scale1_dseg.nii.gz',
>>> '/path/to/sub-01_space-meanBOLD_atlas-L2018_
˓→desc-scale2_dseg.nii.gz',
>>> '/path/to/sub-01_space-meanBOLD_atlas-L2018_
˓→desc-scale3_dseg.nii.gz',
>>> '/path/to/sub-01_space-meanBOLD_atlas-L2018_
˓→desc-scale4_dseg.nii.gz',
>>> '/path/to/sub-01_space-meanBOLD_atlas-L2018_
˓→desc-scale5_dseg.nii.gz']
>>> detrend.inputs.mode = 'quadratic'
>>> detrend.run()
```
in\_file [a filename or object implementing the os.PathLike interface] FMRI volume to detrend.

gm\_file [a list of items which are a filename or object implementing the os.PathLike interface] ROI files registered to fMRI space.

mode ['linear' or 'quadratic' or 'cubic'] Detrending order.

out file [a filename or object implementing the os.PathLike interface] Detrended fMRI volume.

# **Discard\_tp**

## [Link to code](http://github.com/nipy/nipype/blob/249e4e5//home/docs/checkouts/readthedocs.org/user_builds/connectome-mapper-3/checkouts/v3.0.0-rc4/cmtklib/functionalMRI.py#L28-L64)

Bases: nipype.interfaces.base.core.BaseInterface

Discards the n first time frame in functional MRI data.

### **Examples**

```
>>> from cmtklib.functionalMRI import Discard_tp
>>> discard = Discard_tp()
>>> discard.inputs.base_dir = '/my_directory'
>>> discard.inputs.in_file = '/path/to/sub-01_task-rest_desc-preproc_bold.
˓→nii.gz'
>>> discard.inputs.n_discard = 5
>>> discard.run()
```
in\_file [a filename or object implementing the os.PathLike interface] Input 4D fMRI image.

n\_discard [an integer] Number of n first frames to discard.

out file [a filename or object implementing the os.PathLike interface] Output 4D fMRI image with discarded frames.

### **Nuisance\_regression**

### [Link to code](http://github.com/nipy/nipype/blob/249e4e5//home/docs/checkouts/readthedocs.org/user_builds/connectome-mapper-3/checkouts/v3.0.0-rc4/cmtklib/functionalMRI.py#L110-L301)

Bases: nipype.interfaces.base.core.BaseInterface

Regress out nuisance signals (WM, CSF, movements) through GLM.

### **Examples**

```
>>> from cmtklib.functionalMRI import Nuisance_regression
>>> nuisance = Nuisance_regression()
>>> nuisance.inputs.base_dir = '/my_directory'
>>> nuisance.inputs.in_file = '/path/to/sub-01_task-rest_desc-preproc_bold.
˓→nii.gz'
>>> nuisance.inputs.wm_file = '/path/to/sub-01_task-rest_desc-preproc_bold.
˓→nii.gz'
>>> nuisance.inputs.csf_file = '/path/to/sub-01_task-rest_desc-preproc_bold.
˓→nii.gz'
>>> nuisance.inputs.motion_file = '/path/to/sub-01_motions.par'
>>> nuisance.inputs.gm_file = ['/path/to/sub-01_space-meanBOLD_atlas-L2018_
˓→desc-scale1_dseg.nii.gz',
>>> '/path/to/sub-01_space-meanBOLD_atlas-L2018_
˓→desc-scale2_dseg.nii.gz',
>>> \rightarrow '/path/to/sub-01_space-meanBOLD_atlas-L2018_
˓→desc-scale3_dseg.nii.gz',
>>> '/path/to/sub-01_space-meanBOLD_atlas-L2018_
˓→desc-scale4_dseg.nii.gz',
>>> '/path/to/sub-01_space-meanBOLD_atlas-L2018_
˓→desc-scale5_dseg.nii.gz']
```
(continues on next page)

(continued from previous page)

```
>>> nuisance.inputs.global_nuisance = False
>>> nuisance.inputs.csf_nuisance = True
>>> nuisance.inputs.wm_nuisance = True
>>> nuisance.inputs.motion_nuisance = True
>>> nuisance.inputs.nuisance_motion_nb_reg = 36
>>> nuisance.inputs.n_discard = 5
>>> nuisance.run()
```
- brainfile [a filename or object implementing the os.PathLike interface] Eroded brain mask registered to fMRI space.
- csf\_file [a filename or object implementing the os.PathLike interface] Eroded CSF mask registered to fMRI space.
- csf\_nuisance [a boolean] If True perform CSF nuisance regression.
- global\_nuisance [a boolean] If True perform global nuisance regression.
- gm\_file [a list of items which are a filename or object implementing the os.PathLike interface] GM atlas files registered to fMRI space.
- in\_file [a filename or object implementing the os.PathLike interface] Input fMRI volume.
- motion\_file [a filename or object implementing the os.PathLike interface] Motion nuisance effect.
- motion\_nuisance [a boolean] If True perform motion nuisance regression.
- n\_discard [an integer] Number of volumes discarded from the fMRI sequence during preprocessing.
- nuisance\_motion\_nb\_reg [an integer] Number of reg to use in motion nuisance regression.
- wm\_file [a filename or object implementing the os.PathLike interface] Eroded WM mask registered to fMRI space.
- wm\_nuisance [a boolean] If True perform WM nuisance regression.
- averageCSF\_mat [a filename or object implementing the os.PathLike interface] Output matrix of CSF regression.
- averageCSF npy [a filename or object implementing the os.PathLike interface] Output of CSF regression in npy format.
- averageGlobal\_mat [a filename or object implementing the os.PathLike interface] Output matrix of global regression.
- averageGlobal\_npy [a filename or object implementing the os.PathLike interface] Output of global regression in npy format.
- averageWM\_mat [a filename or object implementing the os.PathLike interface] Output matrix of WM regression.
- averageWM\_npy [a filename or object implementing the os.PathLike interface] Output of WM regression in npy format.
- out\_file [a filename or object implementing the os.PathLike interface] Output fMRI Volume.
### **Scrubbing**

#### [Link to code](http://github.com/nipy/nipype/blob/249e4e5//home/docs/checkouts/readthedocs.org/user_builds/connectome-mapper-3/checkouts/v3.0.0-rc4/cmtklib/functionalMRI.py#L432-L511)

Bases: nipype.interfaces.base.core.BaseInterface

Computes scrubbing parameters: FD and DVARS.

### **Examples**

```
>>> from cmtklib.functionalMRI import Scrubbing
>>> scrub = Scrubbing()
>>> scrub.inputs.base_dir = '/my_directory'
>>> scrub.inputs.in_file = '/path/to/sub-01_task-rest_desc-preproc_bold.nii.
\rightarrowgz'
>>> scrub.inputs.gm_file = ['/path/to/sub-01_ppace-meanBOLD_ atlas-L2018_desc-˓→scale1_dseg.nii.gz',
>>> '/path/to/sub-01_space-meanBOLD_atlas-L2018_desc-
˓→scale2_dseg.nii.gz',
>>> '/path/to/sub-01_space-meanBOLD_atlas-L2018_desc-
˓→scale3_dseg.nii.gz',
>>> '/path/to/sub-01_space-meanBOLD_atlas-L2018_desc-
˓→scale4_dseg.nii.gz',
>>> '/path/to/sub-01_space-meanBOLD_atlas-L2018_desc-
˓→scale5_dseg.nii.gz']
>>> scrub.inputs.wm_mask = '/path/to/sub-01_space-meanBOLD_label-WM_dseg.nii.
ightharpoonup\alpha z'>>> scrub.inputs.gm_file = '/path/to/sub-01_space-meanBOLD_label-GM_dseg.nii.
\leftrightarrowgz'
>>> scrub.inputs.mode = 'quadratic'
>>> scrub.run()
```
in\_file [a filename or object implementing the os.PathLike interface] FMRI volume to scrubb.

- gm\_file [a list of items which are a filename or object implementing the os.PathLike interface] ROI volumes registered to fMRI space.
- motion\_parameters [a filename or object implementing the os.PathLike interface] Motion parameters from preprocessing stage.
- wm\_mask [a filename or object implementing the os.PathLike interface] WM mask registered to fMRI space.
- dvars\_mat [a filename or object implementing the os.PathLike interface] DVARS matrix for scrubbing.
- dvars\_npy [a filename or object implementing the os.PathLike interface] DVARS in .npy format.
- fd\_mat [a filename or object implementing the os.PathLike interface] FD matrix for scrubbing.
- fd\_npy [a filename or object implementing the os.PathLike interface] FD in .npy format.

#### <span id="page-217-0"></span>**cmtklib.parcellation module**

Module that defines CMTK utility functions and Nipype interfaces for anatomical parcellation.

### **CombineParcellations**

#### [Link to code](http://github.com/nipy/nipype/blob/249e4e5//home/docs/checkouts/readthedocs.org/user_builds/connectome-mapper-3/checkouts/v3.0.0-rc4/cmtklib/parcellation.py#L493-L1646)

Bases: nipype.interfaces.base.core.BaseInterface

Creates the final parcellation.

It combines the original cortico sub-cortical parcellation with the following extra segmented structures: \* Segmentation of the 8 thalamic nuclei per hemisphere \* Segmentation of 14 hippocampal subfields per hemisphere \* Segmentation of 3 brainstem sub-structures

It also generates by defaults the corresponding  $(1)$  description of the nodes in graphml format and  $(2)$ color lookup tables in FreeSurfer format that can be displayed in freeview.

#### **Examples**

```
>>> parc_combine = CombineParcellations()
>>> parc_combine.inputs.input_rois = ['/path/to/sub-01_atlas-L2018_desc-
˓→scale1_dseg.nii.gz',
>>> '/path/to/sub-01_atlas-L2018_desc-
˓→scale2_dseg.nii.gz',
>>> '/path/to/sub-01_atlas-L2018_desc-
˓→scale3_dseg.nii.gz',
>>> '/path/to/sub-01_atlas-L2018_desc-
˓→scale4_dseg.nii.gz',
>>> '/path/to/sub-01_atlas-L2018_desc-
˓→scale5_dseg.nii.gz']
>>> parc_combine.inputs.lh_hippocampal_subfields = '/path/to/lh_hippocampal_
˓→subfields.nii.gz'
>>> parc_combine.inputs.rh_hippocampal_subfields = '/path/to/rh_hippocampal_
˓→subfields.nii.gz'
>>> parc_combine.inputs.brainstem_structures = '/path/to/brainstem_
˓→structures.nii.gz'
>>> parc_combine.inputs.thalamus_nuclei = '/path/to/thalamus_nuclei.nii.gz'
>>> parc_combine.inputs.create_colorLUT = True
>>> parc_combine.inputs.create_graphml = True
>>> parc_combine.inputs.subjects_dir = '/path/to/output_dir/freesurfer')
>>> parc_combine.inputs.subject_id = 'sub-01'
>>> parc_combine.run()
```
brainstem\_structures [a pathlike object or string representing a file] Brainstem segmentation file.

create\_colorLUT [a boolean] If True, create the color lookup table in Freesurfer format.

create graphml [a boolean] If  $True$ , create the parcellation node description files in graphml format.

- input\_rois [a list of items which are a pathlike object or string representing an existing file] Input parcellation files.
- lh\_hippocampal\_subfields [a pathlike object or string representing a file] Input hippocampal subfields file for left hemisphere.

rh\_hippocampal\_subfields [a pathlike object or string representing a file] Input hippocampal subfields file for right hemisphere.

subject\_id [a string] Freesurfer subject id.

subjects\_dir [a pathlike object or string representing a directory] Freesurfer subjects dir.

thalamus\_nuclei [a pathlike object or string representing a file] Thalamic nuclei segmentation file.

verbose\_level [1 or 2] Verbose level (1: partial (default) / 2: full).

aparc\_aseg [a pathlike object or string representing a file] Modified Freesurfer aparc+aseg file.

- colorLUT\_files [a list of items which are a pathlike object or string representing an existing file] Color lookup table files in Freesurfer format.
- graphML\_files [a list of items which are a pathlike object or string representing an existing file] Parcellation node description files in graphml format.
- output\_rois [a list of items which are a pathlike object or string representing an existing file] Output parcellation with all structures combined.

CombineParcellations.**ismember**(*b*)

### **ComputeParcellationRoiVolumes**

[Link to code](http://github.com/nipy/nipype/blob/249e4e5//home/docs/checkouts/readthedocs.org/user_builds/connectome-mapper-3/checkouts/v3.0.0-rc4/cmtklib/parcellation.py#L76-L205)

Bases: nipype.interfaces.base.core.BaseInterface

Computes the volumes of each ROI for each parcellation scale.

#### **Examples**

```
>>> compute_vol = ComputeParcellationRoiVolumes()
>>> compute_vol.inputs.roi_volumes = ['/path/to/sub-01_atlas-L2018_desc-
˓→scale1_dseg.nii.gz',
>>> '/path/to/sub-01_atlas-L2018_desc-
˓→scale2_dseg.nii.gz',
>>> '/path/to/sub-01_atlas-L2018_desc-
˓→scale3_dseg.nii.gz',
>>> '/path/to/sub-01_atlas-L2018_desc-
˓→scale4_dseg.nii.gz',
>>> '/path/to/sub-01_atlas-L2018_desc-
˓→scale5_dseg.nii.gz']
>>> compute_vol.inputs.roi_graphmls = ['/path/to/sub-01_atlas-L2018_desc-
˓→scale1_dseg.graphml',
>>> '/path/to/sub-01_atlas-L2018_desc-scale2_
˓→dseg.graphml',
>>> '/path/to/sub-01_atlas-L2018_desc-scale3_
˓→dseg.graphml',
>>> '/path/to/sub-01_atlas-L2018_desc-scale4_
˓→dseg.graphml',
>>> '/path/to/sub-01_atlas-L2018_desc-scale5_
˓→dseg.graphml']
>>> compute_vol.inputs.parcellation_scheme = ['Lausanne2018']
>>> compute_vol.run()
```
- parcellation\_scheme ['NativeFreesurfer' or 'Lausanne2008' or 'Lausanne2018'] Parcellation scheme. (Nipype default value: Lausanne2018)
- roi\_graphMLs [a list of items which are a pathlike object or string representing an existing file] GraphML description of ROI volumes (Lausanne2018).
- roi\_volumes [a list of items which are a pathlike object or string representing an existing file] ROI volumes registered to diffusion space.
- roi volumes stats [a list of items which are a pathlike object or string representing a file] TSV files with computed parcellation ROI volumes.

### **Erode**

#### [Link to code](http://github.com/nipy/nipype/blob/249e4e5//home/docs/checkouts/readthedocs.org/user_builds/connectome-mapper-3/checkouts/v3.0.0-rc4/cmtklib/parcellation.py#L257-L279)

Bases: nipype.interfaces.base.core.BaseInterface

Erodes a mask.

### **Examples**

```
>>> erode = Erode()
>>> erode.inputs.in_file = '/path/to/sub-01_desc-brain_mask.nii.gz'
>>> erode.run()
```
in file [a pathlike object or string representing an existing file] Input mask to erode.

out file [a pathlike object or string representing an existing file] Eroded mask.

### **Parcellate**

### [Link to code](http://github.com/nipy/nipype/blob/249e4e5//home/docs/checkouts/readthedocs.org/user_builds/connectome-mapper-3/checkouts/v3.0.0-rc4/cmtklib/parcellation.py#L2104-L2219)

Bases: nipype.interfaces.base.core.BaseInterface

Subdivides segmented ROI file into smaller subregions.

This interface interfaces with the CMTK parcellation functions available in  $cmtklib$ . parcellation module for all parcellation resolutions of a given scheme.

### **Example**

```
>>> from cmtklib.parcellation import Parcellate
>>> parcellate = Parcellate()
>>> parcellate.inputs.subjects_dir = '/path/to/output_dir/freesurfer'
>>> parcellate.inputs.subject_id = 'sub-01'
>>> parcellate.inputs.parcellation_scheme = 'Lausanne2018'
>>> parcellate.run()
```
subject id [a string] Subject ID.

erode\_masks [a boolean] If True erode the masks.

```
parcellation_scheme ['Lausanne2008' or 'Lausanne2018' or 'NativeFreesurfer'] Parcellation scheme.
     (Nipype default value: Lausanne2008)
```
subjects dir [a pathlike object or string representing a directory] Freesurfer main directory.

T1 [a pathlike object or string representing a file] T1 image file.

aparc\_aseg [a pathlike object or string representing a file] APArc+ASeg image file (in native space).

aseg [a pathlike object or string representing a file] ASeg image file (in native space).

brain [a pathlike object or string representing a file] Brain-masked T1 image file.

**brain eroded** [a pathlike object or string representing a file] Eroded brain file in original space.

brain\_mask [a pathlike object or string representing a file] Brain mask file.

csf\_eroded [a pathlike object or string representing a file] Eroded csf file in original space.

csf\_mask\_file [a pathlike object or string representing a file] Cerebrospinal fluid (CSF) mask file.

- gray\_matter\_mask\_file [a pathlike object or string representing a file] Cortical gray matter (GM) mask file.
- ribbon\_file [a pathlike object or string representing an existing file] Image file detailing the cortical ribbon.
- roi files in structural space [a list of items which are a pathlike object or string representing an existing file] ROI image resliced to the dimensions of the original structural image.

white\_matter\_mask\_file [a pathlike object or string representing a file] White matter (WM) mask file.

wm eroded [a pathlike object or string representing a file] Eroded wm file in original space.

### **ParcellateBrainstemStructures**

### [Link to code](http://github.com/nipy/nipype/blob/249e4e5//home/docs/checkouts/readthedocs.org/user_builds/connectome-mapper-3/checkouts/v3.0.0-rc4/cmtklib/parcellation.py#L398-L458)

Bases: nipype.interfaces.base.core.BaseInterface

Parcellates the brainstem sub-structures using Freesurfer [\[Iglesias2015Brainstem\]](#page-252-0).

#### **References**

#### **Examples**

```
>>> parc_bstem = ParcellateBrainstemStructures()
>>> parc_bstem.inputs.subjects_dir = '/path/to/derivatives/freesurfer'
>>> parc_bstem.inputs.subject_id = 'sub-01'
>>> parc_bstem.run()
```
subject\_id [a string] Subject ID.

subjects dir [a pathlike object or string representing a directory] Freesurfer main directory.

brainstem\_structures [a pathlike object or string representing a file] Parcellated brainstem structures file.

### **ParcellateHippocampalSubfields**

### [Link to code](http://github.com/nipy/nipype/blob/249e4e5//home/docs/checkouts/readthedocs.org/user_builds/connectome-mapper-3/checkouts/v3.0.0-rc4/cmtklib/parcellation.py#L294-L386)

Bases: nipype.interfaces.base.core.BaseInterface

Parcellates the hippocampal subfields using Freesurfer [\[Iglesias2015Hippo\]](#page-252-1).

#### **References**

### **Examples**

```
>>> parc_hippo = ParcellateHippocampalSubfields()
>>> parc_hippo.inputs.subjects_dir = '/path/to/derivatives/freesurfer'
>>> parc_hippo.inputs.subject_id = 'sub-01'
>>> parc_hippo.run()
```
subject id [a string] Subject ID.

subjects dir [a pathlike object or string representing a directory] Freesurfer main directory.

- lh\_hipposubfields [a pathlike object or string representing a file] Left hemisphere hippocampal subfields file.
- rh\_hipposubfields [a pathlike object or string representing a file] Right hemisphere hippocampal subfields file.

### **ParcellateThalamus**

#### [Link to code](http://github.com/nipy/nipype/blob/249e4e5//home/docs/checkouts/readthedocs.org/user_builds/connectome-mapper-3/checkouts/v3.0.0-rc4/cmtklib/parcellation.py#L1686-L2055)

Bases: nipype.interfaces.base.core.BaseInterface

Parcellates the thalamus into 8 nuclei using an atlas-based method [\[Najdenovska18\]](#page-252-2).

#### **References**

### **Examples**

```
>>> parc_thal = ParcellateThalamus()
>>> parc_thal.inputs.T1w_image = File(mandatory=True, desc='T1w image to be
˓→parcellated')
>>> parc_thal.inputs.bids_dir = Directory(desc='BIDS root directory')
>>> parc_thal.inputs.subject = '01'
>>> parc_thal.inputs.template_image = '/path/to/atlas/T1w.nii.gz'
>>> parc_thal.inputs.thalamic_nuclei_maps = '/path/to/atlas/nuclei/
˓→probability/map.nii.gz'
>>> parc_thal.inputs.subjects_dir = '/path/to/output_dir/freesurfer'
>>> parc_thal.inputs.subject_id = 'sub-01'
>>> parc_thal.inputs.ants_precision_type = 'float'
>>> parc_thal.run()
```
T1w image [a pathlike object or string representing a file] T1w image to be parcellated.

subject\_id [a string] Subject ID.

subjects dir [a pathlike object or string representing a directory] Freesurfer main directory.

template image [a pathlike object or string representing a file] Template T1w.

- thalamic\_nuclei\_maps [a pathlike object or string representing a file] Probability maps of thalamic nuclei (4D image) in template space.
- ants precision type ['double' or 'float'] Precision type used during computation.

bids\_dir [a pathlike object or string representing a directory] BIDS root directory.

- session [a string] Session id.
- subject [a string] Subject id.

inverse\_warped\_image [a pathlike object or string representing a file] Inverse warped template.

- max\_prob\_registered [a pathlike object or string representing a file] Max probability label image (native).
- prob\_maps\_registered [a pathlike object or string representing a file] Probabilistic map of thalamus nuclei (native).

thalamus\_mask [a pathlike object or string representing a file] Thalamus mask.

transform\_file [a pathlike object or string representing a file] Transform file.

warp\_file [a pathlike object or string representing a file] Deformation file.

warped image [a pathlike object or string representing a file] Template registered to T1w image (native).

cmtklib.parcellation.**create\_T1\_and\_Brain**(*subject\_id*, *subjects\_dir*)

Generates T1, T1 masked and aseg+aparc Freesurfer images in NIFTI format.

### Parameters

- **subject\_id** (string) Freesurfer subject id
- **subjects\_dir** (string) Freesurfer subjects dir (Typically /path/to/ output\_dir/freesurfer)

cmtklib.parcellation.**create\_annot\_label**(*subject\_id*, *subjects\_dir*) Creates annotation labels for the Lausanne2008 parcellation scheme.

#### Parameters

- **subject**  $id$  ( $string$ ) Freesurfer subject id
- **subjects\_dir** (string) Freesurfer subjects dir (Typically /path/to/ output\_dir/freesurfer)

cmtklib.parcellation.**create\_roi**(*subject\_id*, *subjects\_dir*)

Iteratively creates the ROI\_%s.nii.gz files using the given Lausanne2008 parcellation information from networks.

### Parameters

- **subject\_id** (string) Freesurfer subject id
- **subjects\_dir** (string) Freesurfer subjects dir (Typically /path/to/ output\_dir/freesurfer)

### cmtklib.parcellation.**create\_roi\_v2**(*subject\_id*, *subjects\_dir*, *v=True*)

Iteratively creates the ROI %s.nii.gz files using the given Lausanne 2018 parcellation information from networks.

**Parameters** 

- **subject** id (string) Freesurfer subject id
- **subjects\_dir** (string) Freesurfer subjects dir (Typically /path/to/ output\_dir/freesurfer)
- **v** (Boolean) Verbose mode

cmtklib.parcellation.**create\_wm\_mask**(*subject\_id*, *subjects\_dir*)

Creates the white-matter mask using the Freesurfer ribbon as basis in the Lausanne2008 framework.

#### **Parameters**

- **subject\_id** (string) Freesurfer subject id
- **subjects\_dir** (string) Freesurfer subjects dir (Typically /path/to/ output\_dir/freesurfer)

cmtklib.parcellation.**create\_wm\_mask\_v2**(*subject\_id*, *subjects\_dir*, *v=True*)

Creates the white-matter mask using the Freesurfer ribbon as basis in the Lausanne2018 framework.

#### **Parameters**

- **subject** id (string) Freesurfer subject id
- **subjects\_dir** (string) Freesurfer subjects dir (Typically /path/to/ output\_dir/freesurfer)
- **v** (Boolean) Verbose mode

cmtklib.parcellation.crop and move WM and GM (*subject id*, *subjects dir*)

Convert Freesurfer images back to original native space when NativeFreesurfer parcellation scheme is used.

#### **Parameters**

- **subject\_id** (string) Freesurfer subject id
- **subjects\_dir** (string) Freesurfer subjects dir (Typically /path/to/ output\_dir/freesurfer)

cmtklib.parcellation.**crop\_and\_move\_datasets**(*parcellation\_scheme*, *subject\_id*, *sub-*

$$
jects\_dir)
$$

Convert Freesurfer images back to original native space when Lausanne20XX parcellation schemes are used.

### **Parameters**

- **parcellation\_scheme** (string) Parcellation scheme: 'Lausanne2008', 'Lausanne2018'
- **subject** id (string) Freesurfer subject id
- **subjects\_dir** (string) Freesurfer subjects dir (Typically /path/to/ output\_dir/freesurfer)

```
cmtklib.parcellation.define_atlas_variables()
```
Returns a dictionary containing atlas information for the Lausanne2018 parcellation scheme.

Note: atlas\_info often used in the code refers to such a dictionary.

cmtklib.parcellation.**erode\_mask**(*fsdir*, *maskFile*)

Erodes the mask and saves it the Freesurfer subject directory.

### **Parameters**

• **fsdir** (string) – Freesurfer subject directory

• **maskFile** (string) – Path to mask file

cmtklib.parcellation.**extract**(*Z*, *shape*, *position*, *fill*) Extract voxel neighbourhood.

### **Parameters**

- **Z** (numpy.array) The original data
- **shape**  $(tuple)$  Tuple containing neighbourhood dimensions
- **position** (*tuple*) Tuple containing central point indexes
- **fill** (value) Value for the padding of Z

**Returns**  $R$  – The output neighbourhood of the specified point in Z

Return type numpy.array

cmtklib.parcellation.**generate\_WM\_and\_GM\_mask**(*subject\_id*, *subjects\_dir*)

Generates the white-matter and gray-matter masks when NativeFreesurfer parcellation is used.

### **Parameters**

- **subject\_id** (string) Freesurfer subject id
- **subjects\_dir** (string) Freesurfer subjects dir (Typically /path/to/ output\_dir/freesurfer)

cmtklib.parcellation.qenerate single parcellation  $(v, i, fs \text{ string}, \text{ subject dir}, \text{ sub-}i)$ *ject\_id*)

Generates the volumetric parcellation from the annotation file for one scale of Lausanne2018 parcellation.

### **Parameters**

- **v** (Boolean) Verbose mode
- **i** (*int*) Parcellation scale index
- **fs\_string** (string) Command executed before running Freesurfer tool
- **subject** id (string) Freesurfer subject id
- **subject\_dir** (string) Freesurfer subject dir (Typically /path/to/ output\_dir/freesurfer/<subject\_id>)

# cmtklib.parcellation.**get\_parcellation**(*parcel='NativeFreesurfer'*)

Returns a dictionary containing atlas information.

Note: atlas info often used in the code refers to such a dictionary.

Parameters **parcel** (parcellation scheme) – It can be: 'NativeFreesurfer', 'Lausanne2008' or 'Lausanne2018'

### **cmtklib.util module**

Module that defines CMTK Utility functions.

```
class cmtklib.util.BColors
    Bases: object
```
Utility class for color unicode.

```
BOLD = 'x1b[1m'
```

```
ENDC = ' \x1b[0m']
```

```
FAIL = '\x1b[91m'
```
**HEADER = '\x1b[95m'**

**OKBLUE = '\x1b[94m'**

**OKGREEN = '\x1b[92m'**

 $UNDERLINE = '\\x1b[4m'$ 

**WARNING = '\x1b[93m'**

```
cmtklib.util.extract_freesurfer_subject_dir(reconall_report, local_output_dir=None, de-
```

```
bug=False)
```
Extract Freesurfer subject directory from the report created by Nipype Freesurfer Recon-all node.

#### **Parameters**

- **reconall\_report** (string) Path to the recon-all report
- **local\_output\_dir** (string) Local output / derivatives directory
- **debug** (bool) If True, show printed outputs

Returns fs subject  $\text{dir}$  – Freesurfer subject directory

```
Return type string
```

```
cmtklib.util.get_node_dictionary_outputs(node_report, local_output_dir=None, de-
                                             bug=False)
```
Read the Nipype node report and return a dictionary of node outputs.

#### **Parameters**

- **node\_report** (string) Path to node report
- **local\_output\_dir** (string) Local output / derivatives directory
- **debug** (bool) If True, print output dictionary

Returns dict\_outputs – dictionary of outputs extracted from node execution report

Return type dict

cmtklib.util.**get\_pipeline\_dictionary\_outputs**(*datasink\_report*, *local\_output\_dir=None*,

*debug=False*) Read the Nipype datasink report and return a dictionary of pipeline outputs.

Parameters

- **datasink\_report** (string) Path to the datasink report
- **local\_output\_dir** (string) Local output / derivatives directory
- **debug** (bool) If True, print output dictionary

Returns dict outputs – Dictionary of pipeline outputs

Return type dict

cmtklib.util.**length**(*xyz*, *along=False*) Euclidean length of track line.

#### **Parameters**

- **xyz** (array-like shape  $(N, 3)$ ) array representing x,y,z of N points in a track
- **along** (bool, optional) If True, return array giving cumulative length along track, otherwise (default) return scalar giving total length.
- **Returns**  $L$  scalar in case of along  $=$  False, giving total length, array if along  $=$  True, giving cumulative lengths.

Return type scalar or array shape (N-1,)

### **Examples**

```
>>> xyz = np.array([[1,1,1],[2,3,4],[0,0,0]])
>>> expected_lens = np.sqrt([1+2**2+3**2, 2**2+3**2+4**2])
>>> length(xyz) == expected_lens.sum()
True
>>> len_along = length(xyz, along=True)
>>> np.allclose(len_along, expected_lens.cumsum())
True
>>> length([])
\bigcap>>> length([[1, 2, 3]])
\cap>>> length([], along=True)
array([0])
```
cmtklib.util.**load\_graphs**(*output\_dir*, *subjects*, *parcellation\_scheme*, *weight*) Return a dictionary of connectivity matrices (graph adjacency matrices).

### Still in development

#### Parameters

- **output\_dir** (string) Output/derivatives directory
- **subjects** (list) List of subject
- **parcellation\_scheme** (['NativeFreesurfer','Lausanne2008',  $'Lausanne2018'$ ]) – Parcellation scheme
- **weight** (['number\_of\_fibers', 'fiber\_density', . . ]) Edge metric to extract from the graph

Returns connmats – Dictionary of connectivity matrices

Return type dict

```
cmtklib.util.magn(xyz, n=1)
     Returns the vector magnitude
```
#### **Parameters**

• **xyz** (vector) – Input vector

•  $\mathbf{n}$  (int) – Tile by n if n>1 before return

#### cmtklib.util.**mean\_curvature**(*xyz*)

Calculates the mean curvature of a curve.

**Parameters xyz** (array-like shape  $(N, 3)$ ) – array representing x,y,z of N points in a curve

**Returns**  $m$  – float representing the mean curvature

Return type float

#### **Examples**

Create a straight line and a semi-circle and print their mean curvatures

```
>>> from dipy.tracking import metrics as tm
>>> import numpy as np
>>> x=np.linspace(0,1,100)
\Rightarrow y=0*x>>> z=0*x
>>> xyz=np.vstack((x,y,z)).T
>>> m=tm.mean_curvature(xyz) #mean curvature straight line
>>> theta=np.pi*np.linspace(0,1,100)
>>> x=np.cos(theta)
>>> y=np.sin(theta)
>>> z=0*x
>>> xyz=np.vstack((x,y,z)).T
>>> m=tm.mean_curvature(xyz) #mean curvature for semi-circle
```
cmtklib.util.**print\_blue**(*message*)

Print blue-colored message

Parameters message (string) – The string of the message to be printed

```
cmtklib.util.print_error(message)
     Print red-colored error message
```
Parameters message (string) – The string of the message to be printed

```
cmtklib.util.print_warning(message)
```
Print yellow-colored warning message

```
Parameters message (string) – The string of the message to be printed
```
cmtklib.util.**return\_button\_style\_sheet**(*image*, *image\_disabled=None*, *verbose=False*) Return Qt style sheet for QPushButton with image

#### **Parameters**

- **image**  $(string)$  Path to image to use as icon when button is enabled
- **image\_disabled** (string) Path to image to use as icon when button is disabled
- **verbose** (Bool) Print the style sheet if True Default: False

Returns button style sheet – Ot style sheet for OPushButton with image

Return type string

# **5.7 Adopting Datalad for collaboration**

Datalad is a powerful tool for the versioning and sharing of raw and processed data as well as for the tracking of data provenance (i.e. the recording on how data was processed). This page was created with the intention to share with the user how we adopted datalad to manage and process datasets with Connectome Mapper 3 in our lab, following the YODA principles to our best.

You may ask "What are the YODA principles?". They are basic principles behind creating, sharing, and publishing reproducible, understandable, and open data analysis projects with DataLad.

For more details and tutorials on Datalad and YODA, please check the recent [Datalad Handbook](http://handbook.datalad.org/en/latest/) and the [YODA](https://handbook.datalad.org/en/latest/basics/101-127-yoda.html) [principles.](https://handbook.datalad.org/en/latest/basics/101-127-yoda.html)

### Happy Collaborative and Reproducible Connectome Mapping!

```
Note: This was tested on Ubuntu 16.04 with Datalad 0.14.0, its extensions datalad-container 1.
1.2, datalad-neuroimaging 0.3.1, and git-annex 8.20210127.
```
### **5.7.1 Prerequisites**

- Python3 must be installed with Datalad and all dependencies. You can use the conda environment py37cmp-gui for instance. See *[Installation of py37cmp-gui](#page-15-0)* for more installation details.
- A recent version of git-annex and liblzma (included in py37cmp-gui for Ubuntu/Debian).
- Docker must be installed on systems running Connectome Mapper 3. See *[Prerequisites of Connectome Mapper](#page-14-0) [3](#page-14-0)* for more installation instructions.

## **5.7.2 Copy BIDS dataset to server**

Copy the raw BIDS dataset using rsync:

```
rsync -P -avz -e 'ssh' \
--exclude 'derivatives' \
--exclude 'code' \
--exclude '.datalad'
--exclude '.git' \
--exclude '.gitattributes' \
/path/to/ds-example/* \
<SERVER_USERNAME>@<SERVER_IP_ADDRESS>:/archive/data/ds-example
```
where:

- $\bullet$  -P is used to show progress during transfer
- $\bullet$  -v increases verbosity
- -e specifies the remote shell to use (ssh)
- $-a$  indicates archive mode
- $\bullet$  -z enables file data compression during the transfer
- --exclude DIR\_NAME exclude the specified DIR\_NAME from the copy

## **5.7.3 Remote datalad dataset creation on Server**

### **Connect to Server**

#### To connect with SSH:

```
ssh <SERVER_USERNAME>@<SERVER_IP_ADDRESS>
```
### **Creation of Datalad dataset**

Go to the source dataset directory:

cd /archive/data/ds-example

#### Initialize the Datalad dataset:

datalad create -f -c text2git -D "Original example dataset on lab server" -d .

where:

- -f forces to create the datalad dataset if not empty
- -c text2git configures Datalad to use git to manage text file
- $\bullet$  -D gives a brief description of the dataset
- -d specify the location where the Datalad dataset is created

Track all files contained in the dataset with Datalad:

```
datalad save -m "Source (Origin) BIDS dataset" --version-tag origin
```
where:

- -m MESSAGE is the description of the state or the changes made to the dataset
- --version-tag tags the state of the Dataset

Report on the state of dataset content:

```
datalad status -r
git log
```
# **5.7.4 Processing using the Connectome Mapper BIDS App on Alice's workstation**

### **Processed dataset creation**

Initialize a datalad dataset with the YODA procedure:

```
datalad create -c text2git -c yoda \
-D "Processed example dataset by Alice with CMP3" \
/home/alice/data/ds-example-processed
```
This will create a datalad dataset with:

- a code directory in your dataset
- three files for human consumption (README.md, CHANGELOG.md)
- everything in the code/ directory configured to be tracked by Git, not git-annex
- README.md and CHANGELOG.md configured in the root of the dataset to be tracked by Git
- Text files configured to be tracked by Git

Go to the created dataset directory:

cd /home/alice/data/ds-example-processed

Create the derivatives output directory:

mkdir derivatives

### **Raw BIDS dataset installation**

Install the remove datalad dataset ds-example in /home/alice/data/ds-example-processed/input/ :

```
datalad install -d . -s ssh://<SERVER_USERNAME>@<SERVER_IP_ADDRESS>:/archive/data/ds-
˓→example \
/home/alice/data/ds-example-processed/input/
```
where:

• -s SOURCE specifies the URL or local path of the installation source

#### **Get T1w and Diffusion images to be processed**

For reproducibility, create and write datalad get commands to get\_required\_files\_for\_analysis.sh:

```
echo "datalad get input/sub-*/ses-*/anat/sub-*_T1w.nii.gz" > code/get_required_files_
˓→for_analysis.sh
echo "datalad get input/sub-*/ses-*/dwi/sub-*_dwi.nii.gz" >> code/get_required_files_
˓→for_analysis.sh
echo "datalad get input/sub-*/ses-*/dwi/sub-*_dwi.bvec" >> code/get_required_files_
˓→for_analysis.sh
echo "datalad get input/sub-*/ses-*/dwi/sub-*_dwi.bval" >> code/get_required_files_
˓→for_analysis.sh
```
Save the script to the dataset's history:

datalad save -m "Add script to get the files required for analysis by Alice"

Execute the script:

sh code/get\_required\_files\_for\_analysis.sh

#### **Link the container image with the dataset**

Add Connectome Mapper's container image to the datalad dataset:

```
datalad containers-add connectomemapper-bidsapp-<VERSION_TAG> \
--url dhub://sebastientourbier/connectomemapper-bidsapp:<VERSION_TAG> \
-d . \setminus--cal11-fmt \lambda"docker run --rm -t \
    -v "$(pwd)/input":/bids_dir \
    -v "$(pwd)/code":/bids_dir/code \
    -v "$(pwd)"/derivatives:/output_dir \
    -u "$(id -u)":"$(id -q)" \
    sebastientourbier/connectomemapper-bidsapp:<VERSION_TAG> {cmd}"
```
Note:  $--call-fmt$  specifies a custom docker run command. The current directory is assumed to be the BIDS root directory and retrieve with " $\frac{2}{7}$  (pwd)"/input and the output directory is inside the derivatives/folder.

Important: The name of the container-name registered to Datalad cannot have dot as character so that a  $\leq$ VERSION\_TAG> of v3.X.Y would need to be rewritten as v3-X-Y

Copy existing reference pipeline configuration files to code folder:

```
cp /path/to/existing/ref_anatomical_config.json \
code/ref_anatomical_config.json
cp /path/to/existing/ref_diffusion_config.json \
code/ref_diffusion_config.json
```
Copy FreeSurfer license file to code folder:

```
cp /path/to/freesurfer/license.txt \
code/license.txt
```
Save the state of the dataset prior to analysis:

```
datalad save -m "Alice's test dataset on local \
workstation ready for analysis with connectomemapper-bidsapp:<VERSION_TAG>" \
--version-tag ready4analysis-<date>-<time>
```
#### **Run Connectome Mapper with Datalad**

Run Connectome Mapper on all subjects:

```
datalad containers-run --container-name connectomemapper-bidsapp-<VERSION_TAG> \
--input code/ref_anatomical_config.json \
--input code/ref_diffusion_config.json \
--output derivatives \
/bids_dir /output_dir participant \
--anat_pipeline_config '/bids_dir/{inputs[0]}' \
--dwi_pipeline_config '/bids_dir/{inputs[1]}'
```
Note: datalad containers-run will take of replacing the {inputs[i]} by the value specified by the *i* --input flag (Indexing start at 0).

### Save the state:

```
datalad save -m "Alice's test dataset on local \
workstation processed by connectomemapper-bidsapp:<VERSION_TAG>, {Date/Time}" \
--version-tag processed-<date>-<time>
```
Report on the state of dataset content:

datalad status -r git log

#### **Configure a datalad dataset target on the Server**

Create a remote dataset repository and configures it as a dataset sibling to be used as a publication target:

```
datalad create-sibling --name remote -d . \
<SERVER_USERNAME>@<SERVER_IP_ADDRESS>:/archive/data/ds-example-processed
```
See the documentation of [datalad create-sibling](http://docs.datalad.org/en/stable/generated/man/datalad-create-sibling.html) command for more details.

### **Update the remote datalad dataset**

Push the datalad dataset with data derivatives to the server:

```
datalad push -d . --to remote
```

```
Note: --to remote specifies the remote dataset sibling i.e. ssh://
<SERVER_USERNAME>@<SERVER_IP_ADDRESS>:/archive/data/ds-example-processed pre-
viously configured.
```
### **Uninstall all files accessible from the remote**

With DataLad we don't have to keep those inputs around so you can safely uninstall them without losing the ability to reproduce an analysis:

```
datalad uninstall input/sub-*/*
```
# **5.7.5 Local collaboration with Bob for Electrical Source Imaging**

### **Processed dataset installation on Bob's workstation**

Install the processed datalad dataset ds-example-processed in /home/bob/data/ ds-example-processed:

```
datalad install -s ssh://<SERVER_USERNAME>@<SERVER_IP_ADDRESS>:/archive/data/ds-
˓→example-processed \
/home/bob/data/ds-example-processed
```
#### Go to datalad dataset clone directory:

```
cd /home/bob/data/ds-example-processed
```
### **Get connectome mapper output files (Brain Segmentation and Multi-scale Parcellation) used by Bob in his analysis**

For reproducibility, write datalad get commands to get\_required\_files\_for\_analysis\_by\_bob.sh:

```
echo "datalad get derivatives/cmp/sub-*/ses-*/anat/sub-*_mask.nii.gz" \
> code/get_required_files_for_analysis_by_bob.sh
echo "datalad get derivatives/cmp/sub-*/ses-*/anat/sub-*_class-*_dseg.nii.gz" \
>> code/get_required_files_for_analysis_by_bob.sh
echo "datalad get derivatives/cmp/sub-*/ses-*/anat/sub-*_scale*_atlas.nii.gz" \
>> code/get required files for analysis by bob.sh
```
Save the script to the dataset's history:

datalad save -m "Add script to get the files required for analysis by Bob"

Execute the script:

sh code/get\_required\_files\_for\_analysis\_by\_bob.sh

### **Update derivatives**

Update derivatives with data produced by Cartool:

```
cd /home/bob/data/ds-example
mkdir derivatives/cartool
cp [...]
```
Save the state:

```
datalad save -m "Bob's test dataset on local \
workstation processed by cartool:<CARTOOL_VERSION>, {Date/Time}" \
--version-tag processed-<date>-<time>
```
Report on the state of dataset content:

```
datalad status -r
git log
```
### **Update the remote datalad dataset**

Update the remote datalad dataset with data derivatives:

```
datalad push -d . --to origin
```

```
Note: --to origin specifies the origin dataset sibling i.e. ssh://
<SERVER_USERNAME>@<SERVER_IP_ADDRESS>:/archive/data/ds-example-processed from
which it was cloned.
```
### **Uninstall all files accessible from the remote**

Again, with DataLad we don't have to keep those inputs around so you can safely uninstall them without losing the ability to reproduce an analysis:

```
datalad uninstall derivatives/cmp/*
datalad uninstall derivatives/freesurfer/*
datalad uninstall derivatives/nipype/*
```
Authors Sebastien Tourbier

Version Revision: 2 (Last modification: 2021 Feb 23)

# **5.8 Running on a cluster (HPC)**

Connectome Mapper 3 BIDS App can be run on a cluster using Singularity.

For your convenience, the Singularity image is automatically built along the docker image using Singularity 3.5.1 and deployed to [Sylabs.io](https://sylabs.io/) as (equivalent of DockerHub for Singularity) during continuous integration on CircleCI. It can be freely downloaded with the following command:

\$ singularity pull library://connectomicslab/default/connectomemapper-bidsapp:latest

If you prefer, you can still build the Singularity image on your side using one of the 2 methods described in *[Conversion](#page-235-0) [to a Singularity image](#page-235-0)*.

A list of useful singularity command can be found in *[Useful singularity commands](#page-236-0)*. For more documentation about Singularity, please check the [official documentation website.](https://sylabs.io/docs/)

Happy Large-Scale Connectome Mapping!

### **5.8.1 Prerequisites**

• Singularity must be installed. Check the [official documentation webpage](https://sylabs.io/guides/3.7/user-guide/quick_start.html#quick-installation-steps) for installation instructions.

## **5.8.2 Running the singularity image**

The following example shows how to call from the terminal the Singularity image of the CMP3 BIDS App to perform both anatomical and diffusion pipelines for sub-01, sub-02 and sub-03 of a BIDS dataset whose root directory is located at \${localDir}:

```
$ singularity run --containall \
        --bind ${localDir}:/bids_dir --bind ${localDir}/derivatives:/output_dir \
           library://connectomicslab/default/connectomemapper-bidsapp:latest \
           /bids_dir /output_dir participant --participant_label 01 02 03 \
           --anat_pipeline_config /bids_dir/code/ref_anatomical_config.json \
           --dwi_pipeline_config /bids_dir/code/ref_diffusion_config.json \
           --fs_license /bids_dir/code/license.txt \
            --number_of_participants_processed_in_parallel 3
```
Note: As you can see, the singularity run command is slightly different from the docker run. The docker option flag  $-v$  is replaced by the singularity  $-v$  ind to map local folders inside the container. Last but not least, while docker containers are executed in total isolation, singularity images MUST run with the option flag  $--\text{containall}.$ Otherwise your \$HOME and \$TMP directories or your local environment variables might be shared inside the container.

## <span id="page-235-0"></span>**5.8.3 Conversion to a Singularity image**

It actually exists two options for Docker to Singularity container image conversion. Let's say we want to store Singularity-compatible image file in ~/Softwares/singularity/.

### **Option 1 (recommended): Using the Docker image docker2singularity**

1. Build locally in a /tmp/test folder:

```
$ mkdir -p /tmp/test
$ docker run -v /var/run/docker.sock:/var/run/docker.sock \
    -v /tmp/test:/output --privileged -t --rm \
     singularityware/docker2singularity \
     -name cmp-v3.0.0-RC4.simg
     sebastientourbier/connectomemapper-bidsapp:v3.0.0-RC4
```
2. Move the converted image  $cmp-|release|$  to the  $\sim/Softwares/singularity$  folder on the cluster (via ssh using scp for instance)

```
$ scp -v /tmp/test/cmp-v3.0.0-RC4.simg <user>@<cluster_url>:~/
˓→Softwares/singularity/cmp-v3.0.0-RC4.simg
```
### Advantage(s): Has never failed

**Disadvantage(s):** Have to make a-priori the conversion locally on a workstation where docker is installed and then upload the converted image to the cluster

### **Option 2 : Using singularity directly**

```
$ singularity build ~/Softwares/singularity/cmp-v3.0.0-RC4.simg \
        docker://sebastientourbier/connectomemapper-bidsapp:v3.0.0-RC4
```
This command will directly download the latest version release of the Docker image from the DockerHub and convert it to a Singularity image.

Advantage(s): Can be executed on the cluster directly

Disadvantage(s): Has shown to fail because of some docker / singularity version incompatibilities

## <span id="page-236-0"></span>**5.8.4 Useful singularity commands**

• Display a container's metadata:

```
$ singularity inspect ~/Softwares/singularity/cmp-v3.0.0-RC4.simg
```
• Clean cache:

\$ singularity cache clean

Authors Sebastien Tourbier

Version Revision: 2 (Last modification: 2021 Jan 04)

# **5.9 BSD 3-Clause License**

Copyright (C) 2009-2021, Ecole Polytechnique Fédérale de Lausanne (EPFL) and Hospital Center and University of Lausanne (UNIL-CHUV), Switzerland, & Contributors, All rights reserved.

Redistribution and use in source and binary forms, with or without modification, are permitted provided that the following conditions are met:

- Redistributions of source code must retain the above copyright notice, this list of conditions and the following disclaimer.
- Redistributions in binary form must reproduce the above copyright notice, this list of conditions and the following disclaimer in the documentation and/or other materials provided with the distribution.
- Neither the name of the Ecole Polytechnique Fédérale de Lausanne (EPFL) and Hospital Center and University of Lausanne (UNIL-CHUV) nor the names of its contributors may be used to endorse or promote products derived from this software without specific prior written permission.

THIS SOFTWARE IS PROVIDED BY THE COPYRIGHT HOLDERS AND CONTRIBUTORS "AS IS" AND ANY EXPRESS OR IMPLIED WARRANTIES, INCLUDING, BUT NOT LIMITED TO, THE IMPLIED WARRANTIES OF MERCHANTABILITY AND FITNESS FOR A PARTICULAR PURPOSE ARE DISCLAIMED. IN NO EVENT SHALL "Ecole Polytechnique Fédérale de Lausanne (EPFL) and Hospital Center and University of Lausanne (UNIL-CHUV)" BE LIABLE FOR ANY DIRECT, INDIRECT, INCIDENTAL, SPECIAL, EXEMPLARY, OR CONSE-QUENTIAL DAMAGES (INCLUDING, BUT NOT LIMITED TO, PROCUREMENT OF SUBSTITUTE GOODS OR SERVICES; LOSS OF USE, DATA, OR PROFITS; OR BUSINESS INTERRUPTION) HOWEVER CAUSED AND ON ANY THEORY OF LIABILITY, WHETHER IN CONTRACT, STRICT LIABILITY, OR TORT (INCLUD-ING NEGLIGENCE OR OTHERWISE) ARISING IN ANY WAY OUT OF THE USE OF THIS SOFTWARE, EVEN IF ADVISED OF THE POSSIBILITY OF SUCH DAMAGE.

Warning: THIS SOFTWARE IS FOR RESEARCH PURPOSES ONLY AND SHALL NOT BE USED FOR ANY CLINICAL USE. THIS SOFTWARE HAS NOT BEEN REVIEWED OR APPROVED BY THE FOOD AND DRUG ADMINISTRATION OR EQUIVALENT AUTHORITY, AND IS FOR NON-CLINICAL, IRB-APPROVED RESEARCH USE ONLY. IN NO EVENT SHALL DATA OR IMAGES GENERATED THROUGH THE USE OF THE SOFTWARE BE USED IN THE PROVISION OF PATIENT CARE.

# **5.10 Changes**

## **5.10.1 Version 3.0.0-RC4**

### Date: March 07, 2021

This version corresponds to the fourth and final release candidate of Connectome Mapper 3 (CMP3). It incorporates the relatively large Pull Request  $#74$  ( $\sim$ 270 commits) which includes the following changes such that it marks the end of the release candidate phase.

### *New features*

- CMP3 pipeline configuration files adopt JSON as new format. [\(PR #76\)](https://github.com/connectomicslab/connectomemapper3/pull/76)
- CMP3 is compatible with PyPI for installation. [\(PR #78\)](https://github.com/connectomicslab/connectomemapper3/pull/78)
- BIDS convention naming of data derived from parcellation atlas adopt now the new BIDS entity atlas-<atlas\_label> to distinguish data derived from different parcellation atlases. The use of the entity desc-<scale\_label> to distinguish between parcellation scale has been replaced by the use of the entity res-<scale\_label>. [\(PR #79\)](https://github.com/connectomicslab/connectomemapper3/pull/79)

### *Updates*

• Content of dataset\_description.json for each derivatives folder has been updated to conform to BIDS version 1.4.0. [\(PR #79\)](https://github.com/connectomicslab/connectomemapper3/pull/79)

### *Code refactoring*

- Major refactoring of the  $cmtklib$ . config module with the addition and replacement of a number of new methods to handle JSON configuration files. (See [full diff on GitHub\)](https://github.com/connectomicslab/connectomemapper3/pull/74/files#diff-00f63c128c86731f18ae0c51efca7f4fb097970c53b6016754efd91f2af581ad) Configuration files in the old INI format can be converted automatically with the help of the two new methods check\_configuration\_format() and convert\_config\_ini\_2\_json() to detect if configuration files are in the INI format and to make the conversion. [\(PR #76\)](https://github.com/connectomicslab/connectomemapper3/pull/76)
- Major changes to make *[cmp](#page-84-0)* and cmpbidsappmanager compatible with the Python Package Index (pip) for package distribution and installation. This includes the merge of setup.py and setup\_gui.py, which have been merged into one setup. py and a major refactoring to make pip happy, as well as the creation of a new cmp.cli module, migration to cmp.cli module and refactoring of the scripts connectomemapper3, showmatrix\_gpickle, and cmpbidsappmanager with correction of code style issues and addition of missing docstrings. [\(PR #78\)](https://github.com/connectomicslab/connectomemapper3/pull/78)

### *Improvements*

- Clean parameters to be saved in configuration files with the new API. [\(PR #74\)](https://github.com/connectomicslab/connectomemapper3/pull/74)
- Clean output printed by the cmpbidsappmanager Graphical User Interface. [\(PR #74\)](https://github.com/connectomicslab/connectomemapper3/pull/74)
- Add in  $cmtklib.comfig$  the three new functions print\_error, print\_blue, and print\_warning to use different colors to differentiate general info (default color), error (red), command or action (blue), and highlight or warning (yellow). [\(PR #74\)](https://github.com/connectomicslab/connectomemapper3/pull/74)
- Clean code and remove a number of commented lines that are now obsolete. [\(PR #74,](https://github.com/connectomicslab/connectomemapper3/pull/74) [PR #79\)](https://github.com/connectomicslab/connectomemapper3/pull/74)

### *Documentation*

- Review usage and add a note regarding the adoption of the new JSON format for configuration files. [\(PR #76\)](https://github.com/connectomicslab/connectomemapper3/pull/76)
- Update tutorial on using CMP3 and Datalad for collaboration. [\(PR #77\)](https://github.com/connectomicslab/connectomemapper3/pull/77)
- Update installation instruction of cmpbidsappmanager using pip install .. [\(PR #78\)](https://github.com/connectomicslab/connectomemapper3/pull/78)
- Update list of outputs following the new BIDS derivatives naming convention introduced. [\(PR #79\)](https://github.com/connectomicslab/connectomemapper3/pull/79)

### *Bug fixes*

- Correct attributes related to the diffusion imaging model type multishell. [\(PR #74\)](https://github.com/connectomicslab/connectomemapper3/pull/74)
- Review code in cmtklib/connectome.py for saving functional connectome files in GRAPHML format. [\(PR #74\)](https://github.com/connectomicslab/connectomemapper3/pull/74)

### *Software Updates*

- Update version of datalad and dependencies [\(PR #77\)](https://github.com/connectomicslab/connectomemapper3/pull/77):
	- $-$  datalad [full] ==0.13.0 to datalad [full] ==0.14.0.
	- datalad-container==0.3.1 to datalad-container==1.1.2.
	- $-$  datalad neuroimaging==0.2.0 to datalad-neuroimaging==0.3.1.
	- git-annex=8.20200617 to git-annex=8.20210127.
	- datalad-revolution was removed.

### *Software development life cycle*

- Improve code coverage by calling the methods check\_stages\_execution() and fill\_stages\_outputs() on each pipeline when executed with coverage. [\(PR #75\)](https://github.com/connectomicslab/connectomemapper3/pull/75)
- Improve code coverage by saving in test-01 structural connectome files in MAT and GRAPHML format. [\(PR](https://github.com/connectomicslab/connectomemapper3/pull/74) [#74\)](https://github.com/connectomicslab/connectomemapper3/pull/74)
- Improve code coverage by saving in test-07 functional connectome files in GRAPHML format. [\(PR #74\)](https://github.com/connectomicslab/connectomemapper3/pull/74)
- Update the list of outputs for all tests. [\(PR #74\)](https://github.com/connectomicslab/connectomemapper3/pull/74)
- Add test-python-install job that test the build and installation of  $cmp$  and cmpbidsappmanager packages compatible with pip. [\(PR #78\)](https://github.com/connectomicslab/connectomemapper3/pull/78)

Please check the [main pull request 74 page](https://github.com/connectomicslab/connectomemapper3/pull/74) for more details.

# **5.10.2 Version 3.0.0-RC3**

### Date: February 05, 2021

This version corresponds to the third release candidate of Connectome Mapper 3. In particular, it integrates [Pull](https://github.com/connectomicslab/connectomemapper3/pull/62) [Request #62](https://github.com/connectomicslab/connectomemapper3/pull/62) which includes:

### *Updates*

- MRtrix3 has been updated from 3.0\_RC3\_latest to 3.0.2.
- Numpy has been updated from 1.18.5 to 1.19.2.
- Nipype has been updated to 1.5.0 to 1.5.1.
- Dipy has been updated from 1.0.0 to 1.3.0.
- CVXPY has been updated from 1.1.5 to 1.1.7.

### *Documentation*

- Update outdated screenshots for GUI documentation page at [readthedocs](https://connectome-mapper-3.readthedocs.io/en/latest/api_doc.html) reported at [CMTK user-group.](https://groups.google.com/g/cmtk-users/c/oSjqfjiTcmg/m/4PHLDpPSCwAJ)
- Correction of multiple typos.

### *Bug fixes*

- Update code for Dipy tracking with DTI model following major changes in Dipy 1.0 (Fix reported issue [#54\)](https://github.com/connectomicslab/connectomemapper3/issues/54).
- Update to Dipy 1.3.0 has removed the deprecated warnings related to CVXPY when using MAP\_MRI [\(#63\)](https://github.com/connectomicslab/connectomemapper3/issues/63)
- Do not set anymore OMP\_NUM\_THREADS at execution due to allocation errors raised when using numpy function dot in Dipy.

### *Software development life cycle*

- Add Test 08 that runs anatomical and fMRI pipelines with: Lausanne2018 parcellation, FSL FLIRT coregistration, all nuisance regression, linear detrending and scrubbing
- Add Test 09 that runs anatomical and dMRI pipelines with: Lausanne2018 parcellation, FSL FLIRT, Dipy SHORE, MRtrix SD\_Stream tracking, MRtrix SIFT tractogram filtering
- Remove deploy\_singularity\_latest from the workflow for the sake of space on Sylabs.io.

Please check the [main pull request 62 page](https://github.com/connectomicslab/connectomemapper3/pull/62) for more details.

# **5.10.3 Version 3.0.0-RC2-patch1**

### Date: February 4, 2021

This version fixes bugs in the second release candidate of Connectome Mapper 3 (v3.0.0-RC2). In particular, it includes:

### *Bug fixes*

• Fix the error to save connectome in GraphML format reported in [#65](https://github.com/connectomicslab/connectomemapper3/issues/65) and [\(Pull Request #66\)](https://github.com/connectomicslab/connectomemapper3/pull/66).

### *Software development life cycle*

• Remove publication of the Singularity image to sylabs.io when the master branch is updated for the sake of space (11GB limit)

### *Commits*

- CI: remove publication of latest tag image on sylabs.io for space (2 days ago) commit c765f79
- Merge pull request #66 from connectomicslab/v3.0.0-RC2-hotfix1 (3 days ago) commit 0a2603e
- FIX: update g2.node to g2.nodes when saving connectomes as graphml (fix #65) (6 days ago) commit d629eef
- FIX: enabled/disabled gray-out button "Run BIDS App" with Qt Style sheet [skip ci] (3 weeks ago) commit 10e78d9
- MAINT: removed commented lines in cmpbidsappmanager/gui.py [skip ci] (3 weeks ago) commit 4cc11e7
- FIX: check availability of modalities in the BIDS App manager window [skip ci] (3 weeks ago) commit 80fbee2
- MAINT: update copyright year [skip ci] (3 weeks ago) commit f7d0ffb
- CI: delete previous container with latest TAG on sylabs.io [skip ci] (4 weeks ago) commit 15c9b18
- DOC: update tag to latest in runonhpc.rst [skip ci] (4 weeks ago) commit 3165bcc
- CI: comment lines related to version for singularity push (4 weeks ago) commit 3952d46

## **5.10.4 Version 3.0.0-RC2**

### Date: December 24, 2020

This version corresponds to the second release candidate of Connectome Mapper 3. In particular, it integrates [Pull](https://github.com/connectomicslab/connectomemapper3/pull/45) [Request #45](https://github.com/connectomicslab/connectomemapper3/pull/45) which includes:

### *New feature*

- Add SIFT2 tractogram filtering (requested in [#48,](https://github.com/connectomicslab/connectomemapper3/issues/48) PR [#52\)](https://github.com/connectomicslab/connectomemapper3/pull/52).
- Add a tracker to support us seeking for new funding. User is still free to opt-out and disable it with the new option flag --notrack.
- Add options suggested by [Theaud G et al. \(2020\)](https://doi.org/10.1016/j.neuroimage.2020.116889) to better control factors having impacts on reproducibility. It includes:
	- Set the number of ITK threads used by ANTs for registration (option flag --ants\_number\_of\_threads).
	- Set the seed of the random number generator used by ANTs for registration (option flag --ants random seed).
	- Set the seed of the random number generator used by MRtrix for tractography seeding and track propagation (option flag --mrtrix\_random\_seed).
- Full support of Singularity (see [Software development life cycle\)](#page-0-0).

### *Code refactoring*

- A number of classes describing interfaces to fsl and  $mtrix3$  have been moved from  $cmthiklib/$ interfaces/util.py to cmtklib/interfaces/fsl.py and cmtklib/interfaces/ mrtrix3.py.
- Capitalize the first letter of a number of class names.
- Lowercase a number of variable names in cmtklib/parcellation.py.

### *Graphical User Interface*

- Improve display of qpushbuttons with images in the GUI (PR [#52\)](https://github.com/connectomicslab/connectomemapper3/pull/52).
- Make the window to control BIDS App execution scrollable.
- Allow to specify a custom output directory.
- Tune new options in the window to control BIDS App multi-threading (OpenMP and ANTs) and random number generators (ANTs and MRtrix).

#### *Documentation*

- Full code documentation with *numpydoc*-style docstrings.
- API documentation page at [readthedocs.](https://connectome-mapper-3.readthedocs.io/en/latest/api_doc.html)

#### *Bug fixes*

- Fix the error reported in [#17](https://github.com/connectomicslab/connectomemapper3/issues/17) if it is still occuring.
- Review statements for creating contents of BIDS App entrypoint scripts to fix issue with Singularity converted images reported in [#47.](https://github.com/connectomicslab/connectomemapper3/issues/47)
- Install dc package inside the BIDS App to fix the issue with FSL BET reported in [#50.](https://github.com/connectomicslab/connectomemapper3/issues/50)
- Install libopenblas package inside the BIDS App to fix the issue with FSL EDDY OPENMP reported in [#49.](https://github.com/connectomicslab/connectomemapper3/issues/49)

*Software development life cycle*

- Add a new job test\_docker\_fmri that test the fMRI pipeline.
- Add build\_singularity, test\_singularity\_parcellation, deploy\_singularity\_latest, and deploy\_singularity\_release jobs to build, test and deploy the Singularity image in CircleCI (PR [#56\)](https://github.com/connectomicslab/connectomemapper3/pull/56).

Please check the [main pull request 45 page](https://github.com/connectomicslab/connectomemapper3/pull/45) for more details.

### **5.10.5 Version 3.0.0-RC1**

Date: August 03, 2020

This version corresponds to the first release candidate of Connectome Mapper 3. In particular, it integrates Pull Request #40 where the last major changes prior to its official release have been made, which includes in particular:

*Migration to Python 3*

- Fixes automatically with 2to3 and manually a number of Python 2 statements invalid in python 3 including the print() function
- Correct automatically PEP8 code style issues with autopep8
- Correct manually a number of code stly issues reported by Codacy (bandits/pylints/flake8)
- Major dependency upgrades including:
	- dipy 0.15 -> 1.0 and related code changes in cmtklib/interfaces/dipy (Check [here](https://dipy.org/documentation/1.0.0./api_changes/#dipy-1-0-changes) for more details about Dipy 1.0 changes)

Warning: Interface for tractography based on Dipy DTI model and EuDX tractography, which has been drastically changed in Dipy 1.0, has not been updated yet, It will be part of the next release candidate.

```
- nipype 1.1.8 \rightarrow 1.5.0
```

```
- pybids 0.9.5 \rightarrow 0.10.2
```
- $-$  pydicom  $1.4.2$   $\rightarrow$   $2.0.0$
- networkX 2.2 -> 2.4
- $-$  statsmodels  $0.9.0 \rightarrow 0.11.1$
- $-$  obspy 1.1.1  $\rightarrow$  1.2.1
- $-$  traits 5.1  $\rightarrow$  6.0.0
- $-$  traitsui 6.0.0  $\rightarrow$  6.1.3
- $-$  numpy 1.15.4  $\rightarrow$  1.18.5
- matplotlib 1.1.8 -> 1.5.0
- $-$  fsleyes  $0.27.3$   $\rightarrow$   $0.33.0$
- $-$  mne  $0.17.1$   $\rightarrow$   $0.20.7$
- $-$  sphinx 1.8.5  $\rightarrow$  3.1.1
- $-$  sphinx\_rtd\_theme  $0.4.3$   $\rightarrow$   $0.5.0$
- $-$  recommonmark  $0.5.0 \rightarrow 0.6.0$

### *New feature*

• Option to run Freesurfer recon-all in parallel and to specify the number of threads used by not only Freesurfer but also all softwares relying on OpenMP for multi-threading. This can be achieved by running the BIDS App with the new option flag --number\_of\_threads.

### *Changes in BIDS derivatives*

• Renamed connectivity graph files to better conform to the [BIDS extension proposal on connectivity data schema.](https://docs.google.com/document/d/1ugBdUF6dhElXdj3u9vw0iWjE6f_Bibsro3ah7sRV0GA) They are now saved by default in a TSV file as a list of edges.

### *Code refactoring*

• Functions to save and load pipeline configuration files have been moved to  $cmthilb/confiq.py$ 

### *Bug fixes*

- Major changes in how inspection of stage/pipeline outputs with the graphical user interface (cmpbidsappmanager) which was not working anymore after migration to Python3
- Fixes to compute the structural connectivity matrices following migration to python 3
- Fixes to computes ROI volumetry for Lausanne2008 and NativeFreesurfer parcellation schemes
- Add missing renaming of the ROI volumetry file for the NativeFreesurfer parcellation scheme following BIDS
- Create the mask used for computing peaks from the Dipy CSD model when performing Particle Filtering Tractography (development still on-going)
- Add missing renaming of Dipy tensor-related maps (AD, RD, MD) following BIDS
- Remove all references to use Custom segmentation / parcellation / diffusion FOD image / tractogram, inherited from CMP2 but not anymore functional following the adoption of BIDS standard inside CMP3.

### *Software development life cycle*

- Use [Codacy](https://www.codacy.com/) to support code reviews and monitor code quality over time.
- Use [coveragepy](https://coverage.readthedocs.io/en/coverage-5.2/) in CircleCI during regression tests of the BIDS app and create code coverage reports published on our [Codacy project page.](https://app.codacy.com/gh/connectomicslab/connectomemapper3/dashboard)
- Add new regression tests in CircleCI to improve code coverage:
	- Test 01: Lausanne2018 (full) parcellation + Dipy SHORE + Mrtrix3 SD\_STREAM tractography
	- Test 02: Lausanne2018 (full) parcellation + Dipy SHORE + Mrtrix3 ACT iFOV2 tractography
	- Test 03: Lausanne2018 (full) parcellation + Dipy SHORE + Dipy deterministic tractography
	- Test 04: Lausanne2018 (full) parcellation + Dipy SHORE + Dipy Particle Filtering tractography
	- Test 05: Native Freesurfer (Desikan-Killiany) parcellation
	- Test 06: Lausanne2008 parcellation (as implemented in CMP2)
- Moved pipeline configurations for regression tests in CircleCI from config/ to .circle/tests/ configuration\_files
- Moved lists of expected regression test outputs in CircleCI from .circle/ to .circle/tests/ expected\_outputs

Please check the [pull request 40 page](https://github.com/connectomicslab/connectomemapper3/pull/40) for more details.

# **5.10.6 Version 3.0.0-beta-RC2**

### Date: June 02, 2020

This version integrates Pull Request #33 which corresponds to the last beta release that still relies on Python 2.7. It includes in particular:

### *Upgrade*

• Uses fsleyes instead of fslview (now deprecated), which now included in the conda environment of the GUI (py27cmp-gui).

### *New feature*

• Computes of ROI volumetry stored in <output\_dir>/sub-<label>(/ses<label>)/anat folder, recognized by their\_stats.tsv file name suffix.

### *Improved replicability*

• Sets the MATRIX\_RNG\_SEED environment variable (used by MRtrix) and seed for the numpy random number generator (numpy.random.seed())

*Bug fixes*

- Fixes the output inspector window of the cmpbidsappmanager (GUI) that fails to find existing outputs, after adoption of /bids\_dir and /output\_dir in the bidsapp docker image.
- Fixes the way to get the list of networkx edge attributes in inspect\_outputs() of ConnectomeStage for the output inspector window of the cmpbidsappmanager (GUI)
- Added missing package dependencies (fury and vtk) that fixes dipy\_CSD execution error when trying to import module actor from dipy.viz to save the results in a png
- Fixes a number of unresolved references identified by pycharm code inspection tool

### *Code refactoring*

- Interfaces for fMRI processing were moved to  $\text{cntklib/functionalMRL.py}.$
- Interface for fMRI connectome creation (rsfmri\_conmat) moved to cmtklib/connectome.py

Please check the [pull request 33 page](https://github.com/connectomicslab/connectomemapper3/pull/33) for change details.

# **5.10.7 Version 3.0.0-beta-RC1**

Date: March 26, 2020

This version integrates Pull Request #28 which includes in summary:

- A major revision of continuous integration testing and deployment with CircleCI which closes [Issue 14](https://github.com/connectomicslab/connectomemapper3/issues/14) integrates an in-house dataset published and available on Zenodo @ [https://doi.org/10.5281/zenodo.3708962.](https://doi.org/10.5281/zenodo.3708962)
- Multiple bug fixes and enhancements incl. close [Issue 30](https://github.com/connectomicslab/connectomemapper3/issues/30) , update mrtrix3 to RC3 version, bids-app run command generated by the GUI, location of the configuration and log files to be more BIDS compliant.
- Change in tagging beta version which otherwise might not be meaningfull in accordance with the release date (especially when the expected date is delayed due to unexpected errors that might take longer to be fixed than expected).

Please check the [pull request 28 page](https://github.com/connectomicslab/connectomemapper3/pull/28) for a full list of changes.

# **5.10.8 Version 3.0.0-beta-20200227**

Date: February 27, 2020

This version addresses multiple issues to make successful conversion and run of the CMP3 BIDS App on HPC (Clusters) using Singularity.

- Revised the build of the master and BIDS App images:
	- Install locales and set \$LC\_ALL and \$LANG to make freesurfer hippocampal subfields and brainstem segmentation (matlab-based) modules working when run in the converted SIngularity image
	- BIDS input and output directories inside the BIDS App container are no longer the  $/\text{tmp}/\text{tmp}/$ derivatives folders but /bids dir and /output dir. .. warning:: this might affect the use of Datalad container (To be confirmed.)
	- Fix the branch of mrtrix3 to check out
	- Updated metadata
- Fix the configuration of CircleCI to not use Docker layer cache feature anymore as this feature is not included anymore in the free plan for open source projects.
- Improved documentation where the latest version should be dynamically generated everywhere it should appear.

# **5.10.9 Version 3.0.0-beta-20200206**

Date: February 06, 2020

• Implementation of an in-house Nipype interface to AFNI 3DBandPass which can handle to check output as ..++orig.BRIK or as ..tlrc.BRIK (The later can occur with HCP preprocessed fmri data)

# **5.10.10 Version 3.0.0-beta-20200124**

Date: January 24, 2020

- Updated multi-scale parcellation with a new symmetric version:
	- 1. The right hemisphere labels were projected in the left hemisphere to create a symmetric version of the multiscale cortical parcellation proposed by [Cammoun2012.](https://doi.org/10.1016/j.jneumeth.2011.09.031)
	- 2. For scale 1, the boundaries of the projected regions over the left hemisphere were matched to the boundaries of the original parcellation for the left hemisphere.
	- 3. This transformation was applied for the rest of the scales.
- Updated documentation with list of changes

# **5.11 Citing**

### Important:

- If your are using the Connectome Mapper 3 in your work, a manuscript is in preparation, but for now, please acknowledge this software with the following two entries:
- 1. Tourbier S, Aleman-Gomez Y, Mullier E, Griffa A, Bach Cuadra M, Hagmann P (2020). connectomicslab/connectomemapper3: Connectome Mapper v3.0.0-RC4 (Version v3.0.0-RC4). Zenodo. [http://doi.org/10.](http://doi.org/10.5281/zenodo.3475969) [5281/zenodo.3475969.](http://doi.org/10.5281/zenodo.3475969)

2. Tourbier S, Aleman-Gomez Y, Mullier E, Griffa A, Bach Cuadra M, Hagmann P (2020, June). Connectome Mapper 3: a software pipeline for multi-scale connectome mapping of multimodal MR data. 26th Annual Meeting of the Organization for Human Brain Mapping (OHBM), abstract #1174, poster #1892.

# **5.11.1 Poster**

• Organization for Human Brain Mapping 2020 [\(Abstract;](https://github.com/connectomicslab/cmp3-ohbm2020/blob/master/abstract/tourbier_ohbm2020_cmp3_abstract.pdf) [Poster\)](https://github.com/connectomicslab/cmp3-ohbm2020/blob/master/poster/poster_OHBM_tourbier_cmp3.pdf)

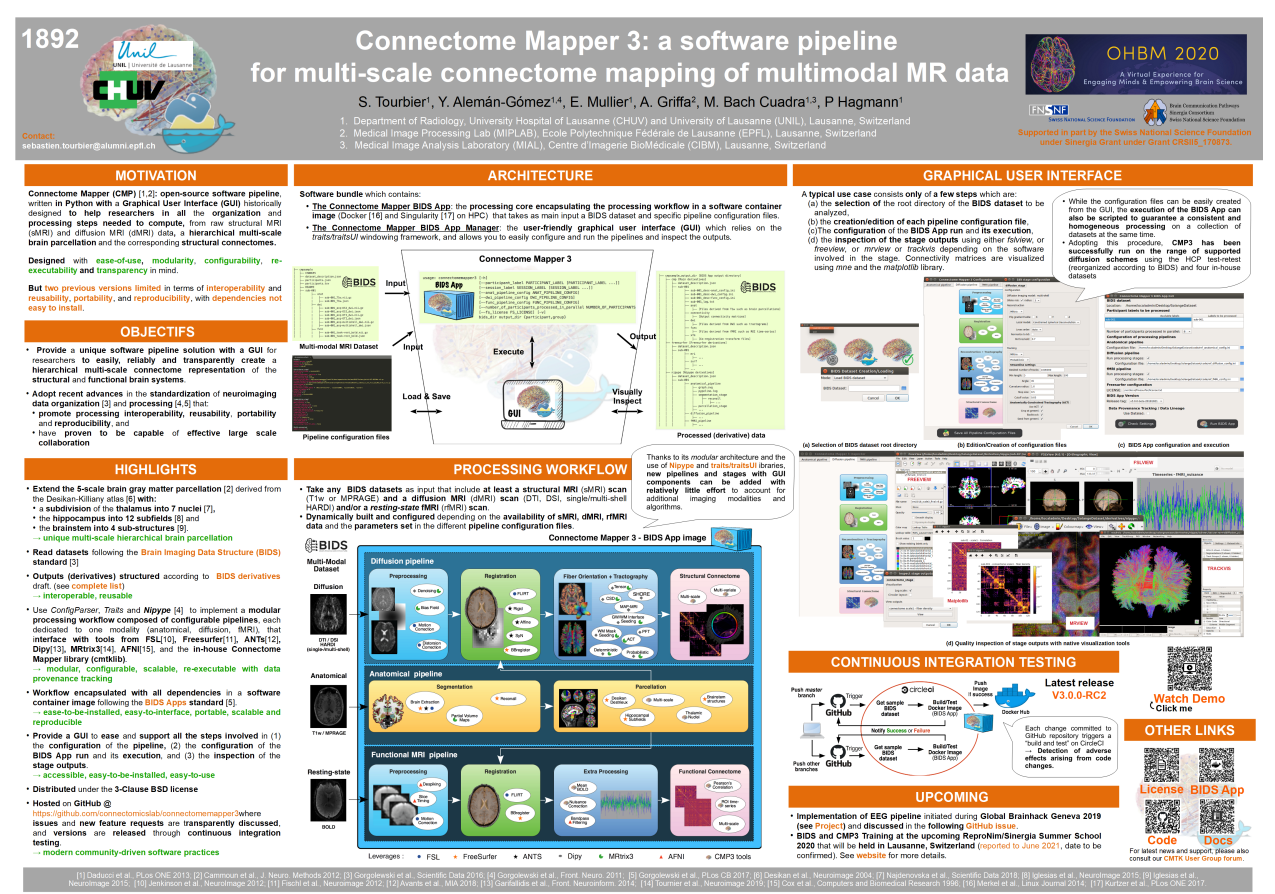

# <span id="page-245-0"></span>**5.12 Contributing to Connectome Mapper 3**

### **Contents**

- *[Contributing to Connectome Mapper 3](#page-245-0)*
	- *[Philosophy](#page-246-0)*
	- *[Contribution Types](#page-246-1)*
		- \* *[Report Bugs](#page-246-2)*
		- \* *[Fix Bugs](#page-247-0)*
		- \* *[Implement Features](#page-247-1)*
- \* *[Write Documentation](#page-247-2)*
- \* *[Submit Feedback](#page-247-3)*
- *[Get Started!](#page-248-0)*
	- \* *[Pull Request Guidelines](#page-248-1)*
	- \* *[How to build the BIDS App locally](#page-248-2)*
	- \* *[How to build the documentation locally](#page-249-0)*

### <span id="page-246-0"></span>**5.12.1 Philosophy**

The development philosophy for this new version of the Connectome Mapper is to:

- I. Enhance interoperability by working with datasets structured following the Brain Imaging Data Structure structured dataset.
- II. Keep the code of the processing as much as possible outside of the actual main Connectome Mapper code, through the use and extension of existing Nipype interfaces and an external library (dubbed cmtklib).
- III. Separate the code of the graphical interface and the actual main Connectomer Mapper code through inheritance of the classes of the actual main stages and pipelines.
- IV. Enhance portability by freezing the computing environment with all software dependencies installed, through the adoption of the BIDS App framework relying on light software container technologies.
- V. Adopt best modern open-source software practices that includes to continuously test the build and execution of the BIDS App with code covergae and to follow the PEP8 and PEP257 conventions for python code and docstring style conventions.
- VI. Follow the [all contributors](https://allcontributors.org/) specification to acknowledge any kind of contribution.

This means that contributions in many different ways (discussed in the following subsections) are welcome and will be properly ackowledged! If you have contributed to CMP3 and are not listed as contributor, please add yourself and make a pull request.

This also means that further development, typically additions of other tools and configuration options should go in this direction.

# <span id="page-246-1"></span>**5.12.2 Contribution Types**

### <span id="page-246-2"></span>**Report Bugs**

Report bugs at [https://github.com/connectomicslab/connectomemapper3/issues.](https://github.com/connectomicslab/connectomemapper3/issues)

If you are reporting a bug, please include:

- Your operating system name and version.
- Any details about your local setup that might be helpful in troubleshooting.
- Detailed steps to reproduce the bug.

### <span id="page-247-0"></span>**Fix Bugs**

Look through the GitHub issues for bugs. Anything tagged with "bug" and "help wanted" is open to whoever wants to implement it.

### <span id="page-247-1"></span>**Implement Features**

Look through the GitHub issues for features. Anything tagged with "enhancement" and "help wanted" is open to whoever wants to implement it.

Possible enhancements are probably to be included in the following list:

- I. Adding of a configuration option to an existing stage
- II. Adding a new interface to  $cmtklib$
- III. Adding of a new stage
- IV. Adding of a new pipeline

The adding of newer configuration options to existing stages should be self- understandable. If the addition is large enough to be considered a "sub-module" of an existing stage, see the Diffusion stage example.

Adding a new stage implies the addition of the stage folder to the cmp/stages and cmp/bidsappmanager/ stages directory and according modification of the parent pipeline along with insertion of a new image in cmp/ bidsappmanager/stages. Copy-paste of existing stage (such as segmentation stage) is recommended.

Adding a new pipeline implies the creation of a new pipeline script and folder in the cmp/pipelines and cmp/ bidsappmanager/pipelines directories Again copy-pasting an existing pipeline is the better idea here. Modification of cmp/project.py and cmp/bidsappmanager/project.py file is also needed.

Each new module, class or function should be properly documented with a docstring.

### <span id="page-247-2"></span>**Write Documentation**

CMP3 could always use more documentation, whether as part of the official CMP3 docs, in docstrings, or even on the web in blog posts, articles, and such.

### <span id="page-247-3"></span>**Submit Feedback**

The best way to send feedback is to create an issue at [https://github.com/connectomicslab/connectomemapper3/issues.](https://github.com/connectomicslab/connectomemapper3/issues)

If you are proposing a feature:

- Explain in detail how it would work.
- Keep the scope as narrow as possible, to make it easier to implement.
- Remember that this is a volunteer-driven project, and that contributions are welcome :)

## <span id="page-248-0"></span>**5.12.3 Get Started!**

Ready to contribute? Here's how to set up Connectome Mapper 3 for local development.

- 1. Fork the connectomemapper3 repo on GitHub.
- 2. Clone your fork locally:

```
git clone git@github.com:your_name_here/connectomemapper3.git
cd connectomemapper3
```
3. Create a branch for local development:

```
git checkout -b name-of-your-bugfix-or-feature
```
4. Now you can make your changes locally. If you add a new node in a pipeline or a completely new pipeline, we encourage you to rebuild the BIDS App Docker image (See *[BIDS App build instructions](#page-248-2)*).

```
Note: Please keep your commit the most specific to a change it describes. It is highly advice to track unstaged files
with git status, add a file involved in the change to the stage one by one with git add <file>. The use
of git add . is highly disencouraged. When all the files for a given change are staged, commit the files with
a brieg message using git commit -m "[COMMIT_TYPE]: Your detailed description of the
change." that describes your change and where [COMMIT_TYPE] can be [FIX] for a bug fix, [ENH] for a new
feature, [MAINT] for code maintenance and typo fix, [DOC] for documentation, [CI] for continuous integration
testing.
```
5. When you're done making changes, push your branch to GitHub:

```
git push origin name-of-your-bugfix-or-feature
```
6. Submit a pull request through the GitHub website.

### <span id="page-248-1"></span>**Pull Request Guidelines**

Before you submit a pull request, check that it meets these guidelines:

- 1. If the pull request adds functionality, the docs and tests should be updated (See *[documentation build instruc](#page-249-0)[tions](#page-249-0)*).
- 2. Python code and docstring should comply with [PEP8](https://www.python.org/dev/peps/pep-0008/) and [PEP257](https://www.python.org/dev/peps/pep-0257/) standards.
- 3. The pull request should pass all tests on GitHub.

### <span id="page-248-2"></span>**How to build the BIDS App locally**

1. Go to the clone directory of your fork and run the script build\_bidsapp.sh

```
cd connectomemapper3
sh build_bidsapp.sh
```
Note: Tag of the version of the image is extracted from cmp/info.py. You might want to change the version in this file to not overwrite an other existing image with the same version.

### <span id="page-249-0"></span>**How to build the documentation locally**

1. Install the CMP3 conda environment py37cmp-gui with sphinx and all extensions to generate the documentation:

```
cd connectomemapper3
conda env create -f environment.yml
```
2. Activate CMP3 conda environment py37cmp-gui and install connectomemapper3

```
conda activate py37cmp-gui
(py37cmp-gui) python setup.py install
```
3. Run the script build\_docs.sh to generate the HTML documentation in docs/\_build/html:

```
(py37cmp-gui) bash build_docs.sh
```
Note: Make sure to have activated the conda environment  $py37cmp-qui$  before running the script build\_docs. sh.

Authors Sebastien Tourbier, Adrien Birbaumer

Version Revision: 2

#### Acknowledgments

We thanks the authors of [these great contributing guidelines,](https://github.com/dPys/PyNets/blob/master/CONTRIBUTING.rst) from which part of this document has been inspired and adapted.

# **5.13 Support, Bugs and New Feature Requests**

If you need any support or have any questions, you can post to the [CMTK-users group.](http://groups.google.com/group/cmtk-users)

All bugs, concerns and enhancement requests for this software are managed on GitHub and can be submitted at [https://github.com/connectomicslab/connectomemapper3/issues.](https://github.com/connectomicslab/connectomemapper3/issues) (See *[Contribute to Connectome Mapper](#page-245-0)* for more details)

# **CHAPTER**

# **SIX**

# **FUNDING**

Work supported by the SNF Sinergia Grant 170873 [\(http://p3.snf.ch/Project-170873\)](http://p3.snf.ch/Project-170873).
### **BIBLIOGRAPHY**

- [Tournier2007] Tournier, J.D., et al. NeuroImage 2007. Robust determination of the fibre orientation distribution in diffusion MRI: Non-negativity constrained super-resolved spherical deconvolution
- [Merlet2013] Merlet S. et. al, Medical Image Analysis, 2013.
- [Smith2013SIFT] R.E. Smith et al., NeuroImage 67 (2013), pp. 298–312, [<https://www.ncbi.nlm.nih.gov/pubmed/](https://www.ncbi.nlm.nih.gov/pubmed/23238430) [23238430>](https://www.ncbi.nlm.nih.gov/pubmed/23238430).
- [Smith2015SIFT2] Smith RE et al., Neuroimage, 2015, 119:338-51. [<https://doi.org/10.1016/j.neuroimage.2015.06.](https://doi.org/10.1016/j.neuroimage.2015.06.092) [092>](https://doi.org/10.1016/j.neuroimage.2015.06.092).
- [Iglesias2015Brainstem] Iglesias et al., NeuroImage, 113, June 2015, 184-195. [<http://www.nmr.mgh.harvard.edu/](http://www.nmr.mgh.harvard.edu/~iglesias/pdf/Neuroimage_2015_brainstem.pdf) [~iglesias/pdf/Neuroimage\\_2015\\_brainstem.pdf>](http://www.nmr.mgh.harvard.edu/~iglesias/pdf/Neuroimage_2015_brainstem.pdf)
- [Iglesias2015Hippo] Iglesias et al., Neuroimage, 115, July 2015, 117-137. [<http://www.nmr.mgh.harvard.edu/](http://www.nmr.mgh.harvard.edu/~iglesias/pdf/subfieldsNeuroimage2015preprint.pdf) [~iglesias/pdf/subfieldsNeuroimage2015preprint.pdf>](http://www.nmr.mgh.harvard.edu/~iglesias/pdf/subfieldsNeuroimage2015preprint.pdf)
- [Najdenovska18] Najdenovska et al., Sci Data 5, 180270 (2018). [<https://doi.org/10.1038/sdata.2018.270>](https://doi.org/10.1038/sdata.2018.270)

#### **PYTHON MODULE INDEX**

#### c

cmp, [81](#page-84-0) cmp.bidsappmanager.core, [118](#page-121-0) cmp.bidsappmanager.gui, [119](#page-122-0) cmp.bidsappmanager.pipelines.anatomical, [132](#page-135-0) cmp.bidsappmanager.pipelines.anatomical.anatomi $\mathbb{H}^{3}$ l, [132](#page-135-1) cmp.bidsappmanager.pipelines.diffusion, [133](#page-136-0) cmp.bidsappmanager.pipelines.diffusion.diffusion, [144](#page-147-0) [133](#page-136-1) cmp.bidsappmanager.pipelines.functional, [134](#page-137-0) cmp.bidsappmanager.pipelines.functional.@@B,pipelines.anatomical,[88](#page-91-0) [134](#page-137-1) cmp.bidsappmanager.pipelines.functional. $fMRI$ pipelines.common, [87](#page-90-0) [134](#page-137-2) cmp.bidsappmanager.project, [127](#page-130-0) cmp.bidsappmanager.stages, [135](#page-138-0) cmp.bidsappmanager.stages.connectome, [135](#page-138-1) cmp.bidsappmanager.stages.connectome.confilet&fine; ect, [82](#page-85-0) [136](#page-138-2) cmp.bidsappmanager.stages.connectome.fmrfmeofihe@f8me, mmon, [117](#page-120-0) [137](#page-140-0) cmp.bidsappmanager.stages.diffusion, [138](#page-141-0) cmp.stages.connectome.connectome, [94](#page-97-2) cmp.bidsappmanager.stages.diffusion.diffG\Pontages.connectome.fmri\_connectome, [138](#page-141-1) cmp.bidsappmanager.stages.diffusion.recofispruteges,diffusion, [97](#page-100-0) [139](#page-142-0) cmp.bidsappmanager.stages.diffusion.trac $\mathbb{R} \mathbb{R}$ gstages.diffusion.reconstruction, [100](#page-103-0) [139](#page-142-1) cmp.bidsappmanager.stages.functional, [140](#page-143-0) cmp.bidsappmanager.stages.functional.fun $E_{\text{L}}$ on anges,parcellation, [106](#page-109-0) [140](#page-143-1) cmp.bidsappmanager.stages.parcellation, [141](#page-144-0) cmp.bidsappmanager.stages.parcellation.parcellation, cmp.stages.preprocessing.fmri\_preprocessing, [141](#page-144-1) cmp.bidsappmanager.stages.preprocessing, cmp.stages.preprocessing.preprocessing, cmp.bidsappmanager.stages.preprocessing.fmri\_prepro [141](#page-144-3) cmp.bidsappmanager.stages.preprocessing.preprocessing, [142](#page-145-0) cmp.bidsappmanager.stages.registration, cmp.bidsappmanager.stages.registration.registration, [143](#page-146-1) cmp.bidsappmanager.stages.segmentation, cmp.bidsappmanager.stages.segmentation.segmentation, [144](#page-147-1) cmp.parser, [81](#page-84-1) cmp.pipelines.anatomical.anatomical, [88](#page-91-1) cmp.pipelines.diffusion, [90](#page-93-0) cmp.pipelines.diffusion.diffusion, [90](#page-93-1) cmp.pipelines.functional, [92](#page-95-0) cmp.pipelines.functional.eeg, [92](#page-95-1) cmp.pipelines.functional.fMRI, [92](#page-95-2) cmp.stages, [94](#page-97-0) cmp.stages.connectome, [94](#page-97-1) [95](#page-98-0) cmp.stages.diffusion.diffusion, [97](#page-100-1) cmp.stages.diffusion.tracking, [102](#page-105-0) cmp.stages.functional, [105](#page-108-0) cmp.stages.functional.functionalMRI, [105](#page-108-1) cmp.stages.parcellation.parcellation, [106](#page-109-1) cmp.stages.preprocessing, [108](#page-111-0) [108](#page-111-1)

[141](#page-144-2)

```
109
cmp.stages.registration, 111
cmp.stages.registration.registration,
       111
cmp.stages.segmentation, 115
cmp.stages.segmentation.segmentation,
       115
cmtklib, 145
cmtklib.bids, 145
cmtklib.bids.utils, 145
cmtklib.config, 197
cmtklib.connectome, 201
cmtklib.diffusion, 204
cmtklib.functionalMRI, 210
cmtklib.interfaces, 145
cmtklib.interfaces.afni, 145
cmtklib.interfaces.ants, 148
cmtklib.interfaces.camino, 149
cmtklib.interfaces.camino2trackvis, 152
cmtklib.interfaces.diffusion_toolkit,
       154
cmtklib.interfaces.dipy, 157
cmtklib.interfaces.freesurfer, 163
cmtklib.interfaces.fsl, 167
cmtklib.interfaces.misc, 176
cmtklib.interfaces.mrtrix3, 177
cmtklib.parcellation, 214
cmtklib.util, 222
```
#### **INDEX**

anat\_pipeline (*cmp.bidsappmanager.gui.CMP\_ConfiguratorWindow*

#### A

aggregate\_outputs() (*cmtklib.interfaces.fsl.Orient method*), [176](#page-179-1) anat\_available\_config (*cmp.project.CMP\_Project\_Info attribute*), [83](#page-86-0) anat\_config (*cmp.bidsappmanager.gui.CMP\_BIDSAppWindow* anat\_pipeline (*cmp.bidsappmanager.project.CMP\_ConfigQualityWindowHandler attribute*), [120](#page-123-0) anat\_config\_error\_msg (*cmp.project.CMP\_Project\_Info attribute*), [83](#page-86-0) anat config error view (*cmp.bidsappmanager.gui.CMP\_Project\_InfoUI* anat\_runs (*cmp.project.CMP\_Project\_Info attribute*), *attribute*), [126](#page-129-0) anat\_config\_to\_load (*cmp.project.CMP\_Project\_Info attribute*), [83](#page-86-0) anat\_custom\_last\_stage (*cmp.project.CMP\_Project\_Info attribute*), [84](#page-87-0) anat\_flow (*cmp.pipelines.common.Pipeline attribute*), [87](#page-90-1) anat\_inputs\_checked .<br>*(cmp.bidsappmanager.gui.CMP\_ConfiguratorWindb*&<sup>t\_warning\_view</sup> *attribute*), [122](#page-125-0) anat inputs checked (*cmp.bidsappmanager.gui.CMP\_InspectorWindow* anatomical\_processed *attribute*), [123](#page-126-0) anat\_inputs\_checked .<br>*(cmp.bidsappmanager.project.CMP\_ConfigQualit}\\\nd0\\Handle*Processed *attribute*), [128](#page-131-0) anat\_inputs\_checked . \_\_<br>(*cmp.bidsappmanager.project.CMP\_MainWindowHandle*PicalPipeline (*class in attribute*), [130](#page-133-0) anat\_load\_config\_json() (*in module cmtklib.config*), [197](#page-200-1) anat\_outputs\_checked (*cmp.bidsappmanager.project.CMP\_ConfigQualityWindowHandler* angle (*cmp.stages.diffusion.tracking.MRtrix\_tracking\_config attribute*), [128](#page-131-0) anat\_outputs\_checked (*cmp.bidsappmanager.project.CMP\_MainWindowHandler* (*cmp.stages.registration.registration.RegistrationConfig attribute*), [130](#page-133-0) *attribute*), [122](#page-125-0) anat\_pipeline (*cmp.bidsappmanager.gui.CMP\_InspectorWindow attribute*), [123](#page-126-0) anat\_pipeline (*cmp.bidsappmanager.gui.CMP\_MainWindow attribute*), [124](#page-127-0) *attribute*), [128](#page-131-0) anat\_pipeline (*cmp.bidsappmanager.project.CMP\_MainWindowHandler attribute*), [130](#page-133-0) anat\_run (*cmp.project.CMP\_Project\_Info attribute*), [82](#page-85-1) [82](#page-85-1) anat\_save\_config (*cmp.bidsappmanager.gui.CMP\_ConfiguratorWindow attribute*), [122](#page-125-0) anat\_save\_config() (*in module cmtklib.config*), [197](#page-200-1) anat\_select\_config\_to\_load (*cmp.bidsappmanager.gui.CMP\_Project\_InfoUI attribute*), [126](#page-129-0) anat\_stage\_names (*cmp.project.CMP\_Project\_Info attribute*), [84](#page-87-0) (*cmp.bidsappmanager.gui.CMP\_Project\_InfoUI attribute*), [126](#page-129-0) (cmp.bidsappmanager.project.CMP\_ConfigQualityWindowHandl *attribute*), [128](#page-131-0) (*cmp.bidsappmanager.project.CMP\_MainWindowHandler attribute*), [130](#page-133-0) *cmp.pipelines.anatomical.anatomical*), [88](#page-91-2) AnatomicalPipelineUI (*class in cmp.bidsappmanager.pipelines.anatomical.anatomical*), [132](#page-135-2) *attribute*), [104](#page-107-0) ants\_bspline\_interpolation\_parameters *attribute*), [112](#page-115-0)

ants convergence thresh (*cmp.stages.registration.registration.RegistrationConfig attribute*), [112](#page-115-0) ants\_convergence\_winsize (*cmp.stages.registration.registration.RegistrationConfig attribute*), [112](#page-115-0) ants gauss interpolation parameters (*cmp.stages.registration.registration.RegistrationConfig attribute*), [112](#page-115-0) ants\_interpolation (*cmp.stages.registration.registration.RegistrationConfig attribute*), [112](#page-115-0) ants\_linear\_cost (*cmp.stages.registration.registration.RegistrationConfig* (*cmp.stages.registration.registration.RegistrationConfig attribute*), [112](#page-115-0) ants\_linear\_gradient\_step (cmp.stages.registration.registration.Registration*ComfigymultipleMRCrop*,[178](#page-181-0) *attribute*), [112](#page-115-0) ants linear sampling perc (*cmp.stages.registration.registration.RegistrationConfig* ApplymultipleXfm, [167](#page-170-1) *attribute*), [112](#page-115-0) ants\_linear\_sampling\_strategy (cmp.stages.registration.registration.RegistrationGonfigs\_info (cmp.stages.parcellation.parcellation.ParcellationConfig *attribute*), [112](#page-115-0) ants lower quantile (*cmp.stages.registration.registration.RegistrationConfig* B *attribute*), [112](#page-115-0) ants\_multilab\_interpolation\_parameters (cmp.stages.registration.registration.RegistrationGonfig<sub>pass,</sub> [145](#page-148-5) *attribute*), [112](#page-115-0) ants\_nonlinear\_cost (*cmp.stages.registration.registration.RegistrationConfig* base\_name (*cmtklib.diffusion.Make\_Mrtrix\_Seeds atattribute*), [113](#page-116-0) ants\_nonlinear\_gradient\_step (*cmp.stages.registration.registration.RegistrationConfig attribute*), [113](#page-116-0) ants nonlinear total field variance (cmp.stages.registration.registration.RegistrationGonfig\_field\_algo (cmp.stages.preprocessing.preprocessing.Preprocess *attribute*), [113](#page-116-0) ants\_nonlinear\_update\_field\_variance (*cmp.stages.registration.registration.RegistrationConfig attribute*), [113](#page-116-0) ants\_perform\_syn(*cmp.stages.registration.registration*BRessintationConplisages.common.Stage attribute), [117](#page-120-1) *attribute*), [113](#page-116-0) ants\_precision\_type (*cmp.stages.parcellation.parcellation.ParcellationConfig* bids\_root (*cmp.bidsappmanager.gui.CMP\_BIDSAppWindow attribute*), [107](#page-110-0) ants\_probmaskfile (*cmp.stages.segmentation.segmentation.SegmentationConfig attribute*), [124](#page-127-0) *attribute*), [115](#page-118-2) ants\_regmaskfile (*cmp.stages.segmentation.segmentation.SegmentationConfig attribute*), [120](#page-123-0) *attribute*), [116](#page-119-0) ants templatefile (*cmp.stages.segmentation.segmentation.SegmentationConfig* big\_delta (*cmp.stages.diffusion.reconstruction.Dipy\_recon\_config attribute*), [115](#page-118-2) ants upper quantile (*cmp.stages.registration.registration.RegistrationConfig attribute*), [112](#page-115-0) apply\_scrubbing (*cmp.stages.connectome.fmri\_connectome.ConnectomeConfig attribute*), [95](#page-98-1) apply to eroded brain (*cmp.stages.registration.registration.RegistrationConfig attribute*), [114](#page-117-0) apply\_to\_eroded\_csf (*cmp.stages.registration.registration.RegistrationConfig attribute*), [114](#page-117-0) apply\_to\_eroded\_wm *attribute*), [113](#page-116-0) ApplymultipleMRConvert, [177](#page-180-1) ApplymultipleMRTransforms, [178](#page-181-0) ApplymultipleWarp, [167](#page-170-1) atlas\_info (*cmp.project.CMP\_Project\_Info attribute*), [83](#page-86-0) *attribute*), [107](#page-110-0) backtrack (*cmp.stages.diffusion.tracking.MRtrix\_tracking\_config attribute*), [104](#page-107-0) base\_directory (*cmp.project.CMP\_Project\_Info attribute*), [82](#page-85-1) *tribute*), [207](#page-210-0) base\_name (*cmtklib.diffusion.Make\_Seeds attribute*), [207](#page-210-0) BBRegister, [163](#page-166-1) BColors (*class in cmtklib.util*), [222](#page-225-1) *attribute*), [110](#page-113-0) bias\_field\_correction (*cmp.stages.preprocessing.preprocessing.PreprocessingConfig attribute*), [110](#page-113-0) bids\_layout (*cmp.project.CMP\_Project\_Info attribute*), [82](#page-85-1) *attribute*), [119](#page-122-1) bidsapp (*cmp.bidsappmanager.gui.CMP\_MainWindow* bidsapp\_tag (*cmp.bidsappmanager.gui.CMP\_BIDSAppWindow* bidsapp\_ui (*cmp.bidsappmanager.gui.CMP\_MainWindow attribute*), [124](#page-127-0) *attribute*), [101](#page-104-0)

BinaryThreshold, [168](#page-171-0) BOLD (*cmtklib.util.BColors attribute*), [222](#page-225-1) brain\_mask\_extraction\_tool (cmp.stages.segmentation.segmentation.SegmentationConfigattribute), [94](#page-97-3) *attribute*), [115](#page-118-2) brain\_mask\_path (*cmp.stages.segmentation.segmentation.SegmentationCo[nfig](#page-99-0) attribute*), 96 *attribute*), [116](#page-119-0) C Camino2Trackvis, [152](#page-155-1) check (*cmp.bidsappmanager.gui.CMP\_BIDSAppWindow attribute*), [120](#page-123-0) check\_config()(cmp.pipelines.anatomical.anatomical.AndtomicalPipeline *method*), [88](#page-91-2) check\_config() (*cmp.pipelines.common.Pipeline method*), [87](#page-90-1) check\_config()(*cmp.pipelines.diffusion.diffusion.DiffusionPipedina*ppmanager.gui *method*), [90](#page-93-2) check\_config()(*cmp.pipelines.functional.fMRI.fMRIP&PHnb*idsappmanager.pipelines.anatomical *method*), [93](#page-96-0) check\_configuration\_format() (*in module cmtklib.config*), [198](#page-201-0) check\_configuration\_version() (*in module cmtklib.config*), [198](#page-201-0) check\_input()(*cmp.bidsappmanager.pipelines.anatomfe*?PanatomicalPipeananamicalPipedines.diffusion.diffusion *method*), [133](#page-136-2) check\_input()(*cmp.bidsappmanager.pipelines.diffusion.<del>UIffusion.DiffusionPip</del>elineDipelines.functional method*), [134](#page-137-3) check\_input()(*cmp.bidsappmanager.pipelines.functiond*il:*JMRI.fMRIPapelineger.*pipelines.functional.eeg *method*), [135](#page-138-3) check\_input()(*cmp.pipelines.anatomical.anatomical.AnatomiedlPipelime*nager.pipelines.functional.fMRI *method*), [88](#page-91-2) check\_input()(*cmp.pipelines.diffusion.diffusion.Diffusto*mPipelineappmanager.project *method*), [90](#page-93-2) check\_input()(*cmp.pipelines.functional.fMRI.fMRIPipet*Webdsappmanager.stages *method*), [93](#page-96-0) Check\_Input\_Notification (*class in cmp.pipelines.anatomical.anatomical*), [89](#page-92-0) Check\_Input\_NotificationUI (*class in cmp.bidsappmanager.pipelines.anatomical.anatomical*), module, [136](#page-139-0) [133](#page-136-2) check\_output() (*cmp.bidsappmanager.pipelines.anatomical.anatomical.AnatomicalPipelineUI* module, [137](#page-140-1) *method*), [133](#page-136-2) check\_output()(cmp.pipelines.anatomical.anatomical.Anatomicalpipeline *method*), [88](#page-91-2) check\_settings()(cmp.bidsappmanager.gui.CMP\_BIDSAppWindow<sup>[138](#page-141-2)</sup> *method*), [121](#page-124-0) check\_settings()(cmp.bidsappmanager.project.CMP\_BIDSAppWindowHandler *method*), [127](#page-130-1) check stages execution() (*cmp.pipelines.common.Pipeline method*), [87](#page-90-1) circular\_layout(cmp.bidsappmanager.stages.connectome.connectome@na@etome5ageUIfunctional.functionalMRI *attribute*), [136](#page-139-0) circular\_layout (*cmp.bidsappmanager.stages.connectome.fmri\_connectome.ConnectomeStageUI attribute*), [137](#page-140-1) circular\_layout (*cmp.stages.connectome.connectome.ConnectomeConfig* circular\_layout (cmp.stages.connectome.fmri\_connectome.Connecto clean\_cache() (*in module cmp.bidsappmanager.project*), [130](#page-133-0) clear\_stages\_outputs() (*cmp.pipelines.common.Pipeline method*), [87](#page-90-1) cmat() (*in module cmtklib.connectome*), [202](#page-205-0) module, [81](#page-84-2) cmp.bidsappmanager.core module, [118](#page-121-1) module, [119](#page-122-1) module, [132](#page-135-2) cmp.bidsappmanager.pipelines.anatomical.anatomical module, [132](#page-135-2) cmp.bidsappmanager.pipelines.diffusion module, [133](#page-136-2) module, [133](#page-136-2) module, [134](#page-137-3) module, [134](#page-137-3) module, [134](#page-137-3) module, [127](#page-130-1) module, [135](#page-138-3) cmp.bidsappmanager.stages.connectome module, [135](#page-138-3) cmp.bidsappmanager.stages.connectome.connectome cmp.bidsappmanager.stages.connectome.fmri\_connectome cmp.bidsappmanager.stages.diffusion cmp.bidsappmanager.stages.diffusion.diffusion cmp.bidsappmanager.stages.diffusion.reconstruction cmp.bidsappmanager.stages.diffusion.tracking module, [139](#page-142-2) cmp.bidsappmanager.stages.functional module, [140](#page-143-2) module, [140](#page-143-2)

cmp.bidsappmanager.stages.parcellation cmp.stages.diffusion.tracking module, [141](#page-144-4) cmp.bidsappmanager.stages.parcellation.pampestageonfunctional module, [141](#page-144-4) cmp.bidsappmanager.stages.preprocessing cmp.stages.functional.functionalMRI module, [141](#page-144-4) cmp.bidsappmanager.stages.preprocessing.fmpispagesopessehdation module, [141](#page-144-4) cmp.bidsappmanager.stages.preprocessing.pmppstagesipgrcellation.parcellation module, [142](#page-145-1) cmp.bidsappmanager.stages.registration cmp.stages.preprocessing module, [143](#page-146-2) cmp.bidsappmanager.stages.registration.rempsstagesnpreprocessing.fmri\_preprocessing module, [143](#page-146-2) cmp.bidsappmanager.stages.segmentation cmp.stages.preprocessing.preprocessing module, [144](#page-147-2) cmp.bidsappmanager.stages.segmentation.sempeatagesnregistration module, [144](#page-147-2) cmp.parser module, [81](#page-84-2) cmp.pipelines.anatomical module, [88](#page-91-2) cmp.pipelines.anatomical.anatomical module, [88](#page-91-2) cmp.pipelines.common module, [87](#page-90-1) cmp.pipelines.diffusion module, [90](#page-93-2) cmp.pipelines.diffusion.diffusion module, [90](#page-93-2) cmp.pipelines.functional module, [92](#page-95-3) cmp.pipelines.functional.eeg module, [92](#page-95-3) cmp.pipelines.functional.fMRI module, [92](#page-95-3) cmp.project module, [82](#page-85-1) cmp.stages module, [94](#page-97-3) cmp.stages.common module, [117](#page-120-1) cmp.stages.connectome module, [94](#page-97-3) cmp.stages.connectome.connectome module, [94](#page-97-3) cmp.stages.connectome.fmri\_connectome module, [95](#page-98-1) cmp.stages.diffusion module, [97](#page-100-2) cmp.stages.diffusion.diffusion module, [97](#page-100-2) cmp.stages.diffusion.reconstruction module, [100](#page-103-1) module, [102](#page-105-1) module, [105](#page-108-2) module, [105](#page-108-2) module, [106](#page-109-2) module, [106](#page-109-2) module, [108](#page-111-2) module, [108](#page-111-2) module, [109](#page-112-1) module, [111](#page-114-2) cmp.stages.registration.registration module, [111](#page-114-2) cmp.stages.segmentation module, [115](#page-118-2) cmp.stages.segmentation.segmentation module, [115](#page-118-2) CMP\_BIDSAppWindow (*class in cmp.bidsappmanager.gui*), [119](#page-122-1) CMP\_BIDSAppWindowHandler (*class in cmp.bidsappmanager.project*), [127](#page-130-1) CMP\_ConfigQualityWindowHandler (*class in cmp.bidsappmanager.project*), [128](#page-131-0) CMP\_ConfiguratorWindow (*class in cmp.bidsappmanager.gui*), [122](#page-125-0) CMP\_InspectorWindow (*class in cmp.bidsappmanager.gui*), [123](#page-126-0) CMP\_MainWindow (*class in cmp.bidsappmanager.gui*), [124](#page-127-0) CMP\_MainWindowHandler (*class in cmp.bidsappmanager.project*), [129](#page-132-0) CMP\_Project\_Info (*class in cmp.project*), [82](#page-85-1) CMP\_Project\_InfoUI (*class in cmp.bidsappmanager.gui*), [125](#page-128-0) CMTK\_cmat, [201](#page-204-1) cmtklib module, [145](#page-148-5) cmtklib.bids module, [145](#page-148-5) cmtklib.bids.utils module, [145](#page-148-5) cmtklib.config module, [197](#page-200-1) cmtklib.connectome module, [201](#page-204-1) cmtklib.diffusion module, [204](#page-207-1)

cmtklib.functionalMRI module, [210](#page-213-1) cmtklib.interfaces module, [145](#page-148-5) cmtklib.interfaces.afni module, [145](#page-148-5) cmtklib.interfaces.ants module, [148](#page-151-1) cmtklib.interfaces.camino module, [149](#page-152-1) cmtklib.interfaces.camino2trackvis module, [152](#page-155-1) cmtklib.interfaces.diffusion\_toolkit module, [154](#page-157-1) cmtklib.interfaces.dipy module, [157](#page-160-1) cmtklib.interfaces.freesurfer module, [163](#page-166-1) cmtklib.interfaces.fsl module, [167](#page-170-1) cmtklib.interfaces.misc module, [176](#page-179-1) cmtklib.interfaces.mrtrix3 module, [177](#page-180-1) cmtklib.parcellation module, [214](#page-217-1) cmtklib.util module, [222](#page-225-1) CombineParcellations, [214](#page-217-1) compute\_curvature (*cmp.stages.connectome.connectome.ConnectomeConfig attribute*), [94](#page-97-3) compute\_curvature\_array() (*in module cmtklib.connectome*), [202](#page-205-0) compute\_length\_array() (*in module cmtklib.diffusion*), [209](#page-212-0) ComputeParcellationRoiVolumes, [215](#page-218-0) ConcatOutputsAsTuple, [176](#page-179-1) config (*cmp.stages.common.Stage attribute*), [118](#page-121-1) config\_view(*cmp.bidsappmanager.stages.connectome.connectamet.Connect(mmpStaggekI registration.registration.RegistrationConfig attribute*), [136](#page-139-0) config\_view(*cmp.bidsappmanager.stages.connectome.fmri<u>n</u>connet<u>ct</u>ome.Connectome@StagedH() (in module attribute*), [137](#page-140-1) config\_view (cmp.bidsappmanager.stages.diffusion.diffusionylEiffasionGtageUIFreesurfer, [166](#page-169-0) *attribute*), [138](#page-141-2) config\_view(cmp.bidsappmanager.stages.functional.functionalMRIfinattidnailMRIStageUih module cmtk*attribute*), [140](#page-143-2) config\_view (*cmp.bidsappmanager.stages.parcellation.parcellation.ParcellationStageUI* create\_configparser\_from\_pipeline() (*in attribute*), [141](#page-144-4) config\_view (cmp.bidsappmanager.stages.preprocessing<del>.fpui\_preprocessing.Prapracessin</del>gStageUin module *attribute*), [142](#page-145-1) config\_view(cmp.bidsappmanager.stages.preprocessing.preprocessing.preprocessingStageUI() (*in module attribute*), [143](#page-146-2) config\_view (*cmp.bidsappmanager.stages.registration.registration.Regi attribute*), [143](#page-146-2) config\_view (*cmp.bidsappmanager.stages.segmentation.segmentation.Segmentation*.Segmentation.StageUI *attribute*), [144](#page-147-2) configurator (*cmp.bidsappmanager.gui.CMP\_MainWindow attribute*), [124](#page-127-0) connectivity\_metrics *attribute*), [136](#page-139-0) connectivity\_metrics *attribute*), [94](#page-97-3) *attribute*), [134](#page-137-3) *attribute*), [135](#page-138-3) [95](#page-98-1) [136](#page-139-0) [137](#page-140-1) [96](#page-99-0) [136](#page-139-0) [137](#page-140-1) *attribute*), [113](#page-116-0) *cmtklib.config*), [198](#page-201-0) copyFileToFreesurfer, [166](#page-169-0) *lib.parcellation*), [219](#page-222-0) *module cmtklib.config*), [198](#page-201-0) *cmp.stages.diffusion.reconstruction*), [102](#page-105-1) *cmp.stages.diffusion.tracking*), [104](#page-107-0)

(*cmp.bidsappmanager.stages.connectome.connectome.ConnectomeConfigUI* (*cmp.stages.connectome.connectome.ConnectomeConfig* connectome (cmp.bidsappmanager.pipelines.diffusion.diffusion.Diffusion connectome (cmp.bidsappmanager.pipelines.functional.fMRI.fMRIPipeli ConnectomeConfig (*class in cmp.stages.connectome.connectome*), [94](#page-97-3) ConnectomeConfig (*class in cmp.stages.connectome.fmri\_connectome*), ConnectomeConfigUI (*class in cmp.bidsappmanager.stages.connectome.connectome*), ConnectomeConfigUI (*class in cmp.bidsappmanager.stages.connectome.fmri\_connectome*), ConnectomeStage (*class in cmp.stages.connectome.connectome*), [95](#page-98-1) ConnectomeStage (*class in cmp.stages.connectome.fmri\_connectome*), ConnectomeStageUI (*class in cmp.bidsappmanager.stages.connectome.connectome*), ConnectomeStageUI (*class in cmp.bidsappmanager.stages.connectome.fmri\_connectome*), ConstrainedSphericalDeconvolution, [179](#page-182-0)

create\_endpoints\_array() (*in module cmtk-*

**Index 257**

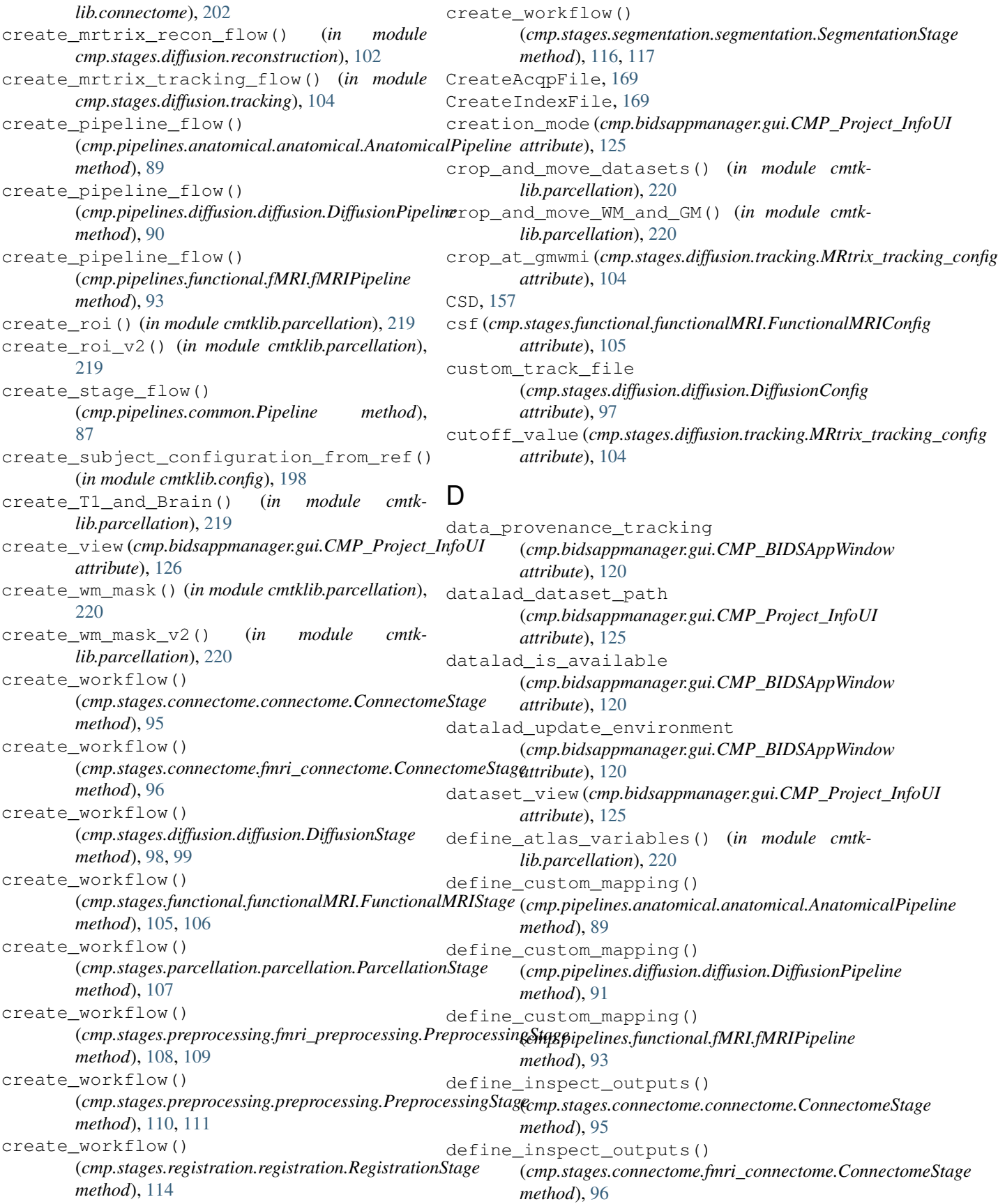

define inspect outputs() (*cmp.stages.diffusion.diffusion.DiffusionStage method*), [99](#page-102-0) define\_inspect\_outputs() (*cmp.stages.functional.functionalMRI.FunctionalMRIStage cmp.stages.diffusion.diffusion*), [97](#page-100-2) *method*), [106](#page-109-2) define inspect outputs() (*cmp.stages.parcellation.parcellation.ParcellationStage method*), [107](#page-110-0) define\_inspect\_outputs() (*cmp.stages.preprocessing.fmri\_preprocessing.PreprocessingStage* DiffusionPipelineUI (*class in method*), [109](#page-112-1) define\_inspect\_outputs() (*cmp.stages.preprocessing.preprocessing.PreprocessingStage* DiffusionStage (*class in method*), [111](#page-114-2) define\_inspect\_outputs() (*cmp.stages.registration.registration.RegistrationStage method*), [114](#page-117-0) define\_inspect\_outputs() (*cmp.stages.segmentation.segmentation.SegmentationStage attribute*), [97](#page-100-2) *method*), [117](#page-120-1) denoising (*cmp.stages.preprocessing.preprocessing.PreprocessingConfig attribute*), [97](#page-100-2) *attribute*), [109](#page-112-1) denoising\_algo (cmp.stages.preprocessing.preprocessing.Preproatsing@o[nfig](#page-100-2) *attribute*), [109](#page-112-1) description (cmp.stages.preprocessing.preprocessing.PreprocessiangConfeg, [109](#page-112-1) *attribute*), [109](#page-112-1) desired\_number\_of\_tracks (*cmp.stages.diffusion.tracking.MRtrix\_tracking\_config* dipy\_recon\_config *attribute*), [103](#page-106-0) Despike, [147](#page-150-0) despiking (*cmp.stages.preprocessing.fmri\_preprocessing.PreprocessingConfig* Dipy\_recon\_configUI (*class in attribute*), [108](#page-111-2) Detrending, [210](#page-213-1) DiffUnpack, [155](#page-158-0) diffusion (*cmp.bidsappmanager.pipelines.diffusion.diffusion.DiffusionBingelinellffusion.tracking*), [102](#page-105-1) *attribute*), [133](#page-136-2) diffusion\_imaging\_model (*cmp.project.CMP\_Project\_Info attribute*), [82](#page-85-1) diffusion\_imaging\_model (*cmp.stages.diffusion.diffusion.DiffusionConfig attribute*), [97](#page-100-2) diffusion\_imaging\_model (*cmp.stages.registration.registration.RegistrationConfig attribute*), [111](#page-114-2) diffusion\_imaging\_model\_editor (*cmp.stages.diffusion.diffusion.DiffusionConfig attribute*), [97](#page-100-2) diffusion\_imaging\_model\_select\_view (*cmp.bidsappmanager.gui.CMP\_Project\_InfoUI attribute*), [126](#page-129-0) diffusion\_model(*cmp.stages.diffusion.diffusion.DiffusiomConfig*ds\_acq(*cmp.pipelines.diffusion.diffusion.Global\_Configuration attribute*), [98](#page-101-0) diffusion\_model\_editor (*cmp.stages.diffusion.diffusion.DiffusionConfig attribute*), [98](#page-101-0) DiffusionConfig (*class in* DiffusionConfigUI (*class in cmp.bidsappmanager.stages.diffusion.diffusion*), [138](#page-141-2) DiffusionPipeline (*class in cmp.pipelines.diffusion.diffusion*), [90](#page-93-2) *cmp.bidsappmanager.pipelines.diffusion.diffusion*), [133](#page-136-2) *cmp.stages.diffusion.diffusion*), [98](#page-101-0) DiffusionStageUI (*class in cmp.bidsappmanager.stages.diffusion.diffusion*), [138](#page-141-2) dilate\_rois (*cmp.stages.diffusion.diffusion.DiffusionConfig* dilation\_kernel (*cmp.stages.diffusion.diffusion.DiffusionConfig* dilation\_radius (*cmp.stages.diffusion.diffusion.DiffusionConfig* dipy\_noise\_model(*cmp.stages.preprocessing.preprocessing.Preproce.* Dipy\_recon\_config (*class in cmp.stages.diffusion.reconstruction*), [100](#page-103-1) (*cmp.stages.diffusion.diffusion.DiffusionConfig attribute*), [98](#page-101-0) *cmp.bidsappmanager.stages.diffusion.reconstruction*), [139](#page-142-2) Dipy\_tracking\_config (*class in* dipy\_tracking\_config (*cmp.stages.diffusion.diffusion.DiffusionConfig attribute*), [98](#page-101-0) Dipy\_tracking\_configUI (*class in cmp.bidsappmanager.stages.diffusion.tracking*), [139](#page-142-2) DirectionGetterTractography, [159](#page-162-0) discard\_n\_volumes (*cmp.stages.preprocessing.fmri\_preprocessing.PreprocessingConfig attribute*), [108](#page-111-2) Discard\_tp, [210](#page-213-1) dmri\_available (*cmp.project.CMP\_Project\_Info attribute*), [83](#page-86-0) dmri\_available\_config (*cmp.project.CMP\_Project\_Info attribute*), [84](#page-87-0) *attribute*), [92](#page-95-3)

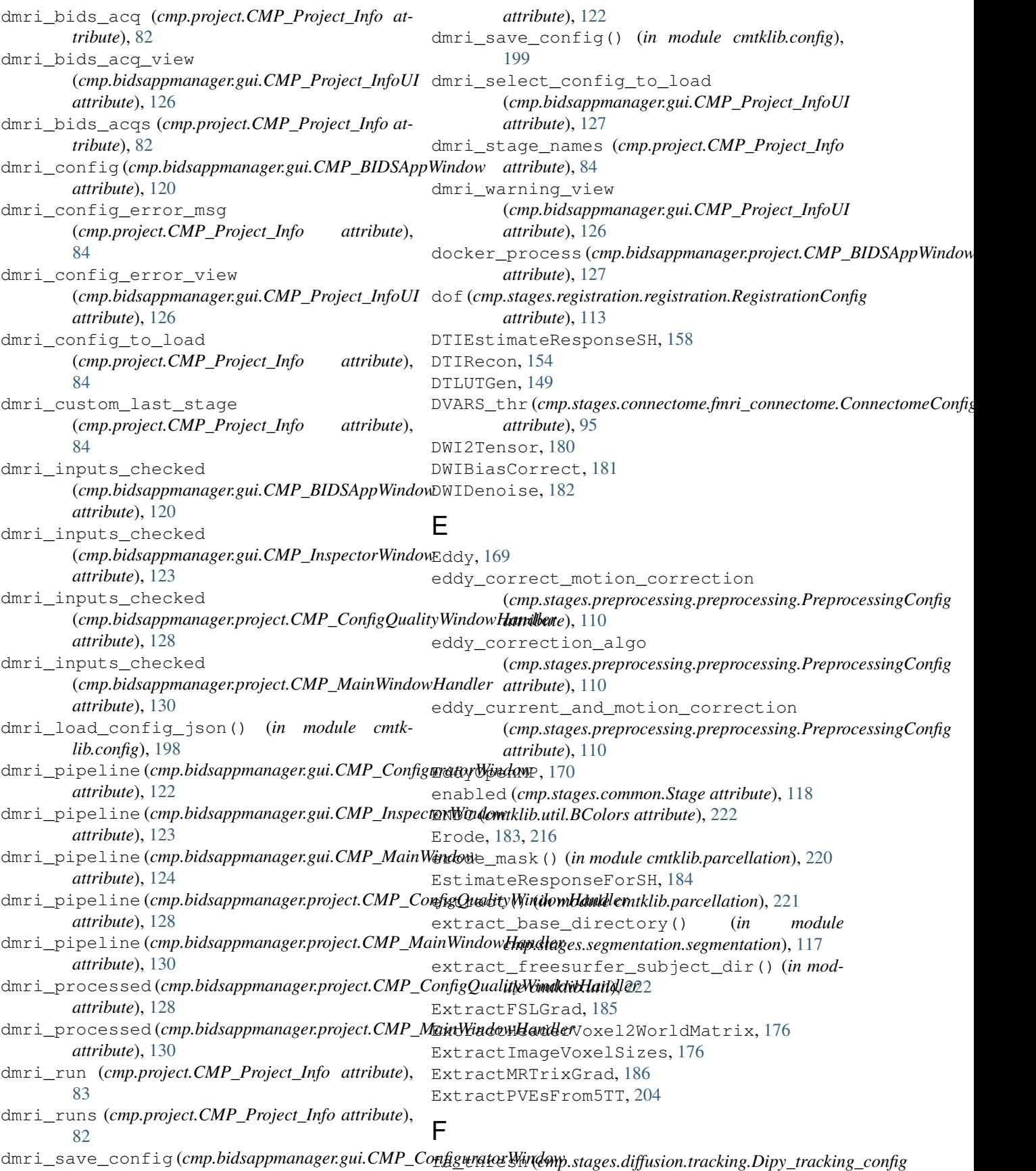

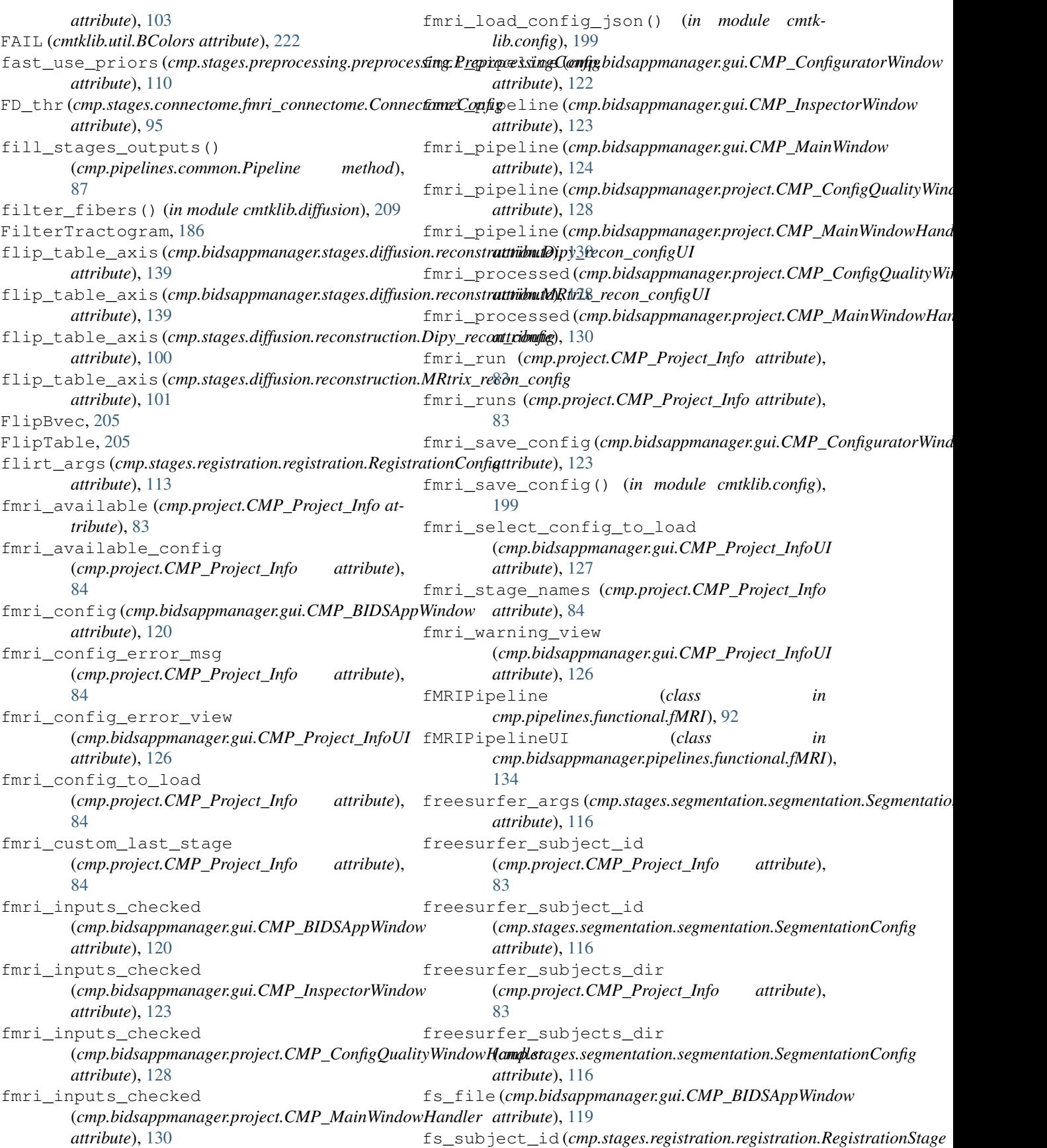

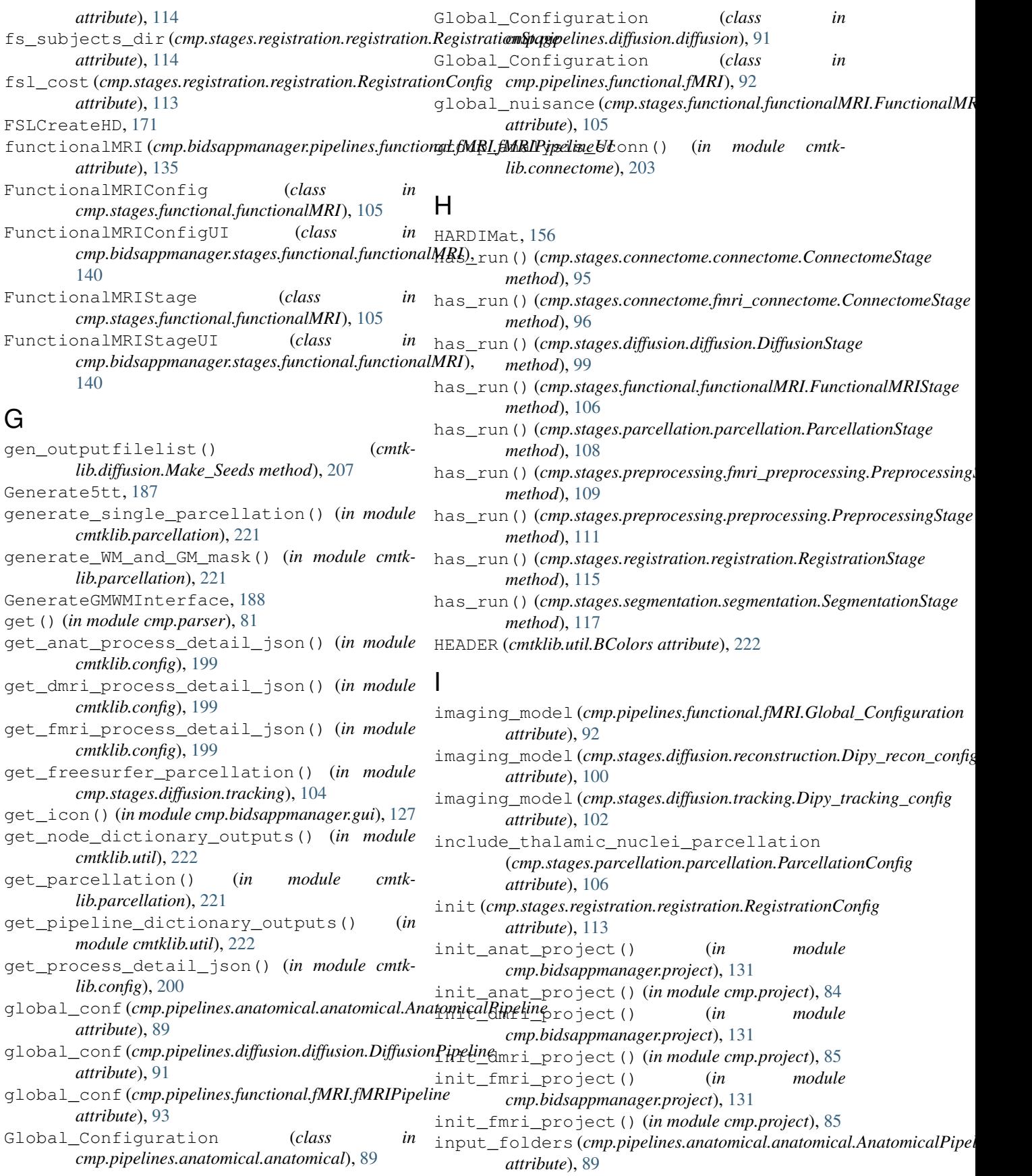

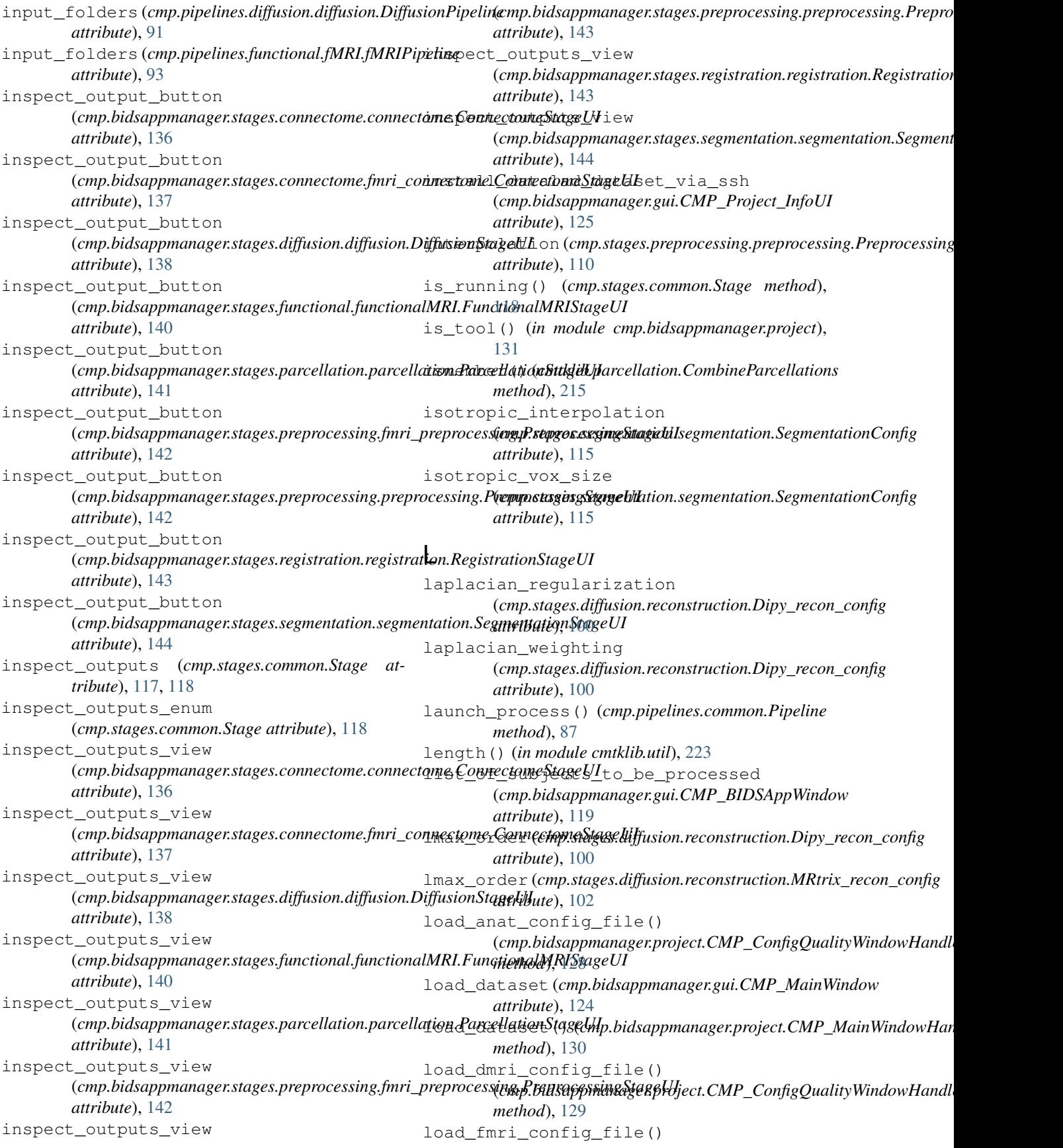

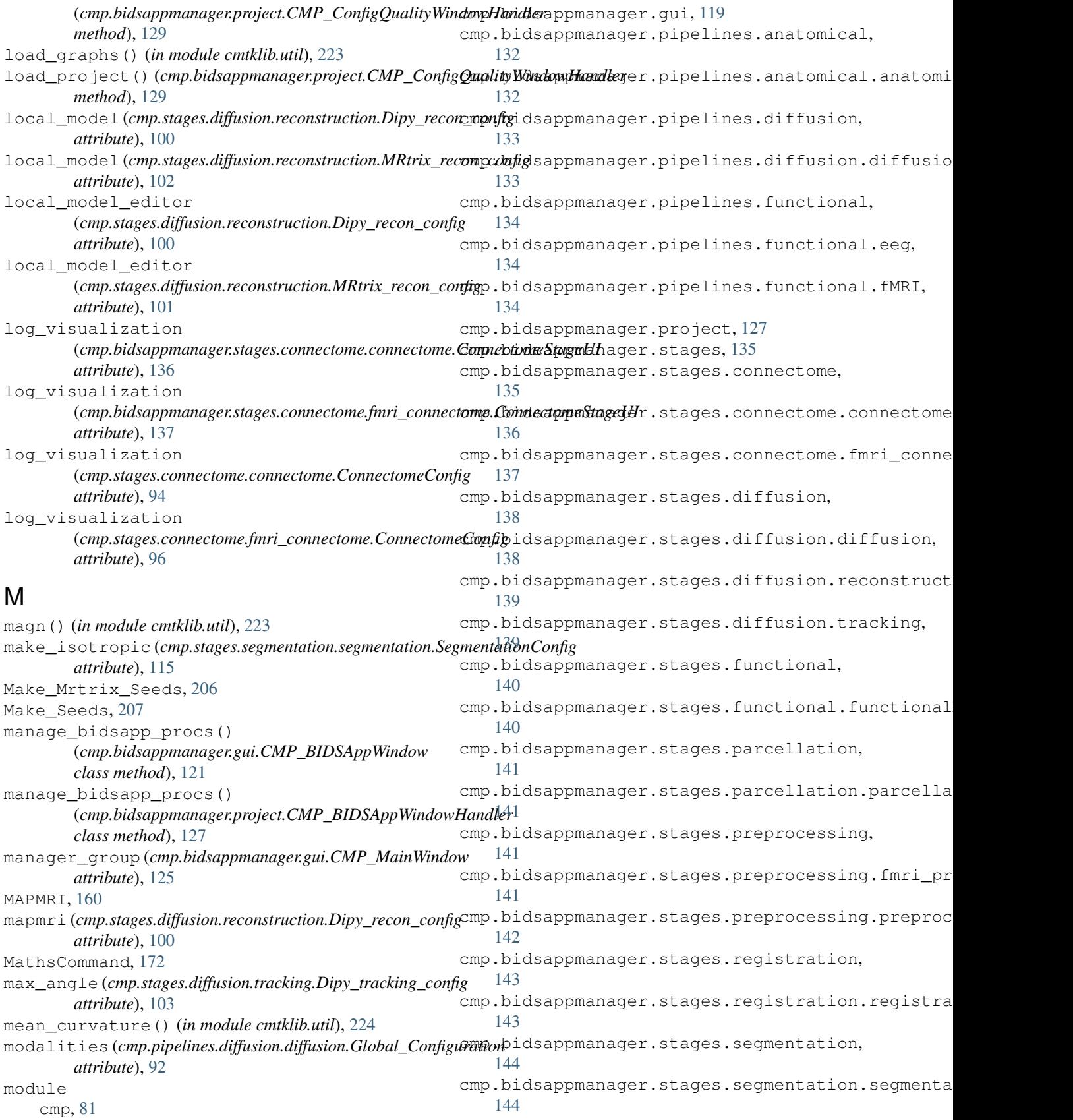

cmp.parser, [81](#page-84-2)

cmp.bidsappmanager.core, [118](#page-121-1)

```
cmp.pipelines.anatomical, 88
cmp.pipelines.anatomical.anatomical,
   88
cmp.pipelines.common, 87
cmp.pipelines.diffusion, 90
cmp.pipelines.diffusion.diffusion,
   90
cmp.pipelines.functional, 92
cmp.pipelines.functional.eeg, 92
cmp.pipelines.functional.fMRI, 92
cmp.project, 82
cmp.stages, 94
cmp.stages.common, 117
cmp.stages.connectome, 94
cmp.stages.connectome.connectome, 94
192
   95
cmp.stages.diffusion, 97
cmp.stages.diffusion.diffusion, 97
cmp.stages.diffusion.reconstruction,
   100
cmp.stages.diffusion.tracking, 102
cmp.stages.functional, 105
cmp.stages.functional.functionalMRI,
MRtrix_recon_configUI (class in
   105
cmp.stages.parcellation, 106
cmp.stages.parcellation.parcellation,
MRtrix_tracking_config (class in
   106
cmp.stages.preprocessing, 108
cmp.stages.preprocessing.fmri_preprocessing,
(cmp.stages.diffusion.diffusion.DiffusionConfig
   108
cmp.stages.preprocessing.preprocessing,
MRtrix_tracking_configUI (class in
   109
cmp.stages.registration, 111
cmp.stages.registration.registration,
MultipleANTsApplyTransforms, 148
   111
cmp.stages.segmentation, 115
cmp.stages.segmentation.segmentation,
   115
cmtklib, 145
cmtklib.bids, 145
cmtklib.bids.utils, 145
cmtklib.config, 197
cmtklib.connectome, 201
cmtklib.diffusion, 204
cmtklib.functionalMRI, 210
cmtklib.interfaces, 145
cmtklib.interfaces.afni, 145
cmtklib.interfaces.ants, 148
cmtklib.interfaces.camino, 149
cmtklib.interfaces.camino2trackvis,
   152
cmtklib.interfaces.diffusion_toolkit,
number_of_cores (cmp.project.CMP_Project_Info
   154
                                             cmtklib.interfaces.dipy, 157
                                             cmtklib.interfaces.freesurfer, 163
                                             cmtklib.interfaces.fsl, 167
                                             cmtklib.interfaces.misc, 176
                                             cmtklib.interfaces.mrtrix3, 177
                                             cmtklib.parcellation, 214
                                             cmtklib.util, 222
                                         motion (cmp.stages.functional.functionalMRI.FunctionalMRIConfig
                                                 attribute), 105
                                         motion_correction
                                                 (cmp.stages.preprocessing.fmri_preprocessing.PreprocessingConfig
                                                 attribute), 108
                                         MRConvert, 188
                                         MRCrop, 190
                                         MRThreshold, 191
                                         MRTrix3Base, 193
                                         MRtrix_mul, 193
                                         MRtrix_recon_config (class in
                                                 cmp.stages.diffusion.reconstruction), 101
                                         mrtrix_recon_config
                                                 (cmp.stages.diffusion.diffusion.DiffusionConfig
                                                 attribute), 98
                                                 cmp.bidsappmanager.stages.diffusion.reconstruction),
                                                 139
                                                 cmp.stages.diffusion.tracking), 103
                                         mrtrix_tracking_config
                                                 attribute), 98
                                                 cmp.bidsappmanager.stages.diffusion.tracking),
                                                 139
                                         MultiSelectAdapter (class in
                                                 cmp.bidsappmanager.gui), 127
                                         N
                                         new_project()(cmp.bidsappmanager.project.CMP_ConfigQualityWind
                                                 method), 129
                                         no_search (cmp.stages.registration.registration.RegistrationConfig
                                                 attribute), 113
                                         now (cmp.pipelines.anatomical.anatomical.AnatomicalPipeline
                                                 attribute), 89
                                         now (cmp.pipelines.diffusion.diffusion.DiffusionPipeline
                                                 attribute), 91
                                         now (cmp.pipelines.functional.fMRI.fMRIPipeline
                                                 attribute), 93
                                         Nuisance_regression, 211
                                         number_of_cores (cmp.pipelines.common.Pipeline
                                                 attribute), 87
                                                 attribute), 84
```
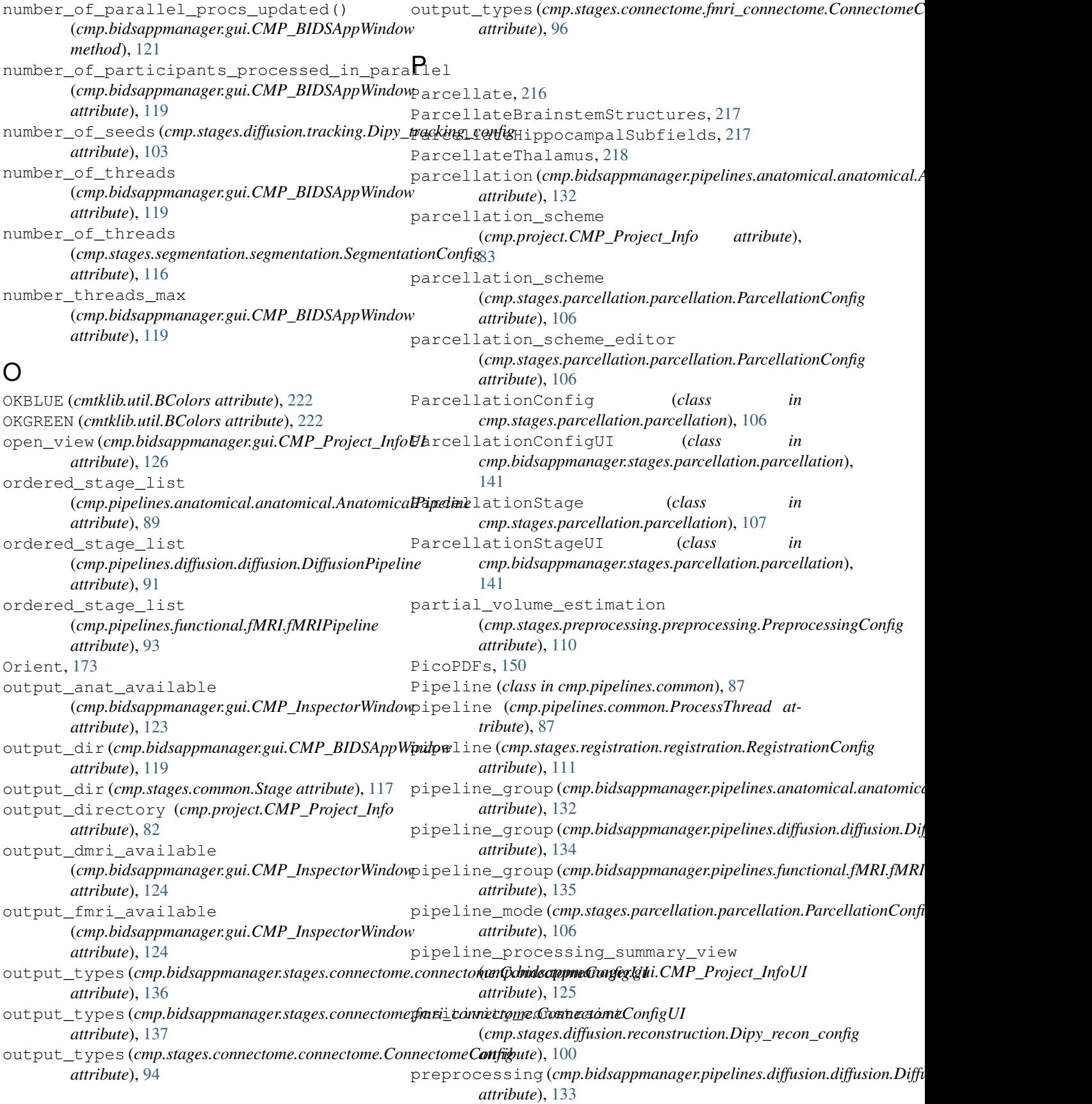

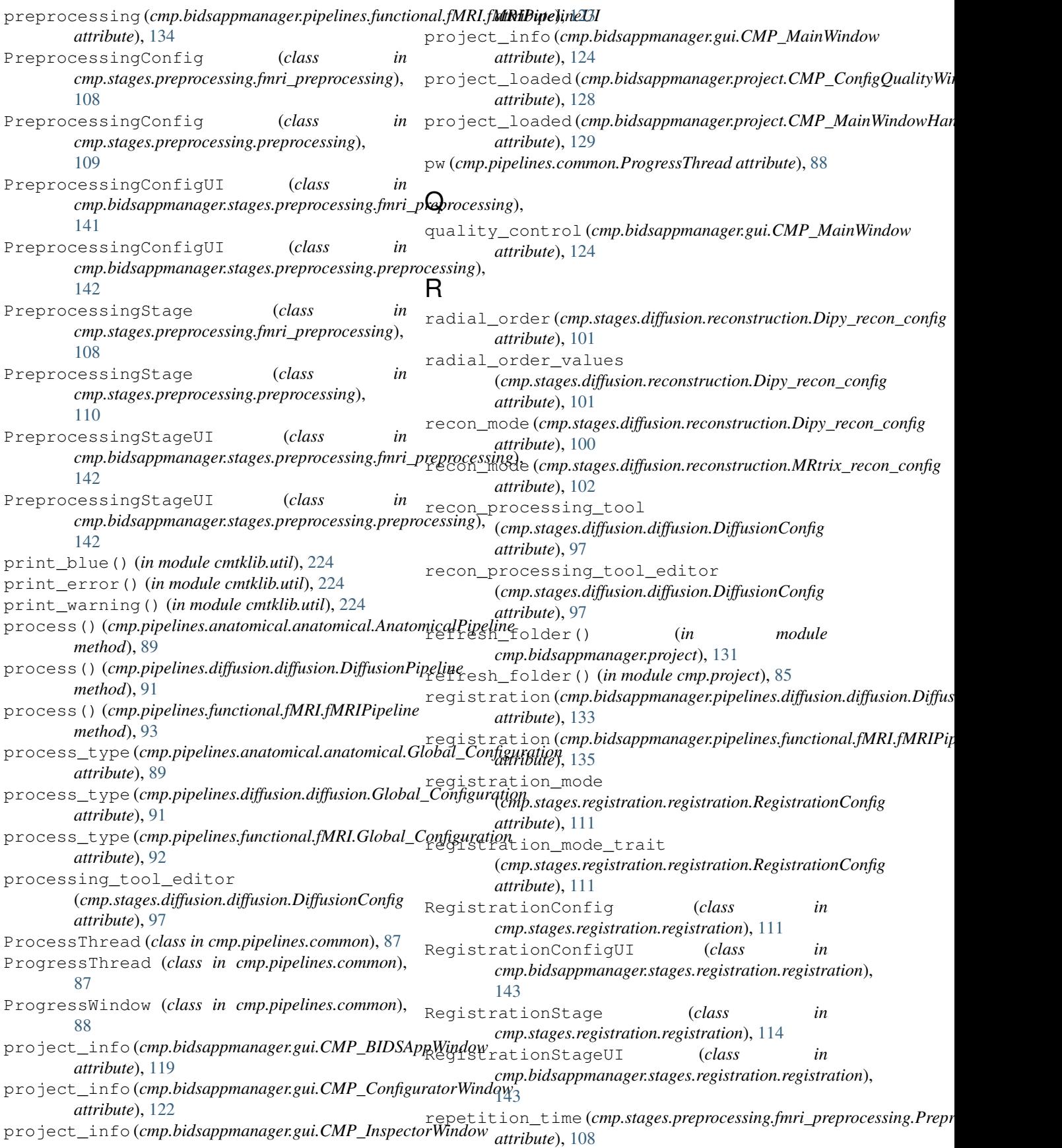

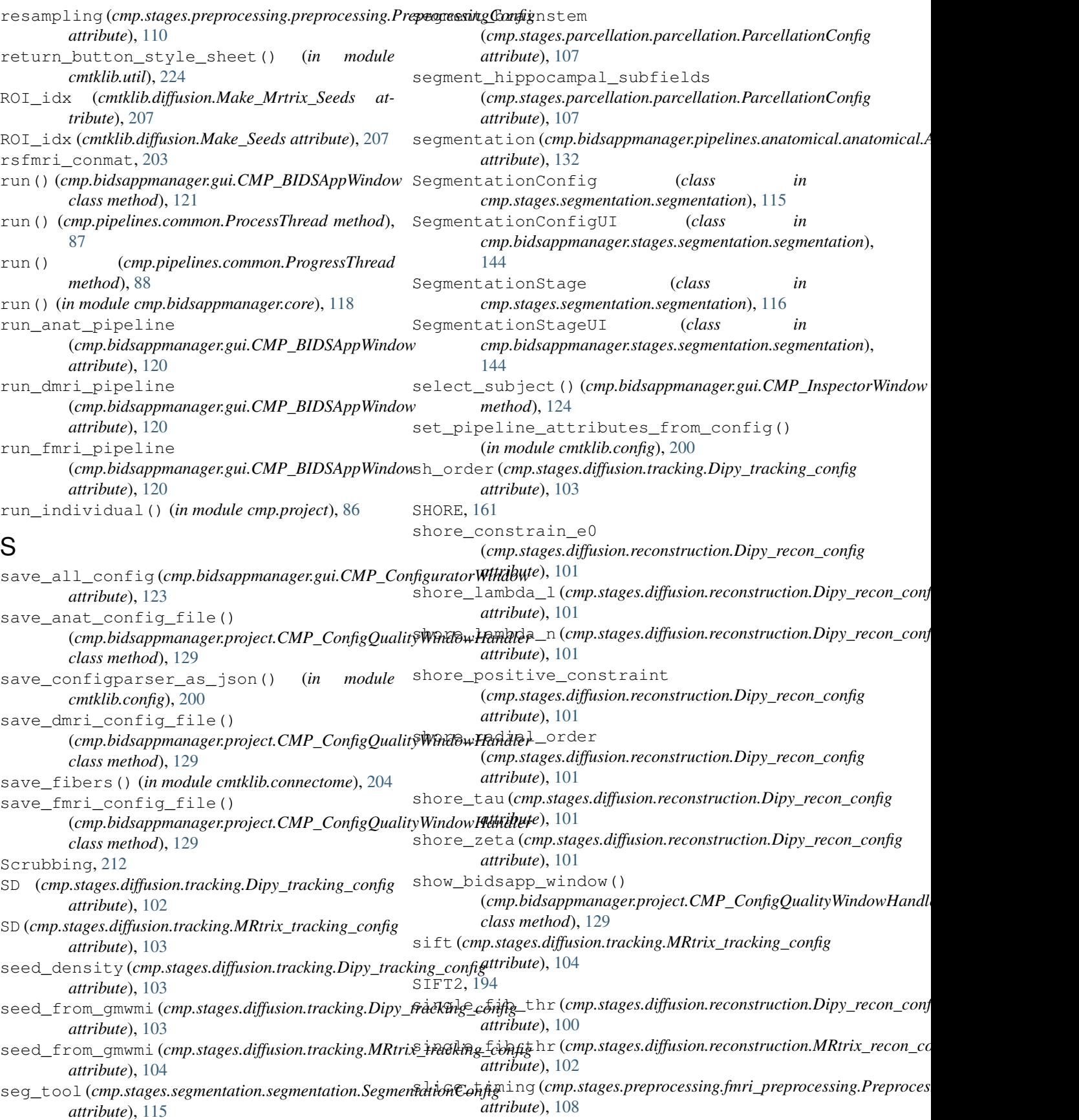

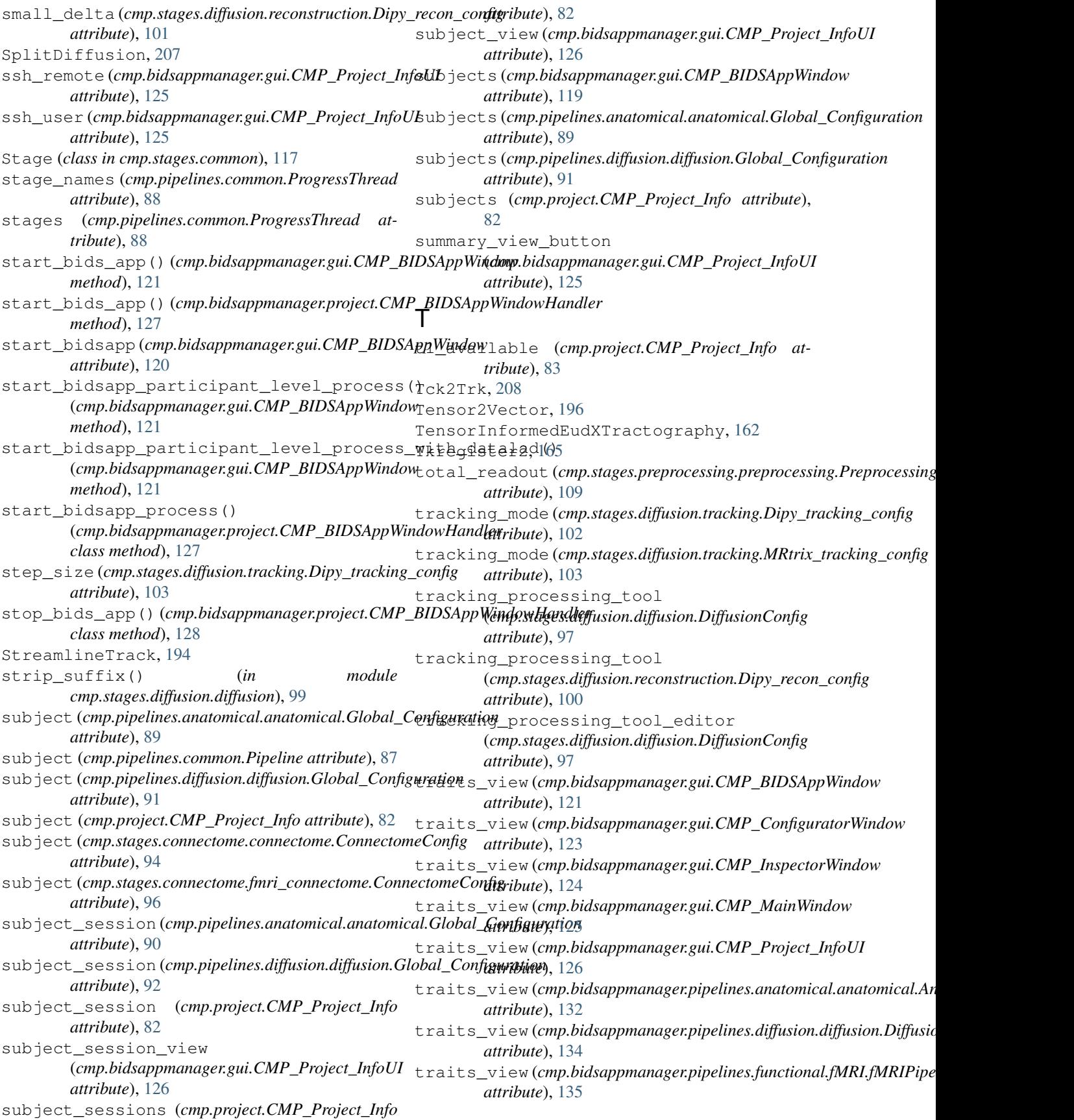

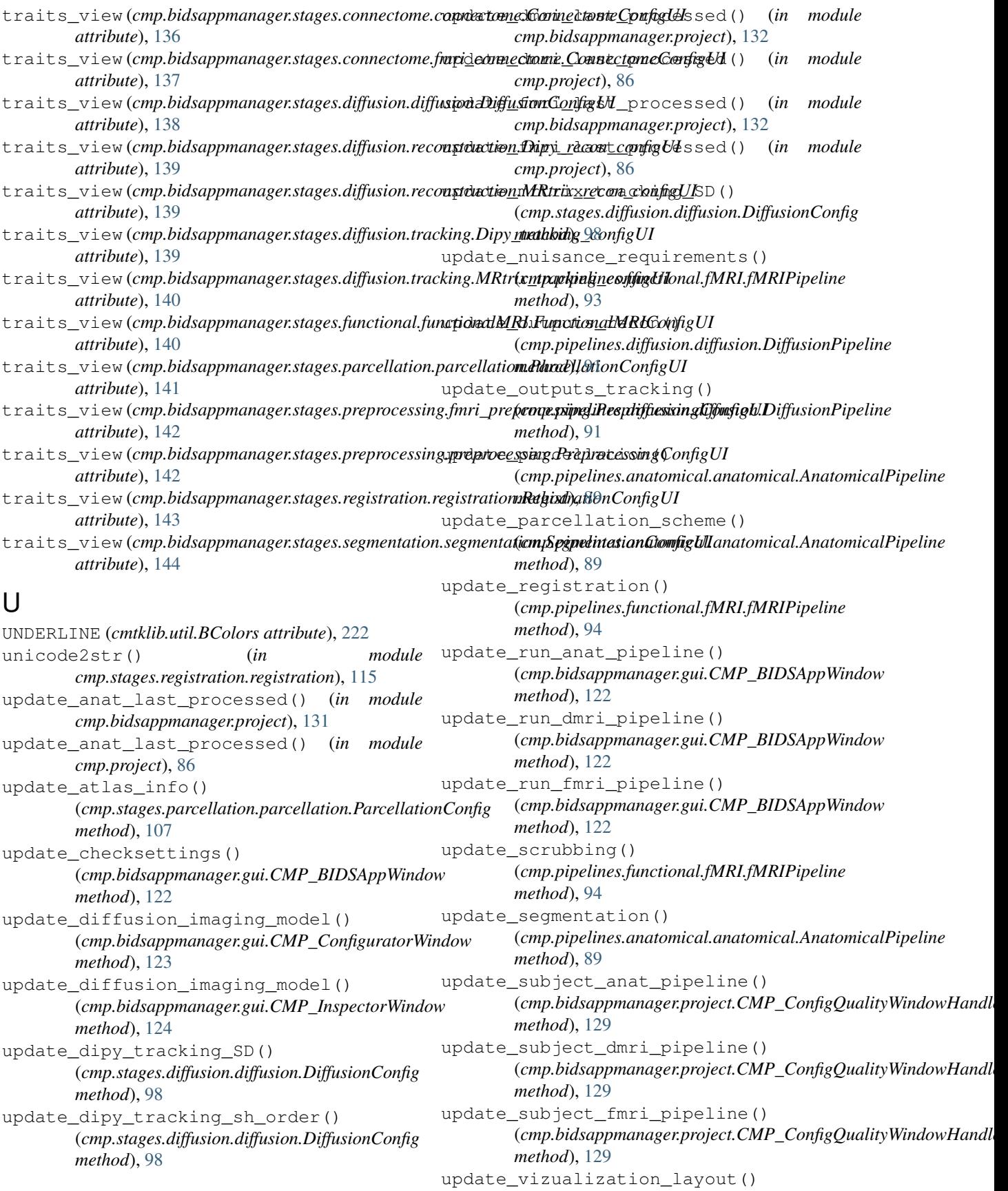

(*cmp.pipelines.diffusion.diffusion.DiffusionPipeline method*), [91](#page-94-0) update\_vizualization\_logscale() (*cmp.pipelines.diffusion.diffusion.DiffusionPipeline method*), [91](#page-94-0) UpdateGMWMInterfaceSeeding, [208](#page-211-0) use\_act (*cmp.stages.diffusion.tracking.Dipy\_tracking\_config attribute*), [103](#page-106-0) use\_act (*cmp.stages.diffusion.tracking.MRtrix\_tracking\_config attribute*), [104](#page-107-0) use\_existing\_freesurfer\_data (*cmp.stages.segmentation.segmentation.SegmentationConfig attribute*), [116](#page-119-0) use\_float\_precision (*cmp.stages.registration.registration.RegistrationConfig attribute*), [112](#page-115-0) use\_fsl\_brain\_mask (*cmp.stages.segmentation.segmentation.SegmentationConfig attribute*), [116](#page-119-0) uses\_qform (*cmp.stages.registration.registration.RegistrationConfig attribute*), [113](#page-116-0)

# V

view\_mode (*cmp.bidsappmanager.gui.CMP\_MainWindow attribute*), [125](#page-128-0) view\_mode (*cmp.bidsappmanager.pipelines.anatomical.anatomical.AnatomicalPipelineUI attribute*), [132](#page-135-2) view\_mode (*cmp.bidsappmanager.pipelines.diffusion.diffusion.DiffusionPipelineUI attribute*), [134](#page-137-3) view\_mode (*cmp.bidsappmanager.pipelines.functional.fMRI.fMRIPipelineUI attribute*), [135](#page-138-3) Voxel2Image, [151](#page-154-0)

## W

```
WARNING (cmtklib.util.BColors attribute), 222
white_matter_mask
         (cmp.stages.segmentation.segmentation.SegmentationConfig
        attribute), 116
wm (cmp.stages.functional.functionalMRI.FunctionalMRIConfig
         attribute), 105
write_derivative_description() (in module
        cmtklib.bids.utils), 145
```